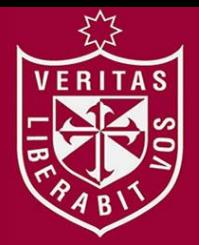

**FACULTAD DE INGENIERÍA Y ARQUITECTURA ESCUELA PROFESIONAL DE INGENIERÍA DE COMPUTACIÓN Y SISTEMAS**

# **DESARROLLO DE UN DATAMART PARA OPTIMIZAR LA GENERACIÓN DE INFORMACIÓN ESTRATÉGICA DE APOYO A LA TOMA DE DECISIONES EN LA VICEPRESIDENCIA DE BANCA COMERCIAL DE INTERBANK PERÚ**

**PRESENTADO POR** 

# **JENNY MARINA ESPINOZA VARGAS**

**CARLOS ALBERTO PALOMINO RUIZ**

**TESIS**

**PARA OPTAR EL TÍTULO PROFESIONAL DE INGENIERO DE COMPUTACIÓN Y SISTEMAS**

**LIMA – PERÚ**

**2016**

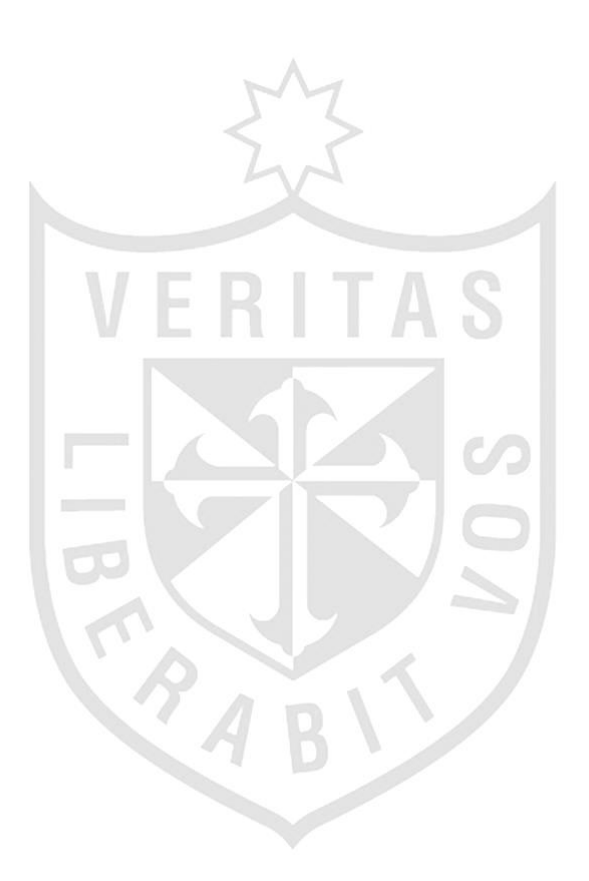

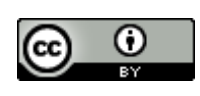

**Reconocimiento CC BY**

Los autores permiten a otros distribuir, mezclar, ajustar y construir a partir de esta obra, incluso con fines comerciales, siempre que sea reconocida la autoría de la creación original.

<http://creativecommons.org/licenses/by/4.0/>

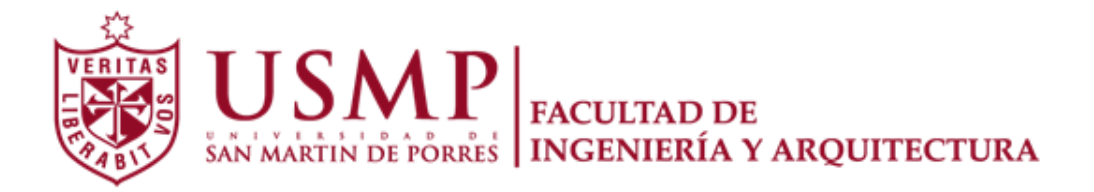

## **ESCUELA PROFESIONAL DE INGENIERÍA DE COMPUTACIÓN Y SISTEMAS**

# **DESARROLLO DE UN DATAMART PARA OPTIMIZAR LA GENERACIÓN DE INFORMACIÓN ESTRATÉGICA DE APOYO A LA TOMA DE DECISIONES EN LA VICEPRESIDENCIA DE BANCA COMERCIAL DE INTERBANK PERÚ**

**TESIS** 

**PARA OPTAR EL TÍTULO PROFESIONAL DE INGENIERO DE COMPUTACIÓN Y SISTEMAS** 

**PRESENTADO POR** 

# **ESPINOZA VARGAS, JENNY MARINA**

**PALOMINO RUIZ, CARLOS ALBERTO** 

**LIMA – PERÚ** 

**2016**

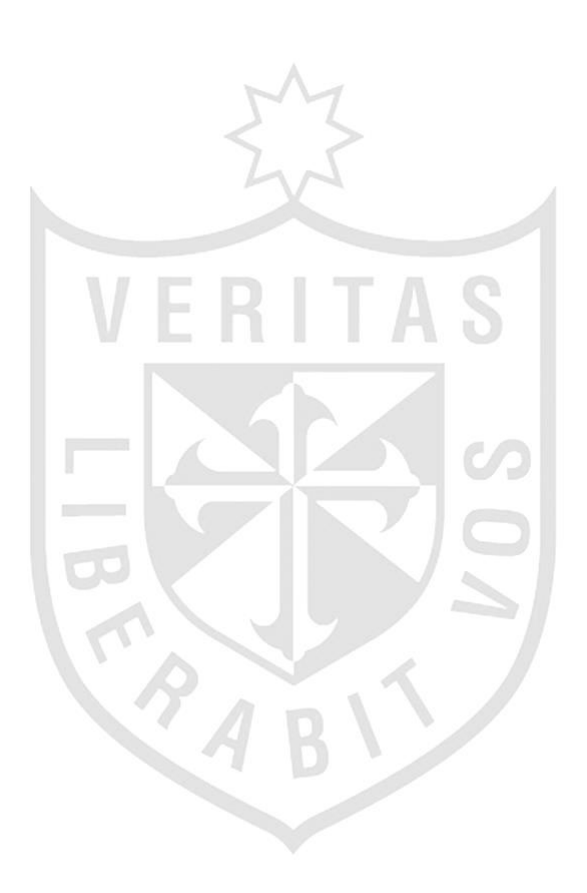

## **Dedicatoria**

A nuestros padres y hermanos porque gracias a ellos y su apoyo incondicional hemos logrado alcanzar nuestros objetivos profesionales.

## **Agradecimiento**

Expresamos nuestro agradecimiento a la Universidad "San Martin de Porres" porque siguen apostando por la educación de nuestro país; a nuestros asesores por sus conocimientos; y al banco Interbank porque hicieron posible la realización de esta investigación.

A nuestros familiares ya que con su amor incondicional nos han apoyado a superarnos como profesionales y a la vez ser mejores personas.

# **ÍNDICE**

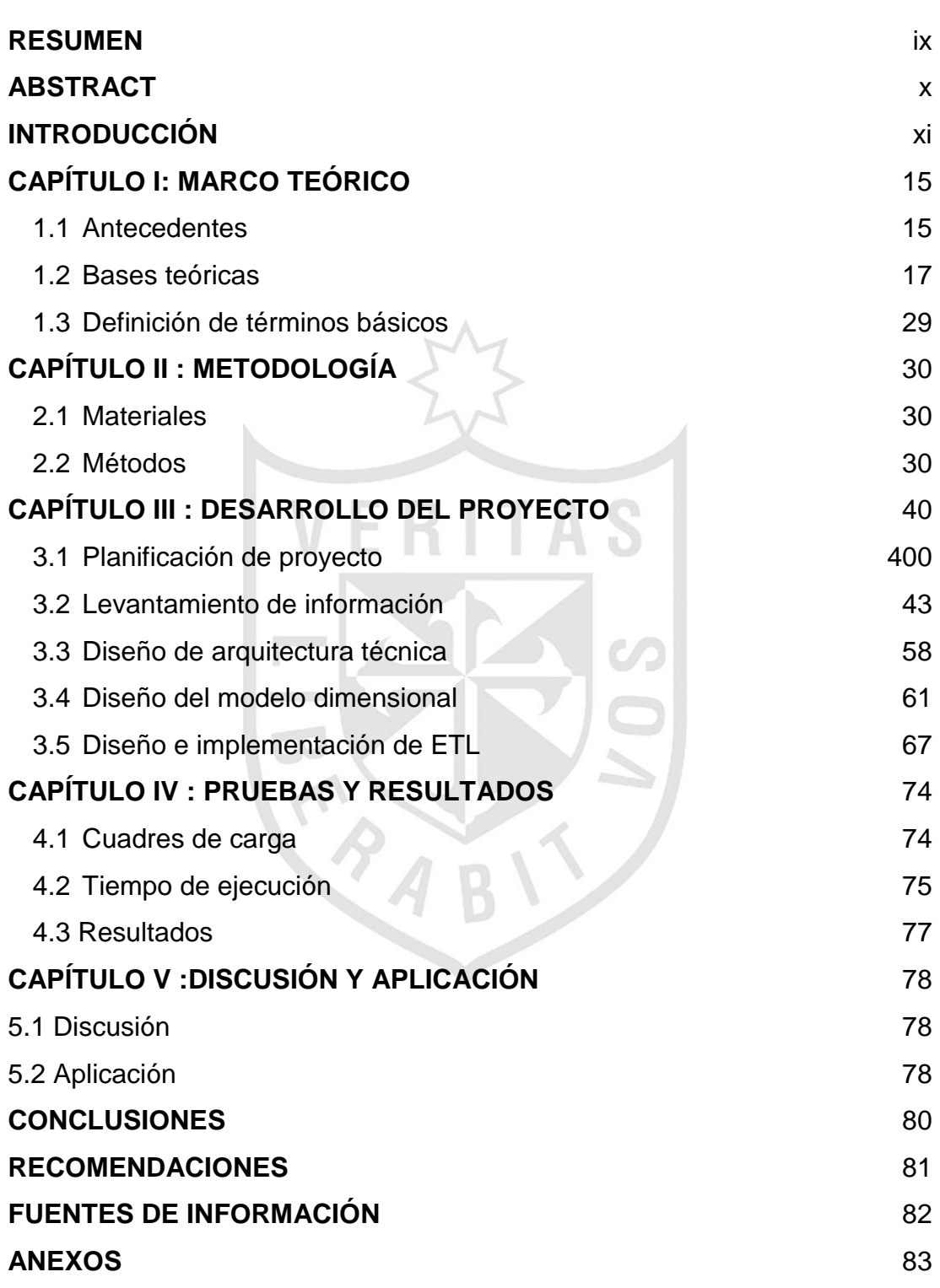

## **Lista de tablas**

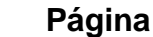

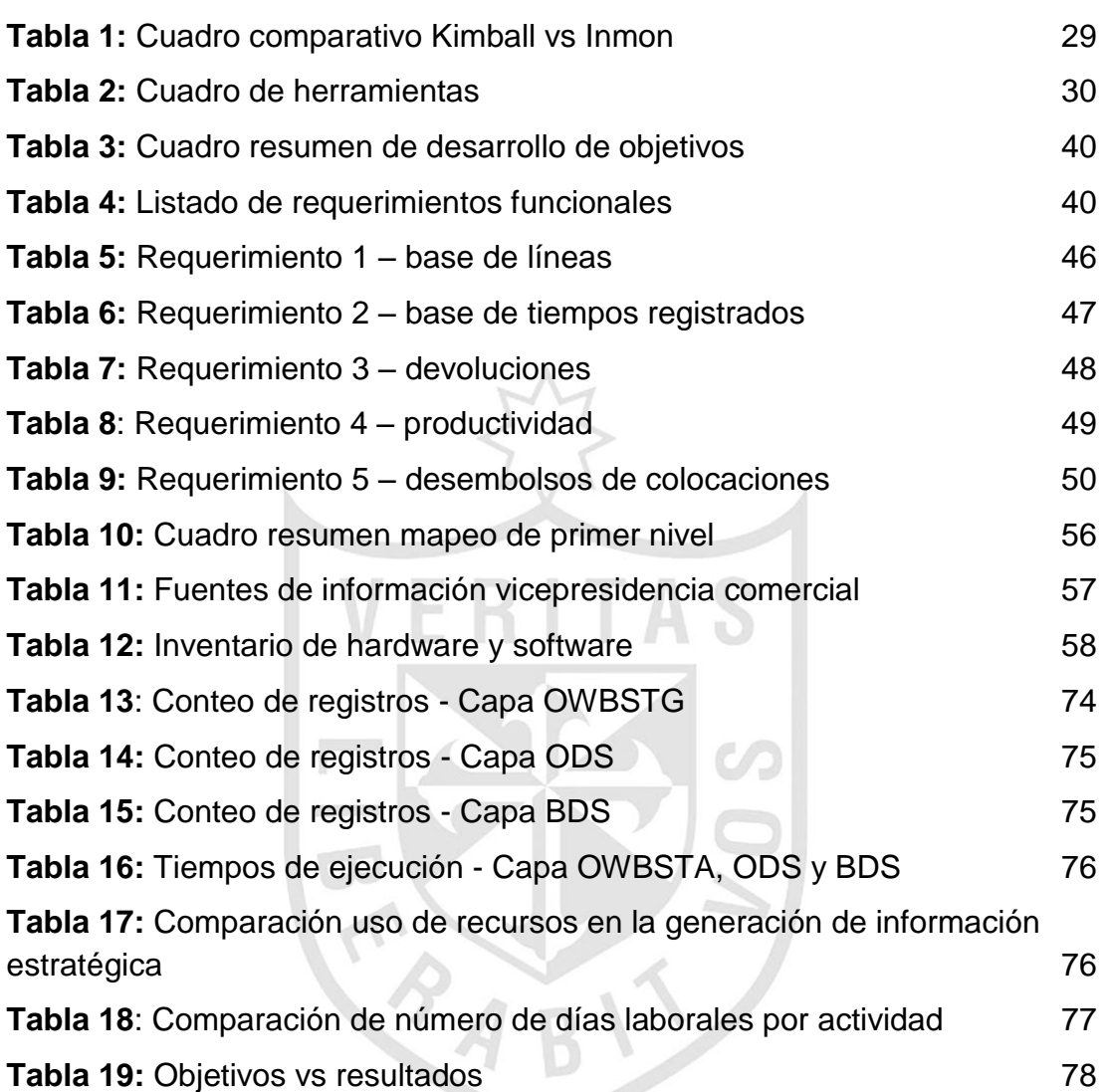

## **Lista de figuras**

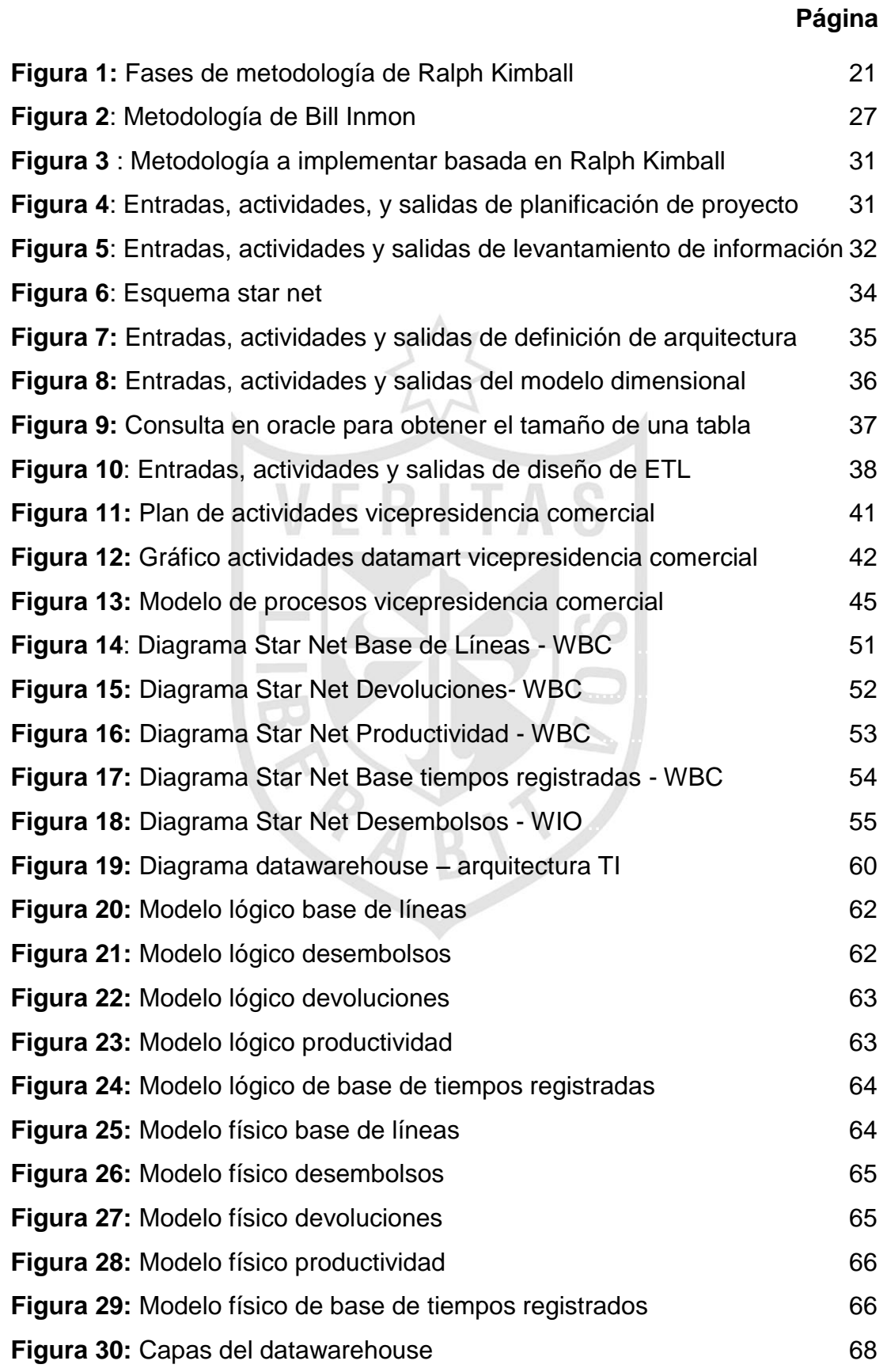

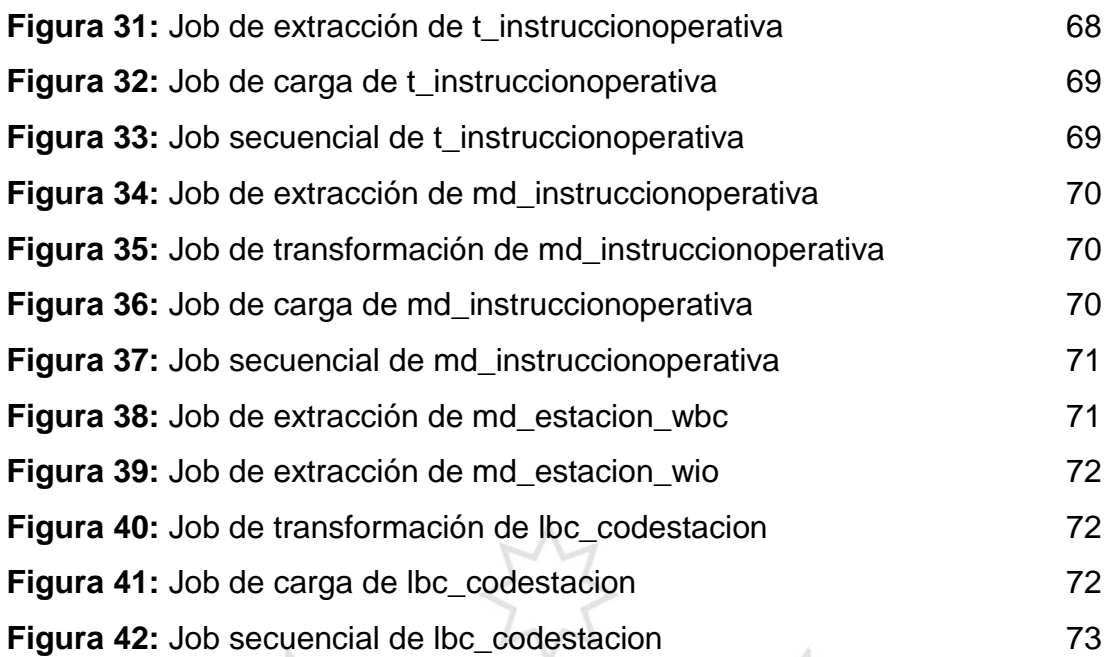

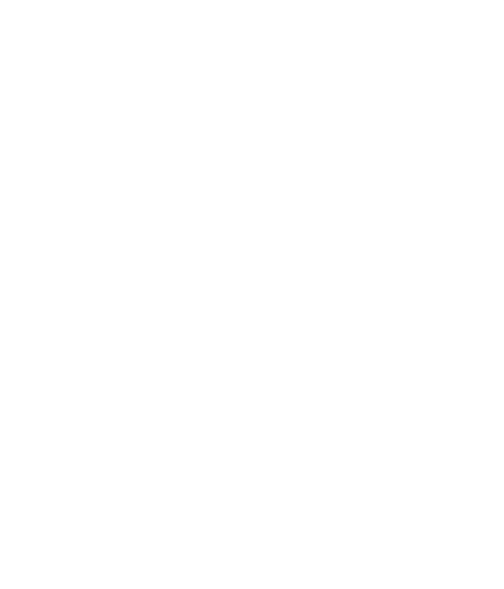

#### **Lista de anexos**

## **Página**

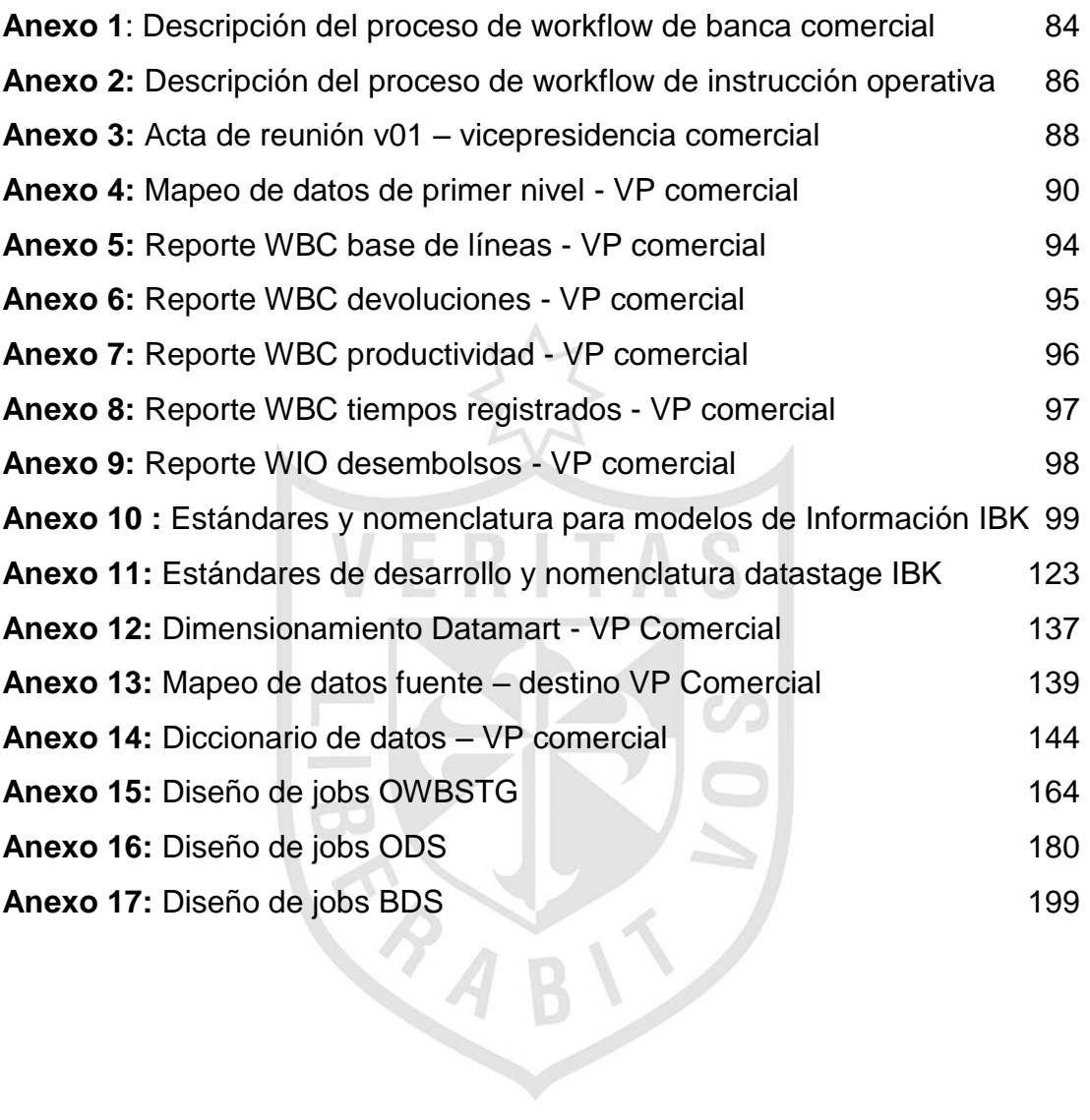

#### **RESUMEN**

La presente tesis titulada "Desarrollo de un datamart para optimizar la generación de información estratégica de apoyo a la toma de decisiones en la Vicepresidencia de Banca Comercial del banco Interbank" tiene por objetivo disminuir el alto consumo de recursos mediante el desarrollo de un datamart que optimice la generación de información estratégica para el apoyo a la toma de decisiones en la vicepresidencia de banca comercial Interbank Perú.

La metodología usada para el desarrollo de la presente tesis es la metodología de Ralph Kimball, la cual está basada en el ciclo de vida dimensional del negocio, consta de las siguientes etapas: planificación, levantamiento de información, diseño de arquitectura técnica que soportara el modelo, diseño del modelo dimensional lógico-físico y el diseño e implementación de los procesos de extracción, transformación y carga.

El datamart de vicepresidencia de banca comercial logró disminuir el tiempo de generación de información estratégica, y reducir labores de carga operativa a recursos especializados.

Se concluye que el datamart ha permitido optimizar la generación de información estratégica para el apoyo a la toma de decisiones de tal forma que esto se verá reflejado en incrementos de utilidades para el banco Interbank.

**Palabras claves:** Generación de información, Datamart, Datawarehouse, Reporte.

#### **ABSTRACT**

<span id="page-11-0"></span>This thesis entitled "Development of a Datamart to optimize the generation of strategic information to support decision making in the vice presidency commercial banking Interbank" aims to reduce the high consumption of resources through the development of a Datamart that optimizes generation of strategic information to support decision making in the vice presidency commercial banking interbank Peru.

The methodology used for the development of this thesis is the methodology of Ralph Kimball, which is based on the dimensional life cycle of business, consists of the following stages: planning, information gathering, design of technical architecture that will support the model, logical design dimensional model logic - physical and design and implementation of processes of extraction, transformation and loading.

The vice president Datamart of commercial banking achieved to decrease the time in the generation of strategic information, and reducing operational work load specialized in resources.

It is concluded that the Datamart has optimized the generation of strategic information to support decision making so that this will be reflected in earnings increases for interbank bank.

**Keywords**: information generation, datamart, datawarehouse, reports.

### **INTRODUCCIÓN**

<span id="page-12-0"></span>Debido a la creciente competitividad del mercado y la globalización de la industria, las organizaciones buscan plantearse nuevos objetivos y retos. Para esto las organizaciones deben tomar decisiones que les permita obtener una ventaja competitiva frente a sus principales competidores.

Es así que la inteligencia de negocios, apoyada en técnicas, herramientas y metodologías, busca brindar a las organizaciones un conocimiento basado en la información que estas poseen, para una adecuada y oportuna toma de decisiones. Una de las principales soluciones de inteligencia de negocios es el datamart.

El banco Interbank, uno de los principales bancos de Perú, tiene como una de sus principales áreas, el área de vicepresidencia de banca comercial, la cual necesita disminuir el alto consumo de recursos para la generación de información estratégica, ya que generar esta información en menos tiempo significa encontrar oportunidades de mejora no solo para el área sino para toda la organización.

El presente trabajo desarrolla un datamart, como solución para optimizar la generación de información estratégica para el apoyo a la toma de decisiones en el área de la vicepresidencia de banca comercial, la cual será una herramienta que no solo permitirá mejorar y disminuir los tiempos invertidos en la generación de estos reportes, sino que permitirá consolidar la información en un único repositorio eliminando así la redundancia, inconsistencia y perdida de información, permitiendo así obtener información en línea, y de manera independiente sin necesidad de conocimientos técnicos.

La presente investigación está estructurada en 5 capítulos. En el primer capítulo se da a conocer el marco teórico, en el segundo capítulo se especifica la metodología a utilizar para realizar la investigación de la tesis, se determinarán los pasos que se deben seguir para el desarrollo de un datamart, para cumplir con los objetivos de vicepresidencia de banca comercial de Interbank; adicionalmente se presentarán los materiales a utilizar para el desarrollo de la tesis. En el tercer capítulo se da a conocer el desarrollo de la tesis. El cuarto capítulo detalla las pruebas realizadas al datamart desarrollado que validan a esta tesis como resultado al Alto consumo de recursos para la generación de información estratégica de apoyo a la toma de decisiones de la vicepresidencia de banca comercial del banco Interbank Perú, y el último capítulo da a conocer las discusiones y aplicaciones.

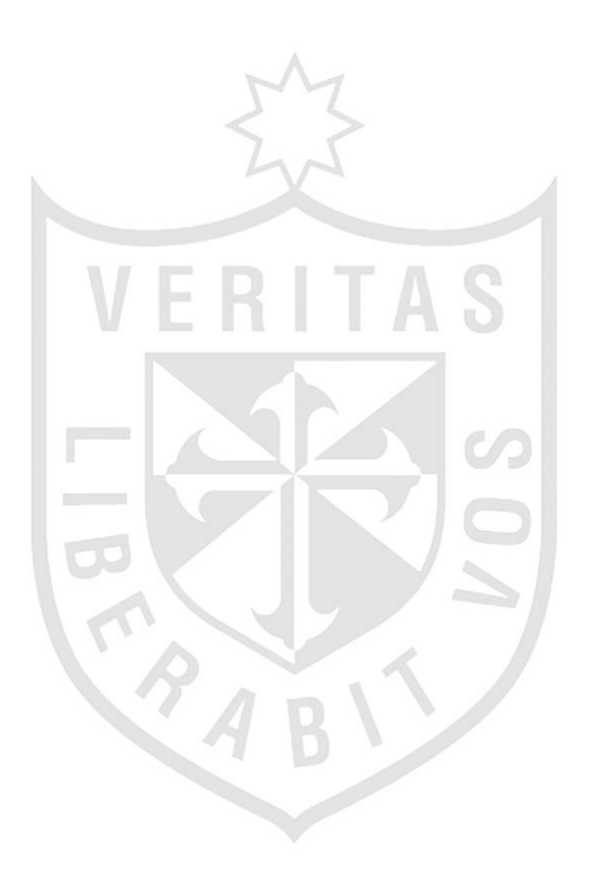

## **1. Planteamiento del problema**

Alto consumo de recursos para la generación de información estratégica de apoyo a la toma de decisiones de la vicepresidencia de banca comercial del banco Interbank Perú.

## **2. Objetivos**

## **2.1 Objetivo general**

Disminuir el alto consumo de recursos para la generación de información estratégica mediante el desarrollo de un datamart para el apoyo a la toma de decisiones en la vicepresidencia de banca comercial del banco Interbank Perú.

## **2.2 Objetivos específicos**

- Disminuir el tiempo de generación de información estratégica.
- Reducir labores de carga operativa a recursos especializados.

## **3. Justificación**

Las soluciones basadas en la Inteligencia de Negocios permiten proveer información valiosa para la toma decisiones. Entre los tipos de solución de Inteligencia de Negocios existentes en la actualidad, una de las más utilizadas es el datamart.

La vicepresidencia de banca comercial necesita disminuir el alto consumo de recursos para la generación de información estratégica de apoyo a una adecuada toma de decisiones con reportes que involucren una serie de variables e indicadores que permitan encontrar oportunidades de mejora en el área de vicepresidencia de banca comercial.

Por tanto este trabajo se justifica desde el punto de vista práctico porque tiene como objetivo convertirse en una herramienta que disminuya el alto consumo de recursos para la generación de información estratégica de apoyo a la toma de decisiones de la vicepresidencia de banca comercial de Interbank. Además, permita un fácil acceso a la información por parte de los usuarios de manera independiente y sin necesidad de conocimientos técnicos. Esto le permitirá a la empresa manejar adecuadamente su información.

## **4. Limitaciones**

Unas de las limitaciones que podemos encontrar en el desarrollo del proyecto es desarrollar una estructura de datos unificada ya que los datos pueden estar ubicados en diferentes fuentes tales como diferentes bases de datos, en archivos planos, con una estructura de datos unificada se podrá procesar la información y aplicar las diferentes reglas del negocio.

## **5. Alcance**

Se analizará los 5 requerimientos para la generación de los reportes para hacer el levantamiento de información definiendo la situación actual y las principales necesidades a cubrir.

Se diseñará la arquitectura técnica y se diseñará el modelo dimensional.

Se diseñará e implementará los procesos ETL para poder hacer la extracción, transformación y carga al modelo dimensional con la ayuda de la herramienta DataStage.

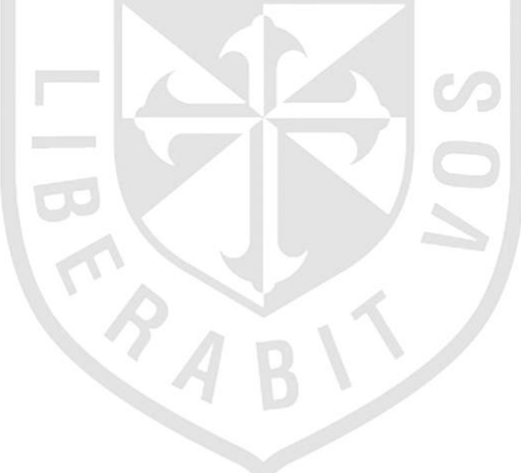

## **CAPÍTULO I MARCO TEÓRICO**

## <span id="page-16-1"></span><span id="page-16-0"></span>**1.1 Antecedentes**

## **1.1.1 Descripción Banco Interbank**

El banco Interbank se fundó el 1 de mayo de 1897 con el nombre de Banco Internacional del Perú, el cual cambio en el año 1996, empezando una nueva forma de hacer banca en el Perú, y con el objetivo de convertir cada agencia en una auténtica tienda financiera en la que con solo ingresar, el cliente sintiera que accedía a un banco diferente, confiable y sólido. (Página Interbank, 2013)

Hoy, constituye una de las mejores opciones bancarias del país, cuya visión es 'Ser el mejor banco, a partir de las mejores personas'. (Página Interbank, 2013)

## **1.1.2 Área banca comercial**

En su preocupación por brindar los mejores servicios en un mercado tan competitivo y ser una de las mejores instituciones del país, el banco Interbank busca disminuir el alto consumo de recursos para la generación de información estratégica para apoyo a la toma de decisiones en el área de vicepresidencia de banca comercial.

Esta área se encarga de administrar y analizar la información de las colocaciones del banco en el mercado de banca empresa.

En la actualidad el área de vicepresidencia de banca comercial cuenta como principales procesos al Workflow de Banca Comercial y Workflow de Instrucción Operativa.

El Workflow de Banca Comercial es el proceso en el cual como primer paso un cliente se acerca al ejecutivo de negocio para solicitar un crédito, esta propuesta es registrada y va cambiando de acuerdo a los diferentes estados por los que debe pasar hasta llegar a su aprobación.

El Workflow de Instrucción Operativa es el proceso que se encarga de gestionar todos los desembolsos de las solicitudes de crédito aprobadas por el Workflow de Banca Comercial.

A continuación se mencionan los reportes de información estratégica de apoyo a la toma de decisiones, que se generan en el área de la vicepresidencia de banca comercial:

- a) Reporte de Base de Líneas (WBC): Evalúa la cantidad de líneas vigentes que generan los ejecutivos de negocio, de las distintas bancas dentro un determinado mes (agrupados por banca, por estado de la línea, por zonal, y tiempo).
- b) Reporte de Base de Tiempos Registradas (WBC): Evalúa el tiempo que se demora una propuesta en ser trabajada, en las distintas bancas dentro un determinado mes hasta llegar a su aprobación (agrupados por banca, fase, zonal, tiempo, acción, y tipo de operación).
- c) Reporte de Devoluciones (WBC): Evalúa la cantidad de devoluciones que realizan a través del sistema por medio de los ejecutivos, de las distintas bancas dentro un determinado mes (agrupados por banca, zonal, tiempo, estación y tipo de devolución).
- d) Reporte de Productividad (WBC): Evalúa la productividad de los ejecutivos negocio en las distintas bancas dentro un determinado mes (agrupados por banca, estación, perfil, acción, estado de propuesta, y tiempo).
- e) Reporte de Desembolsos de Colocaciones (WIO): Evalúa la cantidad de ingresos de los productos que son generados en distintas bancas dentro un determinado mes (agrupados por banca, producto, operación, estado y tiempo).

A continuación se muestran las siguientes deficiencias en la generación de los reportes detallados anteriormente:

a) Se realizan de manera manual, por lo cual los analistas invierten muchas horas adicionales de trabajo.

- b) Se emiten con una frecuencia mensual, cuando en la mayoría de los casos debe realizarse de forma diaria.
- c) Existe dependencia entre áreas (Gestión de Transformación y Procesos, Admisión de Riesgos, Datawarehouse, Gestión y Seguimiento, Comercial) ya que la información no se encuentra integrada, y los resultados no pueden ser fácilmente comparados.
- d) No se puede analizar como la información ha ido cambiando a lo largo del tiempo.

## <span id="page-18-0"></span>**1.2 Bases teóricas**

## **1.2.1 Business Intelligence**

El contexto de la sociedad de la información ha propiciado la necesidad de tener mejores, más rápidos y más eficientes métodos para extraer y transformar los datos de una organización en información y esta información convertirla en un conocimiento para apoyar a la toma de decisiones.

Por lo siguiente se entiende como el conjunto de metodologías, aplicaciones, prácticas, capacidades enfocadas en la creación y administración de información que permita tomar decisiones a los usuarios de unas organizaciones. (Curto, 2010)

Una de las principales soluciones de *business intelligence* es el *datawarehouse.*

## **1.2.2 Historia del datawarehouse**

A inicios de los 80, se empezaron a automatizar los procesos administrativos, esto origino los sistemas de procesamiento de transacciones en línea que guardaban información operativa o transaccional. Esto permitía obtener informes operativos para poder resolver problemas de carácter operativo, pero con el tiempo se vio la necesidad de generar información estrategia para la toma de decisiones por parte de los altos mandos de las organizaciones.

A mediados de 1985 aparece el primer *datawarehouse,* su finalidad era integrar y organizar los datos dispersos en las diferentes bases de datos. Este *datawarehouse* lo construyo Inmon para un banco en colorado.

A inicios de los 90, las organizaciones empiezan a considerar los datos como la materia prima de la información y esta información en un conocimiento obtener una ventaja competitiva frente a sus competidores.

## **1.2.3 Datawarehouse**

Un *datawarehouse* es una colección de datos orientado a temas, integrada, no volátil y variante en el tiempo para apoyar en la toma de decisiones por parte de gerencia. (Inmon, 2002)

Basándonos en la definición de *Inmon,* un *datawarehouse* se caracteriza por ser:

- a) Orientado a temas: Los datos se organizan por temas para facilitar su acceso.
- b) Integrado: El datawarehouse es alimentado por varias fuentes y no siempre tienen el mismo formato, por lo tanto se debe integrar en una estructura consistente.
- c) No volátil: Es una base de datos no cambiante, estable, que guarda la historia de la data.
- d) Variante en el tiempo: Implica que todas las unidades de datos son exactas de un momento en el tiempo.

Un *datawarehouse* está orientado toda la organización y un datamart está orientado a un área específica de negocio.

## **1.2.4 Datamart**

Es un subconjunto lógico y físico de la presentación de un *datawarehouse*, los datamart puedes estar unidos utilizando técnicas de perforación. En su forma más simple, un datamart representa datos de un solo proceso de negocios. (Kimball, 2002)

El datamart es alimentado por distinto orígenes mediante el proceso de ETL (extracción, transformación y carga).

## **1.2.5 ETL**

Es el proceso que se encarga de extraer los datos de diferentes fuentes para poder lograr la integridad de información, transformarlos de acuerdo a las reglas de negocio y cargarlos al datawarehouse o datamart. El proceso ETL

consume información de diferentes orígenes de las cuales unas de las principales son los sistemas OLTP. Todo este proceso se realiza en un área de preparación llamada staging área.

## **1.2.6 Staging Área**

Es el área que permanece entre las fuentes de datos y el datawarehouse con el objetivo de:

- a) Facilitar la extracción de datos desde fuentes de orígenes con una heterogeneidad y complejidad grande.
- b) Mejorar la calidad de datos.
- c) Ser usado como caché de datos operacionales con el que posteriormente se realiza el proceso de *datawarehousing*.

## **1.2.7 OLTP**

El sistema *online transaction processing* (OLTP) se encarga de dar soporte a los procesos diarios de ingreso y mantenimiento de datos. Esta es la fuente principal de datos para las soluciones analíticas. Una de las características más resaltantes de estos sistemas es que poseen volatilidad, es decir que la información permanece en el sistemas por un periodo corto de tiempo a diferencia de las soluciones analíticas OLAP, que requieren de datos históricos para el análisis de la información en distintas perspectivas.

OLTP puede ser utilizado genéricamente para describir cualquier entorno de transacciones de procesamiento. Contrasta con el procesamiento analítico en línea. (Kimball, 2002).

## **1.2.8 OLAP**

*Online analytical processing* es un proceso en el que emplean herramientas que permiten agilizar el análisis de información en una empresa, organizada en perspectivas que son las dimensiones y métricas, esto permitirá ejecutar consultas complejas a un alto nivel de granularidad requerida para la toma de decisiones. (Cibertec-DAT, 2015). Cuentan con las siguientes características:

- a) La data está consolidada en un único repositorio proveniente de diferentes origines de datos.
- b) La data es consistente, porque solo tiene una única versión.
- c) Es orientada al objetivo, porque solo contiene información relevante para la toma de decisiones.
- d) Es histórica, porque almacena la información histórica de la empresa para así analizar el comportamiento de la información en un determinado periodo de tiempo.
- e) Es de sólo lectura ya que las operaciones de actualización, eliminación son propias de los sistemas transaccionales.

#### **1.2.9 MOLAP**

Multidimensional OLAP es la forma clásica de OLAP y frecuentemente es referida con dicho acrónimo. Utiliza estructuras de base de datos generalmente optimizadas para la recuperación de los mismos. Es lo que se conoce como base de datos multidimensionales o cubos. Se crea un fichero que contiene todas las posibles consultas pre calculadas.

A diferencia de las base de datos relacionales, estas formas de almacenaje están optimizadas para la velocidad de cálculo. Las dimensiones de cada cubo son típicamente atributos tales como periodo, localización, producto o código de cuenta.(Curto, 2010)

## **1.2.10 ROLAP**

Relacional OLAP, trabaja directamente con las bases de datos relacionales, que almacenan los datos base y las tablas dimensionales como tablas relacionales mientras se crean nuevas tablas para guardar la información agregada.(Curto, 2010)

## **1.2.11 Operational Data Store**

Es un conjunto de tablas que se establecen entre los sistemas operativos y el *datawarehouse*. La razón principal de un ODS es ser la única fuente para los *datamarts*.

ODS es un extracto de la data operativa, también puede desempeñar el papel de fuente para el almacén de datos. (Kimball, 2002)

## **1.2.12 Business Data Store**

El ambiente BDS es usado para contener la información resumida ya agregada de lo que se tiene en ODS. Se usa para la exploración analítica de

lo que ocurra en el negocio pues ya se ha procesado y resumido información operacional y sus estructuras de datos se encuentran preparadas para procesar consultas con un mayor performance que un modelo relacional.

## **1.2.13 Metodología de Ralph Kimball**

Cuando se conduce por un lugar donde nunca has estado antes, la mayoría de las personas depende de un mapa que sea una guía. Del mismo modo Kimball interpreta que la metodología es una hoja de ruta que es muy útil si estas a punto de embarcarte en un viaje hacia un datawarehouse.

Datawarehouse es un conglomerado de todos los *datamarts* dentro de una empresa. Por un lado, tenemos tablas para representar las dimensiones y por otro lado, tablas para los hechos (*facts tables*). Los diferentes datamarts están conectados entre sí, por un *bus structure*, esto permite que los usuarios puedan realizar *querys* conjuntos sobre los diferentes datamarts, pues este bus contiene los elementos en común que los comunican.

Este enfoque también se referencia como Bottom-up, pues al final el datawarehouse Corporativo no es más que la unión de los diferentes datamarts, que están estructurados de una forma común, a través de la bus structure. Esta característica permite que sea flexible y sencillo de implementar, pues podemos construir una datamart como primer elemento del sistema de análisis, y luego ir añadiendo otros que comparten las dimensiones, ya definidas u otras nuevas.

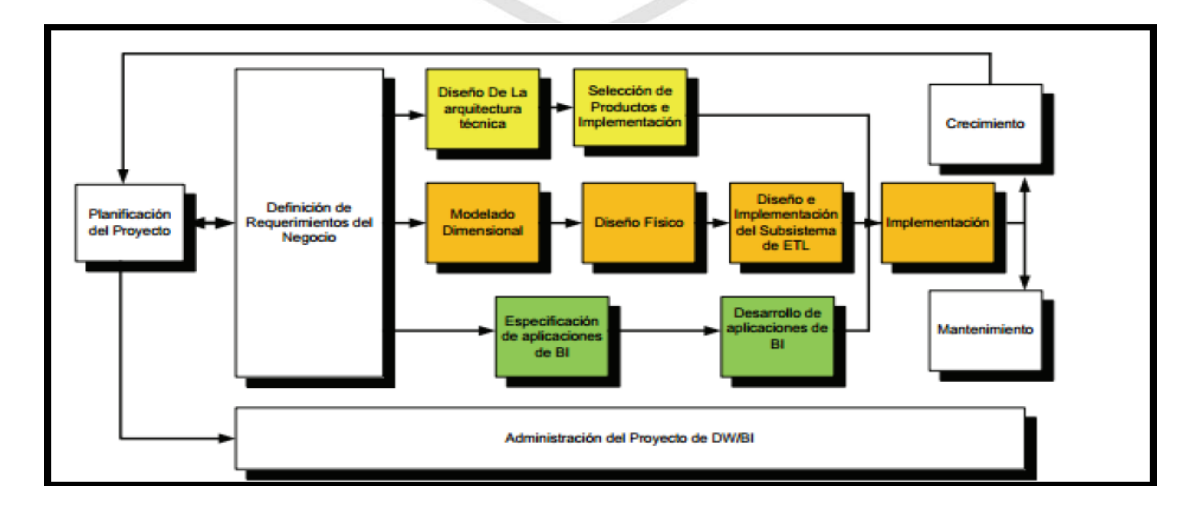

<span id="page-22-0"></span>**Figura 1:** Fases de metodología de Ralph Kimball

**Fuente:** (Kimball, 2002)

## **a) Planificación del proyecto**

Desarrollar el plan de proyecto implica identificar todas las tareas necesarias para implementar el *datawarehouse*.

El plan del proyecto debe identificar un punto de control de aceptación del usuario después de cada importante hito y entrega, para asegurar que el proyecto está todavía en marcha.

Esta etapa se concentra sobre la definición del proyecto (identificación del escenario del proyecto para saber de dónde surge la necesidad del datawarehouse). Según Kimball, "Antes de comenzar un proyecto de datawarehouse o datamart, hay que estar seguro si existe la demanda y de dónde proviene. Si no se tiene un sólido usuario sponsor y no hay usuarios entusiasmados, posponga el proyecto".

Estos proyectos generalmente son vulnerables a la corrupción del alcance debido al fuerte deseo de satisfacer las necesidades de los usuarios pero se puede aumentar el alcance mediante la adición de tiempo, recursos y dinero para acomodar el cambio. Las claves para la planificación y gestión de proyectos de almacenamiento de datos incluyen:

- Tener un patrocinador de negocio sólido
- Equilibrio de alto valor para definir el alcance
- Trabajar con el mejor equipo posible para desarrollar un plan de proyecto detallado.
- Ser un excelente gestor de proyectos mediante la motivación, la gestión y la comunicación de arriba, abajo y en toda la organización.

#### **b) Definición de los requerimientos de negocios**

Los diseñadores de los datawarehouse deben entender los factores claves que guían al negocio para determinar efectivamente los requerimientos y traducirlos en consideraciones de diseño apropiadas. Esto se logra mediante reuniones con los usuarios de negocios. Si estás haciendo una entrevista, es necesario identificar un entrevistador líder cuya principal responsabilidad es hacer las preguntas de inicio a fin.

El objetivo de la entrevista es conseguir que los usuarios de negocios hablen de lo que hacen y por qué lo hacen. Las reglas básicas para entrevistas eficaces incluyen lo siguiente:

- Recordar que papel está desempeñando durante la entrevista, escuchar y absorber como una esponja.
- Mantener una conversación fluida.
- Verificar la comunicación y la captura de la terminología precisamente porque la mayoría de las organizaciones usa terminología inconsistente.
- Establecer una base de pares con el entrevistado para usar su vocabulario.

Inmediatamente después de la entrevista, el equipo de la entrevista debe juntarse y analizar los datos obtenidos del entrevistado para poder llenar vacíos mientras la entrevista aún está fresca en la memoria.

Existe dos niveles de documentación que se generan después de la entrevista, la primera consiste en redactar cada entrevista individual y la segunda documentación es un documento de hallazgos consolidados. Aunque tome mucho tiempo, esto debe ser realizado con la finalidad que sea entendido por alguien que no haya asistido a la entrevista o reunión.

## **c) Diseño de arquitectura técnica**

Se debe tener en cuenta tres factores: los requerimientos del negocio, los actuales ambientes técnicos y las directrices técnicas estratégicas futuras planificadas para que de esta forma se pueda establecer el diseño de la arquitectura técnica para el *datawarehouse*.

La arquitectura es creada para apoyar las necesidades del negocio de alto valor, al igual que los planos de una vivienda, la arquitectura técnica consiste en una serie de modelos que sirven para ahondar en mayor detalle con respecto a cada uno de los principales componentes.

El plan de arquitectura sirve como un marco para la organización para apoyar a la integración de las tecnologías, sirve como herramienta de comunicación, también para detectar los problemas en papel y minimizar sorpresas.

El grupo de trabajo documentará una larga lista de capacidades requeridas, este documento debe contener información adecuada de manera que los profesionales capacitados puedan proceder con la construcción de la arquitectura.

## **d) Selección del producto e instalación**

Se necesita seleccionar los componentes específicos de la arquitectura como el hardware, motor de base de datos, herramienta ETL, herramienta de explotación. Para esto empezamos desarrollando una matriz de evaluación, esta matriz debe contener criterios lo más específico posible pues así se tendrá un mejor resultado, de lo contario si los criterios son muy genéricos cada vendedor dirá que su producto puede satisfacer nuestras necesidades.

También la evaluación puede ser apoyada por un estudio de mercado para entender mejor las propuestas de las distintas herramientas y conocer si en realidad han contribuido correctamente a la realización de proyectos similares.

Al momento de seleccionar el producto, optamos por un periodo de prueba en el que tenemos la oportunidad de poner al producto en un entorno de uso real.

## **e) Modelo dimensional**

Este proceso comienza con un modelo dimensional de alto nivel obtenido a partir de los procesos priorizados de la matriz de requerimientos. El proceso iterativo consiste en cuatro pasos:

Elegir el proceso de negocio

El primer paso es elegir el área a modelar. Esta es una decisión de la dirección y depende fundamentalmente del análisis de requerimientos y de los temas analíticos anotados en la definición de requerimientos.

Nivel de granularidad

Significa especificar el nivel de detalle. La elección de la granularidad depende de los requerimientos del negocio y lo que es posible a partir de los datos actuales. La sugerencia general es comenzar a diseñar el DW al mayor detalle posible, ya que se podría luego realizar agrupamientos al nivel deseado.

### • Elegir dimensiones

Surgen naturalmente de las discusiones del equipo, son facilitadas por la elección del nivel de granularidad y de la matriz de procesos/dimensión. Las tablas de dimensiones tienen un conjunto de atributos, generalmente son textuales, que brindan una perspectiva o forma de análisis sobre una medida en una tabla hechos.

#### • Identificar medidas y tablas de hechos

Consiste en identificar las medidas que surgen de los procesos de negocio. Una medida es un atributo o campo de una tabla que se desea analizar, agrupando sus datos usando los criterios de corte conocidos como dimensión.

Las medidas habitualmente se vinculan con el nivel de granularidad y se encuentran en tablas que denominamos tablas de hechos. Cada tabla de hechos tiene como atributos una o más medidas de un proceso organizacional de acuerdo a los requerimientos de negocios.

#### **f) Diseño físico**

Se focaliza sobre la selección de las estructuras necesarias para soportar el diseño lógico.

## **g) Diseño e implementación del subsistema de ETL**

Esta etapa es típicamente la más subestimada de las tareas en un proyecto de *datawarehouse*. Las etapas son las siguientes: extracción, transformación y la carga.

En primer lugar el proceso extracción sirve para poder obtener los datos que permitirán efectuar la carga del modelo físico acordado, se podría cargar a una capa carga *staging*. En segundo lugar el proceso de transformación sirve para convertir o recodificar los datos fuente, a fin poder efectuar la carga efectiva del modelo físico.

Por último el proceso de carga de datos son los requeridos para poblar la *datawarehouse*. Todas estas tareas son altamente críticas, pues tienen que ver con la materia prima del *datawarehouse*. La desconfianza y pérdida de credibilidad de la *datawarehouse* serán resultados inmediatos e inevitables, si el usuario choca con información inconsistente. Es por ello, que la calidad de los datos es un factor determinante en el éxito de estos proyectos. Es en esta etapa donde deben sanearse todos los inconvenientes relacionados con la calidad de los datos fuente.

## **h) Especificación de aplicaciones de Business Intelligence**

En esta etapa se identifican los diferentes roles o perfiles de los usuarios para determinar los diferentes tipos de aplicaciones necesarios de acuerdo al alcance de sus perfiles. No todos los usuarios del *warehouse* necesitan el mismo nivel de análisis. Clasifica a los usuarios según su perfil de consulta, así tenemos, usuarios con un perfil más estratégico y menos predecibles como también usuarios netamente operacionales que consumen una serie de reportes estándares y pasando por los usuarios gerenciales con uso de interfaces.

**i) Desarrollo de aplicaciones de Business Intelligence** Siguiendo a la especificación de las aplicaciones para usuarios finales, el desarrollo de las aplicaciones de los usuarios finales involucra configuraciones de la meta data y construcción de reportes específicos.

Una vez que se ha cumplido con todos los pasos de la especificación y se tiene la posibilidad de trabajar con algunos datos de prueba, comienza el desarrollo de la aplicación.

## **j) Implementación**

La implementación representa la convergencia de la tecnología, los datos y las aplicaciones de usuarios finales accesible desde el escritorio del usuario del negocio. Existen factores extras que aseguran el correcto funcionamiento de todas estas piezas, entre ellos, se encuentran la capacitación, el soporte técnico, la comunicación, las estrategias de *feedback*. Todas estas tareas deben ser tenidas en cuenta antes de que cualquier usuario pueda tener acceso al datawarehouse.

### **k) Mantenimiento y crecimiento**

Para Kimball (2002):

Si se ha utilizado el ciclo de vida dimensional del negocio, el datawarehouse está preparado para evolucionar y crecer". Al contrario de los sistemas tradicionales, los cambios en el desarrollo deben ser vistos como signos de éxito y no de falla. Es importante establecer las prioridades para poder manejar los nuevos requerimientos de los usuarios y de esa forma poder evolucionar y crecer.

## **l) Administración del proyecto**

El gerenciamiento del proyecto asegura que las actividades del ciclo de vida dimensional del negocio se lleven en sincronizadas y en la mejor forma. Entre las actividades principales se encuentra el monitoreo del estado del proyecto, la comunicación entre los requerimientos del negocio y las restricciones de información para poder manejar correctamente las expectativas en ambos sentidos.(Kimball, 2002b)

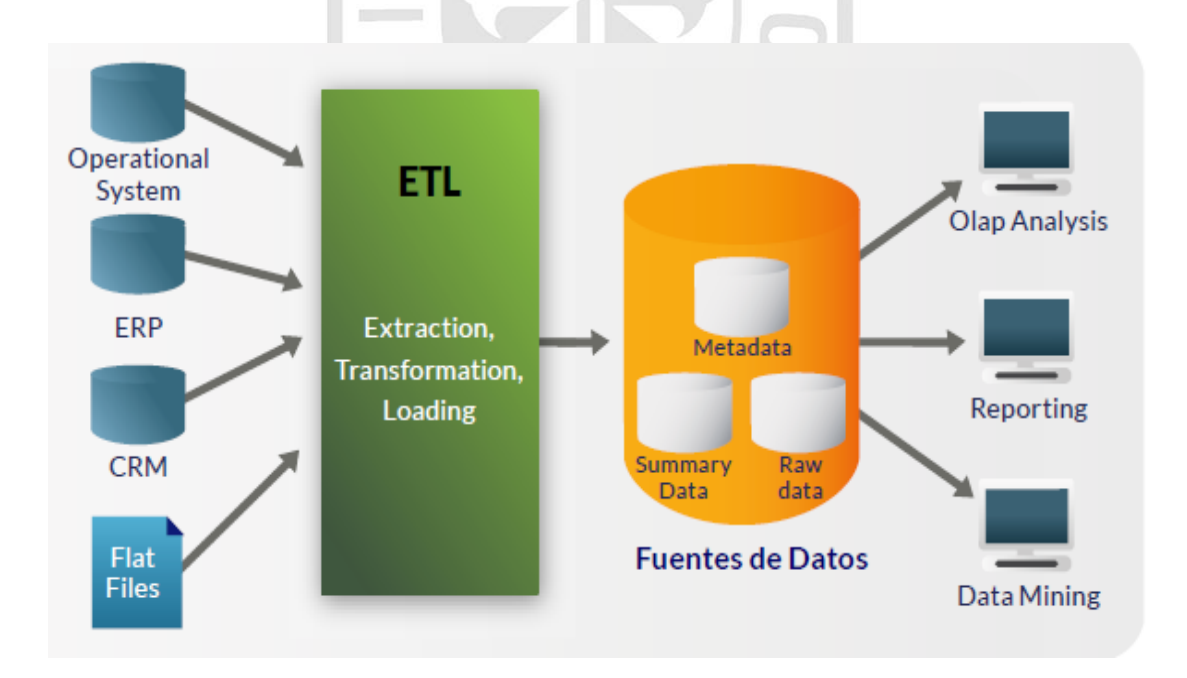

#### **1.2.14 Metodología de Bill Inmon**

<span id="page-28-0"></span>**Figura 2**: Metodología de Bill Inmon

**Fuente**: (Inmon, 2002)

Bill Inmon ve la necesidad de transferir la información de los diferentes OLTP (sistemas transaccionales) de las organizaciones a un lugar centralizado donde los datos puedan ser utilizados para el análisis de información. Además deben tener las siguientes características:

Primero debe ser orientado a temas, esto quiere decir que los datos están organizados de manera que todos los elementos de datos relativos al mismo evento u objeto del mundo real queden unidos entre sí.

Segundo debe ser integrado, esto quiere decir que los datos de los sistemas operacionales de la organización deben ser consistentes.

Tercero debe ser no volátil, esto significa que la información no se modifica ni se elimina, una vez almacenado un dato, éste se convierte en información de solo lectura y se mantiene para futuras consultas.

Cuarto debe ser variante en el tiempo, esto quiere decir que los cambios producidos en los datos a lo largo del tiempo quedan registrados para que los informes que se puedan generar reflejen esas variaciones.

El enfoque Inmon también se referencia normalmente como *Top-down* ya que de esta forma se considerarán mejor todos los datos corporativos. En esta metodología los *datamarts* se crearán después de haber terminado el datawarehouse completo de la organización.

Los datos son extraídos de los sistemas operacionales por los procesos ETL y cargados en las áreas de *stage*, donde son validados y consolidados en el DW corporativo, y además existen los llamados metadatos que documentan de una forma clara y precisa el contenido del DW.(Inmon, 2002)

## **1.2.15 Justificación de metodología a aplicar**

A continuación se muestra un cuadro comparativo de cuatro puntos importantes que se tomaron en cuenta para la selección de la metodología a utilizar para el desarrollo del datamart.

<span id="page-30-1"></span>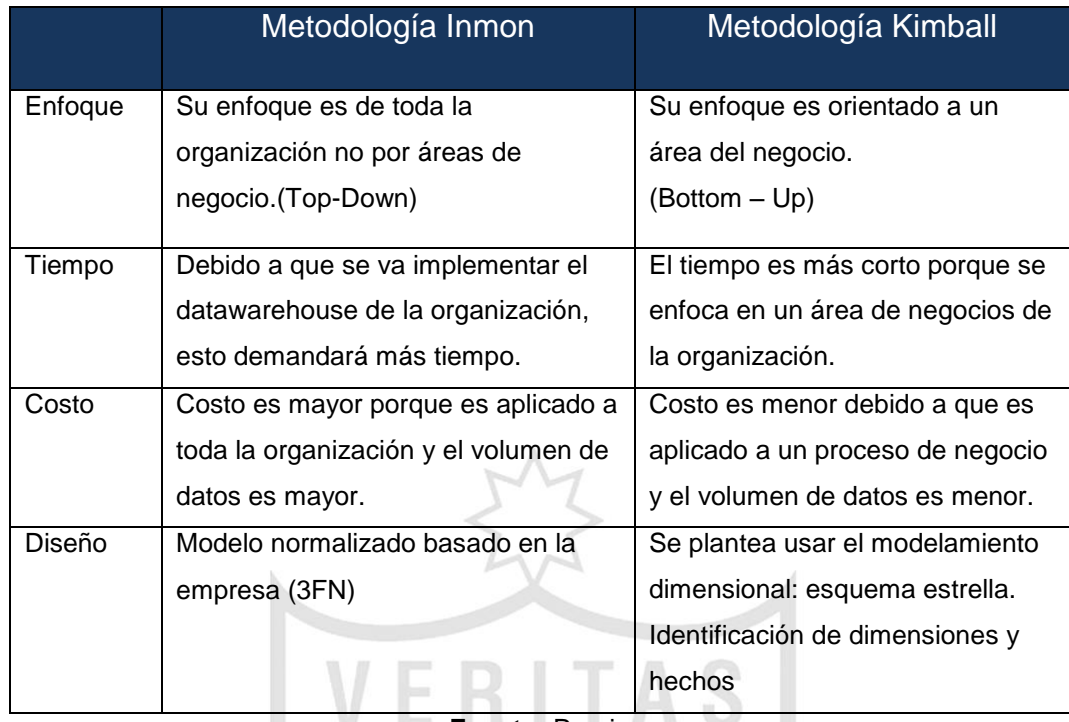

**Tabla 1:** Cuadro comparativo Kimball vs Inmon

**Fuente:** Propia

En conclusión para el desarrollo del datamart de la vicepresidencia comercial de Interbank usaremos la metodología propuesta por Ralph Kimball, ya que se está enfocando a un área específica dentro de la organización.

## <span id="page-30-0"></span>**1.3 Definición de términos básicos**

- a) Colocaciones: Se refiere a los productos que ofrece la banca comercial.
- b) Dataset: Es un archivo de almacén temporal de datos, el cual es usado para la construcción de jobs en la herramienta Datastage.
- c) ETL: Extract, Transform and Load.
- d) IBK: Interbank
- e) Línea Vigente: Son las líneas que generan los ejecutivos de negocios en las distintas bancas para una solicitud de crédito.
- f) OWBSTG: Es la capa staging donde se da la carga directa.
- g) Workflow: Es un documento que viaja por diferentes flujos según la situación, donde varias personas, usuarios o estaciones intervienen para completar dicha información.
- h) WIO: Workflow de Instrucción Operativa.
- i) WBC: Workflow de la banca comercial.

# **CAPÍTULO II METODOLOGÍA**

## <span id="page-31-1"></span><span id="page-31-0"></span>**2.1 Materiales**

Los materiales que se han utilizado para realizar este la presente tesis son los siguientes:

<span id="page-31-3"></span>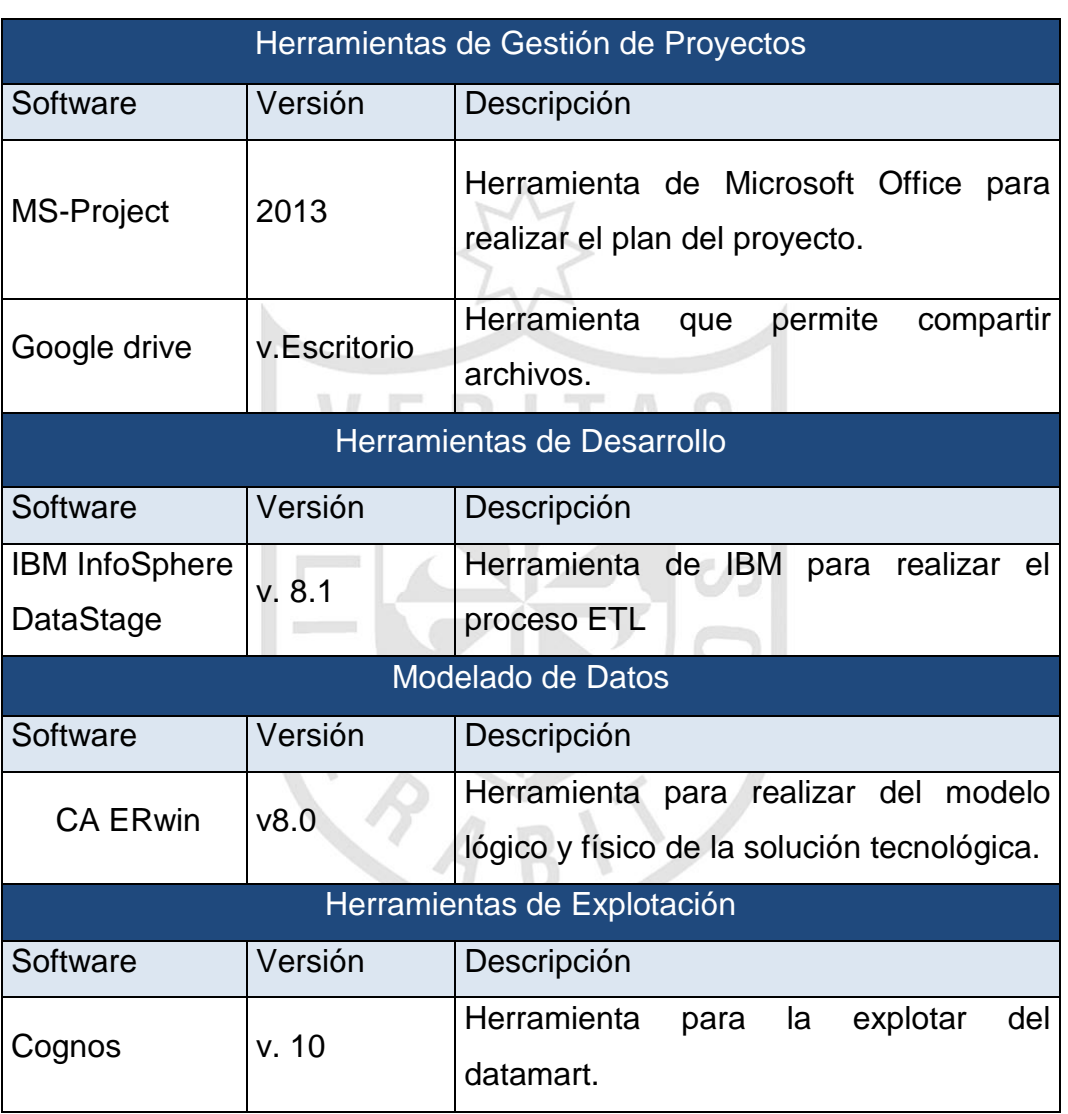

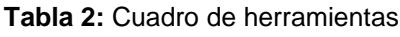

**Fuente**: Propia

## <span id="page-31-2"></span>**2.2 Métodos**

La metodología que se utilizara en el desarrollo del proyecto se sustenta bajo la metodología de Ralph Kimball:

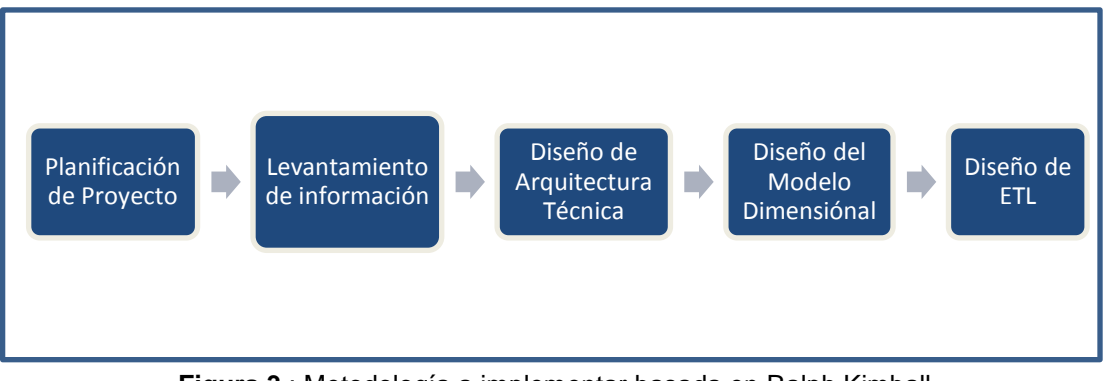

<span id="page-32-0"></span>**Figura 3** : Metodología a implementar basada en Ralph Kimball

**Fuente:** Propia

## **2.2.1 Planificación de Proyecto**

En esta fase del proyecto se determinan las actividades a realizar para poder atender los requerimientos. Estos requerimientos han sido determinados previamente, en una reunión con líder usuario y el líder funcional.

Como documento final se obtendrá un documento con las actividades y los tiempos para su ejecución.

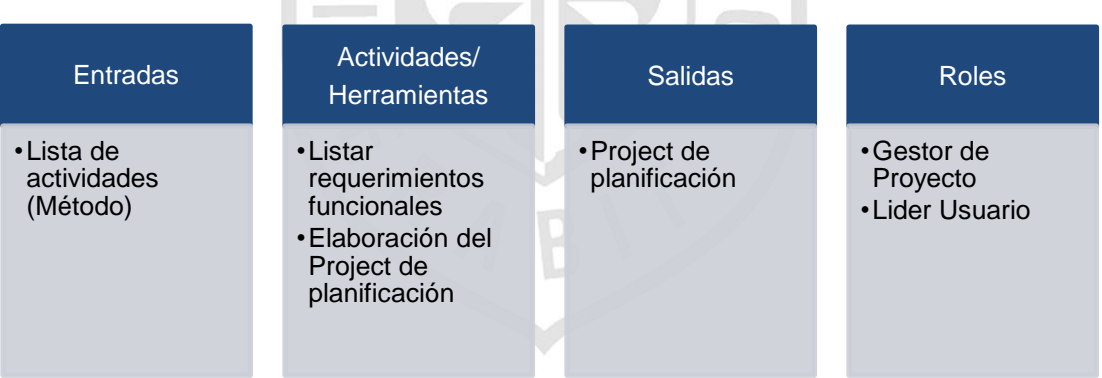

<span id="page-32-1"></span>**Figura 4**: Entradas, actividades, y salidas de planificación de proyecto

**Fuente:** Propia

## **a) Entradas**

Lista de Actividades: Es una lista de las actividades a realizar basadas en el método seleccionado.

### **b) Actividades / Herramientas**

Listar requerimientos funcionales: Estos requerimientos han sido determinados previamente, en una reunión con líder usuario y el líder funcional. Este es el punto de inicio para poder elaborar el plan de actividades para atender estos requerimientos.

Elaborar Project: Se elabora el documento en Project de la planificación de actividades.

#### **c) Salidas**

Project de planificación: Es una representación de todas las actividades involucradas en el desarrollo del datamart.

## **2.2.2 Levantamiento de información**

Inicia con los requerimientos funcionales, en base a estos requerimientos se realizan las reuniones para el levantamiento de información, con la finalidad de entender cuál es la situación actual de la generación de los reportes, identificar las deficiencias y que es lo que el usuario requiere con la atención de estos requerimientos, es decir las necesidades a cubrir.

Se elabora lo siguiente: actas de reunión, mapeo de datos primer nivel, diagrama star net, y fuentes de información.

| <b>Entradas</b>                                                                                                    | Actividades /<br><b>Herramientas</b>                                                                                                    | <b>Salidas</b>                                                                                   | <b>Roles</b>                                                                                                    |
|----------------------------------------------------------------------------------------------------|----------------------------------------------------------------------------------------------------|--------------------------------------------------------------------------------------------------|----------------------------------------------------------------------------------------------------|
| • Requerimientos<br>funcionales<br>• Actas de<br>reunión<br>• Documentación<br>Complementari<br>a de Variables<br>(Reportes). | •Levantamiento de<br>información.<br>•Determinar la situación<br>actual del negocio<br>• Determinar principales<br>necesidades a cubrir.<br>•Elaboración de Star<br><b>Nets</b><br>•Elaboración de<br>consolidado de<br>Fuentes de<br>Información.<br>•Elaboración de Mapeo<br><b>Primer Nivel</b> | •Mapeo de<br>datos primer<br>nivel<br>•Diagrama Star<br><b>Net</b><br>•Fuentes de<br>Información | •Gestor de<br><b>Proyectos</b><br>• Lider Usuario<br>• Lider Funcional<br>• Analista de<br>Integración de<br>Datos<br>•Lider Fuente de<br>Datos |

<span id="page-33-0"></span>**Figura 5**: Entradas, actividades y salidas de levantamiento de información

**Fuente:** Propia

### **a) Entradas**

Requerimientos funcionales: Se lista los requerimientos de la vicepresidencia de la banca comercial.

Actas de Reunión: contiene el detalle de las reuniones realizadas con los usuarios funcionales y técnicos.

Documentación complementaria de variables: contiene cualquier otro tipo de información que haya sido proporcionada por los Líderes Usuario y de Fuente de Datos que sirvan para poder atender los requerimientos funcionales. Algunos de estos documentos pueden ser reportes en excel o presentaciones en *power point*.

## **b) Actividades / Herramientas**

Levantamiento de información: Con los requerimientos establecidos, se realiza reuniones con los usuarios funcionales para poder comprender el negocio, hacer el levantamiento de información con la finalidad de atender los requerimientos funcionales establecidos, es decir la realización de los cinco reportes.

Situación actual del negocio: Con la información obtenida por las entrevistas, iniciamos la descripción de la situación actual de los procesos de generación de información estratégica en el área de VP Comercial.

Principales necesidades de cubrir: Se detalla lo que el usuario considera que se deben cumplir con la atención de los requerimientos. Esto también es planteado por los usuarios durante las reuniones.

*Star Net*: Para dar inicio al desarrollo del modelo dimensional, se inicia con un diagrama que nos muestra a través de líneas, círculos y rectángulos la representación del modelo dimensional, en la parte izquierda encontramos los indicadores que se caracterizan por ser métricas, los cuales se relaciona con las dimensiones mostradas en la derecha y sus respectivos niveles. Ve[r Figura](#page-35-0) [6.](#page-35-0)

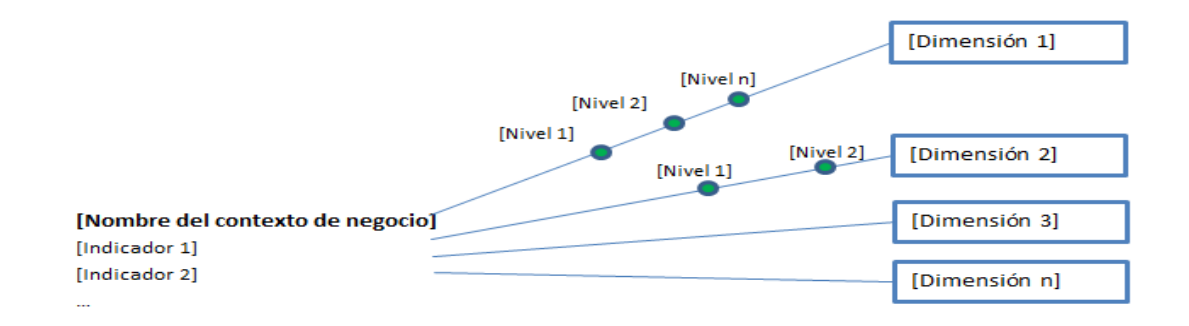

**Figura 6**: Esquema star net **Fuente:** Propia

<span id="page-35-0"></span>Mapeo de datos primer nivel: Se recopila toda la información obtenida en el levantamiento de información, se recopilan todas las fuentes de información obtenidas en las reuniones y se genera el mapeo de datos a primer nivel, este mapeo contiene la traza de cada variable que se utiliza en el reporte brindado como documentación complementaria.

Levantamiento y recopilación de información de cada variable: Una vez obtenido los reportes (documentación complementaria), se realizan las reuniones con los usuarios funcionales y/o técnicos, para poder determinar cuál es la traza de cada variable que se utiliza en el reporte, recopilando la información de cada variable.

Fuentes de Información: Se consolida la información de todas las fuentes de datos identificadas, es decir las tablas que contienen los campos que se utilizan en los reportes.

## **c) Salidas**

Documento de Fuentes de Información: Este documento consolida la información de todas las fuentes de datos identificadas.

Documento de Mapeo Primer Nivel. Documento que consolida toda la información obtenido en las fichas de variables. Es un primer mapeo de las variables donde se identifica las fuentes y la lógica de cálculo.
### **2.2.3 Diseño de arquitectura técnica**

La arquitectura de TI representa la estructura de los componentes tecnológicos que van a soportar el proyecto. A continuación, se muestra el diagrama de las entradas, actividades y salidas de la etapa de diseño de arquitectura técnica:

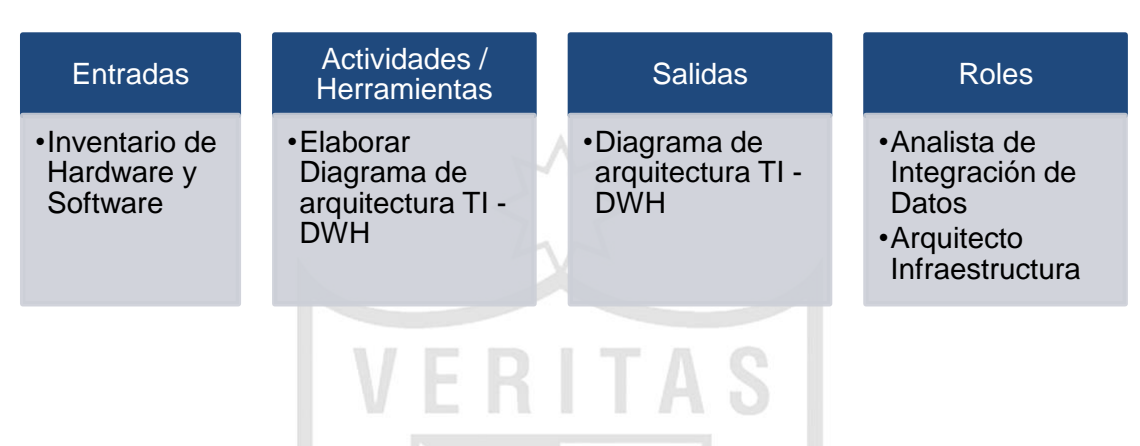

**Figura 7:** Entradas, actividades y salidas de definición de arquitectura

**Fuente:** Propia

### **a) Entradas**

Inventario de Hardware y Software. Es una lista de los componentes tecnológicos involucrados para la implementación de la solución.

#### **b) Actividades / Herramientas**

Revisar Hardware y Software. Se revisa el inventario de hardware y software existente, el cual va a dar soporte a la solución.

Elaborar Diagrama de arquitectura de tecnologías de información. Se realiza el diseño de la arquitectura de tecnologías de información donde se detallan los componentes necesarios (hardware, software) para la implementación del datamart.

#### **c) Salidas**

Diagrama de arquitectura de tecnologías de información. Es una representación gráfica de los componentes involucrados en el datamart. La solución de Business Intelligence parte de las fuentes de datos (bases de datos, archivos de texto, Excel, etc.).

## **2.2.4 Diseño del modelo dimensional**

En esta fase se diseñan los modelos de datos lógico y físico para el datamart. A continuación, se muestra el diagrama de las entradas, actividades y salidas de la etapa de diseño del modelo dimensional:

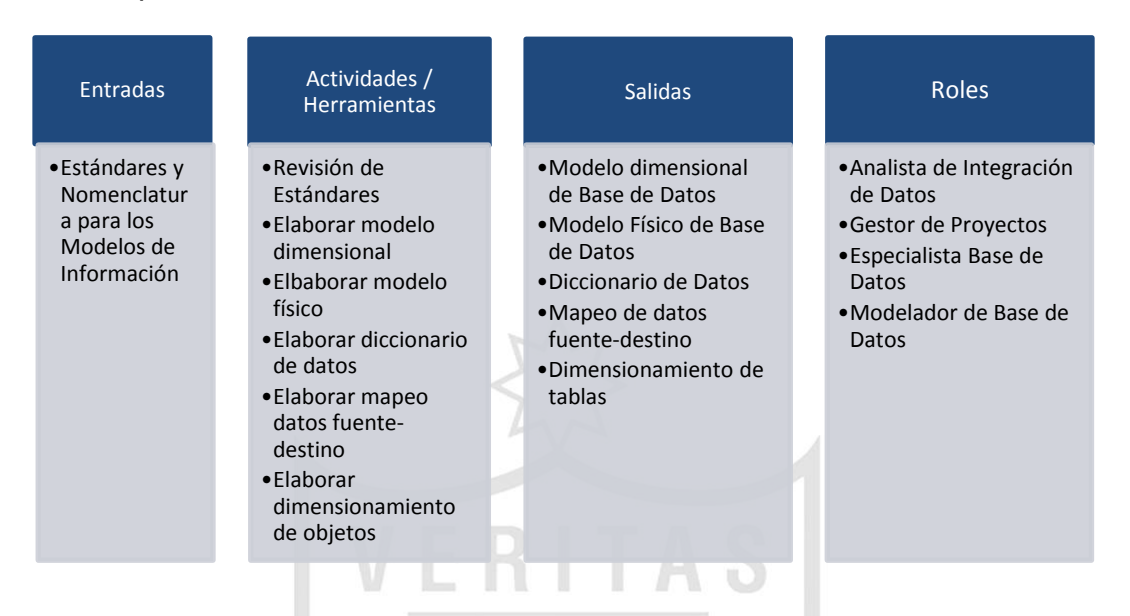

**Figura 8:** Entradas, actividades y salidas del modelo dimensional

**Fuente:** Propia

### **a) Entradas**

Estándares y Nomenclatura para los Modelos de Información. Es un documento guía que proporciona las pautas a seguir para poder realizar el modelo de datos.

#### **b) Actividades / Herramientas**

Revisión de estándares y nomenclatura: Se considera el documento de Estándares y Nomenclatura para poder diseñar los modelos de datos en base a las pautas ya establecidas.

Modelo de dimensional: Se realiza el modelo dimensional con le herramienta Erwin.

Modelo de físico: Se genera a partir del modelo dimensional con la herramienta Erwin, donde podemos apreciar las tablas dimensiones y tablas fact.

Elaboración de diccionario de datos: Se define las tablas y columnas del modelo.

Elaboración de mapeo de datos fuente-destino: Es una trazabilidad de los datos del modelo, identificando la fuente (sistema, tabla, columna) y el cálculo o transformación requerida para poblar el campo destino, es decir llegar a poblar las dimensiones y las tablas de hechos.

Elaborar el Dimensionamiento de Objetos. Se realiza una estimación del tamaño de las tablas e índices del modelo recopilando información de las fuentes de información. Esta actividad tiene como salida el documento de Dimensionamiento de Tablas e Índices. Para estimar el dimensionamiento de tablas e índices, se debe identificar el tipo de carga o frecuencia (diario, semanal, mensual), el total de registros iniciales en la tabla (si es una tabla existente), el incremento de registros por frecuencia, la cantidad de meses a almacenar y el peso estimado diario. El peso estimado es en base al tamaño de la tabla fuente. Se obtiene el tamaño de la tabla fuente, y luego se hace una estimación diaria. A continuación se muestra una consulta para obtener el tamaño de una tabla en Oracle.

#### **Obtener el tamaño de una tabla en Oracle**

 SELECT OWNER,SEGMENT\_NAME, SUM(BYTES) / 1024 / 1024 MB FROM DBA\_SEGMENTS WHERE SEGMENT TYPE = 'TABLE' AND OWNER = 'BDS' GROUP BY OWNER,SEGMENT\_NAME;

**Figura 9:** Consulta en oracle para obtener el tamaño de una tabla

**Fuente:** Propia

### **c) Salidas**

Modelo dimensional Base de Datos: Contienen las tablas dimensionales y las tablas de hechos juntos a sus relaciones.

Modelo Físico de Base de Datos: Surge del modelo dimensional, contiene las tablas dimensiones, hechos con sus respectivos tipos de datos y relaciones.

Script de tablas: Surge después de hacer el modelo físico, con la herramienta Erwin.

Diccionario de Datos. Es el documento donde se definen las tablas y columnas del modelo.

Mapeo de datos fuente - destino: Contiene la trazabilidad de los datos fuente hasta poblar las tablas dimensiones y las de hechos.

Dimensionamiento de Tablas: Tiene como propósito estimar el tamaño que va a ocupar la base de datos.

# **2.2.5 Diseño e implementación de ETL**

En esta fase se construyen los jobs ETL para poblar el modelo según lo documentado en el Mapeo Fuente – Destino. A continuación, se muestra el diagrama de las entradas, actividades y salidas de la etapa de diseño e implementación de ETL:

**No. of Assessment** 

| <b>Entradas</b>                                                                                                    | Actividades /<br><b>Herramientas</b>                                                                         | <b>Salidas</b>  | <b>Roles</b>                            |
|----------------------------------------------------------------------------------------------------|----------------------------------------------------------------------------------------------------|-----------------|-----------------------------------------|
| •Estándares de<br>Desarrollo y<br>Nomenclatura<br>DataStage<br>·Modelo Físico<br>de Base de<br><b>Datos</b><br>•Mapeo Fuente -<br>Destino | $\bullet$ Revisar<br>estándares de<br>desarrollo y<br>nomenclatura<br>datastage<br>•Diseño Jobs<br>DataStage | •Jobs DataStage | •Analista de<br>Integración de<br>Datos |

**Figura 10**: Entradas, actividades y salidas de diseño de ETL

**Fuente:** Propia

### **a) Entradas**

Estándares de Desarrollo y Nomenclatura DataStage: Es un documento guía de mejores prácticas que proporciona las pautas a seguir para poder realizar el desarrollo de jobs en DataStage.

Modelo Físico de Base de Datos: El Modelo permite registrar la metadata de las tablas que se utilizan para el desarrollo de los procesos de carga.

Mapeo Fuente – Destino: Este documento tiene como propósito indicar las consideraciones y reglas a desarrollar en los procesos de carga.

## **b) Actividades / Herramientas**

Diseño de Jobs DataStage. Se diseñan los jobs de carga en la herramienta DataStage en base al documento de Mapeo Fuente – Destino y el documento de Estándares de Desarrollo y Nomenclatura DataStage. Los Jobs que se construyen deben de considerar controles para la validación de errores.

### **c) Salidas**

Jobs DataStage diseñados. El ambiente de desarrollo cuenta con los jobs finalizados y validados (Validación Inicial de Procesos).

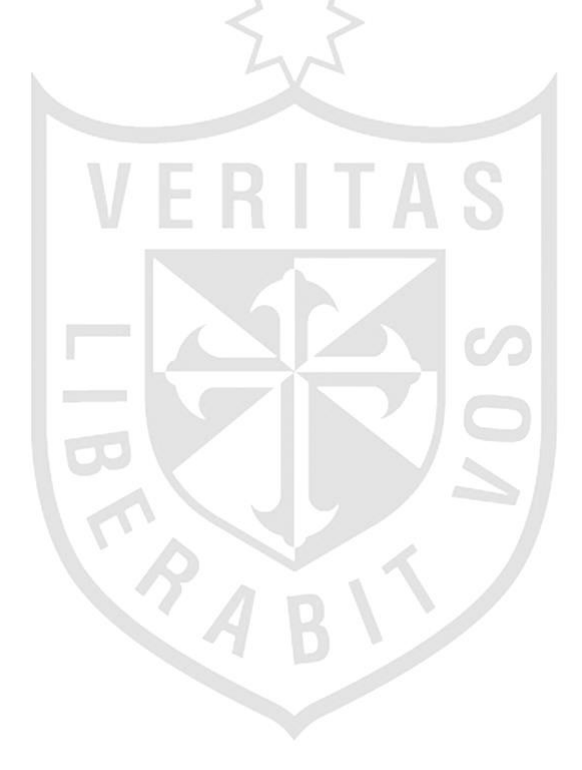

# **CAPÍTULO III**

## **DESARROLLO DEL PROYECTO**

Se inicia el desarrollo de este capítulo incluyendo a modo de guía la [Tabla 3,](#page-41-0) que muestra los objetivos específicos de la tesis, los resultados obtenidos y una referencia al capítulo en donde se desarrolla el objetivo.

**Tabla 3:** Cuadro resumen de desarrollo de objetivos

<span id="page-41-0"></span>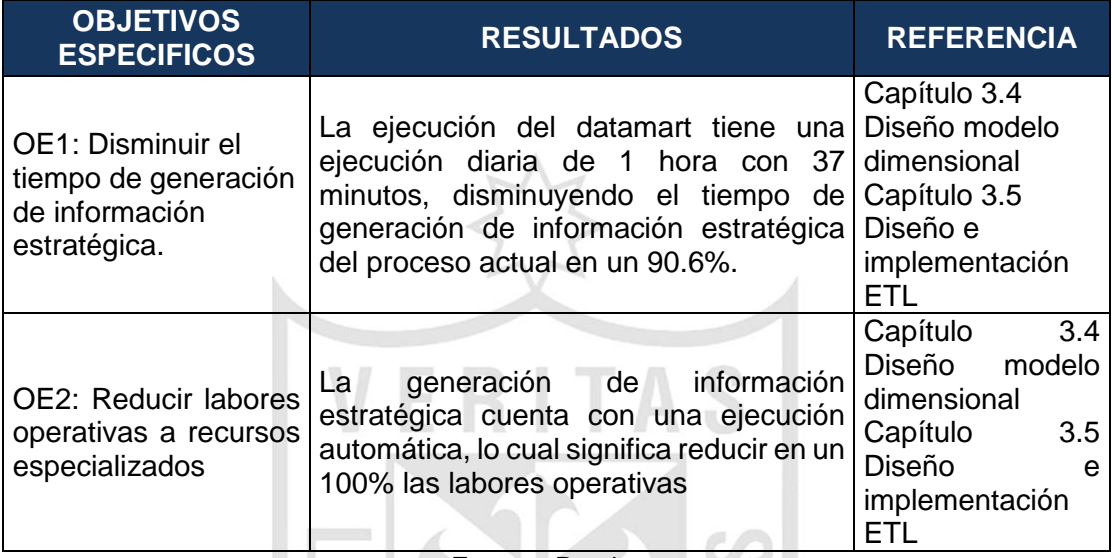

**Fuente:** Propia

### **3.1 Planificación de proyecto**

A continuación se listan los requerimientos funcionales enumerados de acuerdo a la importancia del requerimiento.

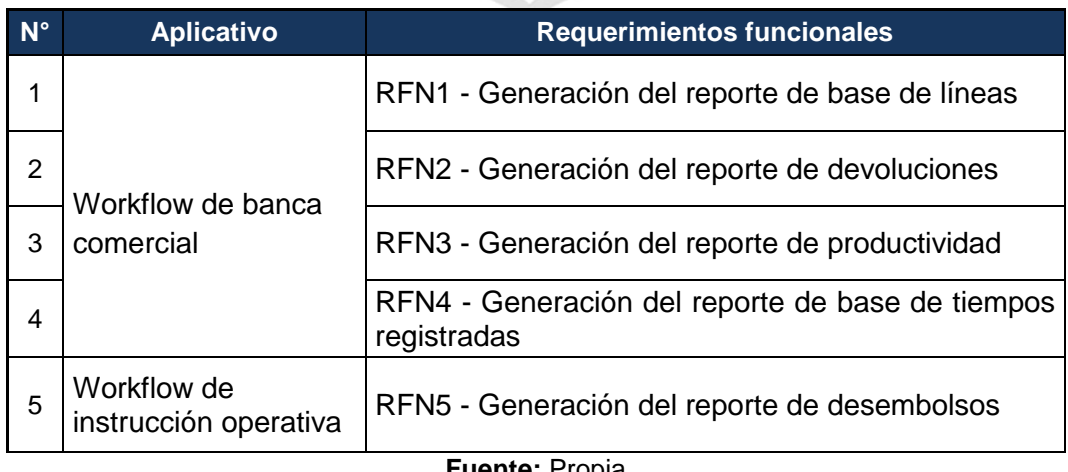

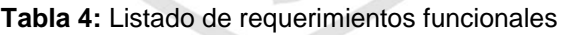

Determinados los requerimientos, se desarrolló el documento de actividades a realizar para el desarrollo del datamart de vicepresidencia de banca comercial (Project).

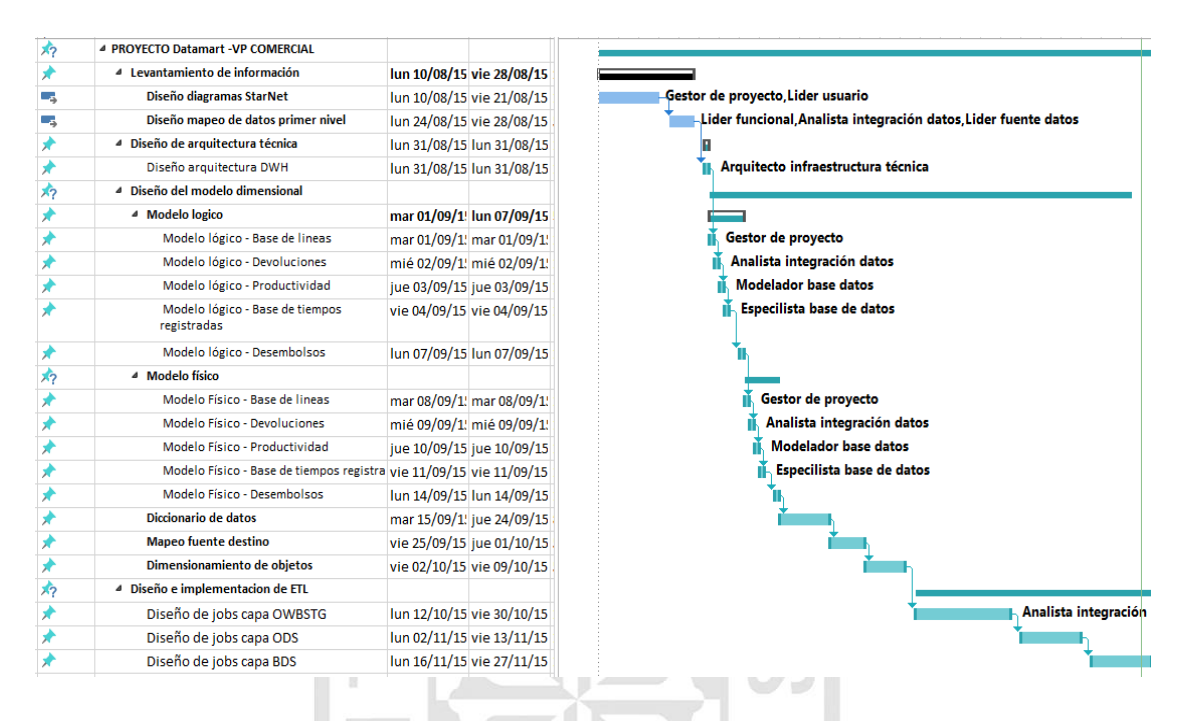

**Figura 11:** Plan de actividades vicepresidencia comercial

A modo general se puede visualizar las fases para el desarrollo del proyecto en la figura siguiente:

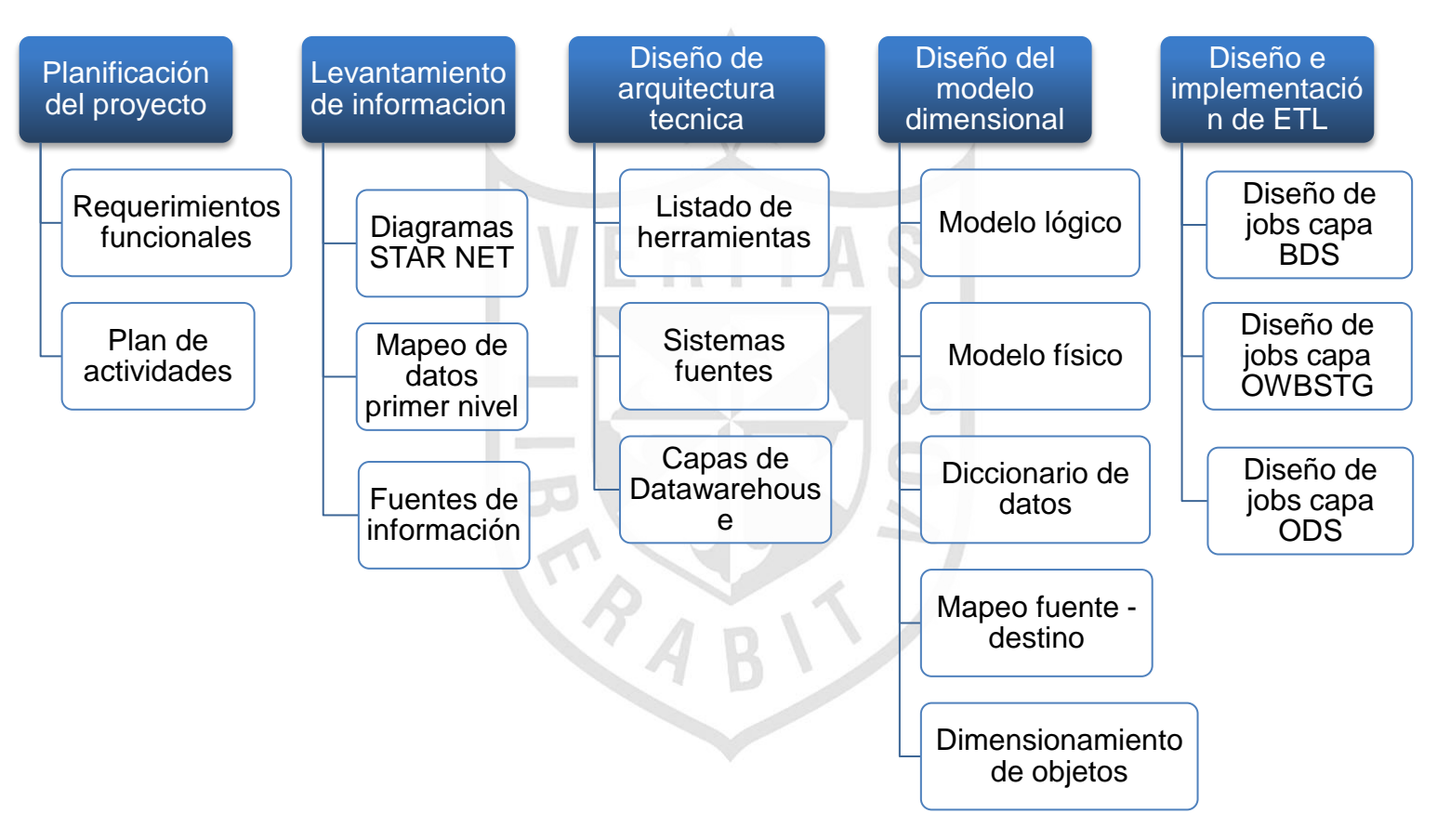

**Figura 12:** Gráfico actividades datamart vicepresidencia comercial

#### **3.2 Levantamiento de información**

Los acuerdos y puntos importantes de las reuniones de levantamiento de información se formalizaron en el Acta de reunión – VP Comercial 001, ver [ANEXO 3.](#page-89-0)

#### **3.2.1 Situación actual**

Los reportes de información estratégica de apoyo a la toma de decisiones, que se generan en el área de vicepresidencia comercial son los siguientes:

- a) Reporte de Base de Líneas (WBC): proporciona la información necesaria al área de estructuración comercial para gestionar de forma adecuada la vigencia de las líneas de crédito de los clientes de la vicepresidencia comercial. Ver [ANEXO 5.](#page-95-0)
- b) Reporte de Devoluciones (WBC): ayuda a medir la cantidad y tipo de reprocesos que se realizan por propuesta buscando asegurar la calidad de la elaboración de las propuestas de crédito. Ver [ANEXO 6.](#page-96-0)
- c) Reporte de Productividad (WBC): ayuda analizar la cantidad de propuestas trabajadas por los ejecutivos del área de estructuración comercial. Ver [ANEXO 7.](#page-97-0)
- d) Reporte de Base de Tiempos Registradas (WBC): proporciona información sobre las aprobaciones de las propuestas de líneas de crédito de la vicepresidencia comercial, desde la recepción completa de documentos hasta la aprobación máxima por parte del Comité Central. Ver [ANEXO 8.](#page-98-0)
- e) Reporte de Desembolsos de Colocaciones (WIO): proporciona información de clientes, forma de operación, importes por tipo de colocaciones, banca, zonal y sectorista. Ver [ANEXO 9.](#page-99-0)

Se describe a detalle en el ANEXO 1 y ANEXO 2 los procesos actuales para la generación de estos reportes.

Podemos resumir los siguientes puntos que producen un alto consumo de recursos para la generación de los reportes mencionados:

a) Se realizan de manera manual, por lo cual los analistas invierten muchas horas adicionales de trabajo.

- b) Se emiten con una frecuencia mensual, cuando en la mayoría de los casos debe realizarse de forma diaria.
- c) Existe dependencia entre áreas (Gestión de Transformación y Procesos, Admisión de Riesgos, Datawarehouse, Gestión y Seguimiento, Comercial) ya que la información no se encuentra integrada, y los resultados no pueden ser fácilmente comparados.
- d) No se puede analizar la información historia en un periodo de tiempo determinado.

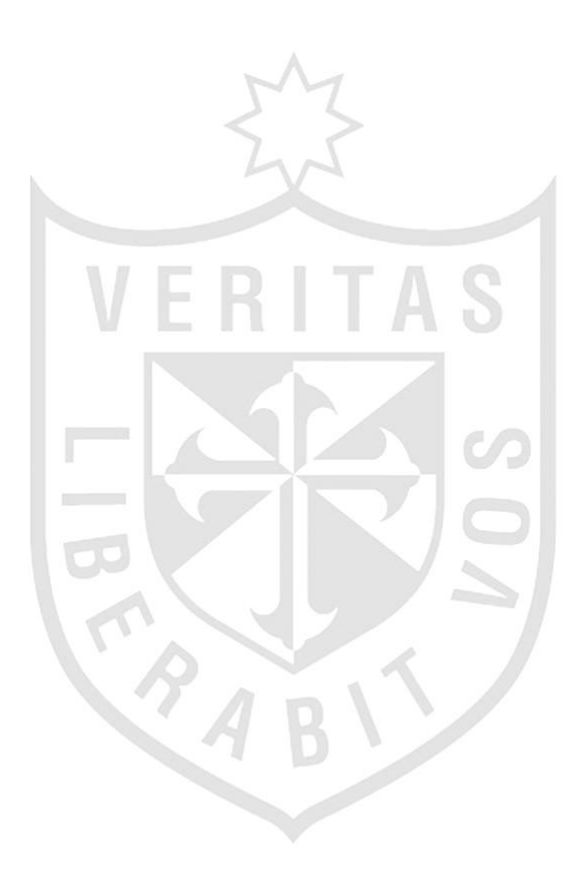

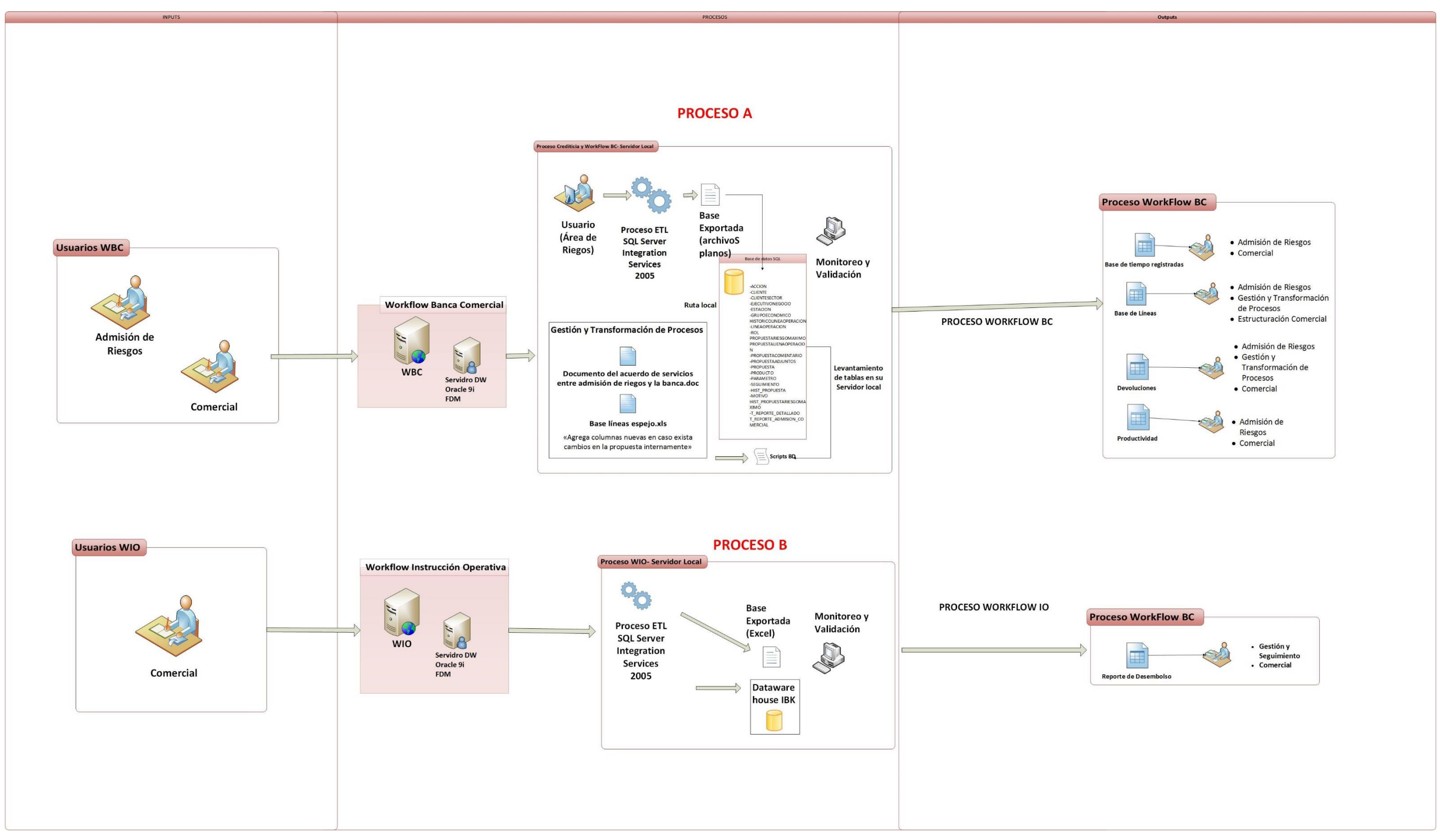

**Figura 13:** Modelo de procesos vicepresidencia comercial

# **3.2.2 Principales necesidades a cubrir**

La [Tabla 5](#page-47-0) detalla las dimensiones, indicadores, condiciones, beneficios y usuarios que son indispensables para la atención al RFN1.

#### **Tabla 5:** Requerimiento 1 – base de líneas

<span id="page-47-0"></span>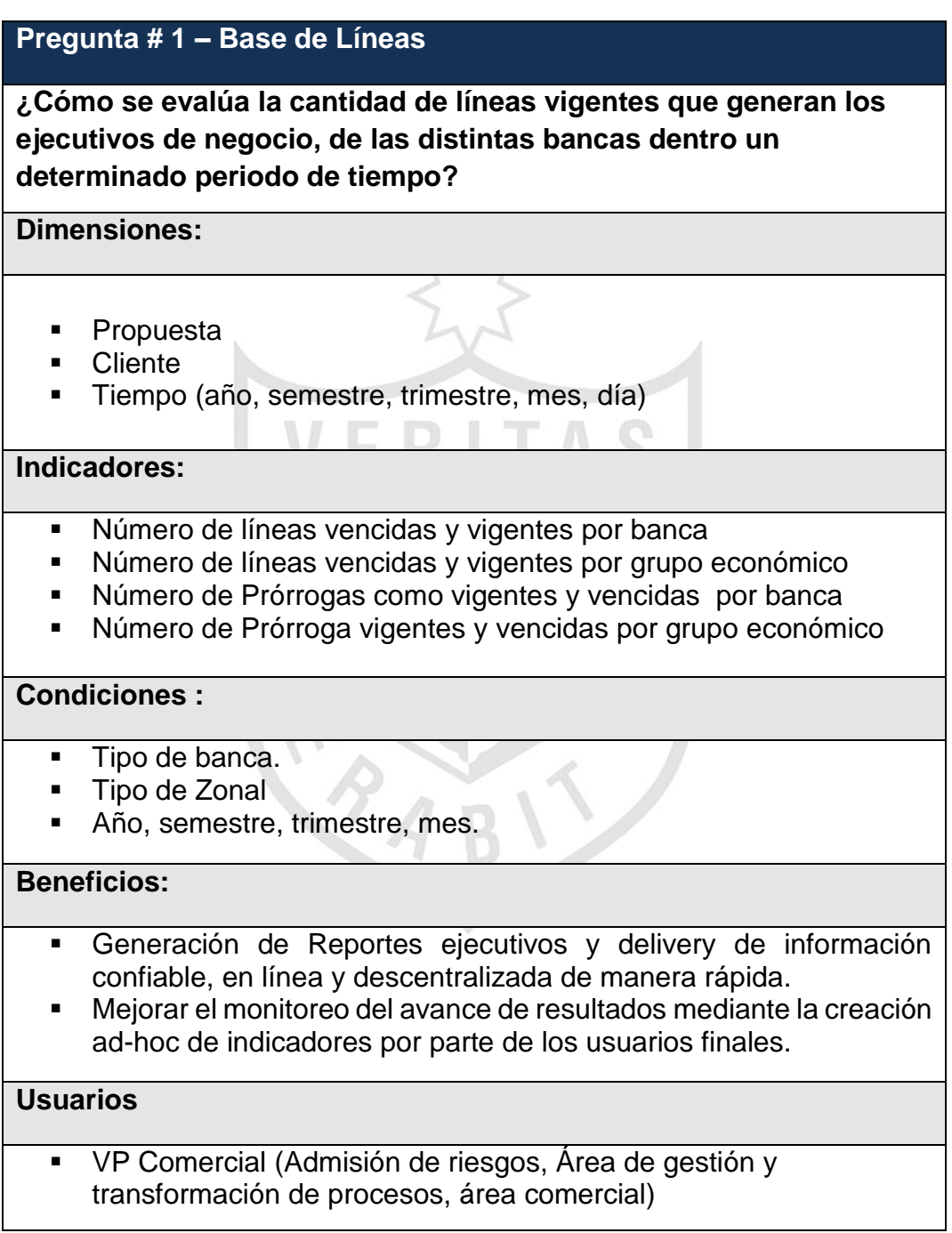

**Fuente:** Propia

 $\mathsf{I}$ 

La [Tabla 6](#page-48-0) detalla las dimensiones, indicadores, condiciones, beneficios y usuarios que son indispensables para la atención al RFN2.

**Tabla 6:** Requerimiento 2 – base de tiempos registrados

<span id="page-48-0"></span>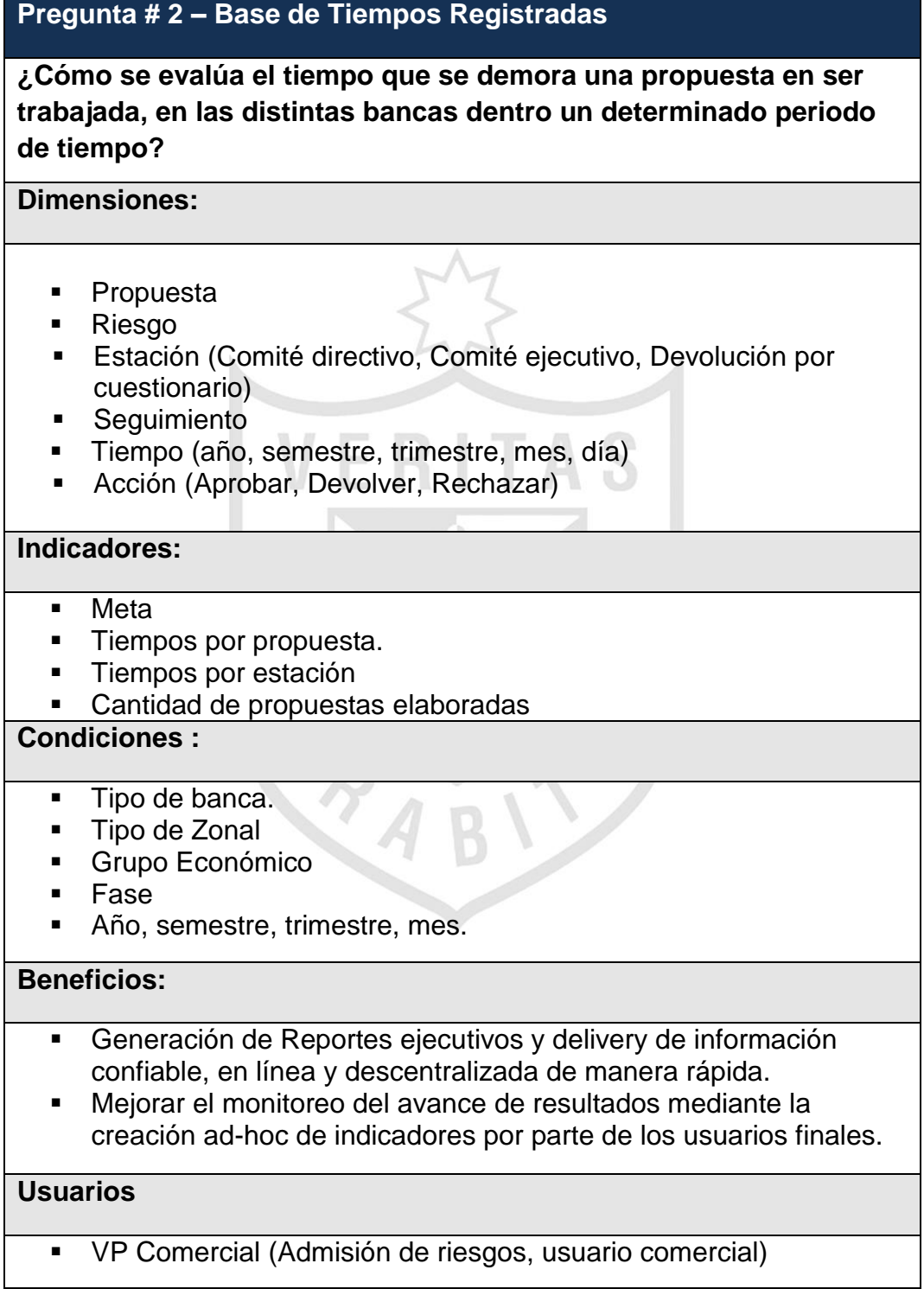

La [Tabla 7](#page-49-0) detalla las dimensiones, indicadores, condiciones, beneficios y usuarios que son indispensables para la atención al RFN3.

#### **Tabla 7:** Requerimiento 3 – devoluciones

<span id="page-49-0"></span>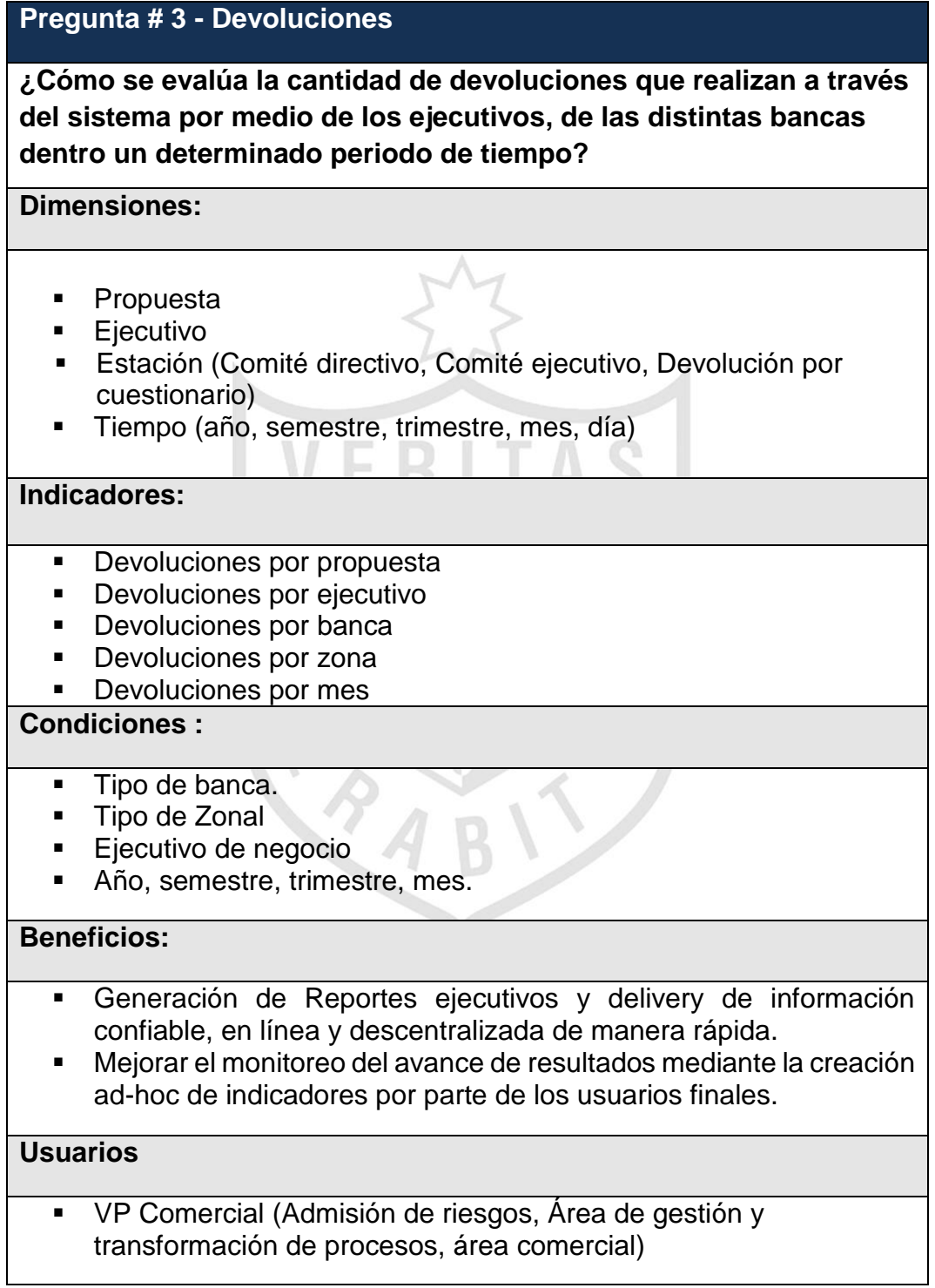

La **[Tabla](#page-50-0)** *8* detalla las dimensiones, indicadores, condiciones, beneficios y usuarios que son indispensables para la atención al RFN4.

#### **Tabla 8**: Requerimiento 4 – productividad

<span id="page-50-0"></span>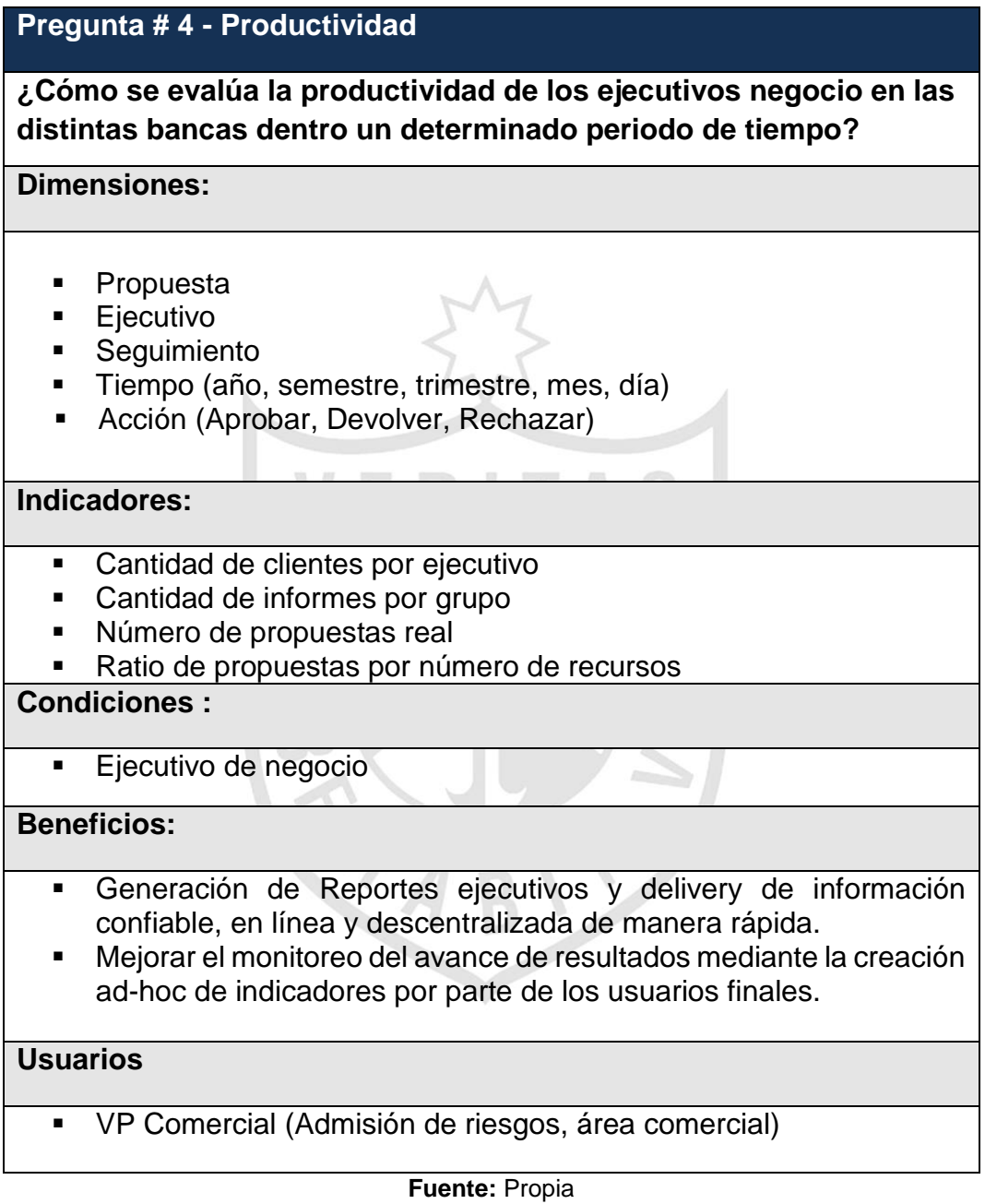

La [Tabla 9](#page-51-0) detalla las dimensiones, indicadores, condiciones, beneficios y usuarios que son indispensables para la atención al RFN5.

**Tabla 9:** Requerimiento 5 – desembolsos de colocaciones

<span id="page-51-0"></span>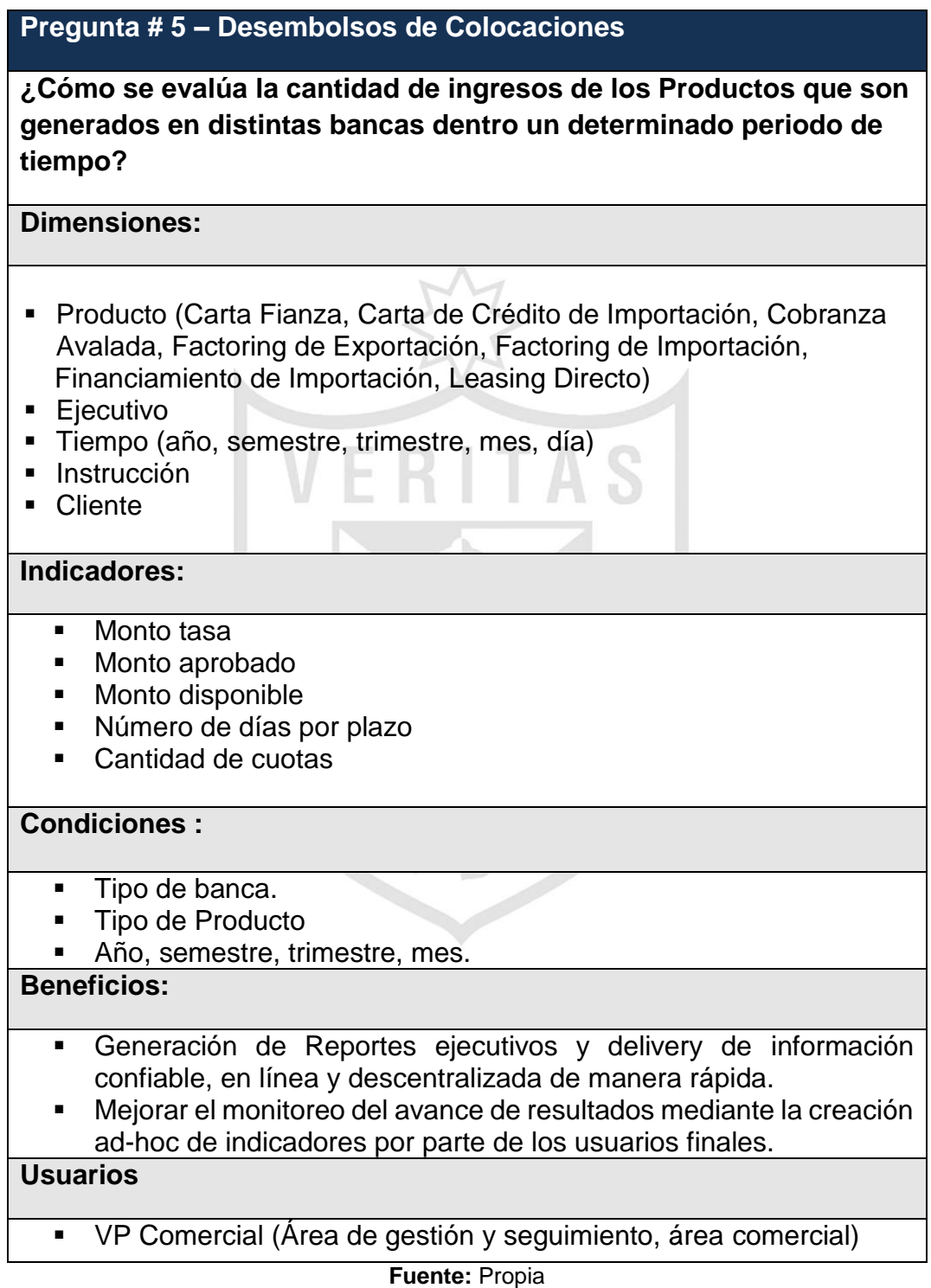

#### **3.2.3 Diagramas Star Net**

De acuerdo a las necesidades a cubrir de los cinco reportes, se realizaron los diagramas star net del datamart de vicepresidencia de banca comercial, los cuales abarcan tanto las dimensiones como las fact.

El primer diagrama de star net, aborda los requerimientos funcionales de base de líneas denominado como RFN1 que pertenecen al workflow de banca comercial que cuenta con una fact central que contiene métricas y al lado derecho se encuentran las variables de análisis más frecuentes: tiempo, cliente, propuesta. Ver [Figura](#page-52-0) 14.

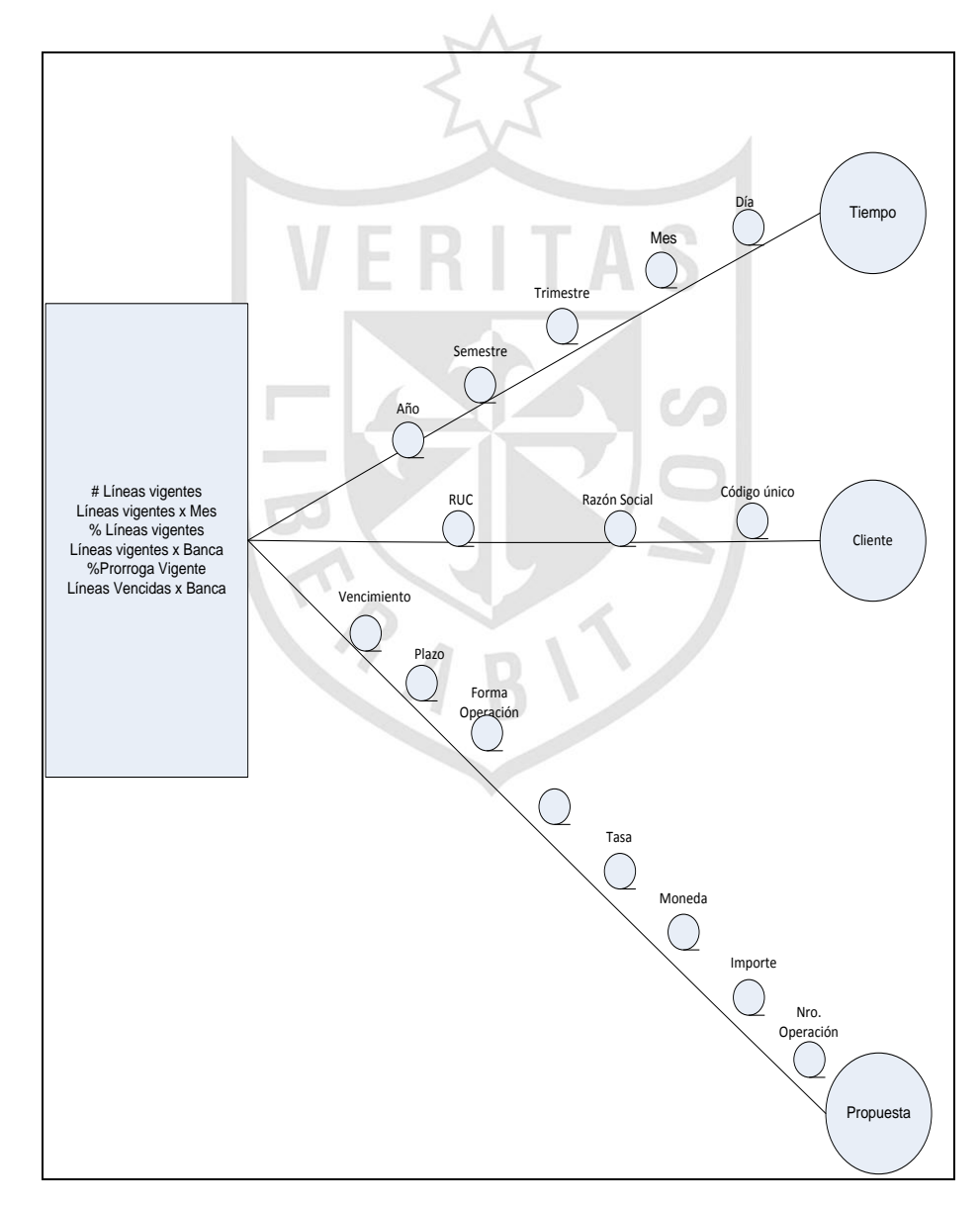

<span id="page-52-0"></span>**Figura 14**: Diagrama Star Net Base de Líneas - WBC

**Fuente:** Propia

El segundo diagrama de star net diseñado, que aborda el requerimiento funcional RFN2 (devoluciones), es del workflow banca comercial que cuenta con un fact central que contiene métricas y al lado derecho se encuentran las variables de análisis más frecuentes: seguimiento, tiempo, propuesta y ejecutivo\_negocio. Ver [Figura](#page-53-0) 15.

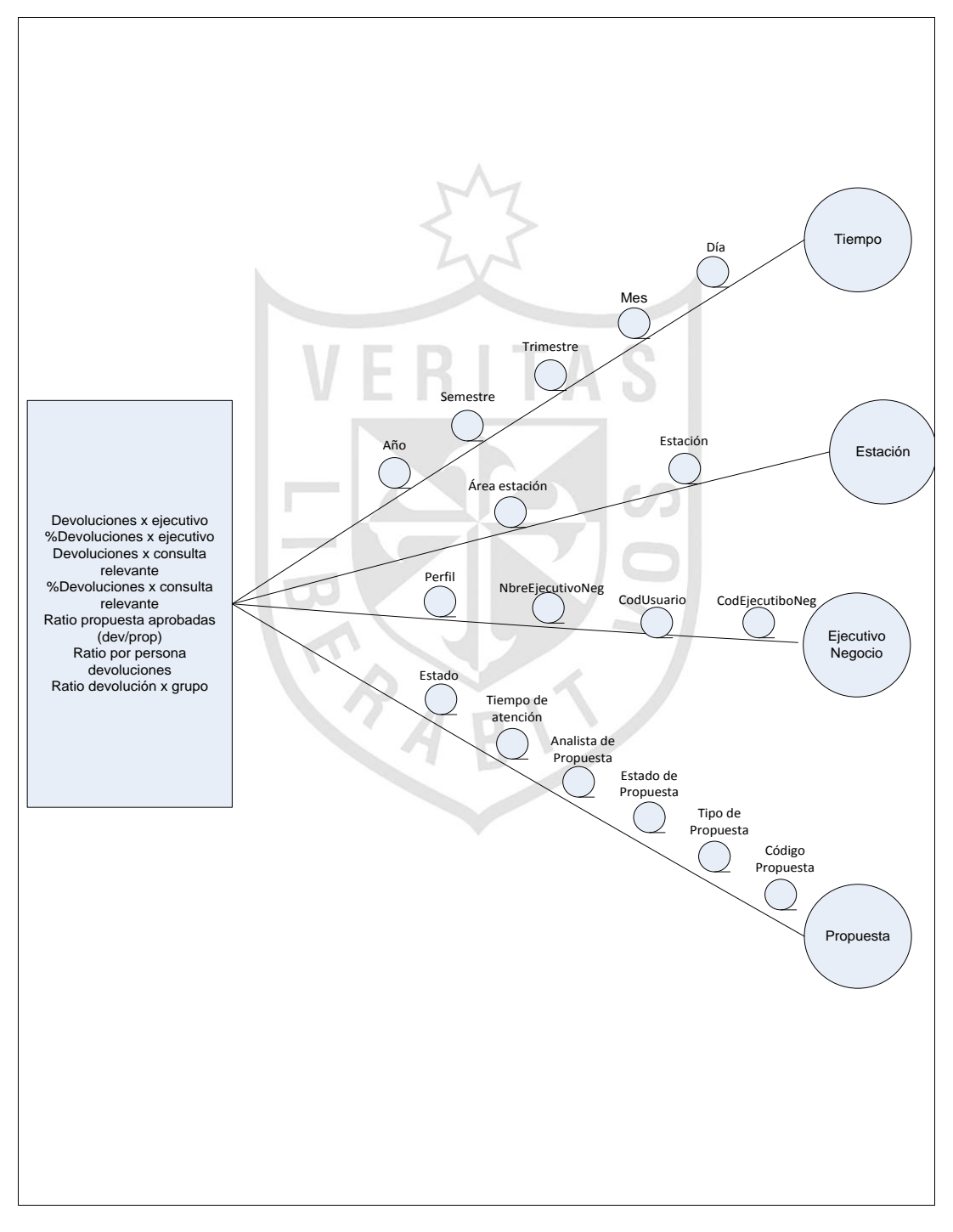

<span id="page-53-0"></span>**Figura 15:** Diagrama Star Net Devoluciones- WBC

El tercer diagrama de star net diseñado, que aborda el requerimiento funcional RFN3 (productividad), es del workflow banca comercial que cuenta con un fact central que contiene métricas y al lado derecho se encuentran las variables de análisis más frecuentes: seguimiento, tiempo, propuesta y ejecutivo\_negocio. Ver [Figura](#page-54-0) 16.

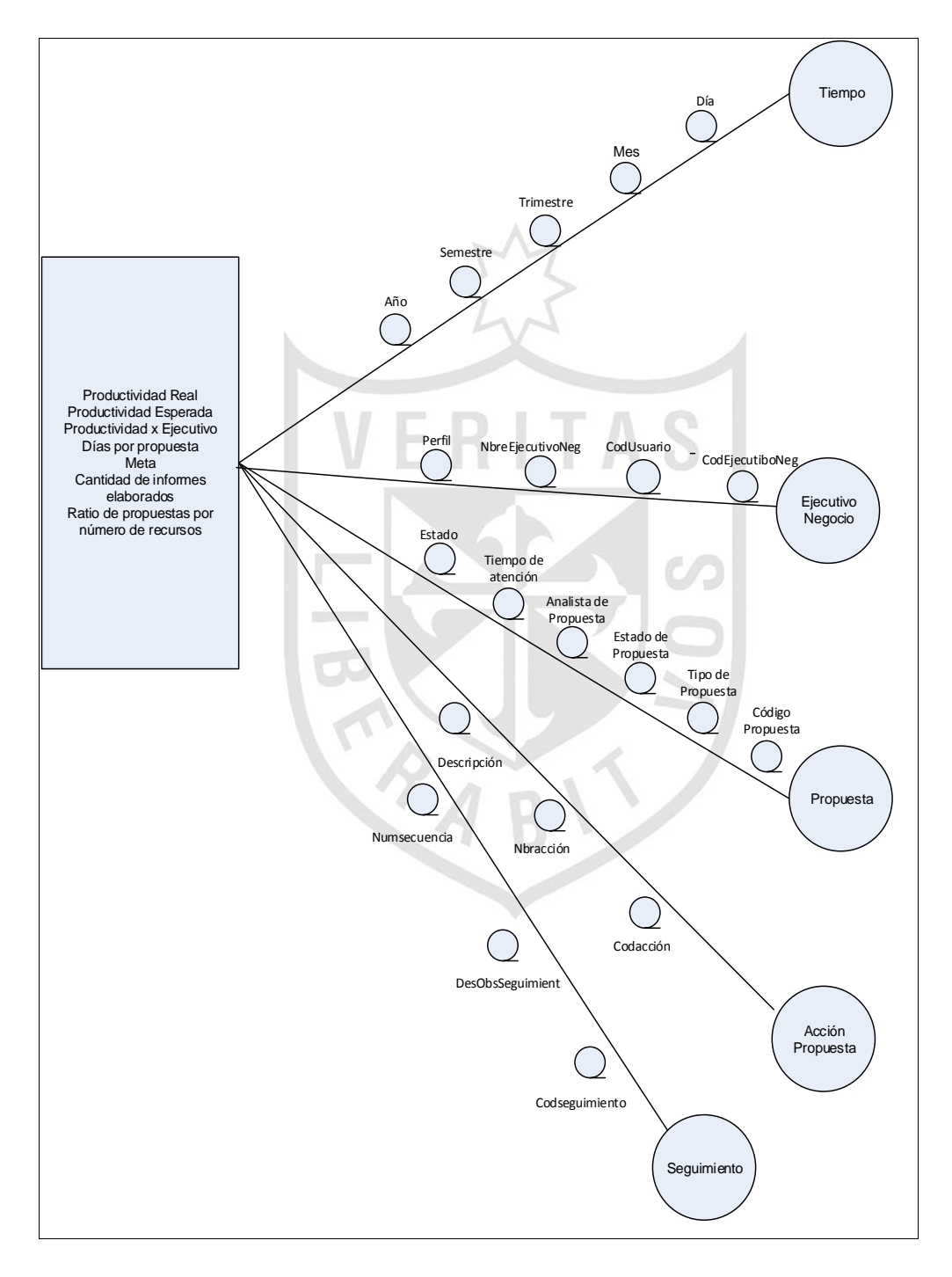

<span id="page-54-0"></span>**Figura 16:** Diagrama Star Net Productividad - WBC

El cuarto diagrama de star net diseñado, que aborda el requerimiento funcional RFN4 (base tiempos registradas), es del workflow banca comercial que cuenta con un fact central que contiene métricas y al lado derecho se encuentran las variables de análisis más frecuentes: tiempo, estación, propuesta\_riesgo\_máximo, propuesta, acción\_propuesta, seguimiento. Ver [Figura](#page-55-0) 17.

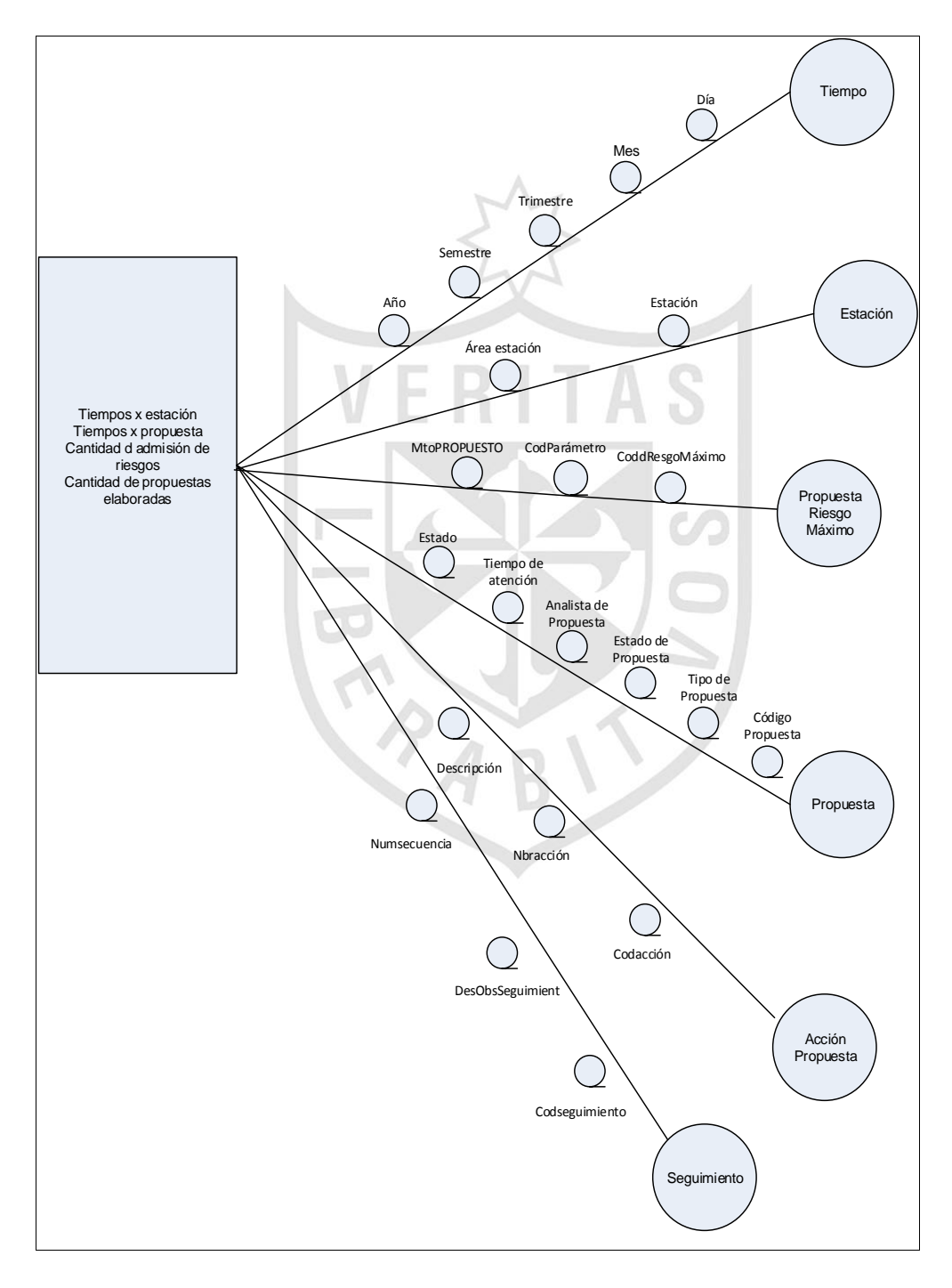

<span id="page-55-0"></span>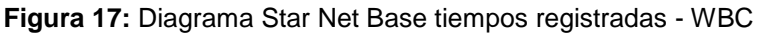

El quinto diagrama de star net diseñado, que aborda el requerimiento funcional RFN5 (desembolsos), es del workflow instrucción operativa que cuenta con un fact central que contiene métricas y al lado derecho se encuentran las variables de análisis más frecuentes: tiempo, producto, cliente, instrucción\_operativa, ejecutivo\_negocio. Ver [Figura](#page-56-0) 18.

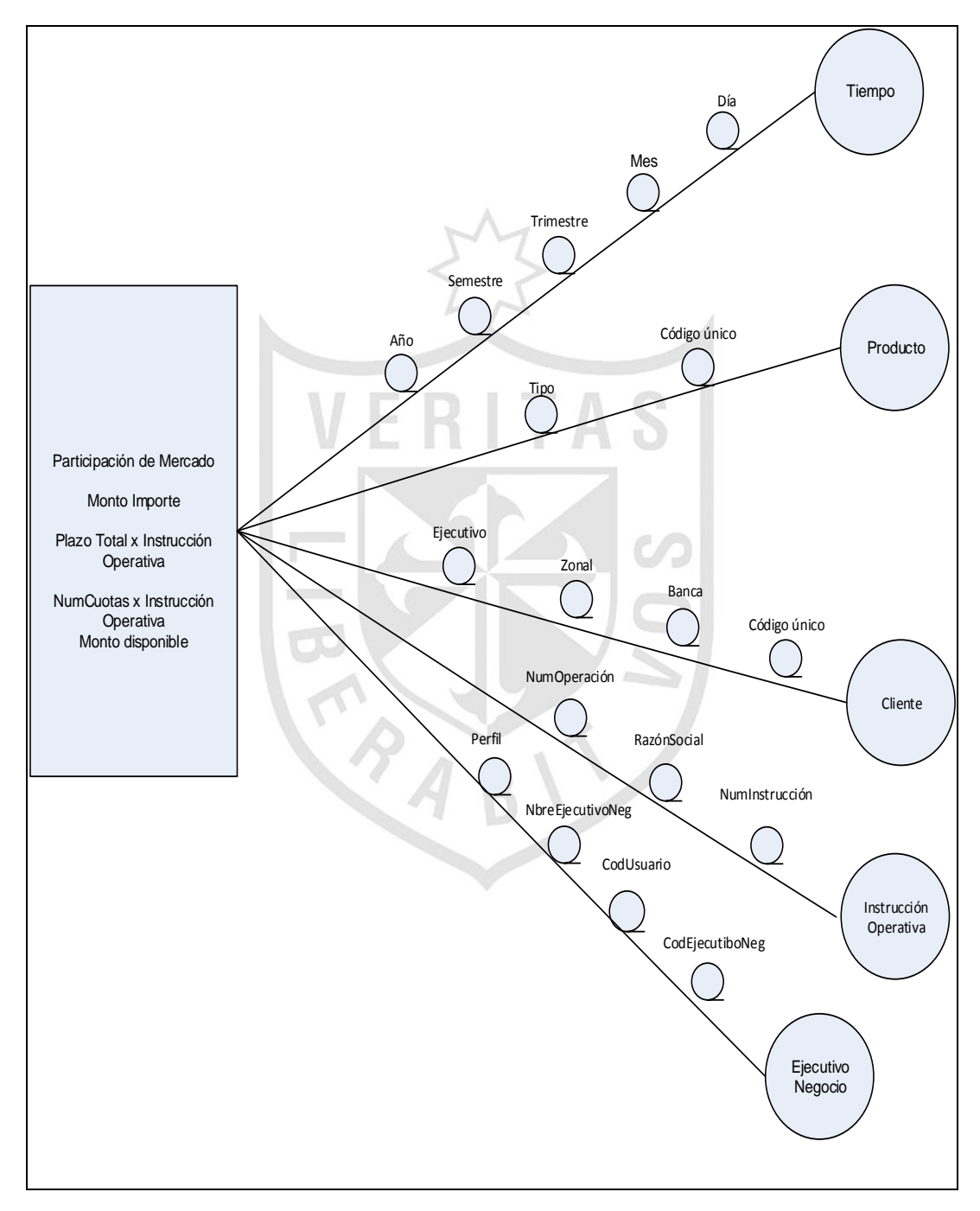

<span id="page-56-0"></span>**Figura 18:** Diagrama Star Net Desembolsos - WIO

**Fuente:** Propia

#### **3.2.4 Mapeo de datos primer nivel**

Para realizar el mapeo de datos de primer nivel, se analizaron los reportes finales del área de VP Comercial:

- a) Reporte WBC base de líneas VP Comercial. Ver [ANEXO](#page-95-0) *5*.
- b) Reporte WBC devoluciones VP Comercial. Ver [ANEXO 6.](#page-96-0)
- c) Reporte WBC productividad VP Comercial. Ver [ANEXO 7.](#page-97-0)
- d) Reporte WBC tiempos VP Comercial. Ver [ANEXO](#page-98-0) *8*.
- e) Reporte WIO desembolsos VP Comercial. Ver *[ANEXO 9](#page-99-0)*.

En la [Tabla 10](#page-57-0) se muestra un resumen de la cantidad de variables o campos identificados en cada reporte:

<span id="page-57-0"></span>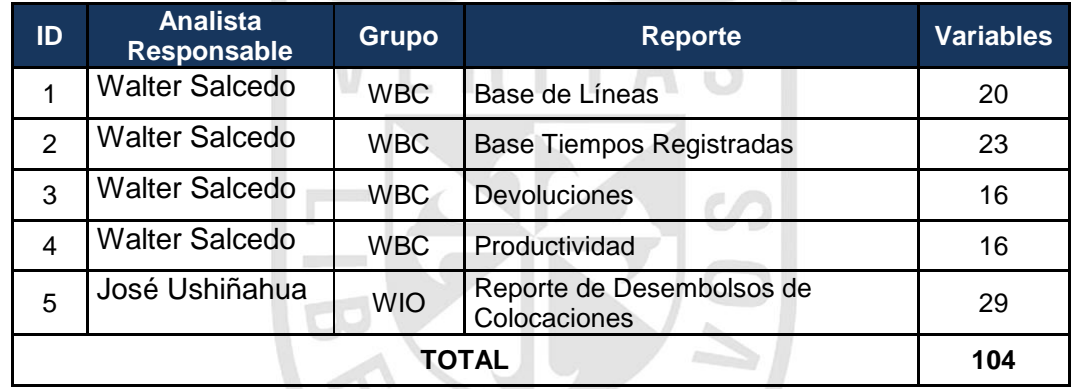

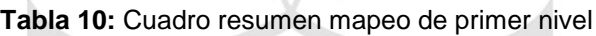

**Fuente:** Propia

El mapeo de datos de primer nivel generado se puede visualizar en el ANEXO 4.

Las fuentes información origen de las 104 variables identificadas se muestran a continuación:

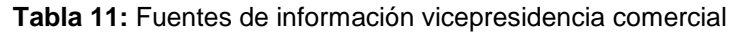

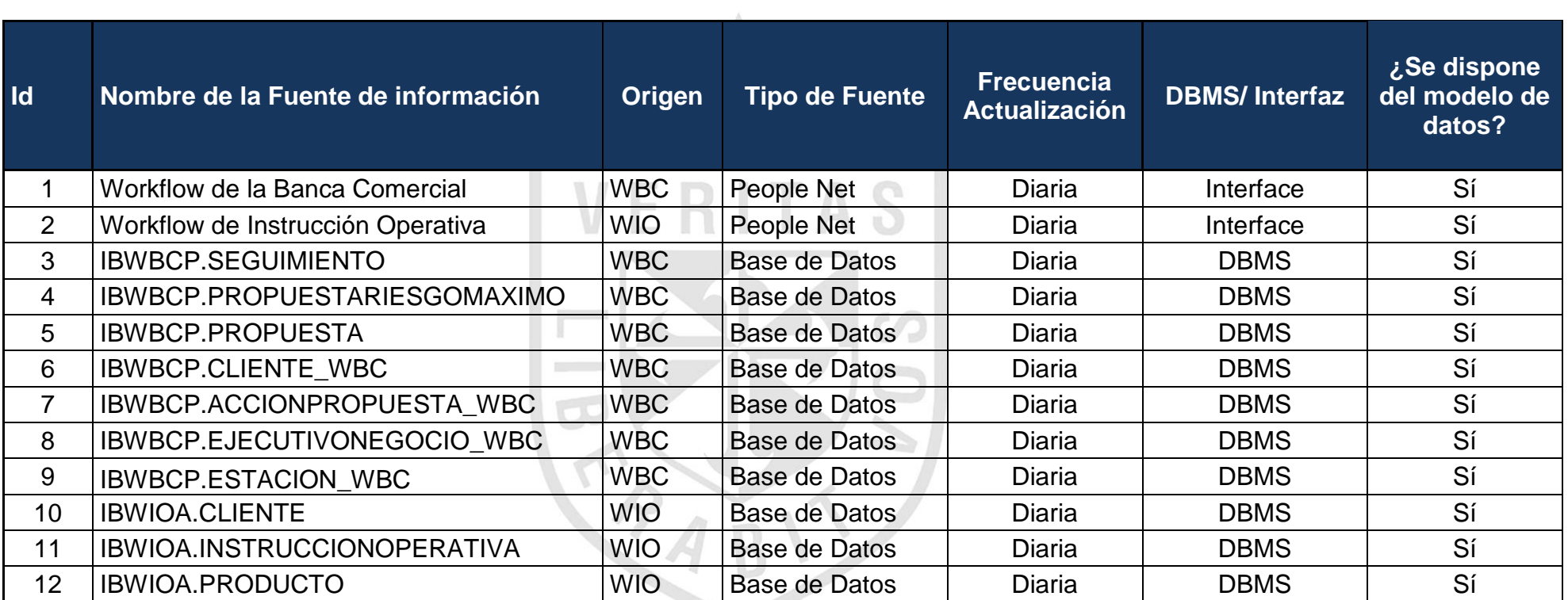

## **3.3 Diseño de arquitectura técnica**

En la siguiente tabla se listan las herramientas de inteligencia de negocios con las que cuenta el banco Interbank.

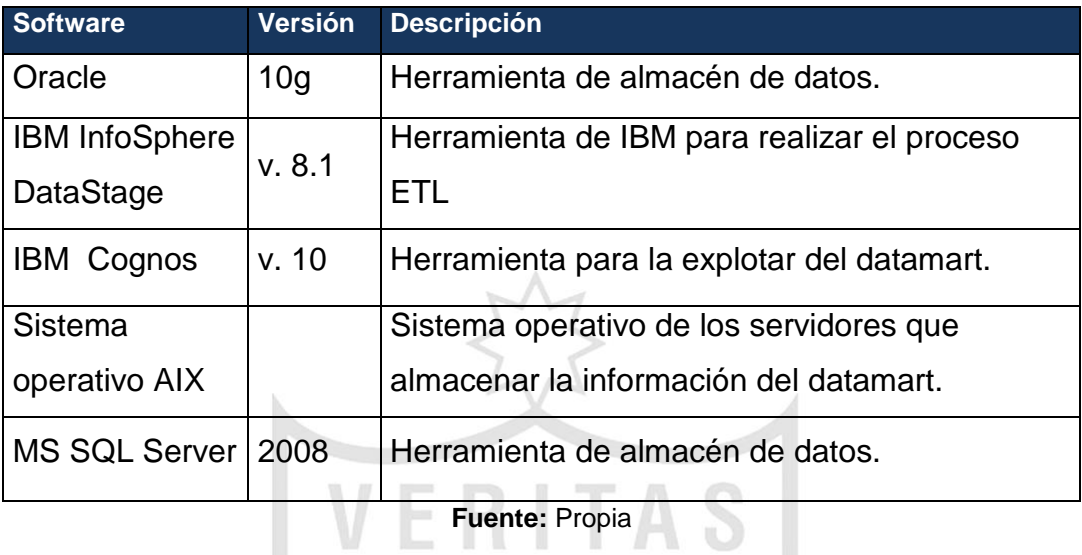

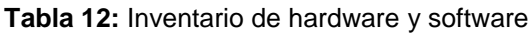

Los datos de las diversas fuentes de información pasaran por un proceso de extracción y transformación para luego ser cargados a la base del modelo final mediante la herramienta ETL llamada IBM InfoSphere DataStage.

- **a) Sistemas Fuente.** Son todas las fuentes de información que se utilizara para poder cargar el modelo del Datamart VP Comercial
- **b) Datawarehouse.** Es el repositorio central que procesara la información de distintas áreas de Negocio. Se han considerado 3 capas para el procesamiento de la información:

### **Capa STAGING (OWBSTG)**

Es el punto de comunicación entre los sistemas fuente y el DWH. Aquí se realizan las tareas de limpieza de datos para que entre de manera limpia al ambiente ODS. Ver Figura 19.

### **Capa ODS**

En esta capa se tiene un modelo relacional normalizado el cual permite asegurar la integridad de los datos. Además, esta capa guarda información histórica. Ver Figura 19.

## **Capa BDS**

El ambiente BDS es usado para contener la información resumida y agregada de lo que se tiene en ODS. Sirve para la exploración analítica del negocio pues ya se ha procesado, resumido la información operacional y sus estructuras de datos se encuentran preparadas para procesar consultas con un mayor performance que un modelo relacional. Ver Figura 19.

**c) Explotación.** En esta capa es donde el usuario final consumirá la información que necesita para sus labores diarias.

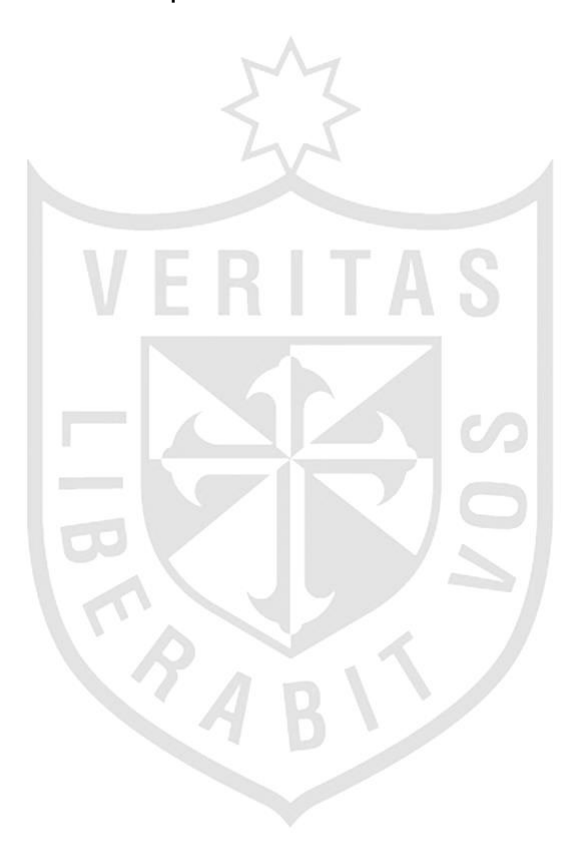

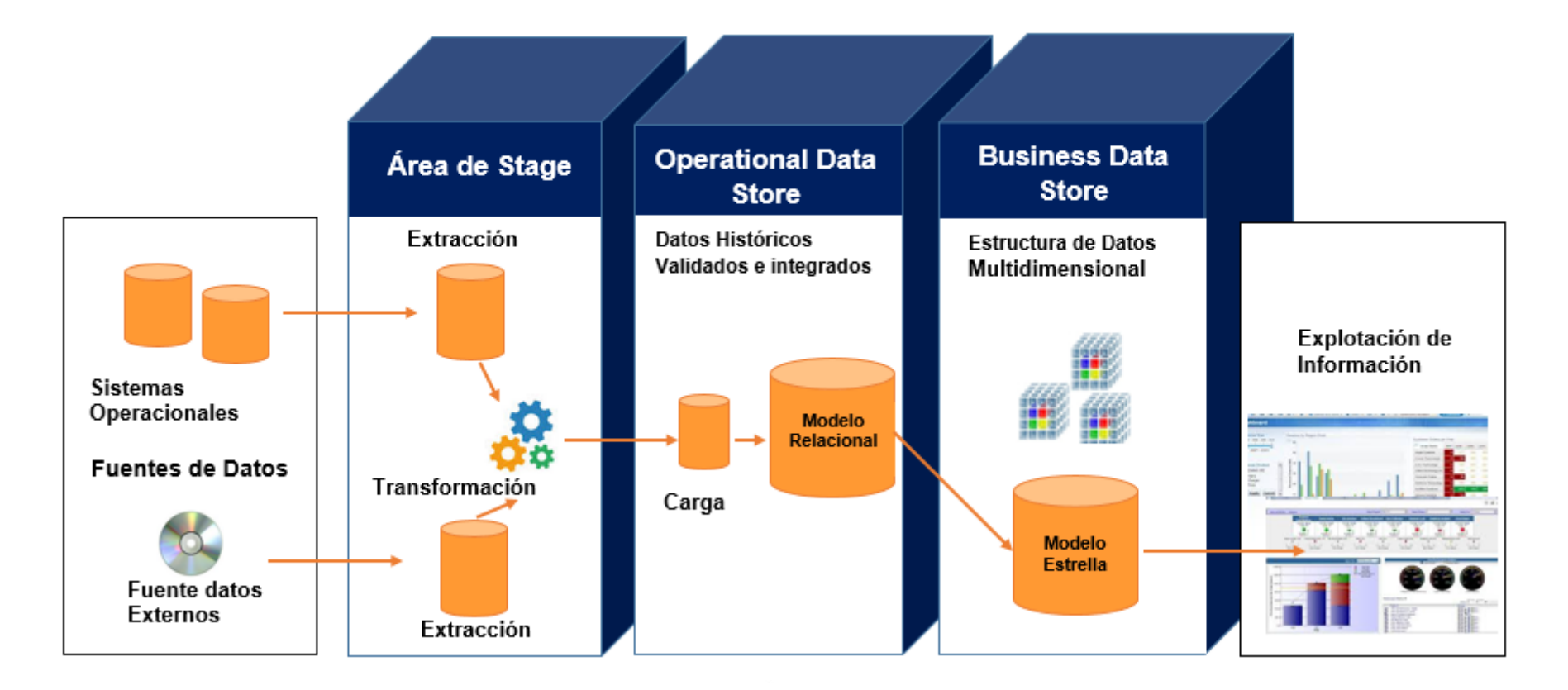

**Figura 19:** Diagrama datawarehouse – arquitectura TI

## **3.4 Diseño del modelo dimensional**

El diseño y nomenclatura de las tablas y campos del datamart, está basado en el documento "IBK - Estándares y Nomenclatura para los Modelos de Información v7 0". Ver [ANEXO 10.](#page-100-0)

## **3.4.1 Modelo lógico**

Como resultado del análisis dimensional, el datamart cuenta con la siguiente estructura:

Facts:

- FBC\_BASELINEAS
- FBC\_DESEMBOLSOS
- FBC\_DEVOLUCIONES
- FBC\_DETALLADO\_PRODUCTIVIDAD
- FBC\_BASETIEMPOS\_REGISTRADAS

Dimensiones:

- LBC\_MAECLIENTE
- LBC\_CODACCIONPROPUESTA
- LBC\_PROPUESTA
- LBC CODESTACION
- LBC MAEDIA
- LBC MAEEJECUTIVONEGOCIO
- LBC MAEPRODUCTO
- LBC\_INSTRUCCIONOPERATIVA
- LBC MAEDIA
- LBC SEGUIMIENTO
- LBC PROPUESTARIESGOMAXIMO

En la Figura 20 se muestra el modelo dimensional para el reporte de base de líneas.

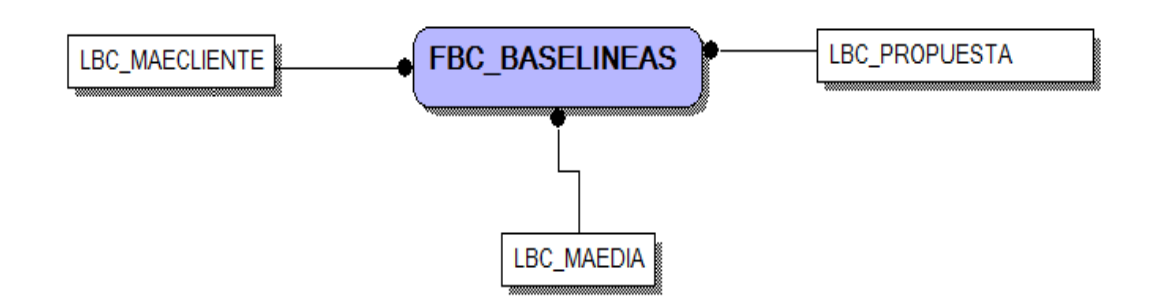

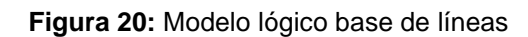

**Fuente:** Propia

En la Figura 21 se muestra el modelo dimensional para el reporte de desembolsos.

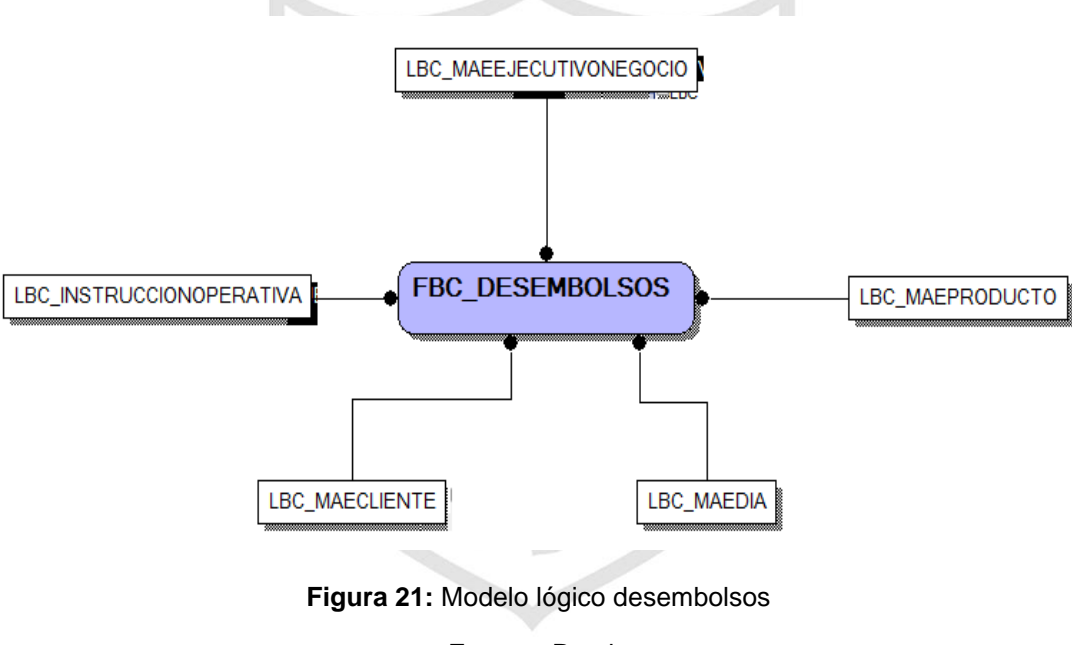

**Fuente:** Propia

En la Figura 22 se muestra el modelo dimensional para el reporte de desembolsos.

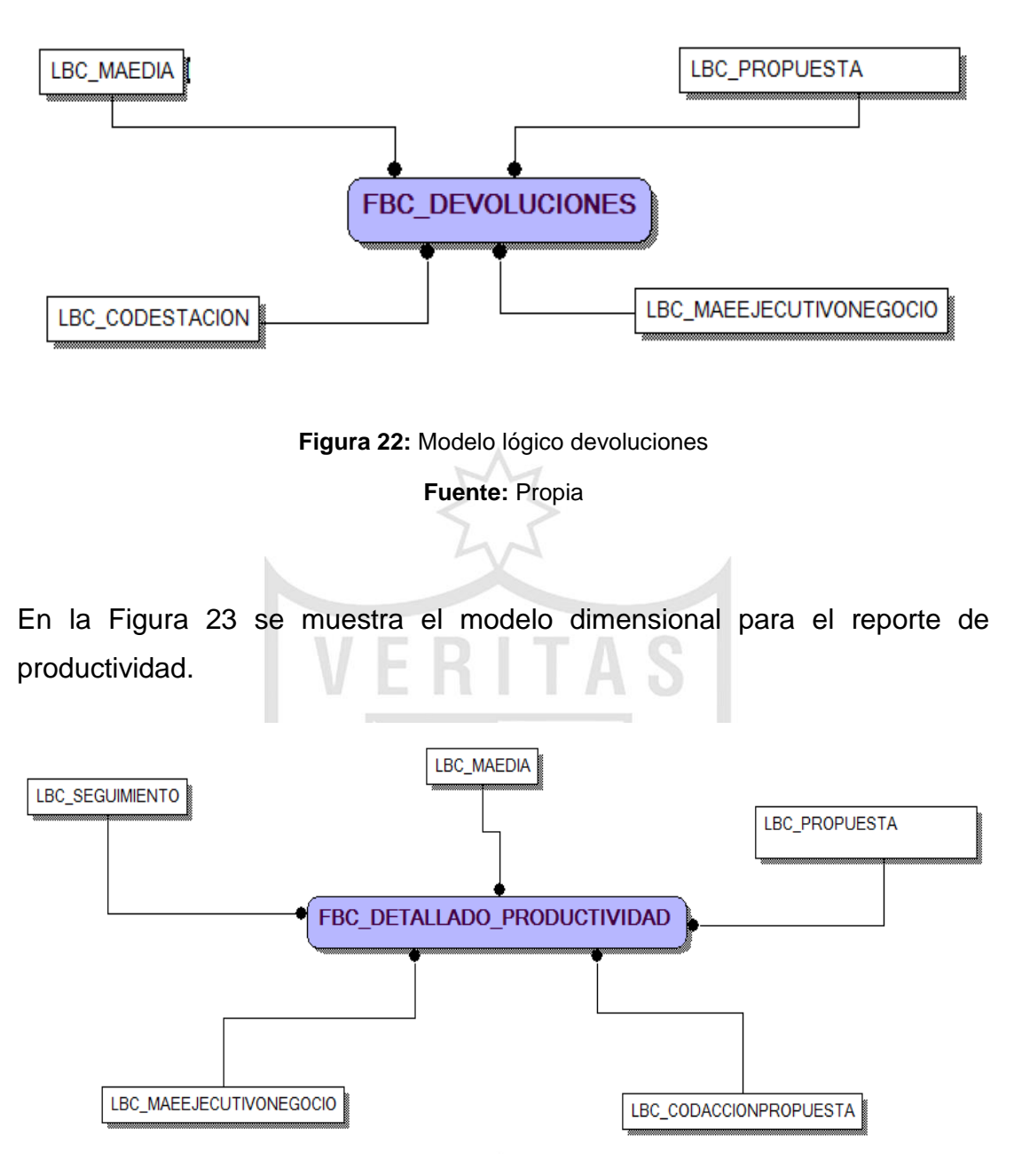

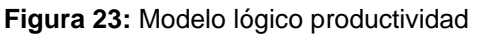

**Fuente:** Propia

En la Figura 24 se muestra el modelo dimensional para el reporte de base de tiempos registradas.

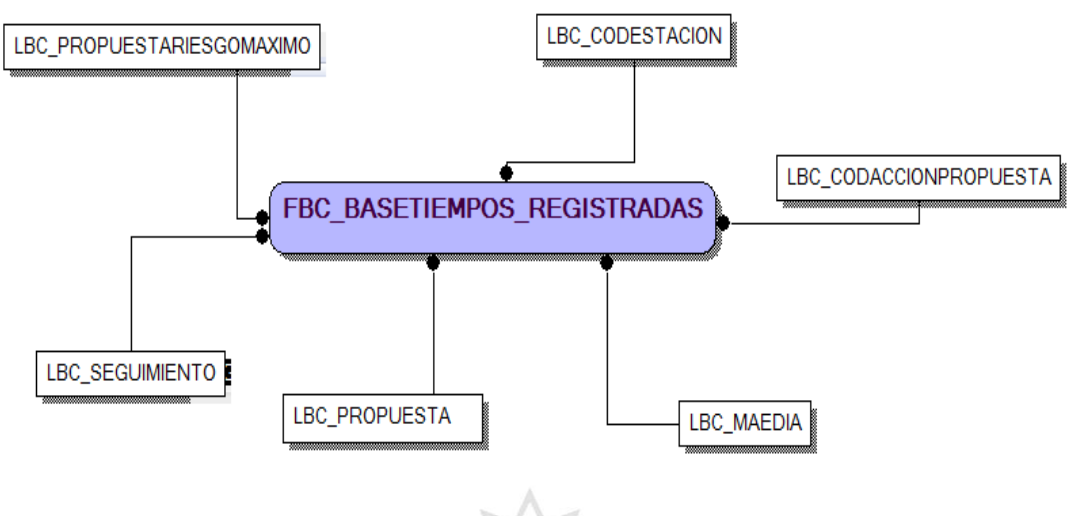

**Figura 24:** Modelo lógico de base de tiempos registradas

**Fuente:** Propia

#### **3.4.2Modelo físico**

Se detalla la estructura de las tablas facts y las dimensiones, con sus respectivos campos y tipos de datos.

En la Figura 25 se muestra el modelo físico para el reporte base de líneas.

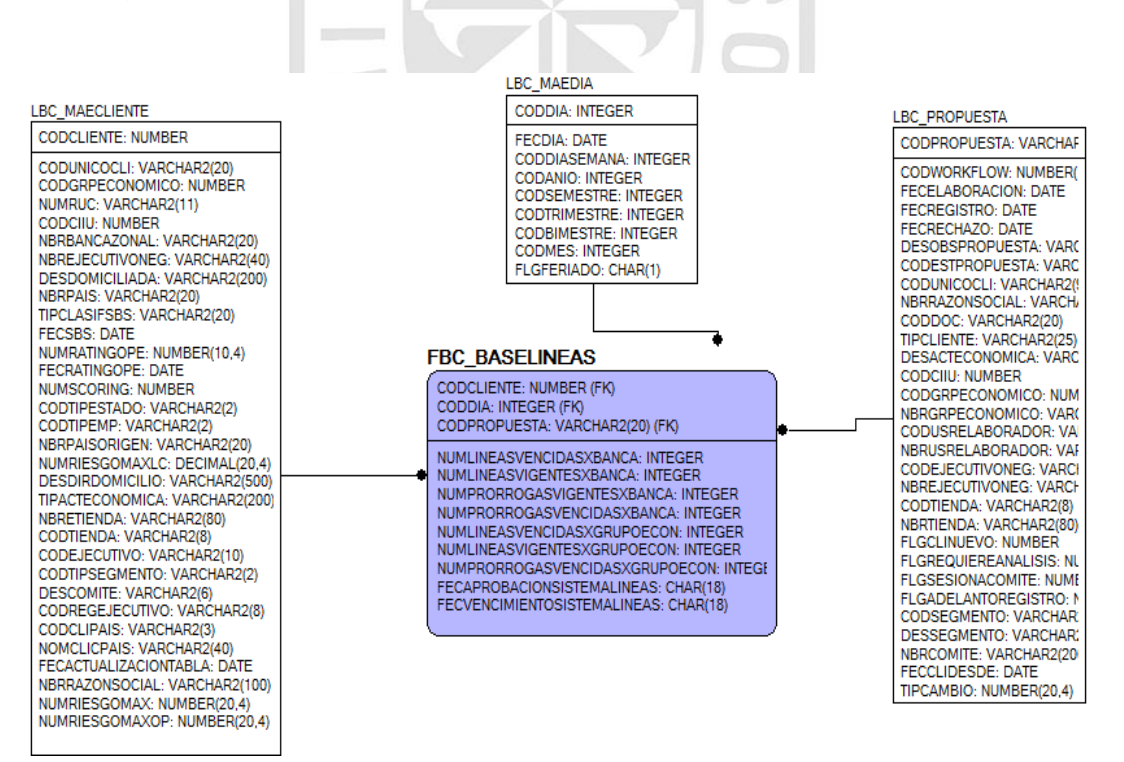

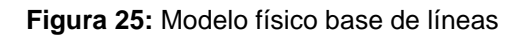

#### En la Figura 26 se muestra el modelo físico para el reporte de desembolsos.

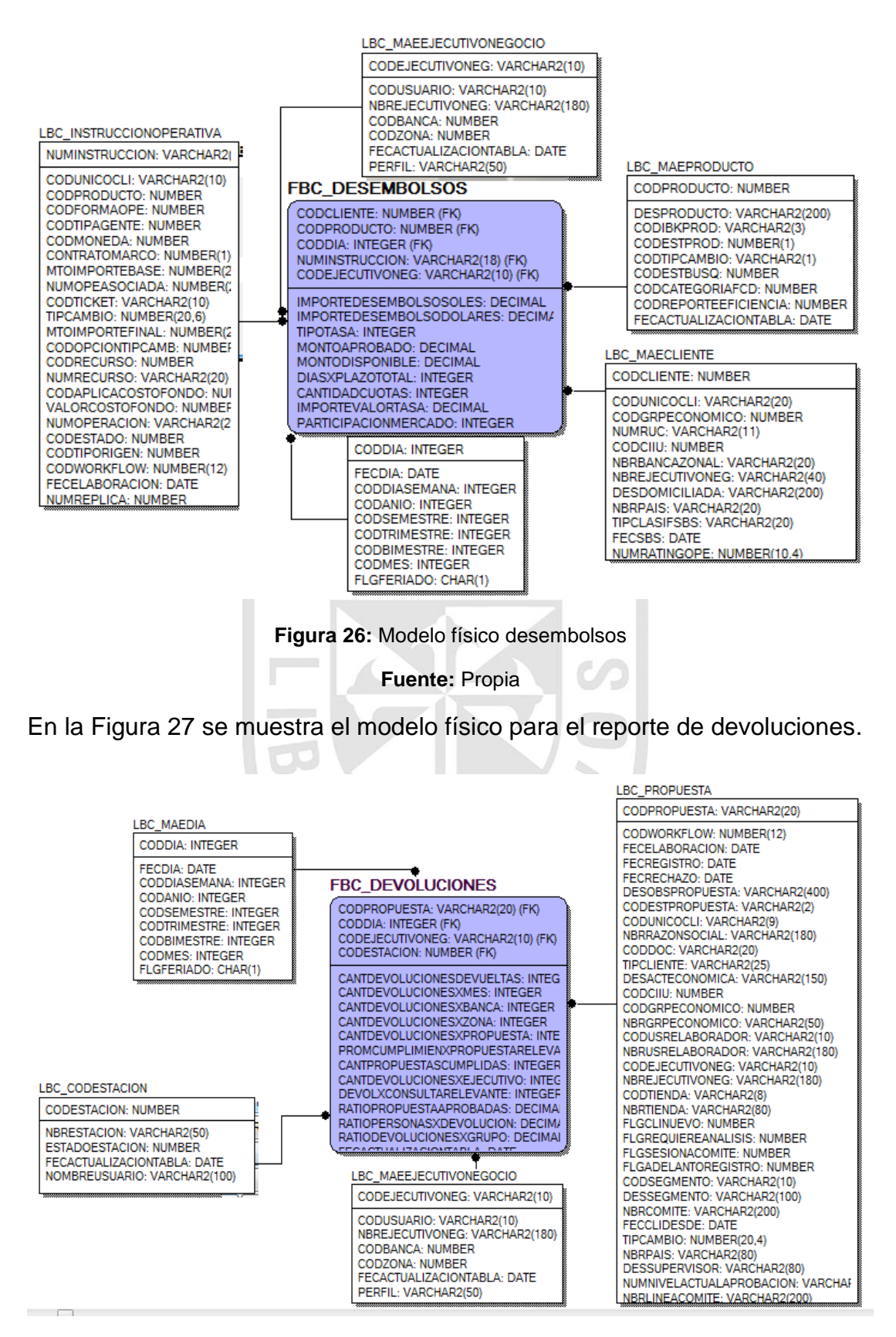

**Figura 27:** Modelo físico devoluciones

#### En la Figura 28 se muestra el modelo físico para el reporte de productividad.

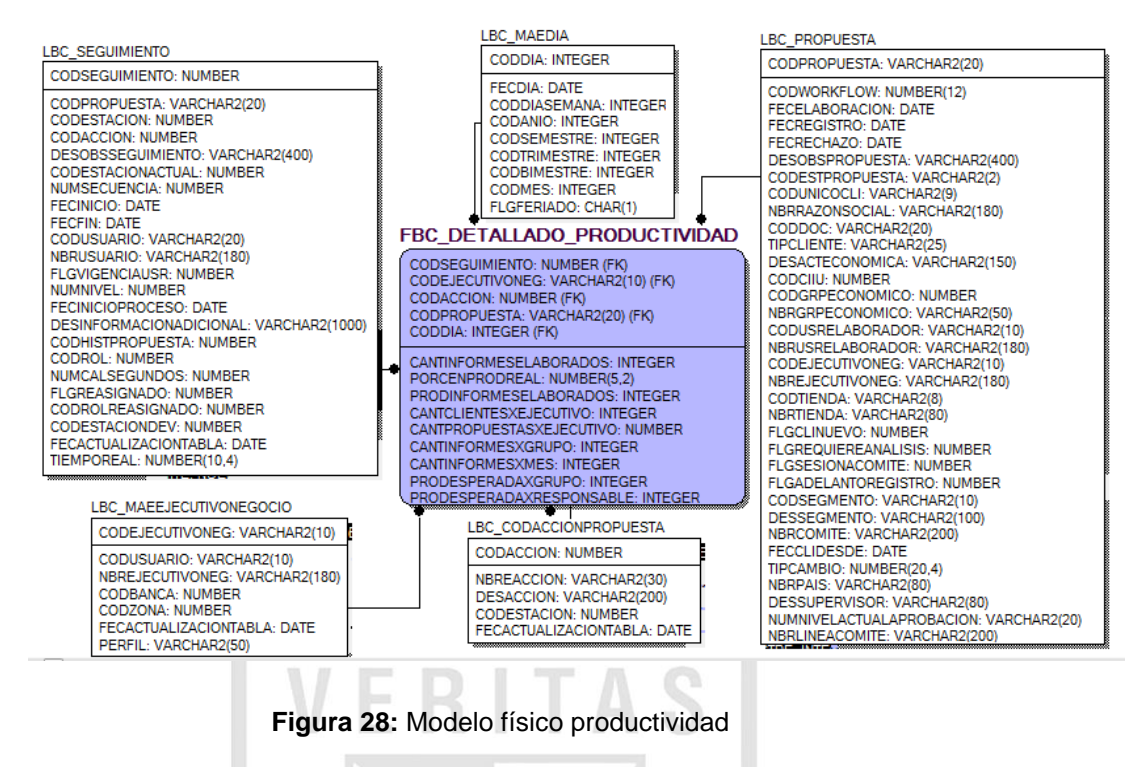

**Fuente:** Propia

En la Figura 29 se muestra el modelo físico para el reporte de base de tiempo registradas.

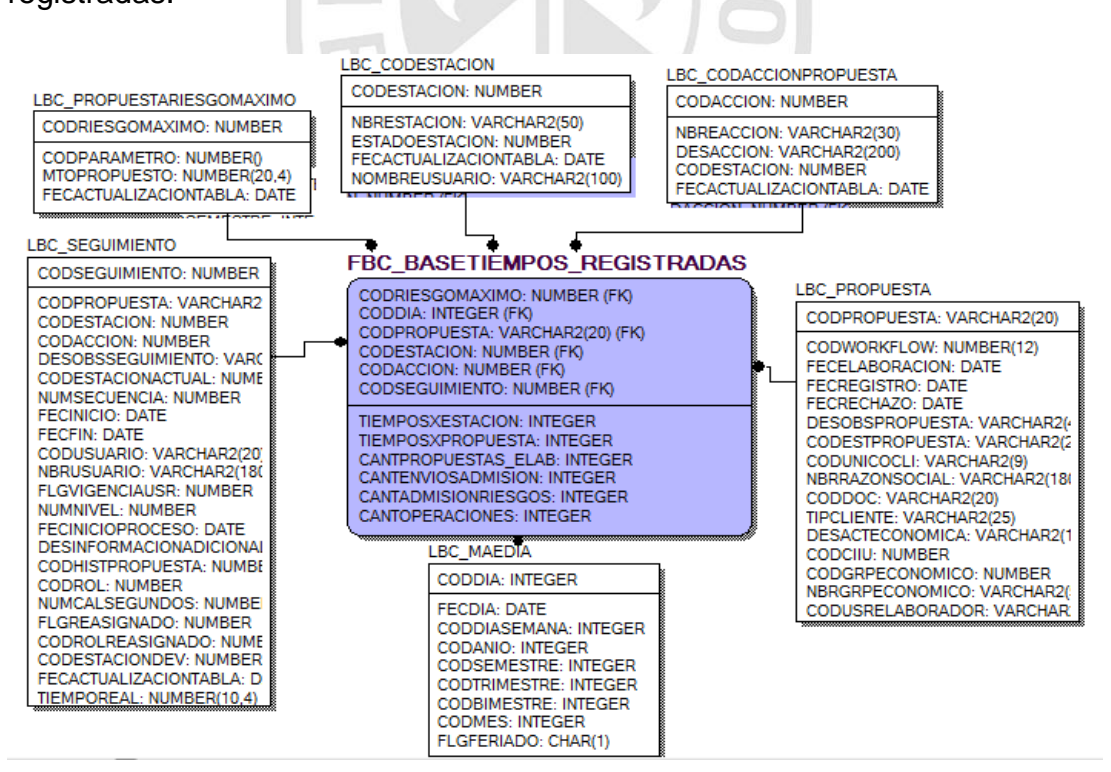

**Figura 29:** Modelo físico de base de tiempos registrados

#### **3.4.3 Diccionario de datos**

En esta sección se describe a nivel funcional cada campo de las tablas pertenecientes al datamart de la vicepresidencia de banca comercial, ver ANEXO 14.

Este documento se desarrolló considerando las capas de datawarehouse establecidas en el diseño de arquitectura técnica del datamart de vicepresidencia comercial, las cuales son: OWBSTG, ODS Y BDS. Ver Figura 19.

#### **3.4.4 Mapeo de datos fuente - destino**

Este documento contiene la trazabilidad de los campos desde la fuente origen al destino final del datamart. Se ha desarrollado en base a las capas establecidas en el diseño de arquitectura técnica del datamart de vicepresidencia comercial (OWBSTG, ODS Y BDS). Ver documento en el  $\cup$ ANEXO 3.

#### **3.4.5 Dimensionamiento de objetos**

Se realizó el dimensionamiento de las tablas de la capa OWBSTG, ODS y BDS del datamart de vicepresidencia comercial, el cual se encuentra en el ANEXO 12.

#### **3.5 Diseño e implementación de ETL**

El desarrollo de los jobs de extracción, transformación y carga del datamart, están basados en el documento "Estándares de desarrollo y nomenclatura DataStage v3.0". Ver [ANEXO 11.](#page-124-0)

#### **3.5.1 Diseño jobs datastage**

Se detalla la secuencia para la elaboración de los procesos ETL, estos alimentaran cada capa hasta poblar de información a las tablas destino (dimensiones y facts).

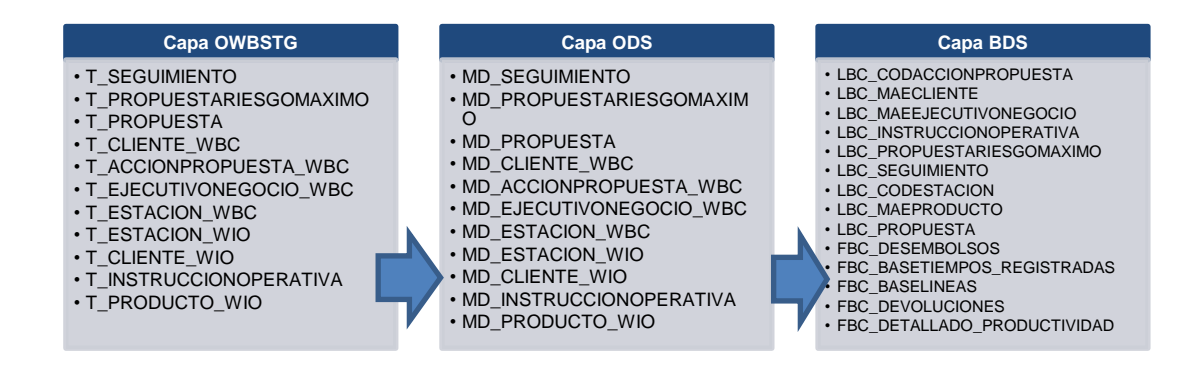

**Figura 30:** Capas del datawarehouse

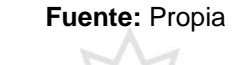

## **a) Capa OWBSTG**

A continuación se detalla la implementación de extracción, transformación y carga de la tabla T\_INSTRUCCIONOPERATIVA. El desarrollo de todas las tablas pertenecientes a esta capa de se pueden ver en el [ANEXO 15.](#page-165-0)

## **T\_INSTRUCCIÓNOPERATIVA**

En la Figura 31 se muestra la extracción de la información de la fuente IBWIOA.INSTRUCCIONOPERATIVA a un dataset, el cual es un almacén temporal de datos.

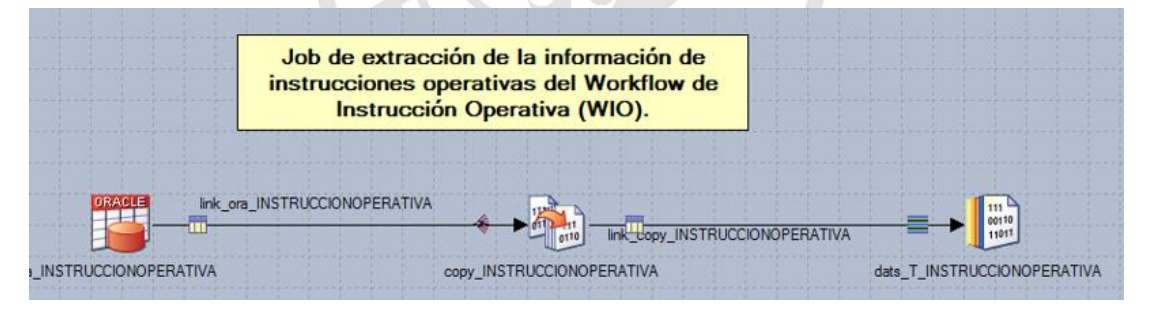

**Figura 31:** Job de extracción de t\_instruccionoperativa

**Fuente:** Propia

El dataset cargado en la Figura 31 es la entrada para cargar la tabla en staging OWBSTG.T\_INSTRUCCIONOPERATIVA.

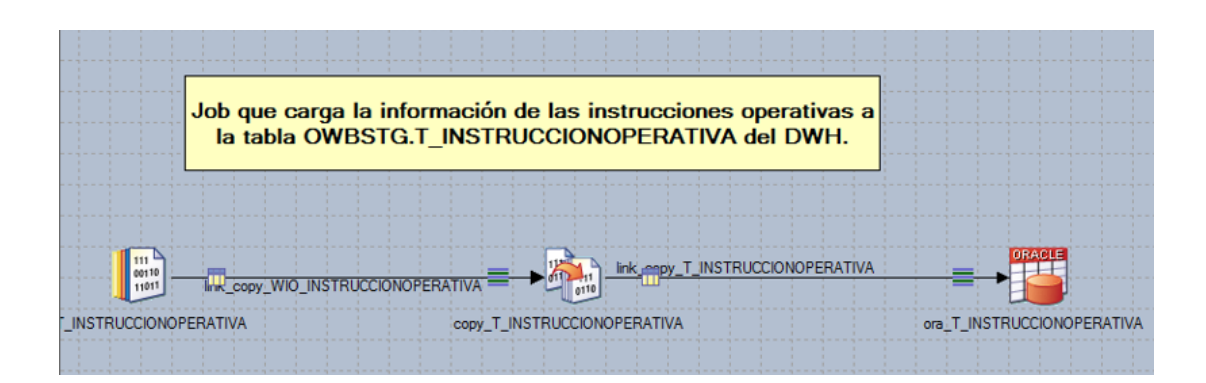

**Figura 32:** Job de carga de t\_instruccionoperativa

**Fuente:** Propia

Al finalizar la construcción de los job para la carga de cada tabla a la capa staging (OWBSTG), se desarrolla el job secuencial que ejecutara los jobs en secuencia. Debe contener un manejador de errores.

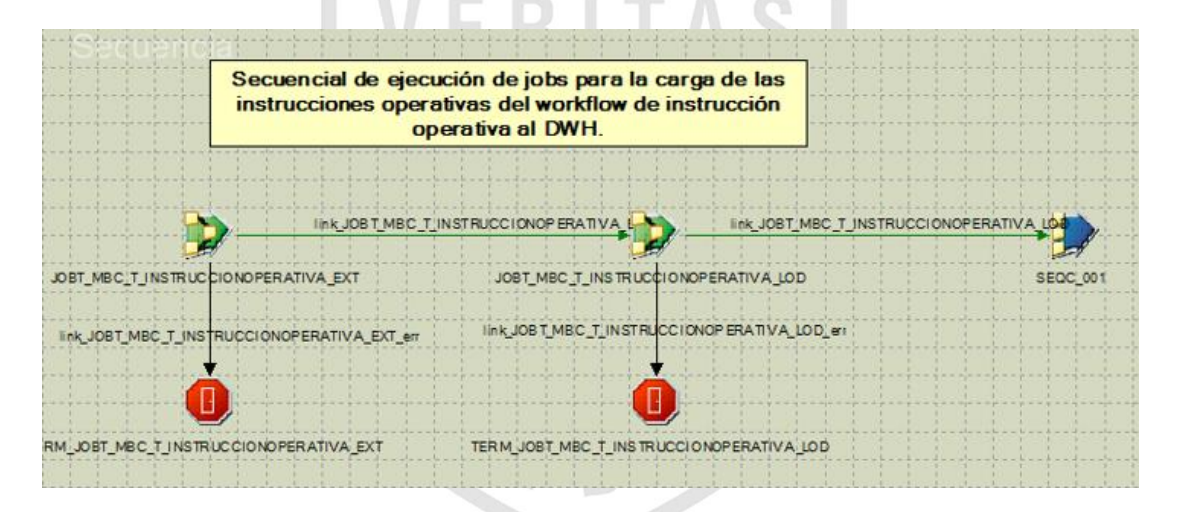

**Figura 33:** Job secuencial de t\_instruccionoperativa

**Fuente:** Propia

# **b) Capa ODS**

A continuación se detalla la implementación de extracción, transformación y carga de la tabla MD\_INSTRUCCIONOPERATIVA. El desarrollo de todas las tablas pertenecientes a esta capa de datawarehouse se pueden ver en el [ANEXO 16.](#page-181-0)

## **MD\_INSTRUCCIONOPERATIVA**

En la Figura 34 se muestra la extracción de la información de la capa staging OWBSTG.T\_INSTRUCCIONOPERATIVA a un dataset, el cual es un almacén temporal de datos.

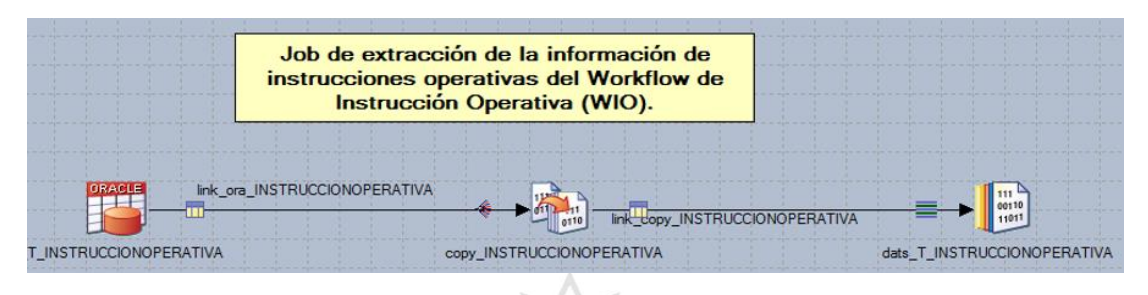

**Figura 34:** Job de extracción de md\_instruccionoperativa

**Fuente:** Propia

El dataset cargado en la Figura 34 es la entrada para realizar la validación y transformación de los datos para ser cargados a la capa ODS.

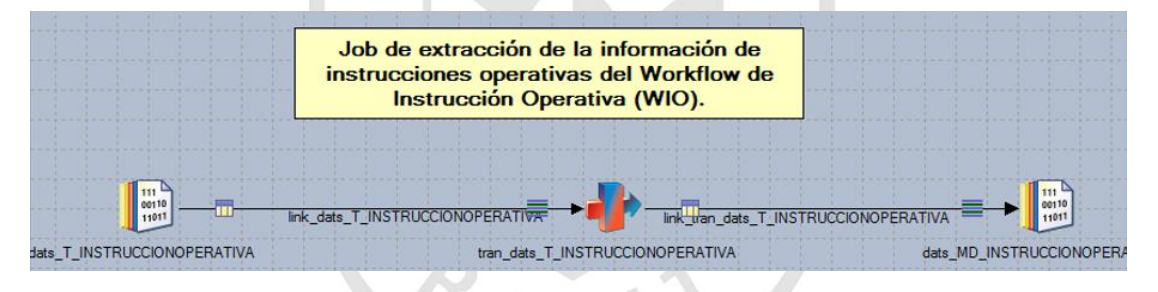

**Figura 35:** Job de transformación de md\_instruccionoperativa

**Fuente:** Propia

El dataset cargado en la Figura 35 es la entrada para cargar la tabla en ODS FDM.MD\_INSTRUCCIONOPERATIVA.

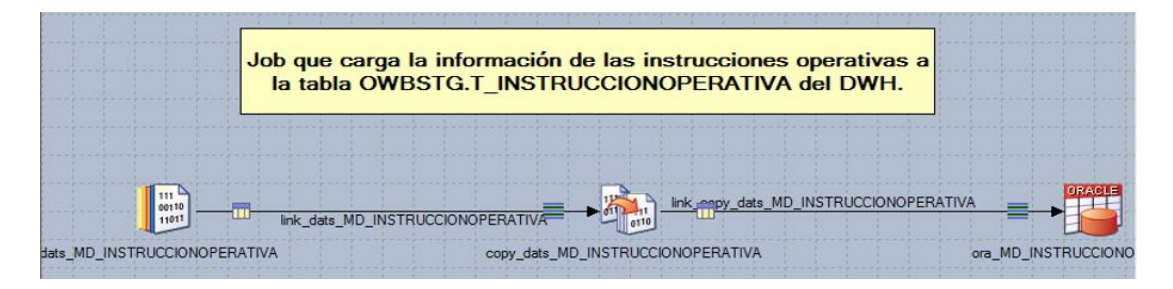

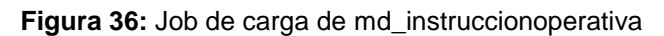
Al finalizar la construcción de los job para la carga de cada tabla a la capa ODS, se desarrolla el job secuencial que ejecutara los jobs en secuencia. Debe contener un manejador de errores.

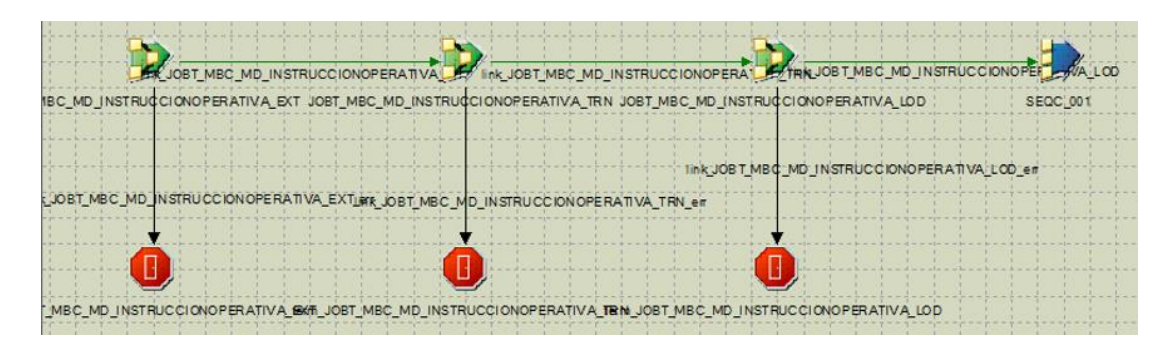

**Figura 37:** Job secuencial de md\_instruccionoperativa **Fuente:** Propia

# **c) Capa BDS**

A continuación se detalla la implementación de extracción, transformación y carga de la dimensión LBC\_CODESTACION. El desarrollo de todas las tablas pertenecientes a esta capa de datawarehouse se pueden ver en el [ANEXO](#page-200-0)  [17.](#page-200-0)

# **LBC\_CODESTACION**

En la Figura 38 se muestra la extracción de la información de la capa staging FDM.MD\_ESTACION\_WBC a un dataset, el cual es un almacén temporal de datos.

|                     | link_ora_MD_ESTACION_WBC |                       |
|---------------------|--------------------------|-----------------------|
| ora_MD_ESTACION_WBC |                          | dats_TMP_ESTACION_WBC |

**Figura 38:** Job de extracción de md\_estacion\_wbc

#### **Fuente:** Propia

En la Figura 39 se muestra la extracción de la información de la capa staging FDM.MD\_ESTACION\_WIO a un dataset, el cual es un almacén temporal de datos.

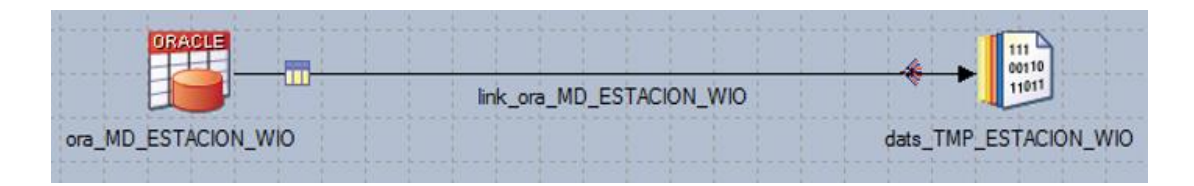

**Figura 39:** Job de extracción de md\_estacion\_wio

**Fuente:** Propia

Los datasets cargados anteriormente se juntan en un único dataset.

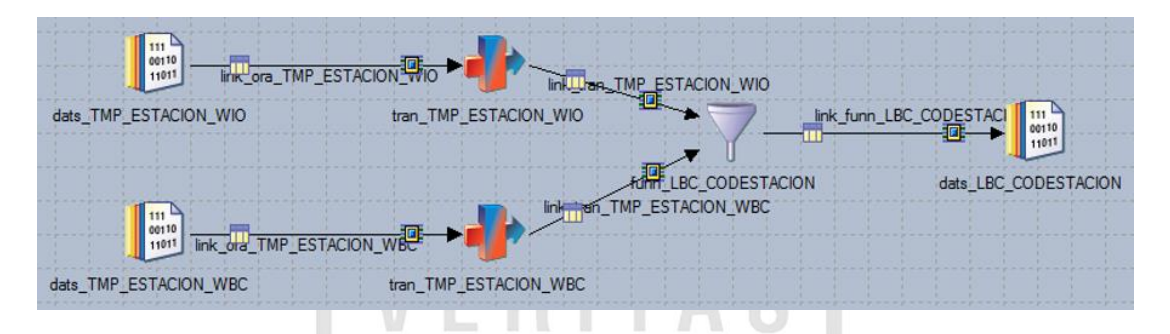

**Figura 40:** Job de transformación de lbc\_codestacion

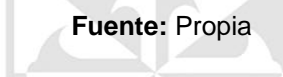

El dataset creado en la ilustración anterior es la entrada para cargar a la tabla final LBC\_CODESTACION.

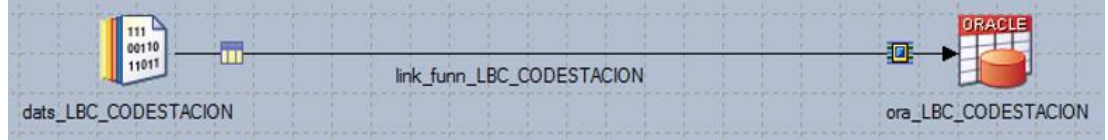

**Figura 41:** Job de carga de lbc\_codestacion

**Fuente:** Propia

Al finalizar la construcción de los jobs de la capa BDS, se desarrolla el job secuencial que ejecutara los jobs en secuencia. Debe contener un manejador de errores.

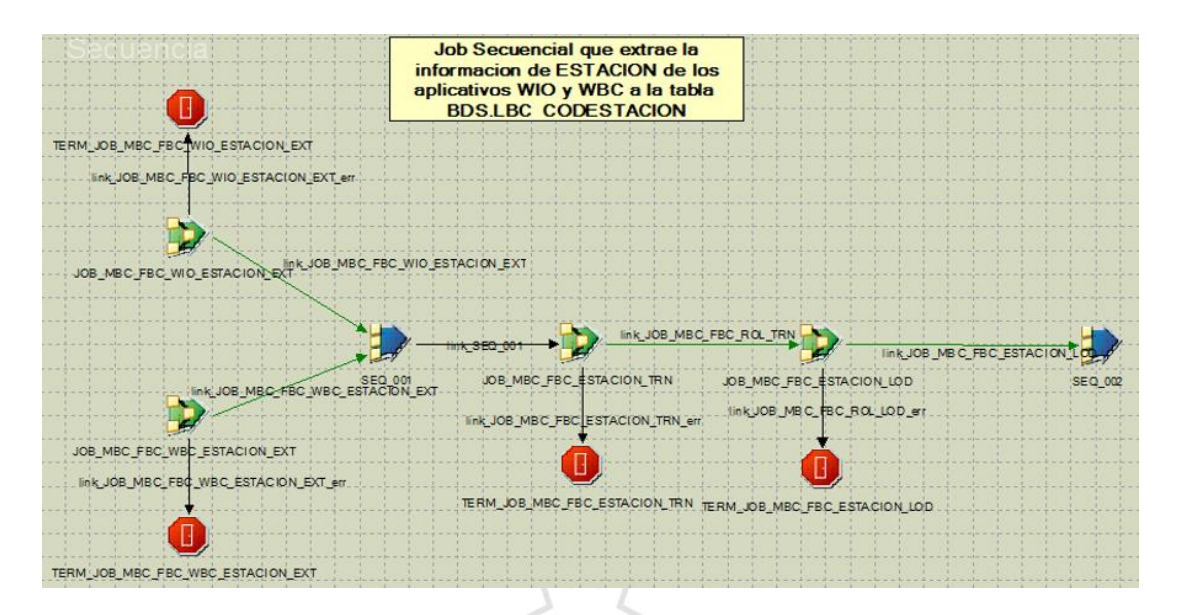

**Figura 42:** Job secuencial de lbc\_codestacion

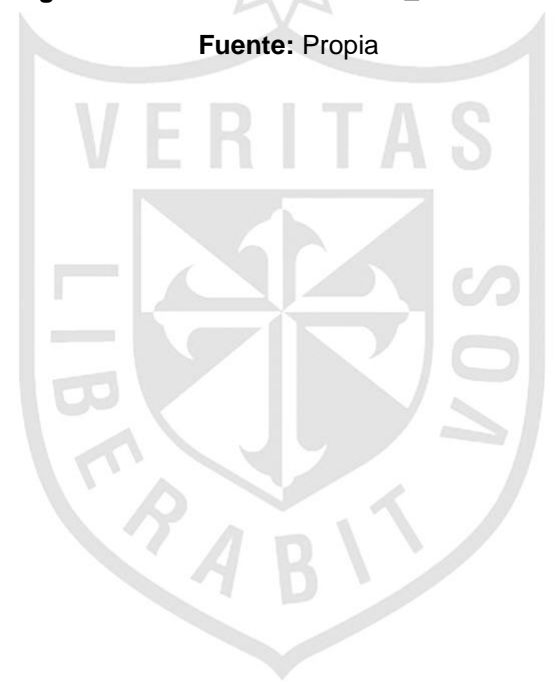

# **CAPÍTULO IV PRUEBAS Y RESULTADOS**

# **4.1 Cuadres de carga**

El cuadre de carga constata que la información llevada desde la fuente hacia el destino no ha sufrido ninguna alteración adicional a las ya esperadas luego de los cambios del ETL.

Este tipo de cuadres se realiza de manera interna sin necesidad del usuario final. La conformidad es dada por los administradores del repositorio de datos dentro de Interbank.

# **Conteo de Registros**

Capa OWBSTG

En la [Tabla 13](#page-75-0) se muestra la cantidad de registros cargados desde el origen (tablas del aplicativo), hasta las tablas destino que forman parte de la capa OWBSTG.

<span id="page-75-0"></span>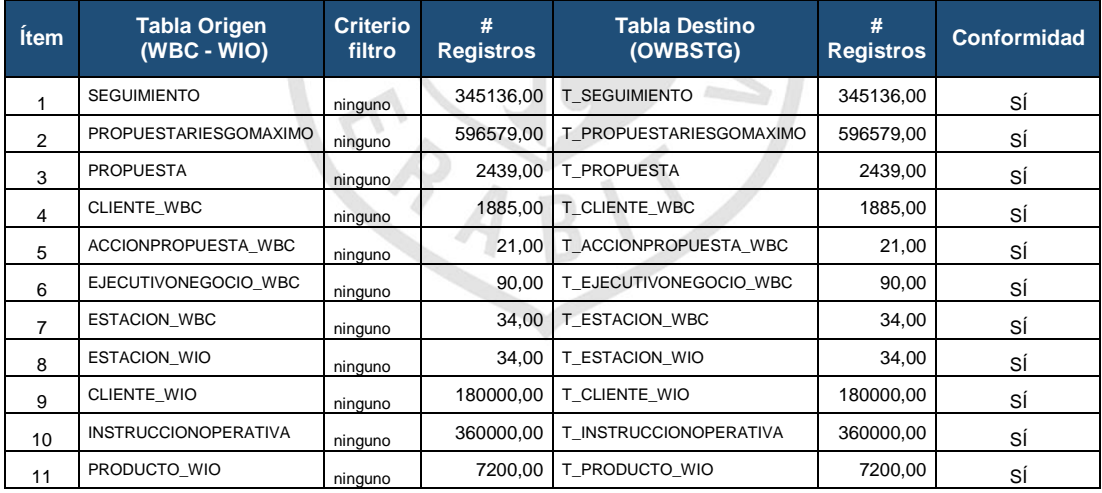

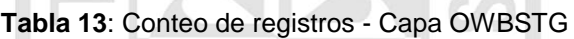

**Fuente**: Propia

# Capa ODS

En la *[Tabla 14](#page-76-0)* se muestra la cantidad de registros cargados desde la capa de staging (OWBSTG), hasta las tablas destino que forman parte de la capa ODS.

<span id="page-76-0"></span>

| Ítem            | <b>Tabla Origen</b>     | <b>Criterio</b><br>filtro | #<br><b>Registros</b> | <b>Tabla Destino</b>     | <b>Registros</b> | <b>Conformidad</b> |
|-----------------|-------------------------|---------------------------|-----------------------|--------------------------|------------------|--------------------|
| 1               | <b>T SEGUIMIENTO</b>    | ninguno                   | 345136,00             | <b>MD SEGUIMIENTO</b>    | 345136,00        | SÍ                 |
| $\overline{2}$  | T PROPUESTARIESGOMAXIMO | ninguno                   | 596579,00             | MD PROPUESTARIESGOMAXIMO | 596579,00        | SÍ                 |
| 3               | T PROPUESTA             | ninguno                   | 2439.00               | <b>MD PROPUESTA</b>      | 2439,00          | SÍ                 |
| 4               | T CLIENTE WBC           | ninguno                   | 1885,00               | MD CLIENTE WBC           | 1885,00          | SÍ                 |
| 5               | T ACCIONPROPUESTA WBC   | ninguno                   | 21,00                 | MD ACCIONPROPUESTA WBC   | 21,00            | SÍ                 |
| 6               | T EJECUTIVONEGOCIO WBC  | ninguno                   | 90.00                 | MD EJECUTIVONEGOCIO WBC  | 90,00            | SÍ                 |
| 7               | T ESTACION WBC          | ninguno                   | 34,00                 | MD ESTACION WBC          | 34,00            | SÍ                 |
| 8               | T ESTACION WIO          | ninguno                   | 34,00                 | MD ESTACION WIO          | 34,00            | SÍ                 |
| 9               | T CLIENTE WIO           | ninguno                   | 180000,00             | MD CLIENTE WIO           | 180000,00        | SÍ                 |
| 10 <sup>1</sup> | T INSTRUCCIONOPERATIVA  | ninguno                   | 360000,00             | MD INSTRUCCIONOPERATIVA  | 360000,00        | SÍ                 |
| 11              | T PRODUCTO WIO          | ninguno                   | 7200.00               | MD PRODUCTO WIO          | 7200,00          | SÍ                 |

**Tabla 14:** Conteo de registros - Capa ODS

**Fuente:** Propia

## Capa BDS

Como se muestra en la [Tabla 15](#page-76-1) se han cargado las tablas dimensionales y las tablas facts, con datos estandarizados y sin duplicidad, como es el caso de los clientes y las estaciones de WIO y WBC.

**Tabla 15:** Conteo de registros - Capa BDS **The Company of the Company's** 

<span id="page-76-1"></span>

| <b>Ítem</b>    | <b>Tabla Origen</b>      | <b>Criterio</b><br>filtro | #<br><b>Registros</b> | <b>Tabla Destino</b>      | #<br><b>Registros</b> | <b>Conformid</b><br>ad |
|----------------|--------------------------|---------------------------|-----------------------|---------------------------|-----------------------|------------------------|
|                | MD ACCIONPROPUESTA WBC   | ninguno                   | 21,00                 | LBC CODACCIONPROPUESTA    | 21,00                 | SÍ                     |
| 2              | MD PROPUESTARIESGOMAXIMO | ninguno                   | 596579,00             | LBC PROPUESTARIESGOMAXIMO | 596579,00             | SÍ                     |
| 3              | MD EJECUTIVONEGOCIO WBC  | ninguno                   | 90,00                 | LBC MAEEJECUTIVONEGOCIO   | 90,00                 | SÍ                     |
| 4              | MD CLIENTE WBC           | ninguno                   | 1885,00               | <b>LBC MAECLIENTE</b>     | 180000,00             | SÍ                     |
| 5              | <b>MD CLIENTE WIO</b>    | ninguno                   | 180000,00             |                           |                       |                        |
| 6              | MD INSTRUCCIONOPERATIVA  | ninguno                   | 360000,00             | LBC INSTRUCCIONOPERATIVA  | 360000,00             | SÍ                     |
| $\overline{7}$ | <b>MD SEGUIMIENTO</b>    | ninguno                   | 345136,00             | LBC SEGUIMIENTO           | 345136,00             | SÍ                     |
| 8              | <b>MD ESTACION_WBC</b>   | ninguno                   | 34,00                 | <b>LBC CODESTACION</b>    | 34,00                 | SÍ                     |
| 9              | <b>MD ESTACION WIO</b>   | ninguno                   | 34,00                 |                           |                       |                        |
| 10             | MD PRODUCTO WIO          | ninguno                   | 7200,00               | LBC MAEPRODUCTO WBC       | 7200,00               | SÍ                     |
| 11             | <b>MD PROPUESTA</b>      | ninguno                   | 2439,00               | LBC PROPUESTA             | 2439,00               | SÍ                     |

**Fuente:** Propia

# **4.2 Tiempo de ejecución**

A continuación se muestra los tiempos de ejecución por cada capa desarrollada.

| <b>CAPA OWBSTG</b>      | <b>Tiempo</b> | <b>CAPA ODS</b>                | <b>Tiempo</b> | <b>CAPA BDS</b>             | <b>Tiempo</b> |
|-------------------------|---------------|--------------------------------|---------------|-----------------------------|---------------|
| T SEGUIMIENTO           | 2'            | MD SEGUIMIENTO                 | 2'            | LBC CODACCIONPROPUESTA      | 4'            |
| T PROPUESTARIESGOMAXIMO | 2'            | MD PROPUESTARIESGOMAXIMO       | 2'            | LBC MAECLIENTE              | 4'            |
| T PROPUESTA             | 2'            | <b>MD PROPUESTA</b>            | 2'            | LBC MAEEJECUTIVONEGOCIO     | 3'            |
| T CLIENTE WBC           | 2'            | MD CLIENTE WBC                 | 2'            | LBC INSTRUCCIONOPERATIVA    | 4'            |
| T ACCIONPROPUESTA WBC   | 1'            | MD ACCIONPROPUESTA WBC         | 2'            | LBC PROPUESTARIESGOMAXIMO   | 4'            |
| T EJECUTIVONEGOCIO WBC  | 1'            | MD EJECUTIVONEGOCIO WBC        | 1'            | LBC SEGUIMIENTO             | 4'            |
| T ESTACION WBC          | 1'            | MD ESTACION WBC                | 1'            | LBC_CODESTACION             | 3'            |
| T ESTACION WIO          | 1'            | MD ESTACION WIO                | 1'            | LBC MAEPRODUCTO WBC         | 3'            |
| T CLIENTE WIO           | 2'            | MD CLIENTE WIO                 | 2'            | FBC DESEMBOLSOS             | 6'            |
| T INSTRUCCIONOPERATIVA  | 2'            | MD INSTRUCCIONOPERATIVA        | 2'            | FBC BASETIEMPOS REGISTRADAS | 7'            |
| T PRODUCTO WIO          | 1'            | MD PRODUCTO WIO                | 1'            | FBC BASELINEAS              | 7'            |
|                         |               |                                |               | FBC DEVOLUCIONES            | 6'            |
|                         |               |                                |               | FBC_DETALLADO_PRODUCTIVIDAD | 7'            |
| <b>TOTAL</b>            | 17 min        | <b>TOTAL</b><br>Eughto: Drapio | 18 min        | <b>TOTAL</b>                | 1 hora 2min   |

**Tabla 16:** Tiempos de ejecución - Capa OWBSTA, ODS y BDS

**Fuente: Propia** 

En la [Tabla 17](#page-77-0) , se muestra una comparación entre la cantidad de recursos consumidos por el proceso anterior y la cantidad de recursos consumidos con el datamart implementado.

<span id="page-77-0"></span>**Tabla 17:** Comparación uso de recursos en la generación de información estratégica

| <b>Procesos</b>         | <b>PROCESO ACTUAL</b>            |                   | <b>PROCESO DIARIO</b><br><b>DATAMART</b> |                          |  |
|-------------------------|----------------------------------|-------------------|------------------------------------------|--------------------------|--|
| <b>Reportes</b>         | <b>Recursos</b><br>(personas)    | Tiempo<br>(horas) | <b>Recursos</b><br>(personas)            | <b>Tiempo</b><br>(horas) |  |
| <b>DESEMBOLSOS</b>      |                                  |                   |                                          |                          |  |
| BASETIEMPOS_REGISTRADAS | 4 analistas<br>de<br>información | 16                | analistas                                | 1.37                     |  |
| <b>BASELINEAS</b>       |                                  |                   |                                          |                          |  |
| <b>DEVOLUCIONES</b>     |                                  |                   |                                          |                          |  |
| DETALLADO PRODUCTIVIDAD |                                  |                   |                                          |                          |  |

**Fuente:** Propia

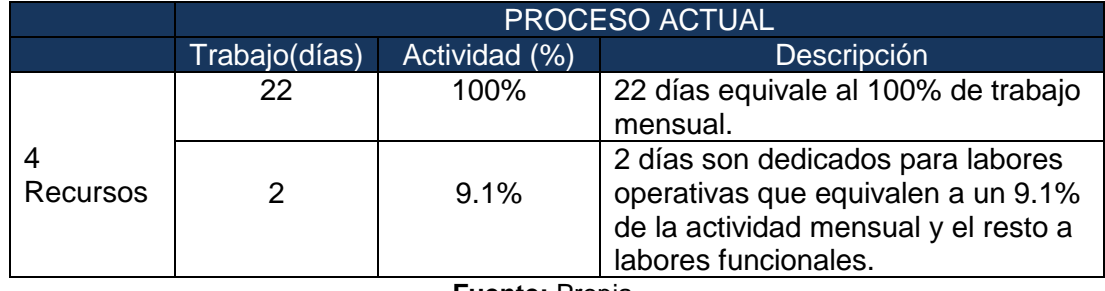

**Tabla 18**: Comparación de número de días laborales por actividad

**Fuente:** Propia

## **4.3 Resultados**

**Primer:** La ejecución del datamart tiene una ejecución diaria de 1 hora con 37 minutos, disminuyendo el tiempo de generación de información estratégica del proceso actual en un 90.6%.

> Contar con la información en tiempo real permitirá identificar los productos que generan mayor cantidad de ingresos y los que requieren mejorar sus estratégicas de ventas, desarrollar estrategias para agilizar la atención y desembolso de los productos, medir la productividad de los ejecutivos de negocio identificando recursos potenciales como también recursos ineficientes con la finalidad de tomar acciones correctivas. Todo ello se verá reflejado en incrementos de utilidades para el banco.

**Segundo**: La generación de información estratégica cuenta con una ejecución automática, lo cual significa que los dos días dedicados a las labores operativas equivalentes a un 9.1% del trabajo mensual se reduzca en un 100%; permitiendo que los cuatro recursos encargados de la generación de información estratégica usen su capacidad y tiempo para cumplir sus funciones reales en el área. Esto permitirá incrementar las estrategias de captación de clientes, incrementar los rendimientos de los ejecutivos de negocio y aumentar las colocaciones de los productos de la banca comercial.

# **CAPÍTULO V**

# **DISCUSIÓN Y APLICACIÓN**

Este capítulo tiene como objetivo analizar e interpretar los resultados obtenidos. A modo de resumen se muestra la siguiente tabla:

#### **Tabla 19:** Objetivos vs resultados

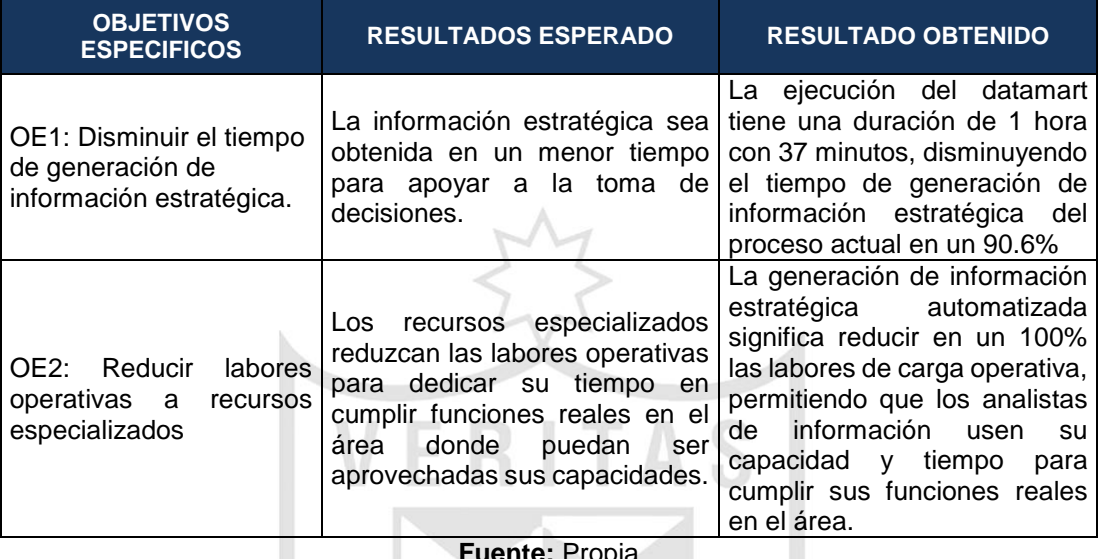

**Fuente:** Propia

# **5.1 Discusión**

Los resultados obtenidos en este proyecto, muestran que después de haberse desarrollado el datamart para la vicepresidencia de banca comercial hubo una disminución en el tiempo de generación de información estratégica y también una reducción de las labores de carga operativa a recursos especializados.

Por otro lado se comprueba que para lograr estos resultado es importante llegar a obtener la integridad en la data, se podría decir que, esta tarea es altamente crítica, pues tienen que ver con la materia prima del datamart. La desconfianza y pérdida de credibilidad de la datamart serán resultados inmediatos e inevitables, si el usuario choca con información inconsistente. Es por ello, que la calidad de los datos es un factor determinante en el éxito de estos proyectos. Es en esta etapa donde deben sanearse todos los inconvenientes relacionados con la calidad de los datos fuente para lograr el resultado esperado. (Kimball, 2002)

Como primer resultado el proceso actual tiene una duración de 16 horas para la generación de la información estratégica y con el proceso diario datamart tiene una duración de 1 hora y 37 minutos ya que los Jobs desarrollados procesan la información en grandes bloques y esto hace que el tiempo de procesamientos disminuya en un 90.6% respecto al proceso inicial.

Por lo anterior descrito se acepta la hipótesis planteada: que por medio del desarrollo de un datamart se logrará disminuir el alto consumo de recursos para la generación de información estratégica para el apoyo a la toma de decisiones de la vicepresidencia de banca comercial.

Como segundo resultado en el proceso actual requería de 4 analistas para generar la información estratégica pero como con el proceso datamart tiene una ejecución automática el tiempo dedicado con estos 4 recursos se redujo en un 100% esto va permitir que estos recursos se dediquen a desarrollar funciones reales en el área.

## **5.2 Aplicación**

El resultado número 1, que consiste en la disminución del tiempo de generación de información estratégica, se aplicará para identificar los productos que generan mayor cantidad de ingresos y los que requieren mejorar sus estratégicas de ventas, desarrollar estrategias para agilizar la atención y desembolso de los productos, medir la productividad de los ejecutivos de negocio identificando recursos potenciales como también recursos ineficientes con la finalidad de tomar acciones correctivas.

El resultado número 2, que consiste en la reducción de labores de carga operativa a recursos especializados, se aplicará para permitir que los cuatro recursos encargados de la generación de información estratégica usen su capacidad y tiempo para cumplir sus funciones reales en el área.

#### **CONCLUSIONES**

- **Primera:** Mediante el datamart se logró disminuir el tiempo de generación de información estratégica a 1 hora y 37 minutos, lo cual equivale a un 90.6%. Obtener la información en un menor tiempo, y en tiempo real permitirá a los gerentes de vicepresidencia comercial desarrollar estrategias de ventas para los productos que generen mayores ingresos, además potenciar los productos con menores colocaciones; establecer mecanismos para agilizar la atención y desembolso de los productos; medir la productividad de los ejecutivos de negocio identificando recursos potenciales como también recursos ineficientes con la finalidad de potenciarlos para mejorar su desempeño y analizar tendencias de consumo y minería de datos gracias al almacenamiento histórico. Todo ello se verá reflejado en incrementos sustanciales de las utilidades del banco.
- **Segunda:** Mediante el datamart se logró reducir en un 100% las labores operacionales de los 4 analistas encargados del proceso de generación de información estratégica, ya que cuenta con una ejecución automática. Esto permitirá que los cuatro analistas de negocio encargados de la generación de información estratégica usen su capacidad y tiempo para cumplir realmente su función dentro del área e identificar oportunidades de negocio, incrementando las estrategias de captación de clientes, y las colocaciones de los productos que generan mayor rentabilidad a la empresa.

#### **RECOMENDACIONES**

- **Primera:** Mantener la arquitectura iniciada con lo cual se garantiza la integración y reutilización de la información.
- **Segunda:** Implementar la herramienta Cognos para explotar el datamart construido, ya que es una herramienta de inteligencia de negocios que permitirá explorar datos, en cualquier combinación y en cualquier periodo de tiempo gracias a una gran gama de funcionalidad analítica, lo cual es mucho más eficiente que una hoja de cálculo.
- **Tercera:** Desarrollar un plan de mantenimiento del datamart, con la finalidad de que este continúe con su funcionalidad operativa.
- **Cuarta:** Dar seguimiento a la carga de información del datamart, a fin de que se mantenga actualizado y realmente sea de beneficio para los usuarios finales del área de vicepresidencia de banca comercial.
- **Quinta:** Tomar como base este proyecto para satisfacer las necesidades en otras empresas bancarias ya que existen similitudes en cuanto a necesidades de información por ese motivo será adaptable en otras empresas.

#### **FUENTES DE INFORMACIÓN**

Curto, C. (2010). *Introducción al Business Intelligence*. Recuperado de https://books.google.com.pe/books?id=iU3RAXYQXMkC&printsec=frontc over&hl=es&source=gbs\_ge\_summary\_r&cad=0#v=onepage&g&f=false

Curto, J. (2010). *Introducción al Business Intelligence*. Recuperado de https://books.google.com.pe/books?id=iU3RAXYQXMkC&pg=PA144&lpg =PA144&dq=introducci%C3%B3n+al+business+intelligence+josep+curto +d%C3%ADaz+pdf&source=bl&ots=Nnbajv83fq&sig=ZkQluwkCHsTHkS Te-

odyC6zuSc8&hl=es&sa=X&redir\_esc=y#v=onepage&q=introducci%C3% B3n%20al%20business%20intelligence%20josep%20curto%20d%C3%A Daz%20pdf&f=false

Cibertec-DAT División de alta tecnología, C. (2015). Introducción al business intelligence - Cap. 1.

Inmon, W. H. (2002). Building the Datawarehouse (Thrid Edition).

Inmon, W. H. (2002). Building the Datawarehouse (Thrid Edition).

Recuperado a partir de

http://www.amazon.com/gp/reader/0471081302/ref=sib\_dp\_pt/102-

9479105-4951347#reader-link

Kimball, R. (2002). *The Datawarehouse Toolkit*.

Kimball, R. (2002). *The Datawarehouse Toolkit*.

Interbank, P. (2013). *Historia Interbank*. Recuperado a partir de

http://www.interbank.com.pe/nuestra-historia

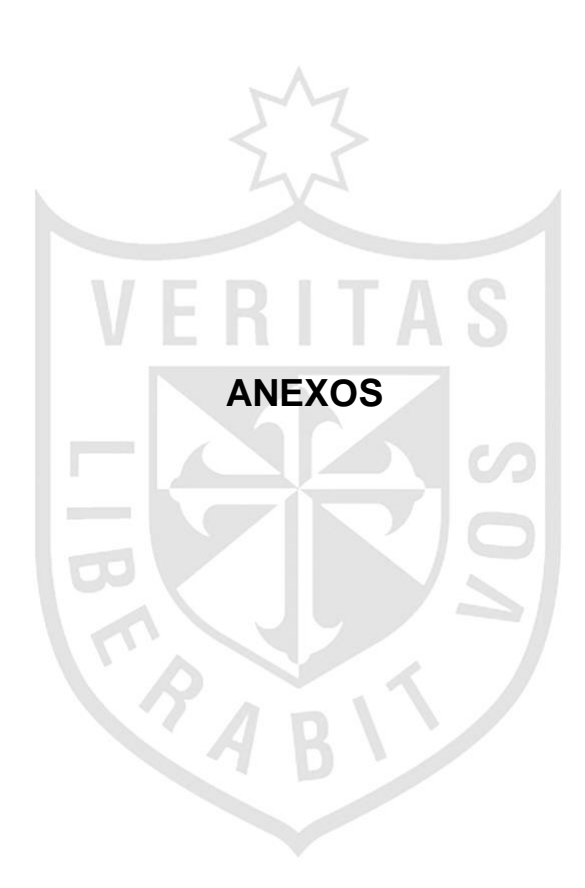

# **DESCRIPCIÓN DEL PROCESO DE WORKFLOW DE BANCA COMERCIAL**

En la Ilustración 1 explicamos a detalle la generación de cada reporte estratégico de banca comercial.

**Punto 1**: El analista de riesgos ejecuta el procedimiento sp\_generador\_wbc (invoca a los procedimientos base de líneas, productividad, bases registradas, devoluciones), busca documento del mes anterior, genera una copia con la fecha del mes actual, borra información del mes anterior y pega los nuevos datos obtenidos del procedimiento. Esta secuencia de actividades es igual para los cuatro reportes. Este proceso es manual. Ver Ilustración 1.

**Punto 2**: Luego el analista de riesgos envía Excel al área de gestión y transformación para agregar columnas por cambios internos en la propuesta de crédito que no se encuentran en la base de datos, el área de gestión y transformación tarda en devolver el excel al Analista de Riesgos con los nuevos campos. Este proceso genera dependencia entre áreas. Ver Ilustración 1.

**Punto 3**: El analista de riesgos realiza macros y cálculos en excel de acuerdo a lo requerido por los usuarios finales. El reporte final tiene que ser revisado para ser entregado al usuario final. Este proceso es manual y se invierten muchas horas adicionales de trabajo. Ver Ilustración 1.

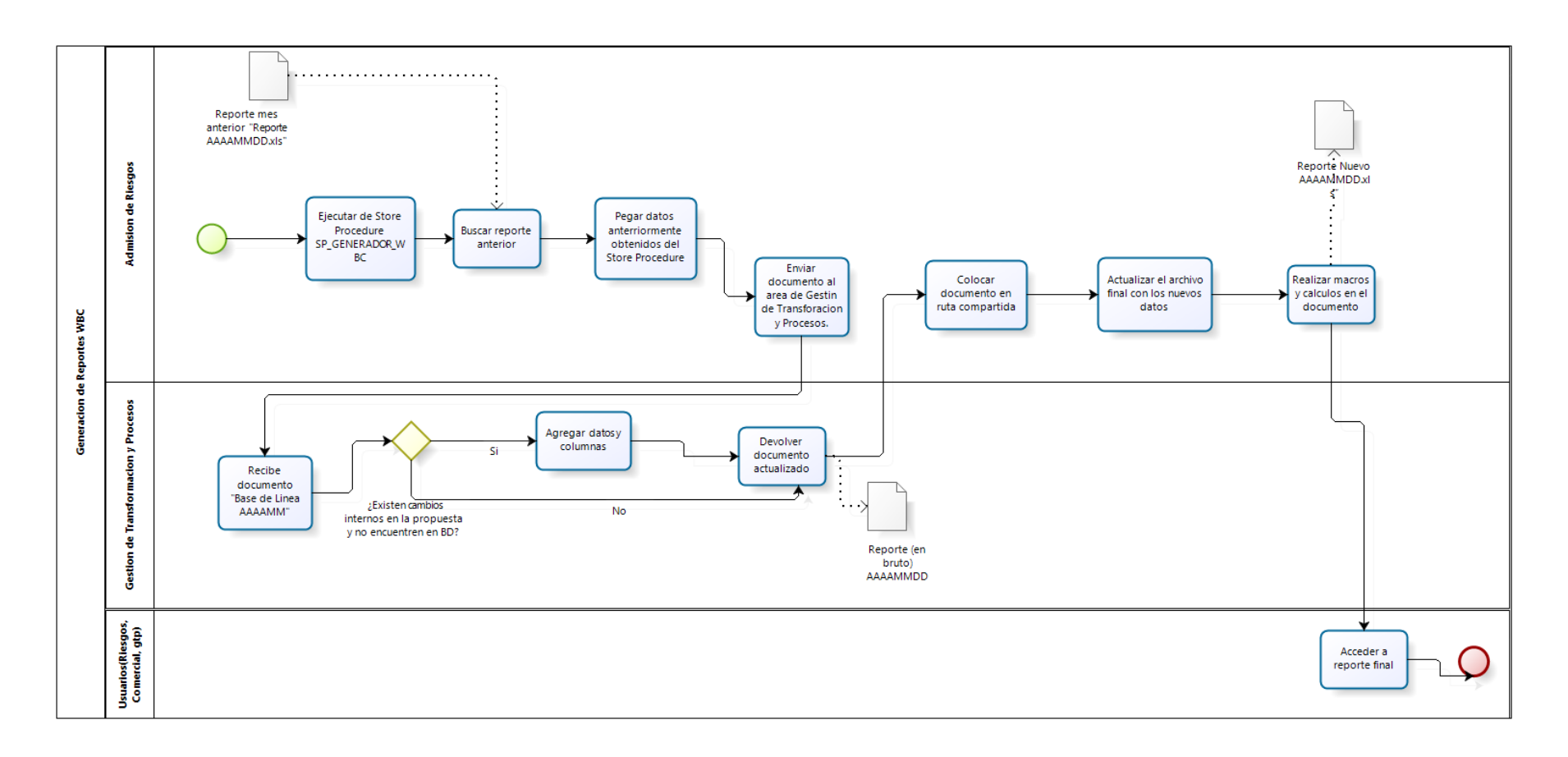

**bizagi** 

**Ilustración 1:** Modelo de procesos WBC

**Fuente:** Propia

## **DESCRIPCIÓN DEL PROCESO DE WORKFLOW DE INSTRUCCIÓN OPERATIVA**

A continuación se muestra el proceso actual para la generación de reportes del Workflow de instrucción operativa.

**Punto 1**: El analista de riesgos ejecuta el procedimiento sp\_consoli\_reporte, busca documento del mes anterior, genera una copia con la fecha del mes actual, borra información del mes anterior y pega los nuevos datos obtenidos del procedimiento. Este proceso es manual. Ver Ilustración 2.

**Punto 2**: Luego el analista de riesgos envía excel al área de warehouse para agregar datos adicionales que no se encuentran en la base de datos de WIO. Este proceso genera dependencia entre áreas Ver Ilustración 2.

**Punto 3**: El analista de riesgos recibe la información de warehouse, realiza macros y cálculos en excel de acuerdo a lo requerido por los usuarios finales. El reporte final tiene que ser revisado para ser entregado al usuario final. Este proceso es manual y se invierten horas adicionales de trabajo. Ver Ilustración 2.

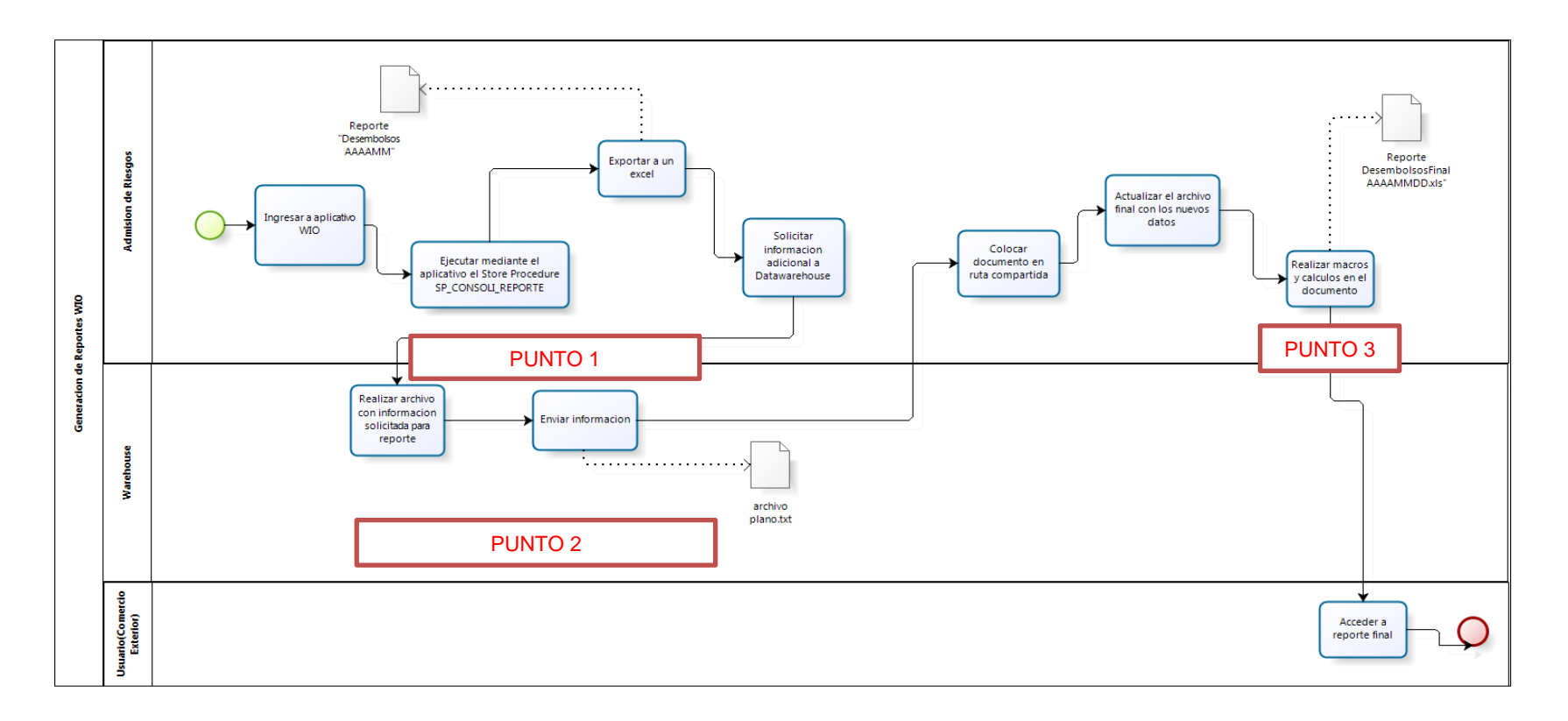

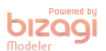

**Ilustración 2**: Modelo de procesos WIO

**Fuente**: Propia

# **ACTA DE REUNIÓN V01 – VICEPRESIDENCIA COMERCIAL**

Tabla 1: Información de acta de reunión vicepresidencia comercial

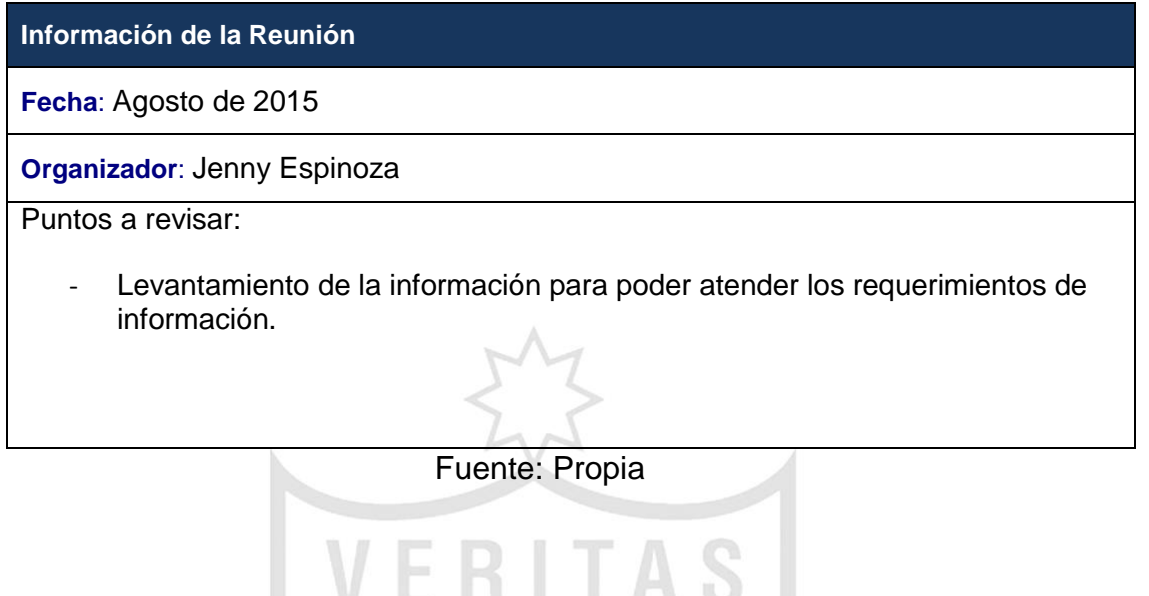

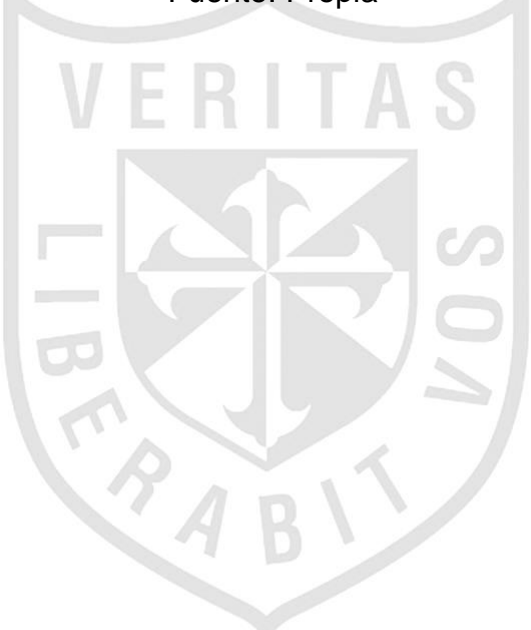

# Tabla 2: Acuerdos y notas importantes de acta de reunión

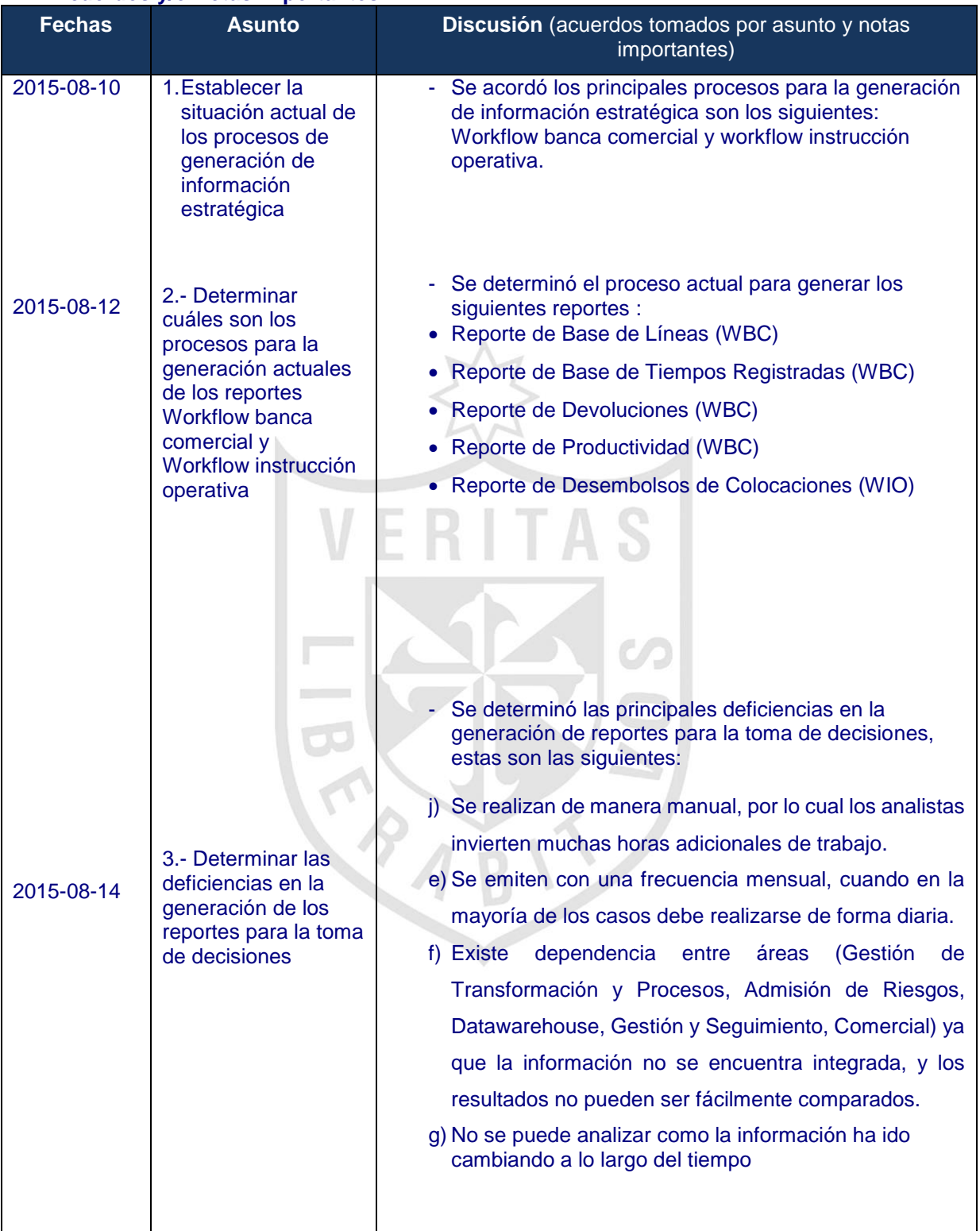

#### **Acuerdos y/o Notas Importantes**

Elaboración: Propia

# **MAPEO DE DATOS DE PRIMER NIVEL - VP COMERCIAL**

# Tabla 3: Mapeo de datos de primer nivel

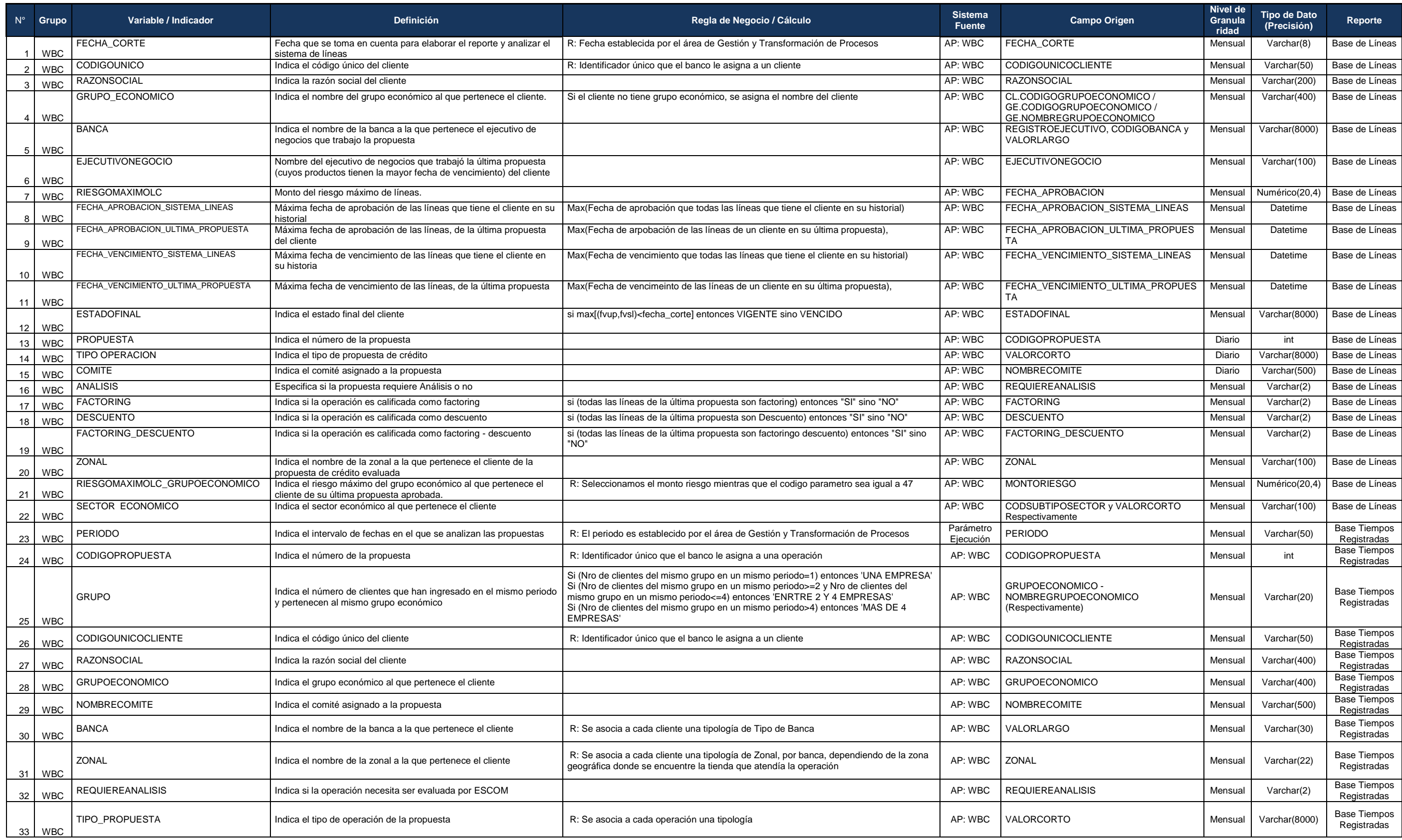

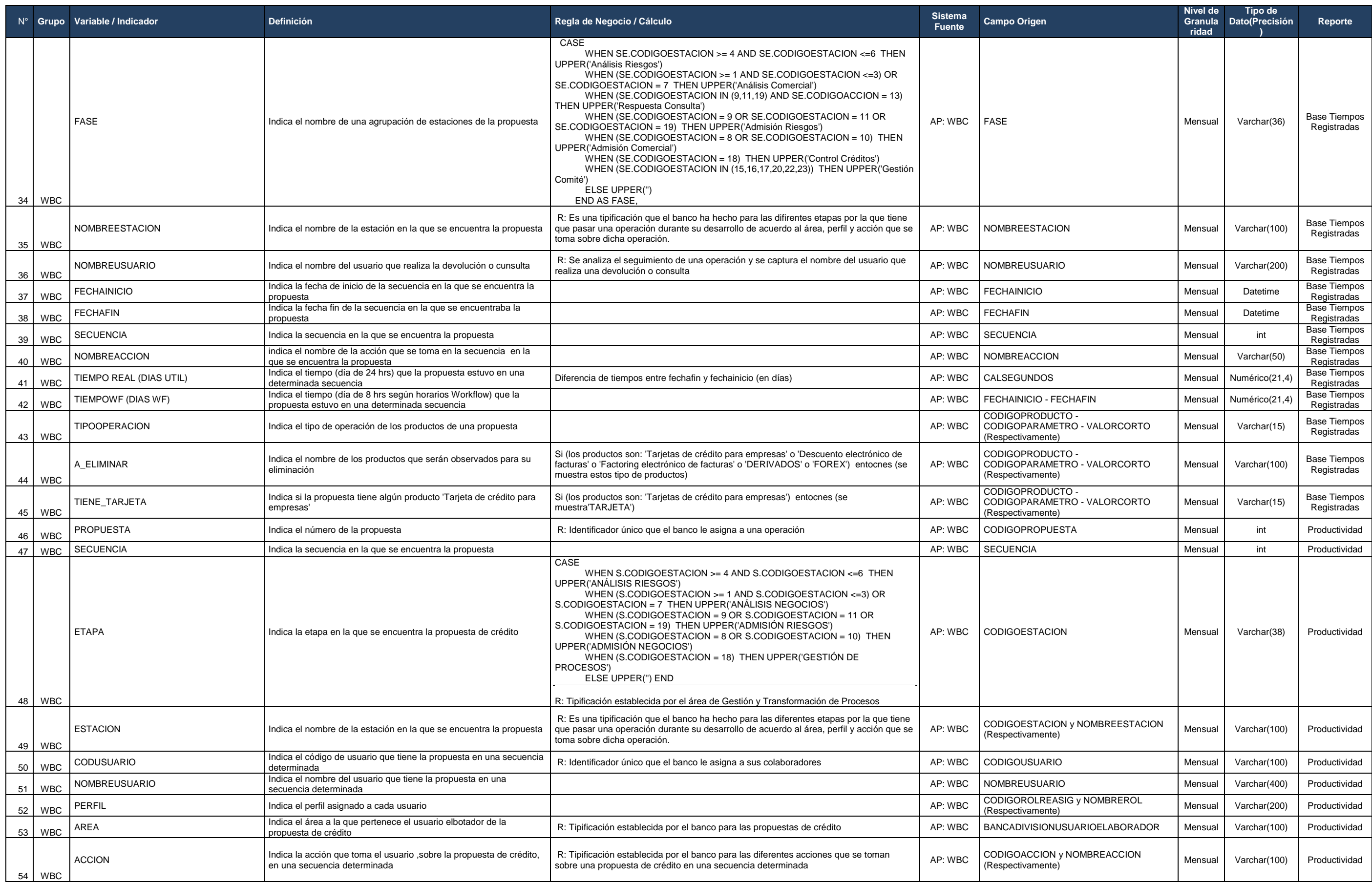

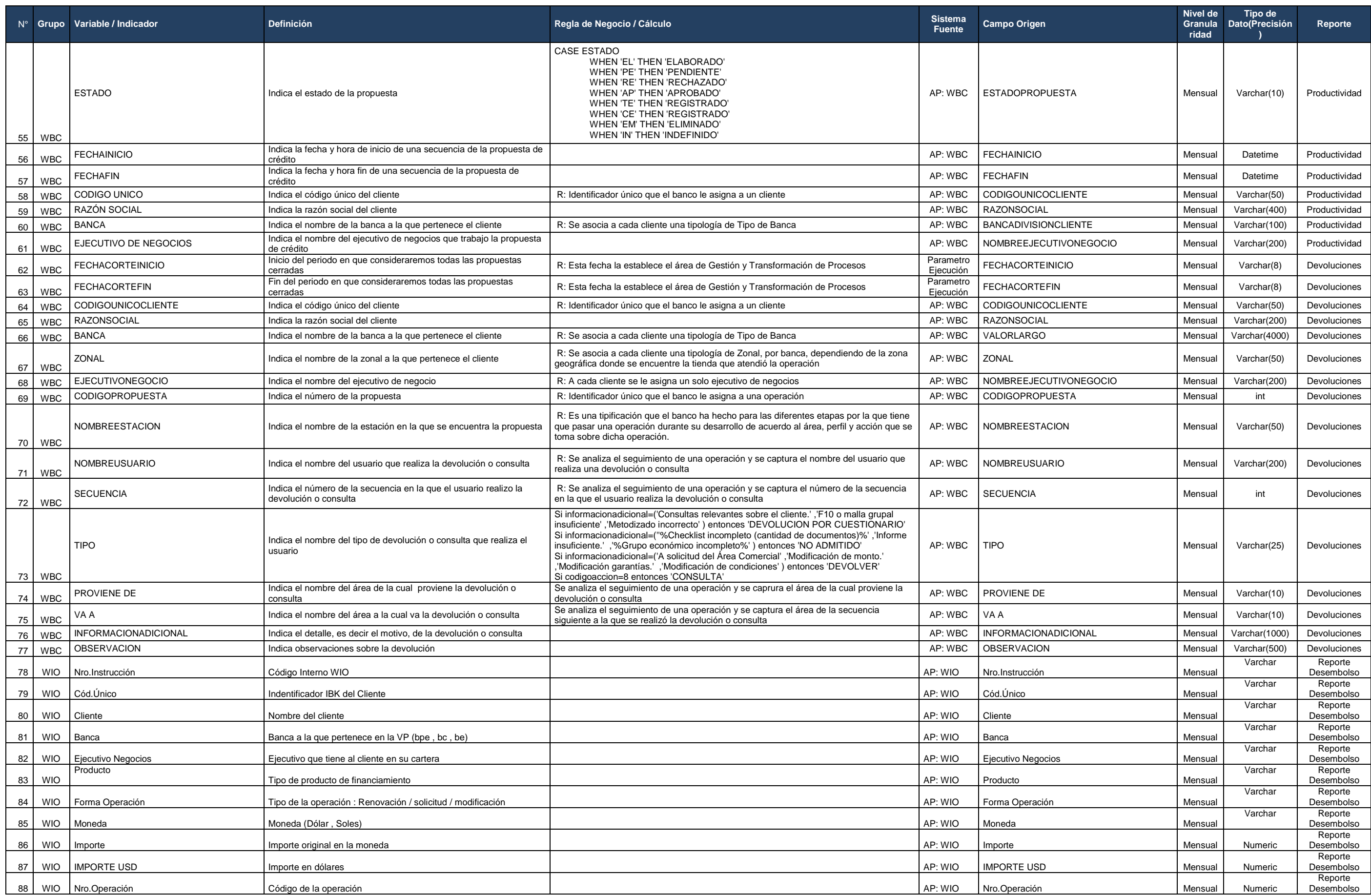

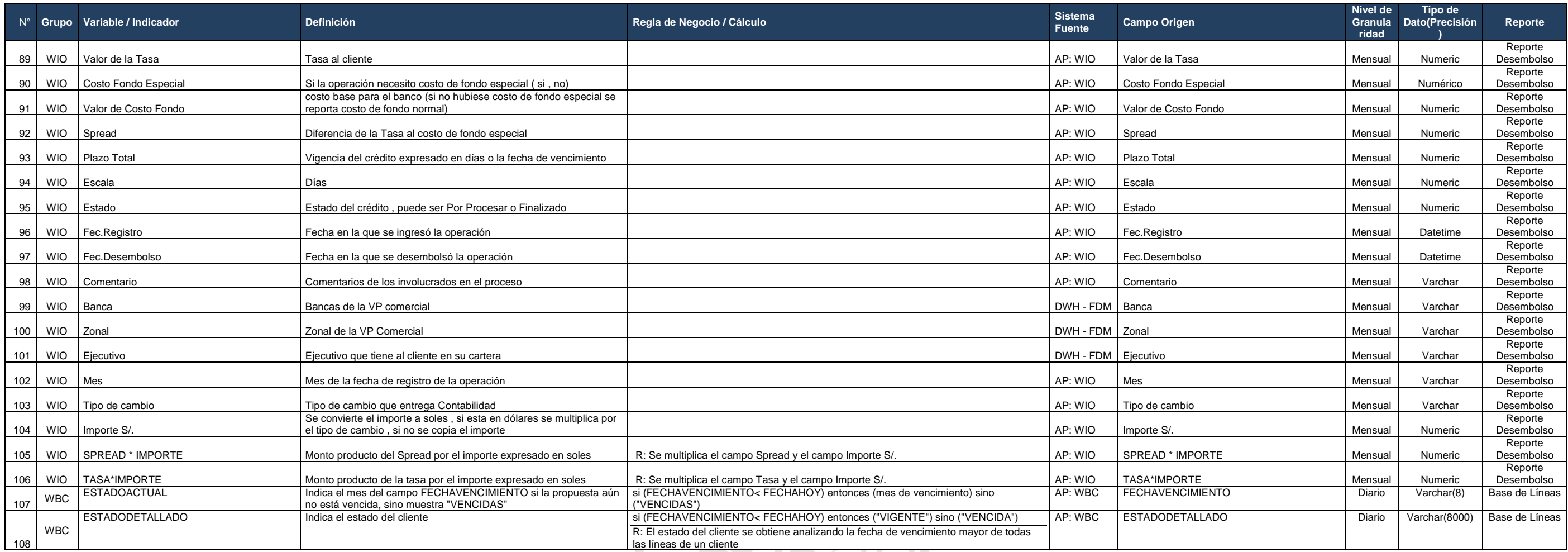

# **REPORTE WBC BASE DE LÍNEAS - VP COMERCIAL**

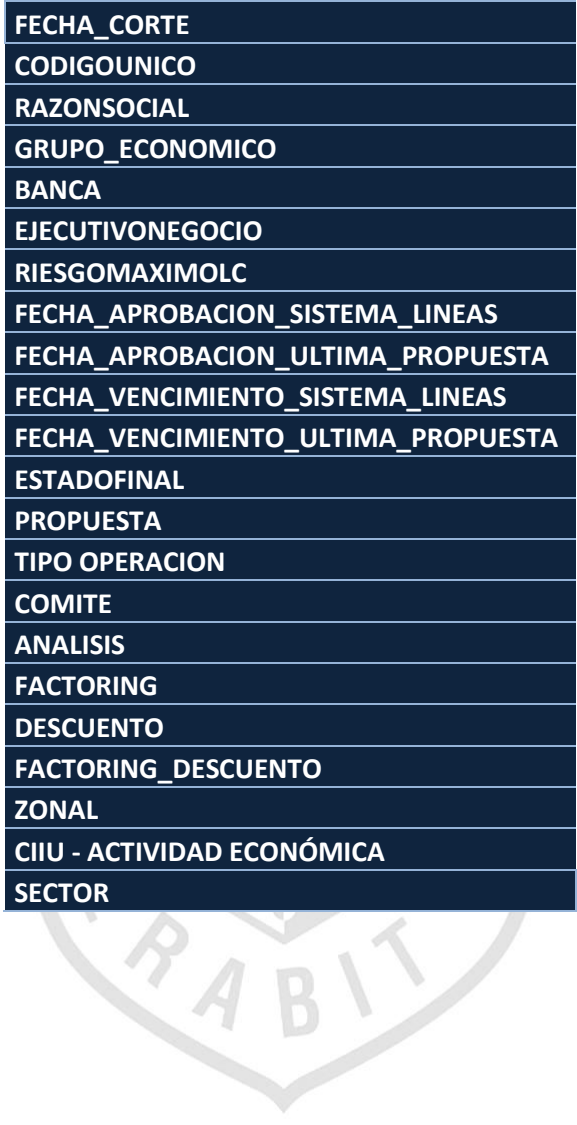

## **REPORTE WBC DEVOLUCIONES - VP COMERCIAL**

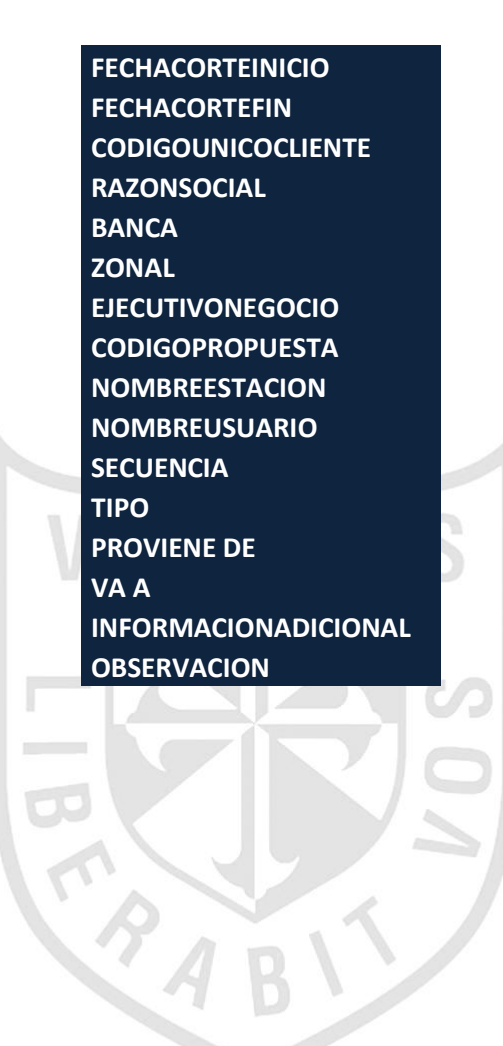

# **REPORTE WBC PRODUCTIVIDAD - VP COMERCIAL**

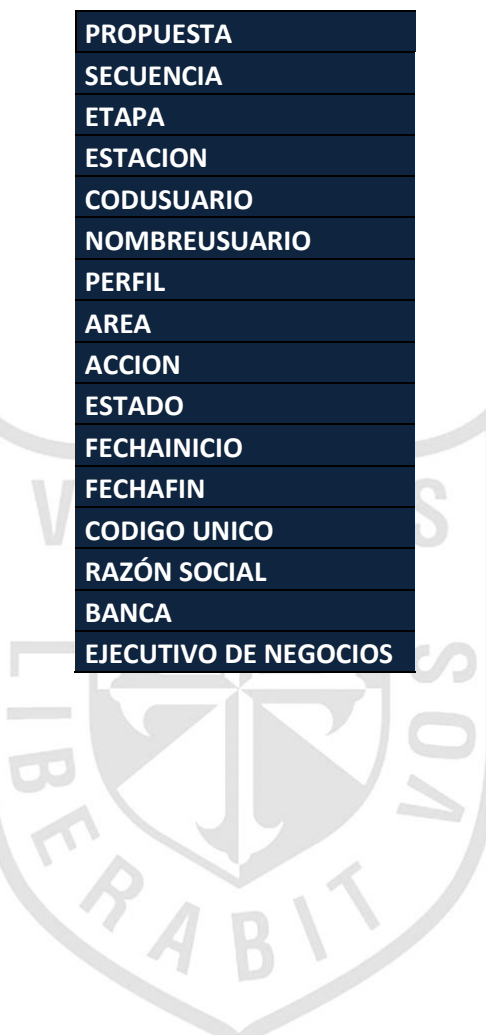

# **REPORTE WBC TIEMPOS REGISTRADOS - VP COMERCIAL**

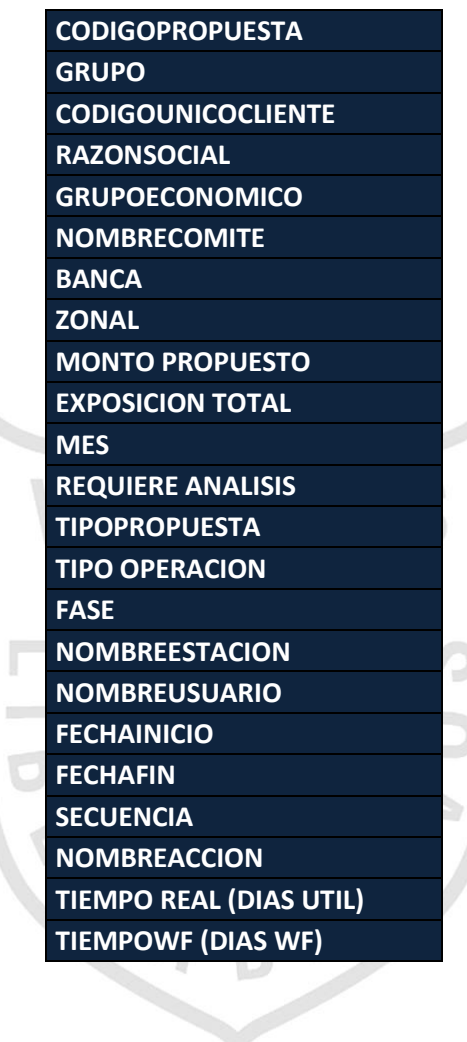

## **REPORTE WIO DESEMBOLSOS - VP COMERCIAL**

Nro.Instrucción Cód.Único Cliente Desbanca Nbrejecutivoneg Producto Forma Operación Moneda Importe Nro.Operación Flag Pagaré Tipo de Tasa Valor de la Tasa Costo Fondo Especial Valor de Costo Fondo Spread Rangos Primer Vencimiento Plazo Total Afianzado Beneficiario Flag Entrega de Docs Flag Aplic.Fondos Estacion Nro.Cuotas Periodicidad Estado Fec.Registro Fec.Desembolso Escala **Covenants** Comentario Banca Zonal Ejecutivo Mes Tipo de cambio Importe S/. Tasa% \* Importe (S/.)

S

## **ESTÁNDARES Y NOMENCLATURA PARA MODELOS DE INFORMACIÓN IBK**

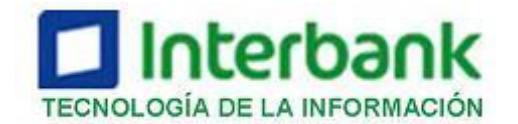

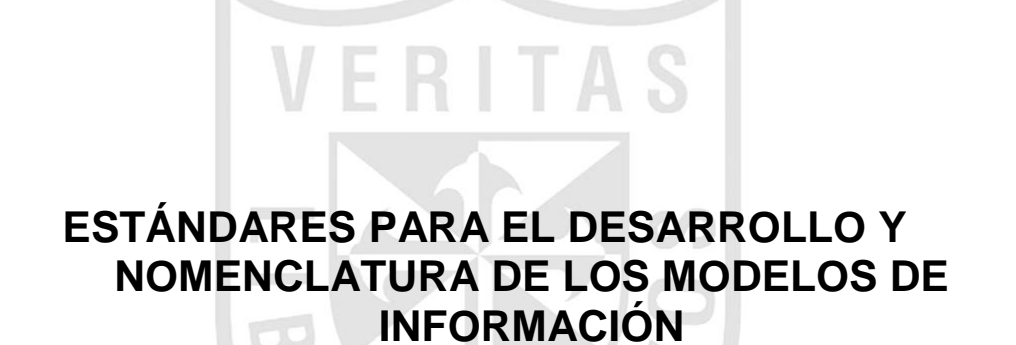

**VERSIÓN 1.0**

**12/08/2011**

# *INTRODUCCIÓN*

#### **1.1 Objetivo**

Dar a conocer los estándares para el desarrollo y nomenclatura de los modelos de información del Data Warehouse.

#### **1.2 Alcance**

Estos estándares se aplicarán a todos los nuevos desarrollos de modelos de información en Interbank (IB) y de las nuevas versiones de los modelos de información actuales.

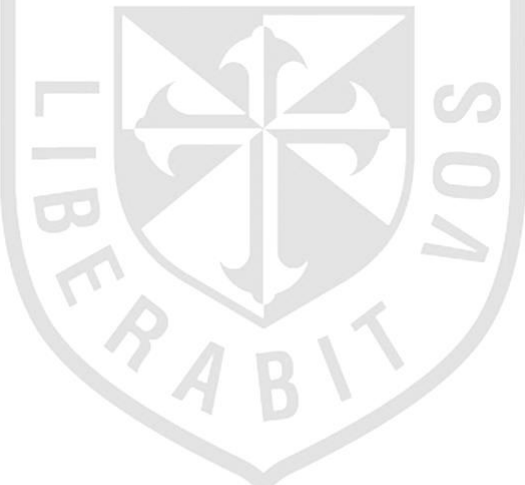

# *ESTÁNDARES DE NOMENCLATURA*

#### **1.1 Modelo Físico**

Los estándares y nomenclatura aplican para todos los apartados mencionados a continuación, que se utilicen para implementar un modelo de información.

#### **1.1.1 Tablas**

Se define la nomenclatura para las tablas por la capa donde se encuentran.

#### **1.1.1.1 Capa STG**

Se define como una capa temporal donde se recogen lo datos que se

necesitan de los sistemas origen. La nomenclatura para el nombre de la

tabla es la siguiente:

OWBSTG.T\_ [NOMBRE DE LA TABLA]

Donde,

[**NOMBRE DE LA TABLA**]: Nombre descriptivo de la tabla, solo se debe usar abreviaciones para no exceder el tamaño máximo (30 caracteres) del nombre de la tabla.

Ejemplo:

- OWBSTG.T\_NTBL\_BINES
- > OWBSTG.T\_CANAL\_SMS
- > OWBSTG.T\_CANAL\_POS\_OAT
- > OWBSTG.T\_FEM\_CHECKING\_DAY

#### **1.1.1.2 Capa ODS**

Se define como una capa que da soporte a los sistemas operacionales.

Aquí se realizan transformaciones, limpieza de datos y controles de

integridad referencial. La nomenclatura para las tablas se definen, por el

tipo de dato y su frecuencia.

a) Los valores definidos, por el tipo de dato son los siguientes:

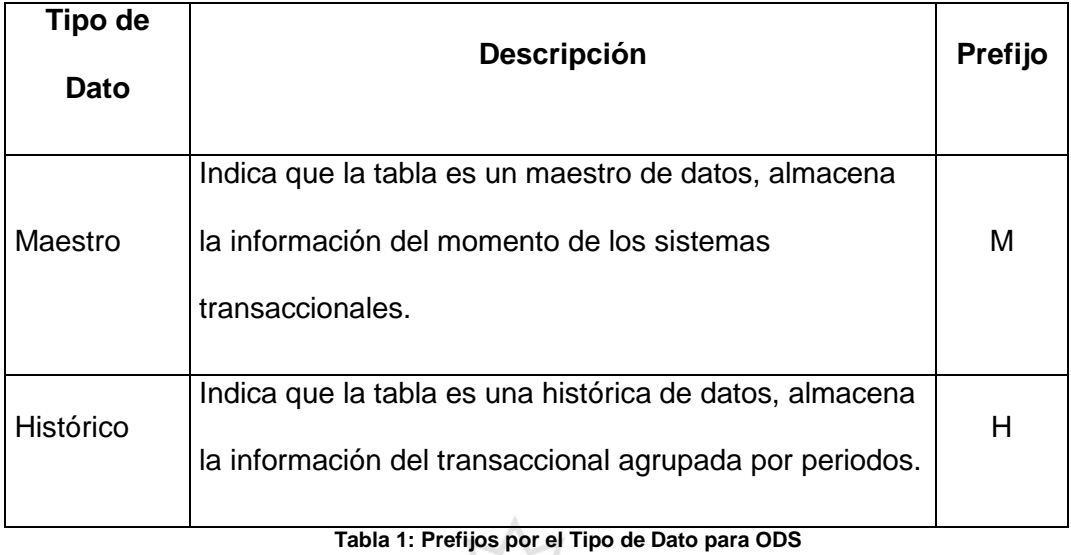

b) Los valores definidos, por su frecuencia:

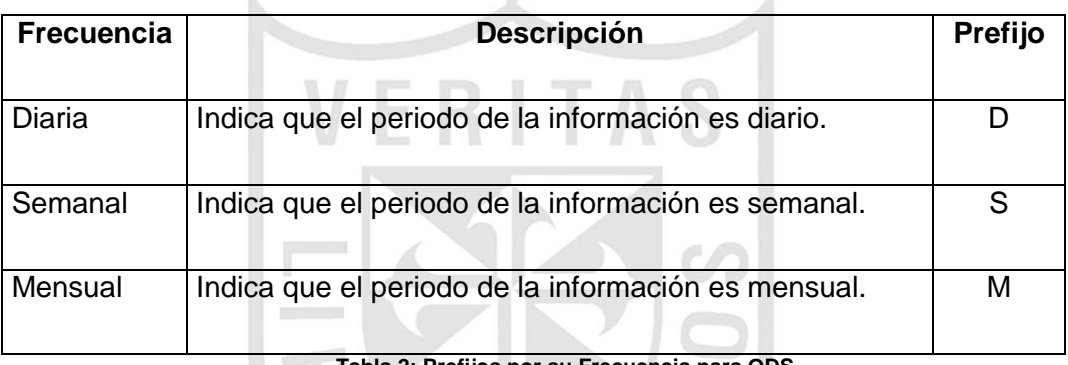

 $\sim$ 

 $\sim$ 

**Tabla 2: Prefijos por su Frecuencia para ODS**

A continuación se describe la nomenclatura del nombre completo de los

tipos de tablas de acuerdo a los valores definidos anteriormente:

## **1.1.1.1.1 Tablas Maestras**

Son tablas maestras con información diaria, semanal o mensual. La nomenclatura para el nombre es la siguiente:

FDM.M[F]\_[NOMBRE DE LA TABLA]

Donde,

[**F**]: Prefijo por su frecuencia. (Ver Tabla 2)

[**NOMBRE DE LA TABLA**]: Nombre descriptivo de la tabla, solo se debe usar abreviaciones para no exceder el tamaño máximo (30 caracteres) del nombre de la tabla.

Ejemplo:

- FDM.MD\_TRANS\_EBE\_BPI
- FDM.MS\_ TRANS\_EBE\_BPI
- FDM.MM\_ TRANS\_EBE\_BPI
- FDM.MD\_ TRANS\_EBE\_ALM

#### **1.1.1.1.2 Tablas Históricas**

Son tablas históricas con información diaria, semanal o mensual. La nomenclatura para el nombre es la siguiente:

FDM.H[F]\_[NOMBRE DE LA TABLA]

Donde,

[**F**]: Prefijo por su frecuencia. (Ver Tabla 2)

[**NOMBRE DE LA TABLA**]: Nombre descriptivo de la tabla, solo se debe usar abreviaciones para no exceder el tamaño máximo (30 caracteres) del nombre de la tabla.

Ejemplo:

- FDM.HD\_TRANS\_EBE\_BPI
- FDM.HS\_ TRANS\_EBE\_BPI
- FDM.HM\_ TRANS\_EBE\_BPI
- FDM.HD\_ TRANS\_EBE\_ALM

## **1.1.1.3 Capa BDS**

Se define como una capa orientada a la explotación analítica de la

información que recoge. La nomenclatura para las tablas se definen, por

su contenido y/o tipo de tabla, considerando también, el nivel de la

información.

a) Los valores definidos, por el tipo de tabla son los siguientes:

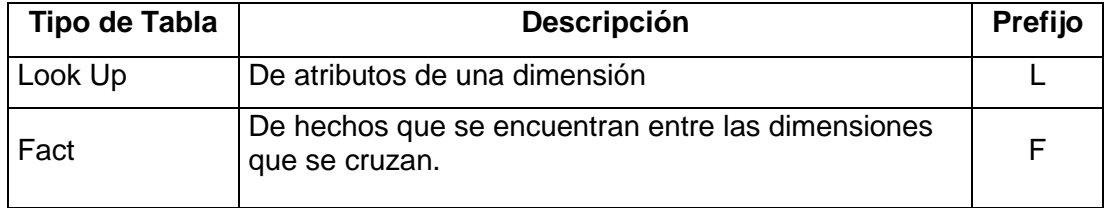

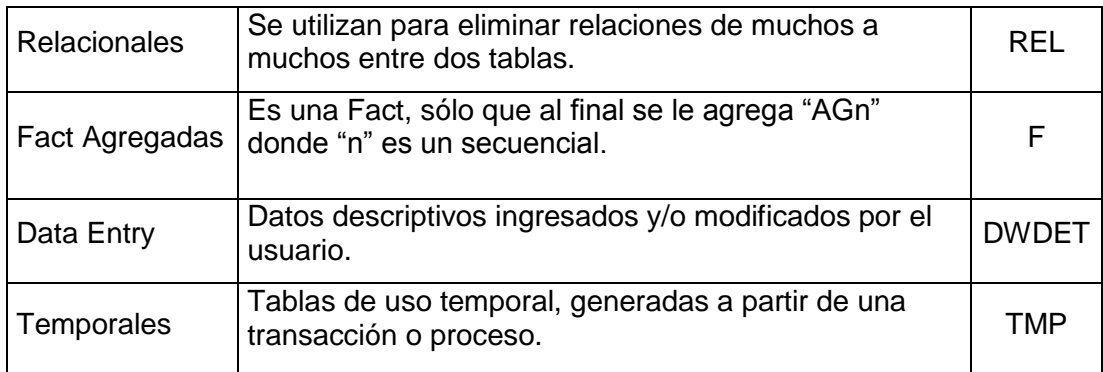

#### **Tabla 3: Prefijos por el Tipo de Tabla en BDS**

c) Los valores definidos, por el tipo de dato para las tablas de tipo Look Up

o Descriptivas son los siguientes:

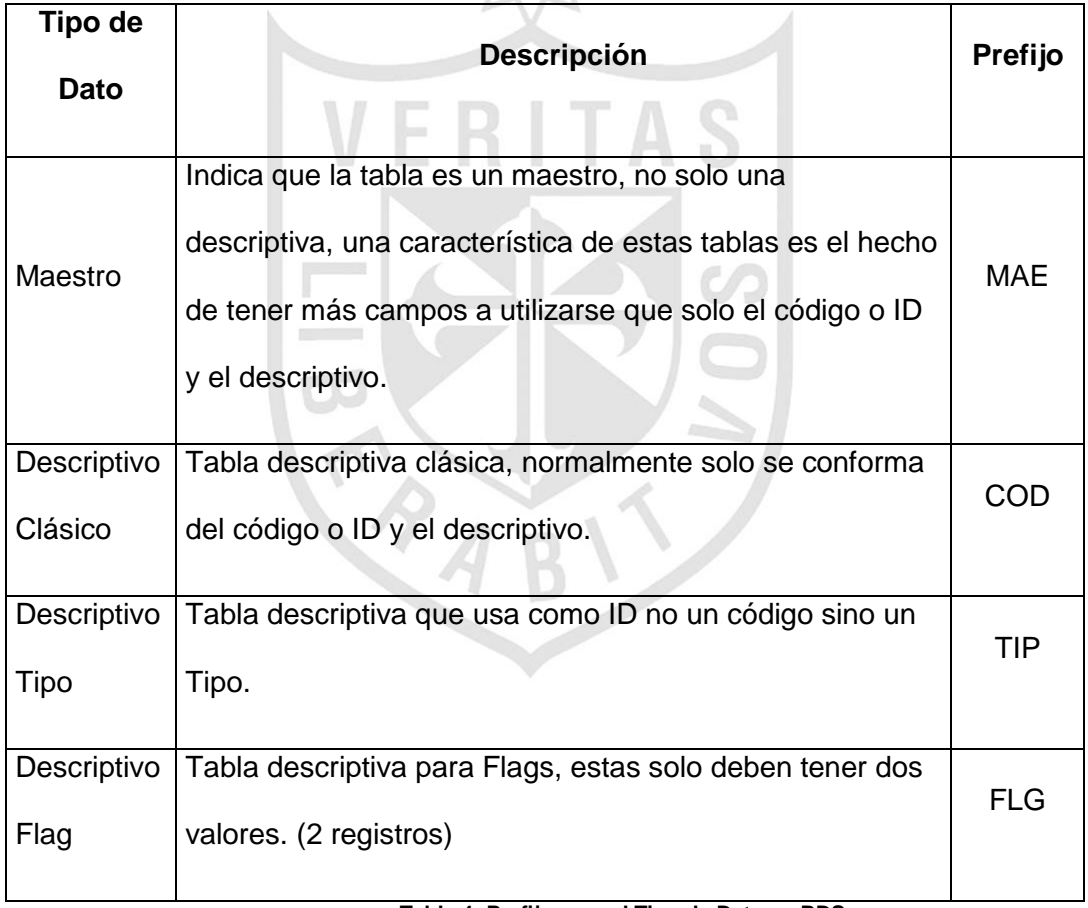

 **Tabla 4: Prefijos por el Tipo de Dato en BDS**

A continuación se describe la nomenclatura del nombre completo de los tipos de tablas de acuerdo a los valores definidos anteriormente:

#### **a) Tablas Look Up o Descriptivas**

Son tablas de consulta de atributos de una dimensión, la nomenclatura para el nombre es la siguiente:

BDS.L[MOD]\_[TTT][NOMBRE DE LA TABLA]

Donde,

[**MOD**]: Acrónimo del Modelo de Información. (Ver acrónimos de los modelos de información)

[**TTT**]: Prefijo del tipo de dato. (Ver Tabla 4)

[**NOMBRE DE LA TABLA**]: Nombre descriptivo de la tabla, solo se debe usar abreviaciones para no exceder el tamaño máximo (30 caracteres) del nombre de la tabla.

Ejemplo:

- LCL\_TIPCLI **(ERROR)**
	- L : Look Up
	- CL : Data Mart Cliente
	- TIP: Tabla descriptiva que usa como ID un Tipo y no un Código
	- CLI: Parte del nombre de la tabla que indica el contenido de la misma. No se debería usar "CLI", por no ser un nombre largo.
- LCL\_TIPCLIENTE **(CORRECTO)**

- L : Look Up
- CL : Data Mart Cliente
- TIP: Tabla descriptiva que usa como ID un Tipo y no un Código
- CLIENTE : Parte del nombre de la tabla que indica el contenido de la misma. Se usa "CLIENTE", por no ser un nombre largo el de la tabla.

Otros ejemplos:

- > BDS.LCL\_MAECLIENTE
- > BDS.LCL CODTIENDA
- > BDS.LCL\_TIPDOCUMENTO
- > BDS.LTC\_TIPBLOQUEOTARJETA
- > BDS.LCL MAETELEFONOCLIENTE
- > BDS.LHC\_CODPROMOTOR

#### **b) Tablas Facts o de Hechos**

Son tablas que almacenan transacciones que han ocurrido, son hechos que se encuentran entre las dimensiones que se cruzan, la nomenclatura para el nombre es la siguiente:

Donde,

[**MOD**]: Acrónimo del Modelo de Información. (Ver acrónimos de los modelos de información)

[**NOMBRE DE LA TABLA**]: Nombre descriptivo de la tabla, solo se debe usar abreviaciones para no exceder el tamaño máximo (30 caracteres) del nombre de la tabla.

Ejemplos:

- > BDS.FTC TRANSACCIONTARJETA
- > BDS.FRG DETALLEACTIVOS
- > BDS.FPA\_INFORMACION\_CLIENTE
- > BDS.FMI\_MODELO\_BURO
- > BDS.FTC\_TRANSACCIONPARQUE
- BDS.FTC\_EXTRACASH\_HIST

#### **c) Tablas Relacionales**

Son tablas que relacionan información entre dos tablas de cardinalidad muchos a muchos, la nomenclatura para el nombre es la siguiente:

BDS.REL[MOD]\_ [NOMBRE DE LA TABLA]

Donde,

[**MOD**]: Acrónimo del Modelo de Información. (Ver acrónimos de los modelos de información)

[**NOMBRE DE LA TABLA**]: Nombre descriptivo de la tabla, solo se debe usar abreviaciones para no exceder el tamaño máximo (30 caracteres) del nombre de la tabla.

Ejemplos:

- > BDS.REL CLIENTE TELEFONO
- BDS.REL\_CLIENTE\_EMAIL

#### **d) Tablas Facts Agregadas**

Son tablas similares a las Facts pero se le ha incluido un sufijo "AGn", la nomenclatura para el nombre es la siguiente:

BDS.F[MOD]\_ [NOMBRE DE LA TABLA]AG[N]
Donde,

[**MOD**]: Acrónimo del Modelo de Información. (Ver acrónimos de los modelos de información)

[**NOMBRE DE LA TABLA**]: Nombre descriptivo de la tabla, solo se debe usar abreviaciones para no exceder el tamaño máximo (30 caracteres) del nombre de la tabla.

[**N**]: Secuencial que indica el número de tabla agregada del mismo nivel (dimensiones), es por orden de creación.

Ejemplos:

- > BDS.FTC\_SALDOCUENTAMESAG1
- > BDS.FTC SALDOCUENTAMESAG2
- > BDS.FTC SALDOCUENTAMESAG3
- BDS.FSG\_TM\_CL\_TT\_PR\_RT\_AG1
- BDS.FSG\_TM\_CL\_TT\_PR\_RT\_AG2
- > BDS.FSG\_TM\_CL\_TT\_PR\_RT\_AG3

#### **e) Tablas Data Entry**

Son aquellas tablas que se utilizan para realizar configuraciones en los modelos de información. Estas tablas son cargadas y modificadas bajo pedido del usuario y deben crearse en el esquema: "DWDE". La nomenclatura para el nombre es la siguiente:

DWDE.DWDET\_[MOD]\_[NOMBRE DE LA TABLA]

Donde,

[**MOD**]: Acrónimo del Modelo de Información. (Ver acrónimos de los modelos de información)

[**NOMBRE DE LA TABLA**]: Nombre descriptivo de la tabla, solo se debe usar abreviaciones para no exceder el tamaño máximo (30 caracteres) del nombre de la tabla.

Ejemplos:

- $\triangleright$  DWDE.DWDET TCR INDINCREMENTOLIN
- > DWDE.DWDET\_TCR\_RGMESCONTCOMPRA
- > DWDE.DWDET TCR TIPMOTIVOBAJACTA
- DWDE.DWDET\_TCR\_MAESTRO\_CL

### **f) Tablas Temporales**

Son tablas de uso temporal, generadas a partir de una transacción o proceso, cuyos datos deben ser depurados instantáneamente antes de finalizar todo el flujo del proceso. Se sobreentiende que esta información no es relevante para el negocio por lo que en cualquier momento el DBA pudiera realizar una depuración de estas tablas. La nomenclatura para el nombre es la siguiente:

BDS.TMP\_[MOD]\_[NOMBRE DE LA TABLA][N]

Donde,

[**MOD**]: Acrónimo del Modelo de Información. (Ver acrónimos de los modelos de información)

[**NOMBRE DE LA TABLA**]: Nombre descriptivo de la tabla, solo se debe usar abreviaciones para no exceder el tamaño máximo (30 caracteres) del nombre de la tabla.

[**N**]: En caso de existir, tablas temporales procesadas secuencialmente, se indicará el número de tabla procesada.

Ejemplos:

- > BDS.TMP\_FSG\_RENTABILIDADPROMEDIO1
- > BDS.TMP\_FSG\_RENTABILIDADPROMEDIO2
- > BDS.TMP FSG\_RENTABILIDADPROMEDIO3
- BDS.TMP\_RNT\_FECHA\_SALDO\_DIARIO

### **1.1.2 Llave**

La nomenclatura para Índices se compone del nombre de la tabla y se maneja el tipo de índice mediante sufijos.

### **1.1.2.1 Llave Única:**

Indica que el índice almacenará valores únicos, la nomenclatura para el índice único, es la siguiente:

```
[ESQUEMA].[NOMBRE DE LA TABLA]_PK[n]
```
Donde,

[**ESQUEMA**]: Nombre descriptivo del esquema, puede ser: FDM o BDS.

[**NOMBRE DE LA TABLA**]: Nombre descriptivo de la tabla, solo se debe usar abreviaciones para no exceder el tamaño máximo (30 caracteres) del nombre del índice.

[**n**]: Secuencial que indica el orden en que se crearon los índices.

Ejemplo:

> Indice BDS.LCL\_MAECLIENTE\_PK1 Sentencia de creación:

create unique index BDS.LCL\_MAECLIENTE\_PK1 on BDS.LCL\_MAECLIENTE (CODUNICOCLI)

tablespace BDS CLI IDX;

### **1.1.3 Índices**

La nomenclatura para Índices se compone del nombre de la tabla y se maneja el tipo de índice mediante sufijos.

### **1.1.3.1 Índice Único:**

Indica que el índice almacenará valores únicos, la nomenclatura para el índice único, es la siguiente:

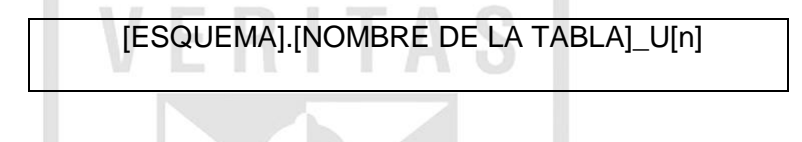

Donde,

[**ESQUEMA**]: Nombre descriptivo del esquema, puede ser: FDM o BDS.

[**NOMBRE DE LA TABLA**]: Nombre descriptivo de la tabla, solo se debe usar abreviaciones para no exceder el tamaño máximo (30 caracteres) del nombre del índice.

[**n**]: Secuencial que indica el orden en que se crearon los índices.

Ejemplo:

> Indice BDS.LCL\_MAECLIENTE\_U1 Sentencia de creación:

```
create unique index BDS.LCL_MAECLIENTE_U1 on 
BDS.LCL_MAECLIENTE (CODUNICOCLI)
```
tablespace BDS\_ CLI\_IDX;

#### **1.1.3.2 Índice Normal:**

Indica que el índice almacenará valores no únicos, la nomenclatura para el índice normal, es la siguiente:

[ESQUEMA].[NOMBRE DE LA TABLA]\_N[n]

Donde,

[**ESQUEMA**]: Nombre descriptivo del esquema, puede ser: FDM o BDS.

[**NOMBRE DE LA TABLA**]: Nombre descriptivo de la tabla, solo se debe usar abreviaciones para no exceder el tamaño máximo (30 caracteres) del nombre del índice.

[n]: Secuencial que indica el orden en que se crearon los índices.

Ejemplo:

> Indice BDS.LCL\_MAECLIENTE\_N5 Sentencia de creación:

create index BDS.LCL\_MAECLIENTE\_N5 on BDS.LCL\_MAECLIENTE (CODACTECONOMICA) tablespace BDS\_CLI\_IDX;

### **1.1.3.3 Índice Normal:**

Indica que el índice será de tipo Bitmap. Si no se especifica, el índice será de tipo B-Tree. La nomenclatura para el índice bitmap, es la siguiente:

[ESQUEMA].[NOMBRE DE LA TABLA]\_IDX[n]

Donde,

[**ESQUEMA**]: Nombre descriptivo del esquema, puede ser: FDM o BDS.

[**NOMBRE DE LA TABLA**]: Nombre descriptivo de la tabla, solo se debe usar abreviaciones para no exceder el tamaño máximo (30 caracteres) del nombre del índice.

[**n**]: Secuencial que indica el orden en que se crearon los índices.

Ejemplo:

> Indice BDS.LCL\_MAECLIENTE\_IDX1 Sentencia de creación:

create bitmap index BDS.LCL\_MAECLIENTE\_IDX1 on BDS.LCL\_MAECLIENTE (TIPNIVELEDUCACIONAL) tablespace BDS CLI IDX;

#### **1.1.4 DBLink**

Permite realizar una conexión desde una base de datos a otra. Su principal objetivo es ocultar el detalle de los parámetros de conexión necesarios, y facilita un sencillo acceso a los recursos disponibles en otras bases de datos, independientemente de

que estas se encuentren instaladas en el mismo servidor o no. La nomenclatura para las secuencias, es la siguiente:

[ESQUEMA].DBL\_[BD\_REMOTA]

Donde,

[**ESQUEMA**]: Nombre descriptivo del esquema, puede ser: FDM o BDS.

[**BD\_REMOTA**]: Nombre descriptivo de la base de datos remota, solo se debe usar abreviaciones para no exceder el tamaño máximo de 30 caracteres.

Ejemplo:

 $\triangleright$  Indice FDM. DBL\_FDMDWH

Sentencia de creación:

CREATE PUBLIC DATABASE LINK DBL\_FDMDWH CONNECT TO [Usuario] IDENTIFIED BY [Clave] USING ['conexion\_fdmdwh'];

#### **1.1.5 Secuencia**

Las secuencias tienen un valor inicial, un valor máximo y un valor de secuencia que incrementará cada vez que hagamos una llamada a la secuencia, su nomenclatura se compone del nombre de la tabla y un sufijo N[n]. La nomenclatura para las secuencias, es la siguiente:

[ESQUEMA].SEQ\_[NOMBRE DE LA TABLA]\_ N[n]

Donde,

[**ESQUEMA**]: Nombre descriptivo del esquema, puede ser: FDM o BDS.

[**NOMBRE DE LA TABLA**]: Nombre descriptivo de la tabla, solo se debe usar abreviaciones para no exceder el tamaño máximo de 30 caracteres.

[**n**]: Secuencial que indica el orden en que se crearon las secuencias.

Ejemplo:

Secuencia BDS.SEQ FPH1\_TM\_CL\_N1 Sentencia de creación:

CREATE SEQUENCE BDS.SEQ\_ FPH1\_TM\_CL\_N1

MINVALUE 1

MAXVALUE 999999999999999999999999999

```
START WITH 1
```
INCREMENT BY 1;

Una vez creada la secuencia, la podemos usar llamando a: **sequence.nextval**

Por ejemplo:

1) SELECT BDS.SEQ FPH1 TM CL N1.NEXTVAL FROM dual; 2) INSERT INTO BDS.LCL\_MAECLIENTE (codmes, codclavecli, codclavecliemp, codempresaplanilla, codrubroplanilla, codservicioplanilla,

codmediopagoplanilla, numsecuencial, codcuenta, codcuentaemp, codmoneda, mtosueldosol,

mtosueldodol, codunicocli, codunicocliemp, fecactualizaciontabla)

VALUES (201203, 13873170, 7202575, '0732', '04', '01', '',

```
BDS.SEQ_ FPH1_TM_CL_N1.NEXTVAL,
'0022003009449900',
```
'001012003000131901','PSS', 423.68, 0.00, '0009623872','0000054494',

TO\_DATE('03/03/2012','DD/MM/YYYY'));

### **1.1.6 Procedimiento Almacenado**

Un procedimiento almacenado es un programa o bloque PLSQL que lleva a cabo tareas específicas, como: realizar consultas SQL, insertar, actualizar o eliminar registros sobre los objetos de la base de datos. Pueden recibir parámetros y ser invocados desde distintos entornos: SQL\*PLUS, PLSQL, desde otros procedimientos y funciones, así como, desde otras herramientas Oracle y aplicaciones. La nomenclatura para los procedimientos almacenados, es la siguiente:

### [ESQUEMA].SP\_[NOMBRE DESCRIPTIVO]

Donde,

[**ESQUEMA**]: Nombre descriptivo del esquema, puede ser: FDM o BDS.

[**NOMBRE DESCRIPTIVO**]: Nombre descriptivo de la lógica de negocio que se desea almacenar, solo se debe usar abreviaciones para no exceder el tamaño máximo de 30 caracteres.

Ejemplo:

- > FDM.SP\_DIRECCION\_CLIENTE
- > FDM.SP TELEFONO CLIENTE
- > BDS.SP\_AGC\_MERCADO
- > BDS.SP COD LCL MAEDIRECLIENTE

Una función es un programa o bloque PL/SQL que puede recibir parámetros y ser invocados desde distintos entornos: SQL\*PLUS, PLSQL, desde otros procedimientos y funciones, así como, desde otras herramientas Oracle y aplicaciones, además retorna un valor. La nomenclatura para los procedimientos almacenados, es la siguiente:

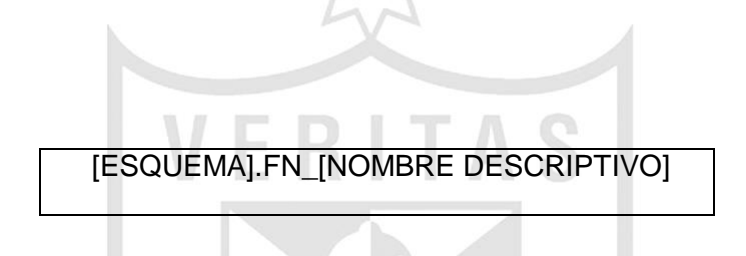

Donde,

[**ESQUEMA**]: Nombre descriptivo del esquema, puede ser: FDM o BDS.

[**NOMBRE DESCRIPTIVO**]: Nombre descriptivo de la lógica de negocio que se desea almacenar, solo se debe usar abreviaciones para no exceder el tamaño máximo de 30 caracteres.

Ejemplo:

- > FDM.FN\_DIRECCION\_CLIENTE
- > FDM.FN TELEFONO CLIENTE
- > BDS.FN AGC MERCADO
- BDS.FN\_COD\_LCL\_MAEDIRECLIENTE

### **1.1.7 Tablespace**

La nomenclatura del nombre de los Tablespace son para: las tablas, índices,

en general, para todo objeto a crearse en la base de datos. La nomenclatura

para el nombre del Tablespace es la siguiente:

[ESQUEMA]\_[MOD]\_[TIPO DE OBJETO]

Donde,

[**ESQUEMA**]: Esquema de conexión a la Base de Datos Oracle.

[**MOD**]: Acrónimo del Modelo de Información. (*Ver acrónimos de los modelos* 

*de información*)

[**TIPO DE OBJETO**]: Usar los prefijos, según la siguiente tabla:

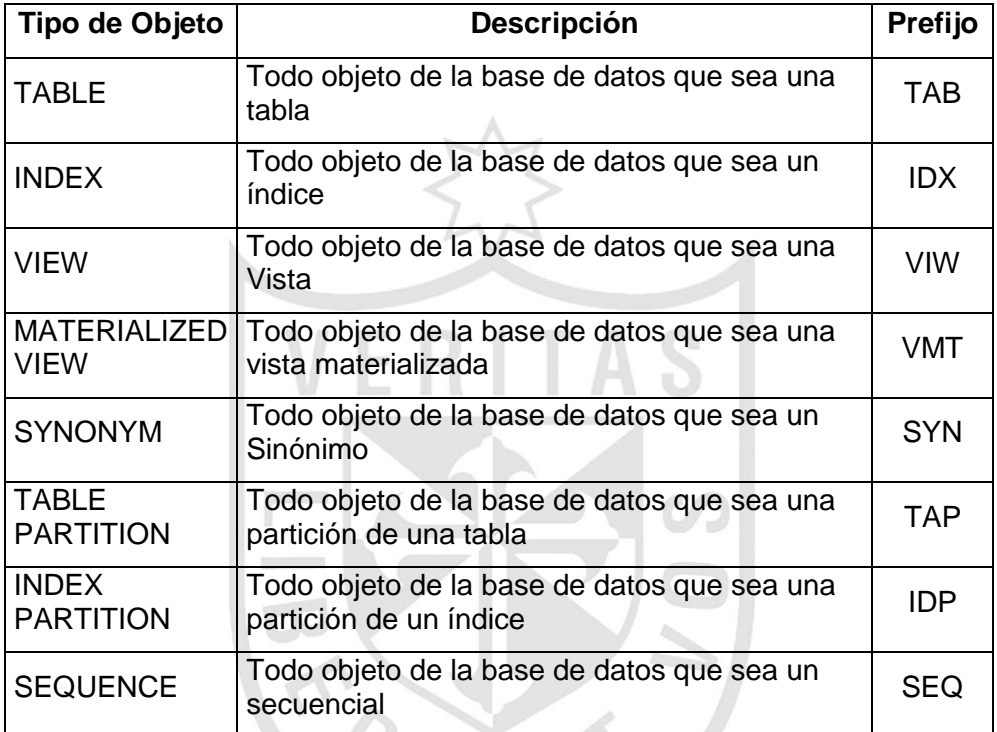

Ejemplo:

- > OWBSTG\_RIE\_TAB
- $\triangleright$  FDM RIE TAB
- BDS\_RIE\_TAB
- > BDS BPI IDX
- OWBSTG\_CLI\_IDP

### **1.1.8 Columnas**

Se definen ciertas características por el tipo de dato que va asociado generalmente a un tipo de campo, por su contenido y adicionalmente alguna característica propia del dato solo si es que aplica, se ha podido determinar lo siguiente:

a) Los valores definidos para Tipos de Datos son los siguientes:

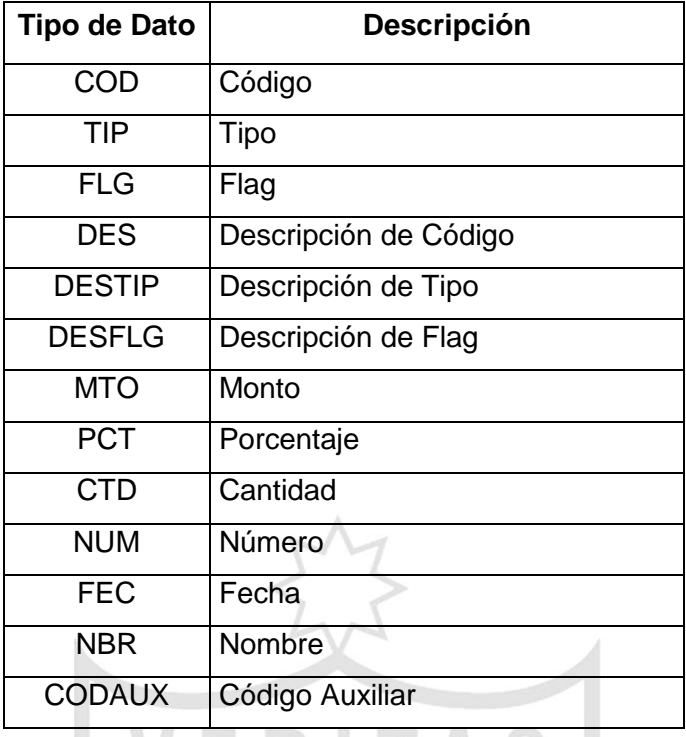

b) Los valores definidos para el Contenido son los siguientes:

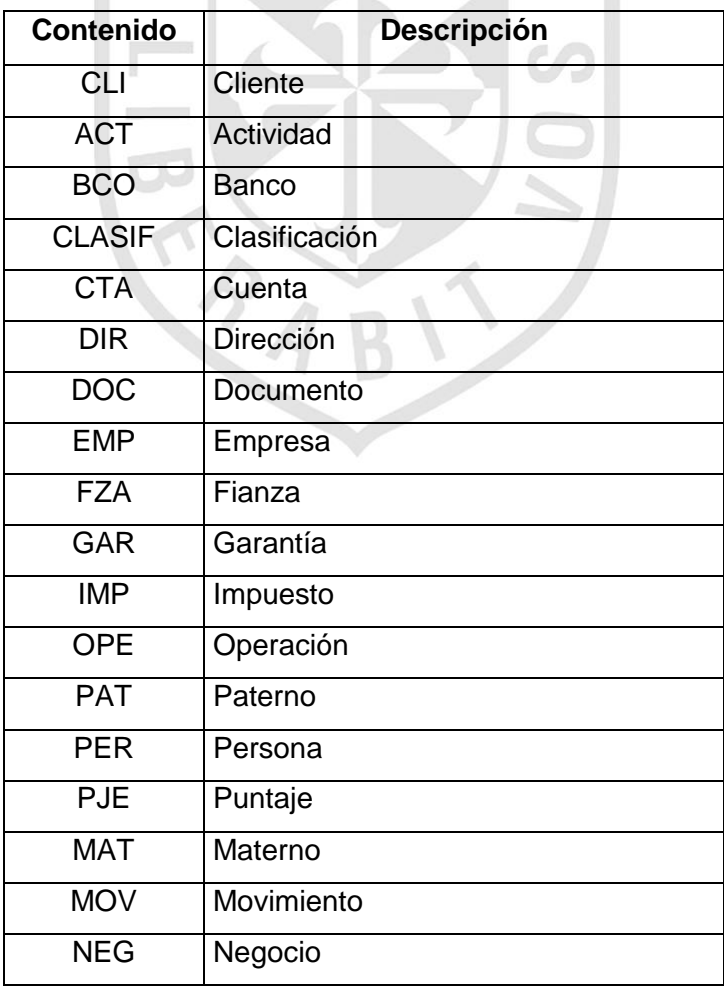

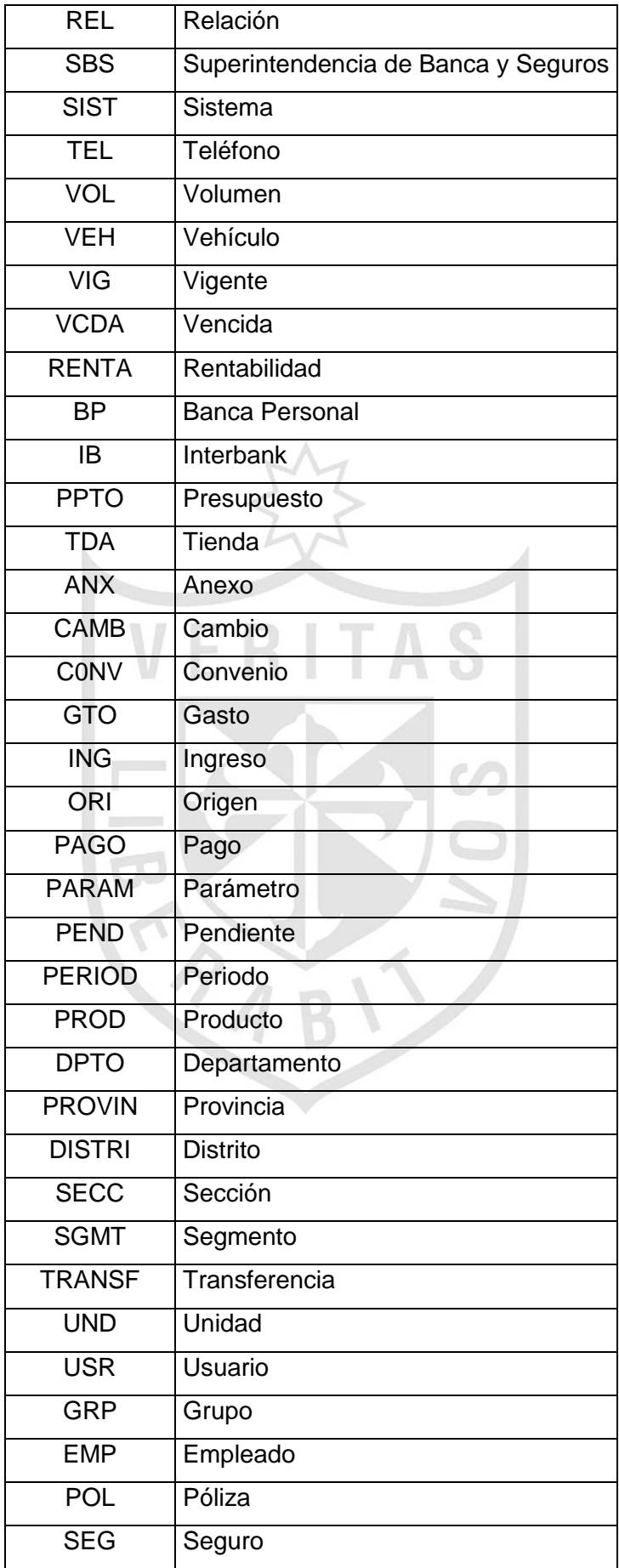

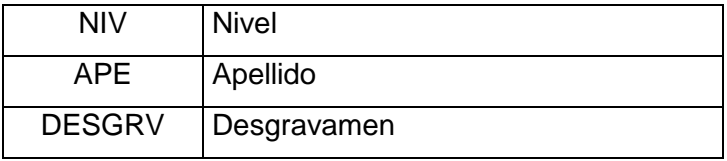

c) Los valores definidos por su característica son los siguientes:

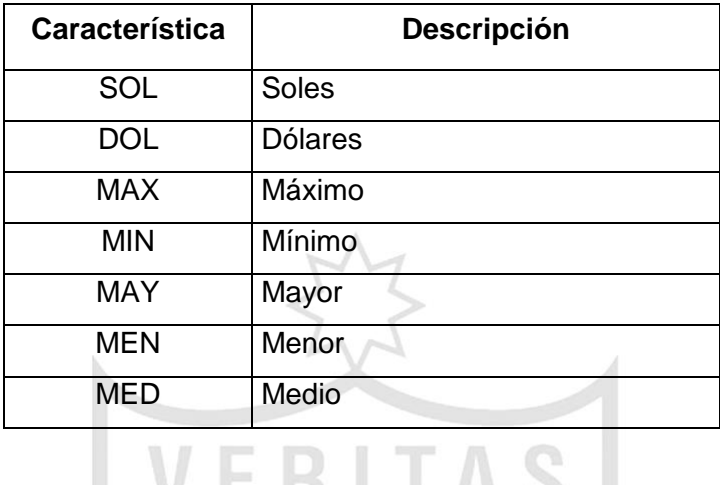

d) Tipos de campo: tienen en la mayoría de casos una relación directa con el tipo de dato que contienen, existiendo esta relación:

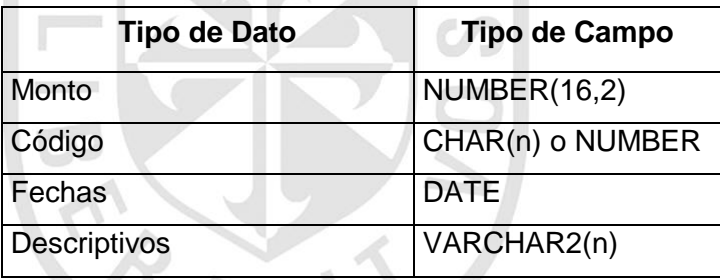

Ejemplo: Algunos campos de BDS.LCL\_MAECLIENTE

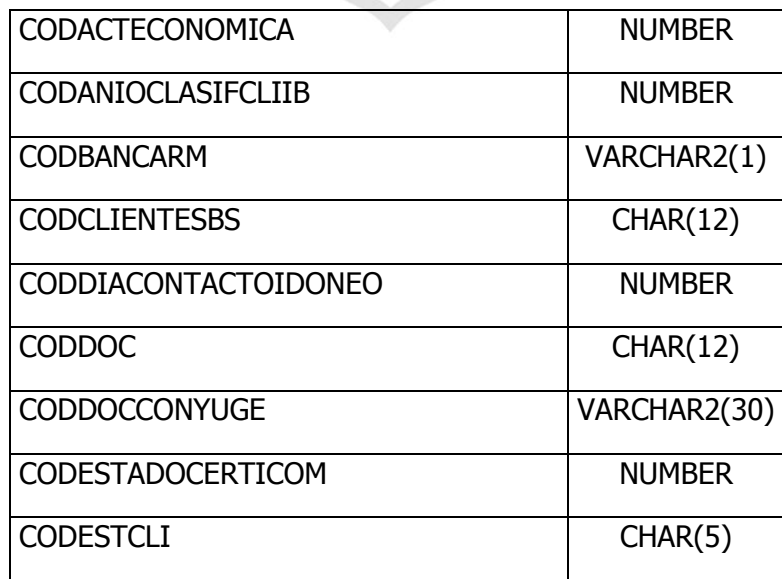

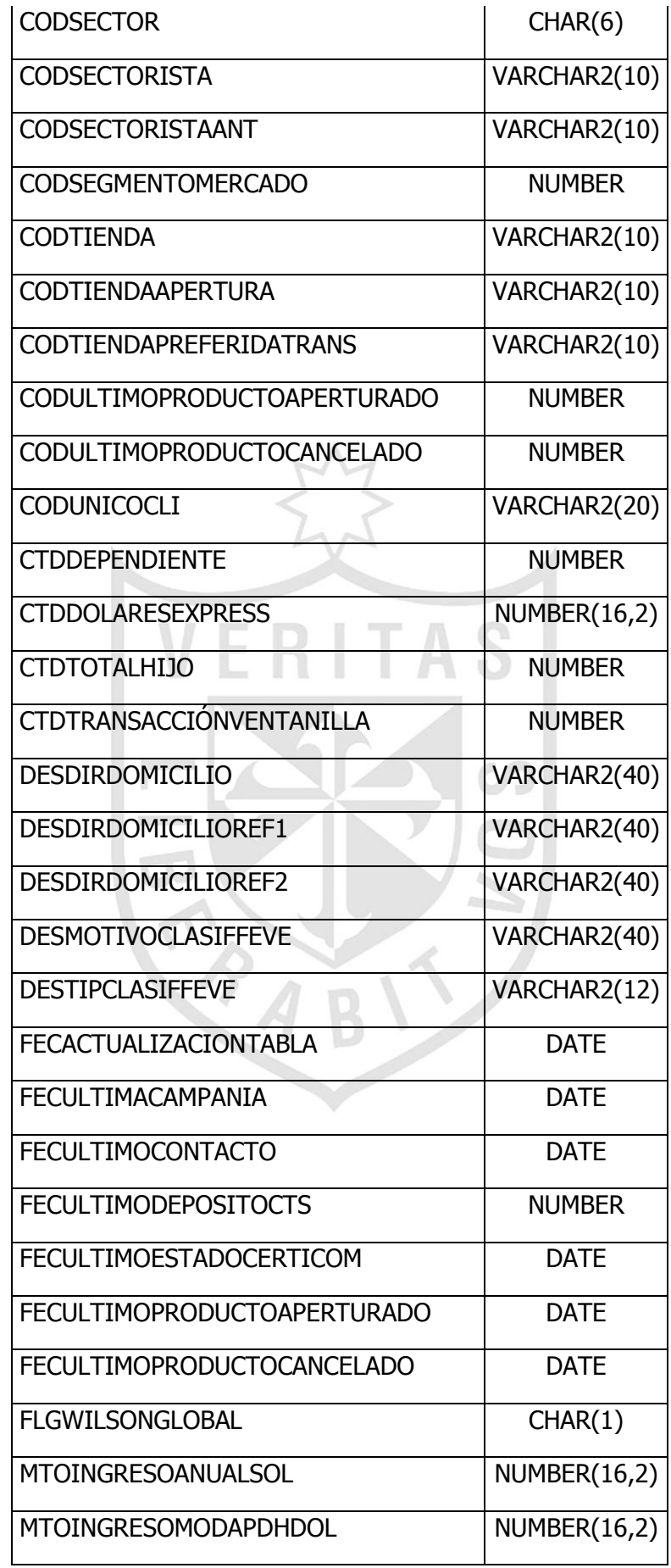

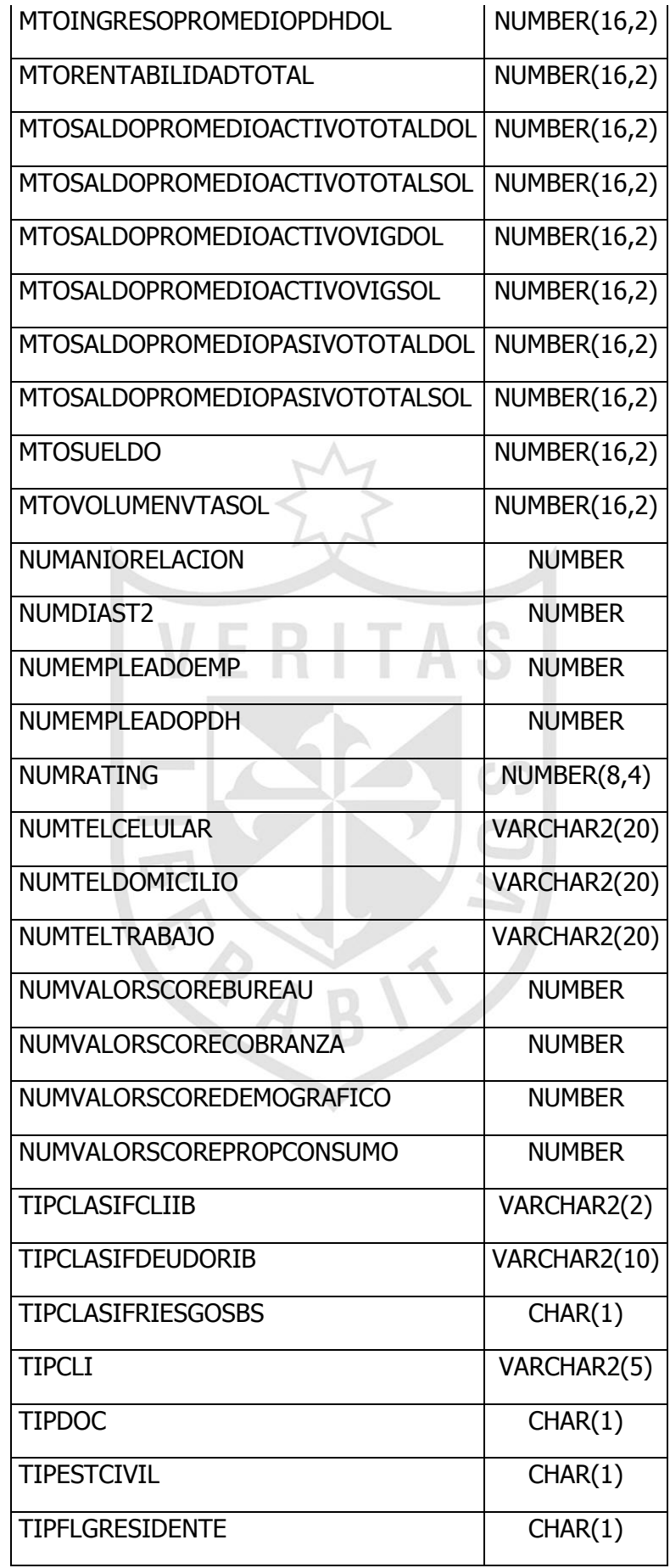

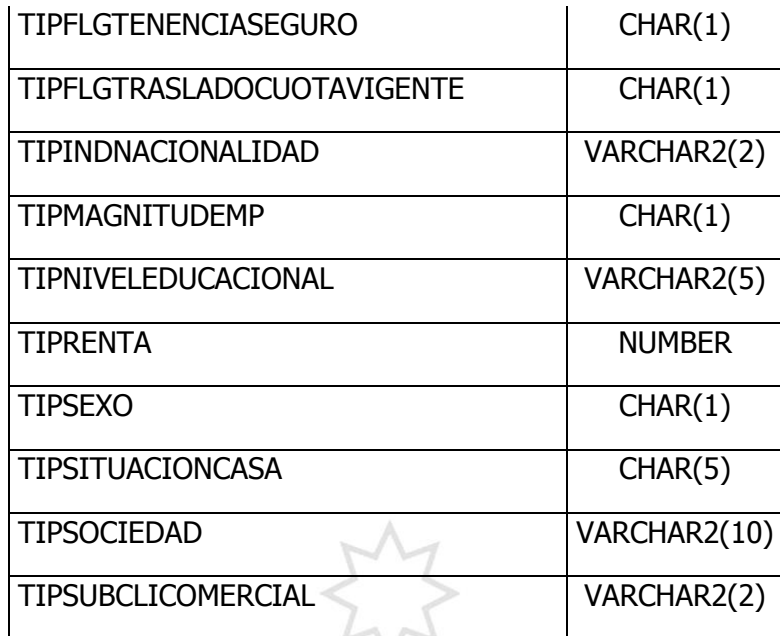

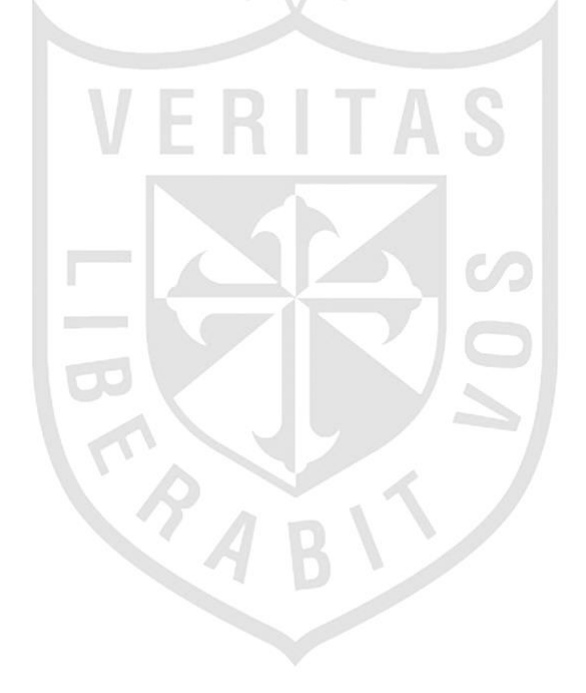

### **1.1.9 Reglas**

- Los nombres de campo siempre se darán en singular.
- El nombre de un campo será un mnemónico descriptivo cuya longitud no excederá los 30 caracteres.
- El manejo de montos debe ser independiente de la moneda para las sumas u otras operaciones por tanto se deberán manejar campos en soles y/o dólares a solicitud del usuario.
- Existen elementos (sean cualidades o atributos) que a primera revisión por su poco uso y/o pocos valores se considera que no necesita una tabla Look Up; considerar que si la tabla principal que lo contiene es una tabla de hechos lo más posible es que esta tome un tiempo considerable para el usuario para devolver los valores, por tanto, en estos casos se deberá crear sus respectivas tablas Look Up.

Todas las tablas deben contener el siguiente campo:

FecActualizacionTabla DATE: Contiene la fecha en que se hizo la carga. Este campo siempre es el último campo de la tabla.

Todas las tablas diarias deben contener el siguiente campo:

FecDia DATE: Indica la fecha a la que pertenece la información. Este campo si no es parte de la clave de la tabla tiene que colocarse siempre antes del campo FecActualizacionTabla.

Todas las tablas semanales deben contener el siguiente campo:

CodSemana NUMBER: Indica la semana a la que pertenece la información. Este campo si no es parte de la clave de la tabla tiene que colocarse siempre antes del campo FecActulizacionTabla.

Todas las tablas mensuales deben contener el siguiente campo:

CodMes NUMBER: Indica el mes al que pertenece la información. Este campo si no es parte de la clave de la tabla tiene que colocarse siempre antes del campo FecActulizacionTabla.

Todas las tablas DataEntry deben contener los siguientes campos al final de la tabla y en este orden:

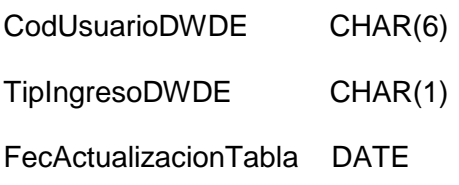

Las consideraciones que se deben tener presente son las siguientes:

- $\triangleright$  Los campos que conforman la llave única deben ir primeros.
- El campo FecActualizacionTabla debe ir siempre al final.
- > Los campos que normalmente serían FK y que son parte de índices no únicos son los siguientes.
- > Los o el campo descriptivo deben ser los siguientes en la creación de la tabla.
- De ahí siguen en orden de existencia las Fechas, Cantidades, Números y Montos.

# *APÉNDICE*

### **3.1 ACRÓNIMOS**

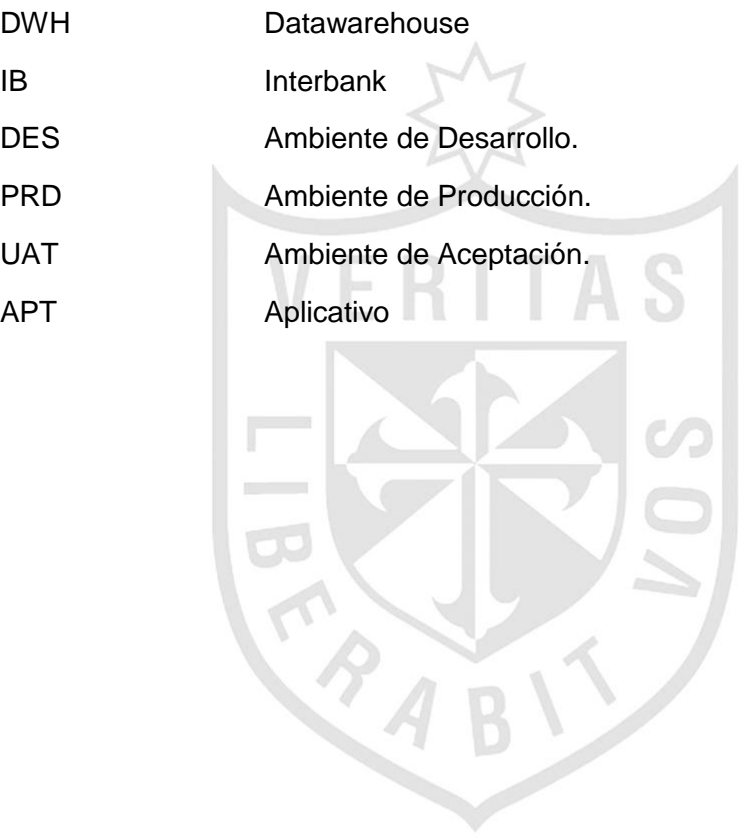

**ANEXO 11**

**ESTÁNDARES DE DESARROLLO Y NOMENCLATURA DATASTAGE IBK**

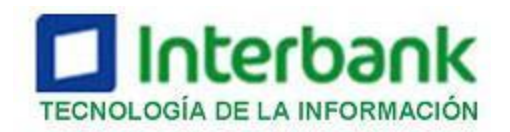

# **ESTÁNDARES DE DESARROLLO Y NOMENCLATURA DATASTAGE**

TA

S

**VERSIÓN 1.0**

**12/08/2011**

# INTRODUCCIÓN

### Objetivo

Dar a conocer los estándares para el desarrollo y nomenclatura de los elementos utilizados para el proceso de extracción, transformación y carga de data para los modelos de información (DWH) utilizando la herramienta IBM Websphere DataStage.

### Alcance

Estos estándares se aplicarán a todos los nuevos desarrollos dentro del software IBM Websphere DataStage en Interbank (IB) y de las nuevas versiones de los desarrollos actuales.

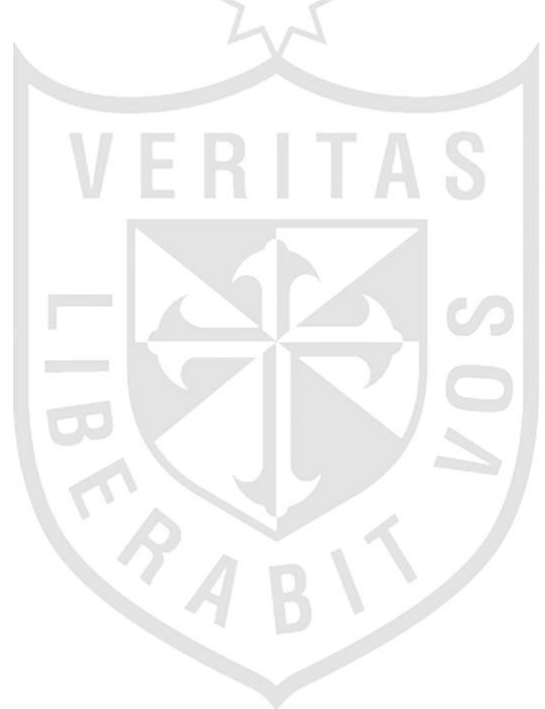

### **ESTÁNDARES DE NOMENCLATURA**

Organización del Repositorio(Archivos Entrada / Salida)

La ejecución de procesos IBM Websphere DataStage va a requerir obtener un input y en muchos casos generar outputs. Normalmente estos son archivos planos, datasets y/o filesets, dependiendo de la necesidad y el uso que se requiera.

Para que esto se pueda dar, es necesario contar con una estructura de directorios preparada para poder organizar los distintos tipos de archivos que se utilizarán en la herramienta.

El servidor tiene asignado un volumen llamado /volinput (entradas) y /voloutput (salidas) y se encuentran divididos de la siguiente manera:

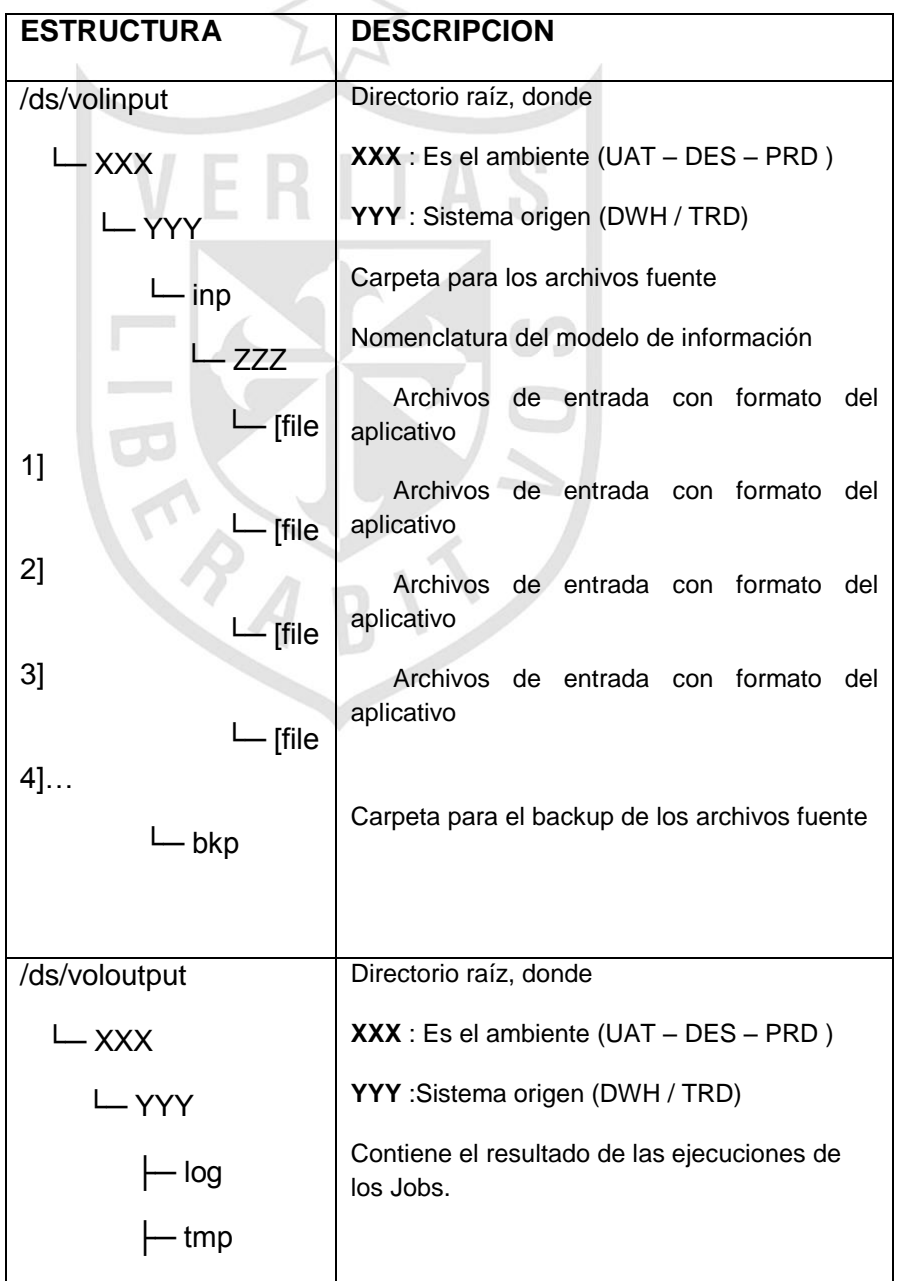

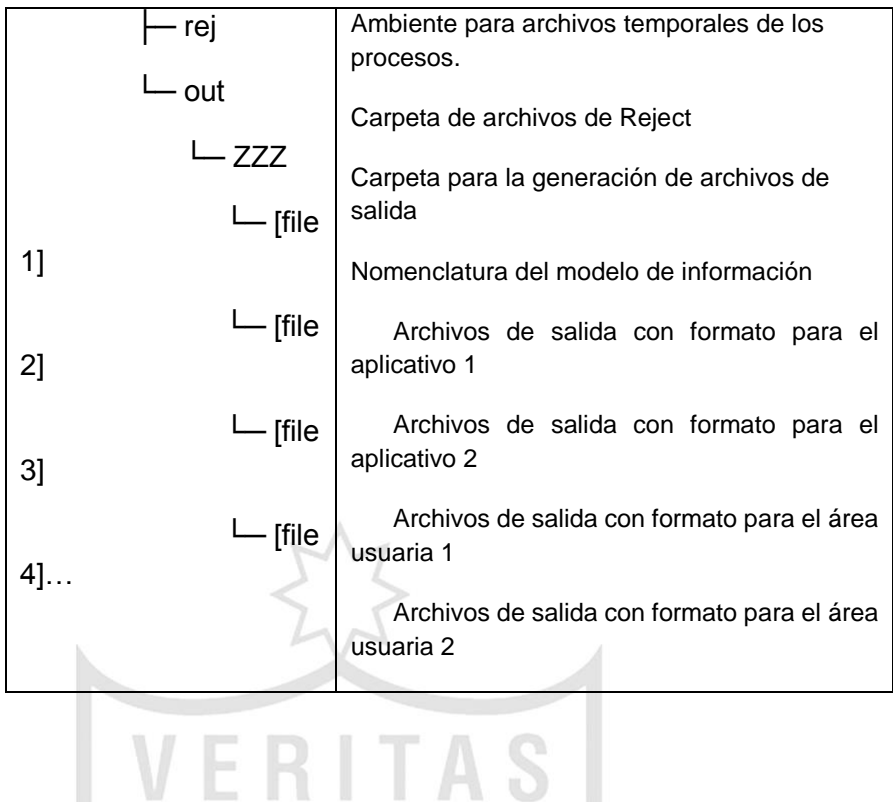

Los archivos dataset deben ser direccionados a las rutas tmp, con un nombre representativo de acuerdo a la nomenclatura para nombres de archivos temporales (**Ver Sección 4.2**), pero con una extensión .ds, esto permitirá reconocerlos entre todos los archivos generados. Estos archivos generarán en dicha ruta un archivo de poco tamaño, pues dentro de el, IBM Websphere DataStage define una serie de atributos que solo pueden ser interpretados por la herramienta, no siendo posible visualizar información alguna desde el UNIX.

Si desea visualizar la data puede realizarla a través del Manager en la opción Tools --> Dataset Management, y se abrirá la siguiente ventana, donde pedirá seleccionar el nombre del dataset que se desea visualizar.

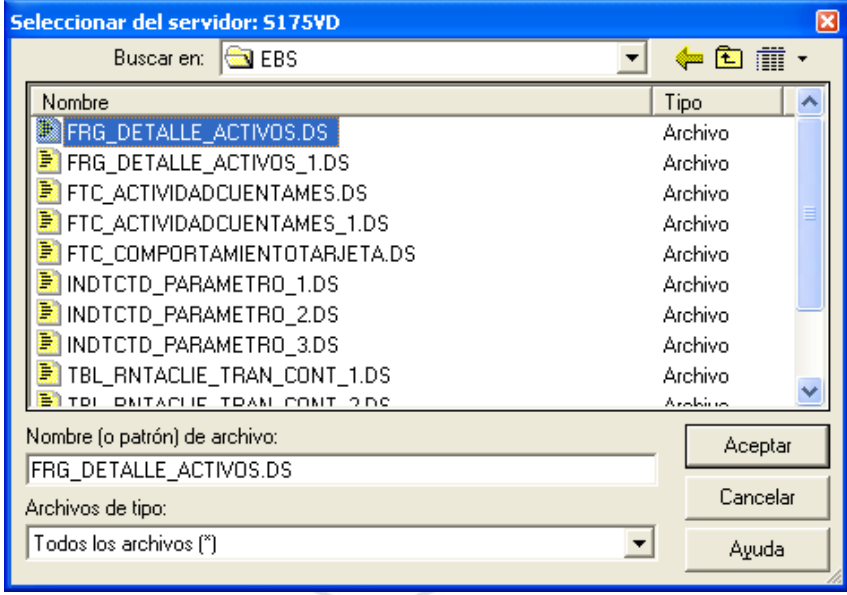

**Gráfico 1: Seleccionar dataset en la carpeta Temp**

En esta ventana aparecerán las características del dataset, se indica también la ruta donde se encuentra(n) el(los) archivo(s) que se generan. Los dataset son archivos que permiten particionarse, es por esta razón que puede existir más de un archivo, internamente manejado por IBM Websphere DataStage, pero para el desarrollador es un único archivo. Es por eso que en la parte inferior de la ventana se encontrarán una o más filas que indiquen la ruta donde se encuentran dichos archivos que conforman el dataset.

٦

**CAA** 

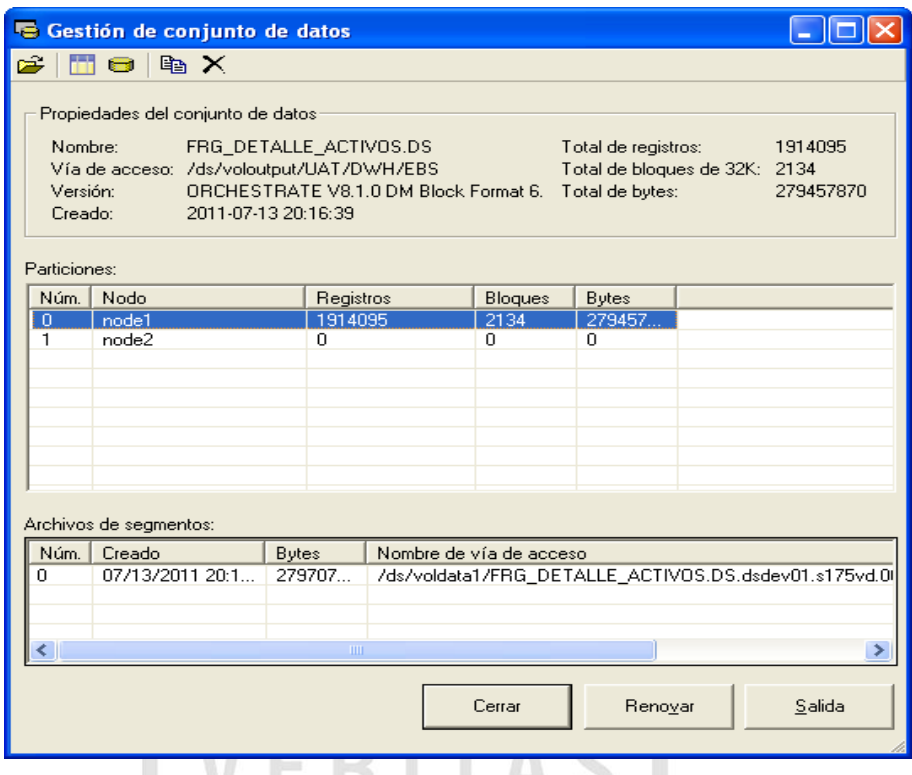

**Gráfico 2: Características del dataset**

Si se desea visualizar la data del dataset, presionamos el botón **de** la barra en la parte superior y mostrará los registros dentro del archivo.

| <b>CODUNICOCLI</b> | CODAPLICATI | CODTIPOEXP | <b>TIPOEXPOSICIONR</b> |
|--------------------|-------------|------------|------------------------|
| 0000000273         | <b>SAT</b>  | 11         | Consumo revolvente     |
| 0000000398         | SAT         | 11         | Consumo revolvente     |
| 0000000521         | <b>HPC</b>  | 12         | Consumo no revolvent   |
| 0000000612         | <b>SAT</b>  | 11         | Consumo revolvente     |
| 0000000737         | SAT         | 11         | Consumo revolvente     |
| 0000000737         | SAT         | 11         | Consumo revolvente     |
| 0000000844         | <b>SAT</b>  | 11         | Consumo revolvente     |
| 0000000851         | SAT         | 11         | Consumo revolvente     |
| 0000000851         | SAT         | 11         | Consumo revolvente     |
| 0000000992         | SAT         | 11         | Consumo revolvente     |
| 0000001156         | SAT         | 11         | Consumo revolvente     |
| 0000001156         | SAT         | 11         | Consumo revolvente     |
| 0000001156         | <b>SAT</b>  | 11         | Consumo revolvente     |
| 0000001156         | SAT         | 11         | Consumo revolvente     |
| 0000001156         | SAT         | 11         | Consumo revolvente     |
| 0000001396         | \$CL        | 10         | Microempresas          |
| 0000001602         | SAT         | 11         | Consumo revolvente     |
| COA MONOO          | SAT         | 11         | Consumo revolvente.    |
|                    | <b>THE</b>  |            |                        |

**Gráfico 3: Visualizar datos que contiene el dataset**

Nomenclatura para los elementos en DataStage

 $\sim$ 

÷.

Por el volumen de información que manejan los modelos de información se deben crear procesos de carga simples, en la medida de lo posible particionar los procesos y lógicas complejas en partes pequeñas utilizando containers de tal manera que los procesos sean entendibles y fáciles de documentar.

Las lógicas comunes (Funciones, conversiones, generación de claves) deben generarse en shared containers y deben almacenarse en el repositorio base de tal manera que sea reutilizable. Estas lógicas tienen un input y un output genérico el cual debe ser usado en los demás procesos.

**Categorías** 

Para almacenar los jobs se debe hacer bajo la carpeta de jobs y proceder a crear categorías o subcarpetas de acuerdo al siguiente criterio:

1. Cuando se cuenta con Código APT (la fuente es un aplicativo del Banco):

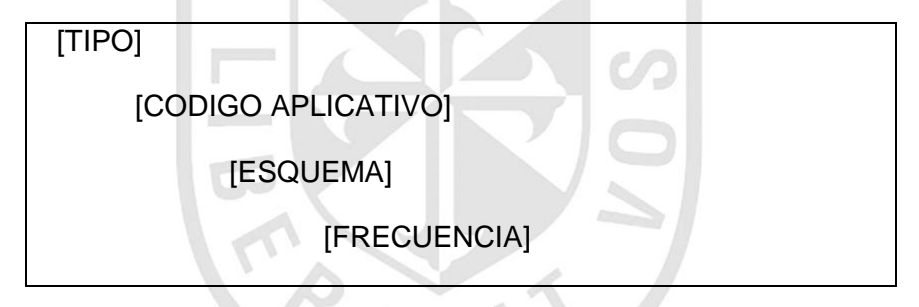

2) Cuando no se cuenta con Código APT y es un modelo netamente DWH:

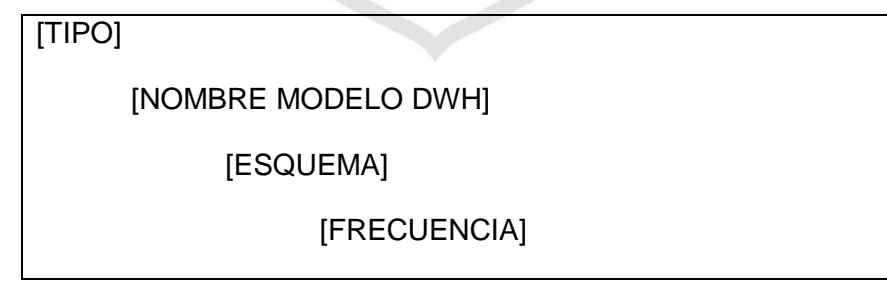

Donde:

- [TIPO] :
- MODELO LINEAL : DWH
- MODELO OPERATIVO : ANALYTICS
- [NOMBRE MODELO DWH] :
- Modelo Constelación: CST

### [CODIGO APLICATIVO] :

Los códigos asignados a los aplicativos actuales están en la ruta:

[\\grupoib.local\dfs\RepositoriodeSistemas\Productos\Desarrollo\SIT](file://///grupoib.local/dfs/RepositoriodeSistemas/Productos/Desarrollo/SIT) : "Responsables x Aplicativo", hacer una revisión de este documento para la asignación de un nuevo código.

- $\triangleright$  [ESQUEMA] :
- ODSSTG : Staging Area
- ODS : Operational Data Store
- BDS : Business Data Store
- [FRECUENCIA] :
- DIARIA
- **SEMANAL**
- MENSUAL
- EVENTUAL

Jobs

La nomenclatura de los Jobs Data Stage es la siguiente:

1. Cuando se cuenta con Código APT (la fuente es un aplicativo del Banco):

[CODIGO\_APT]\_[NOMBRE\_TABLA\_DESTINO]\_[ACCION]\_ [SEQUENCIAL]

2. Cuando no se cuenta con Código APT y es un modelo netamente DWH:

[NOMBRE MODELO DWH/TRD]\_[NOMBRE\_TABLA\_DESTINO]\_[ACCION]\_[SEQUENCIAL]

Solo se usará el secuencial cuando exista más de un job por tabla.

Donde,

> [ACCION]:

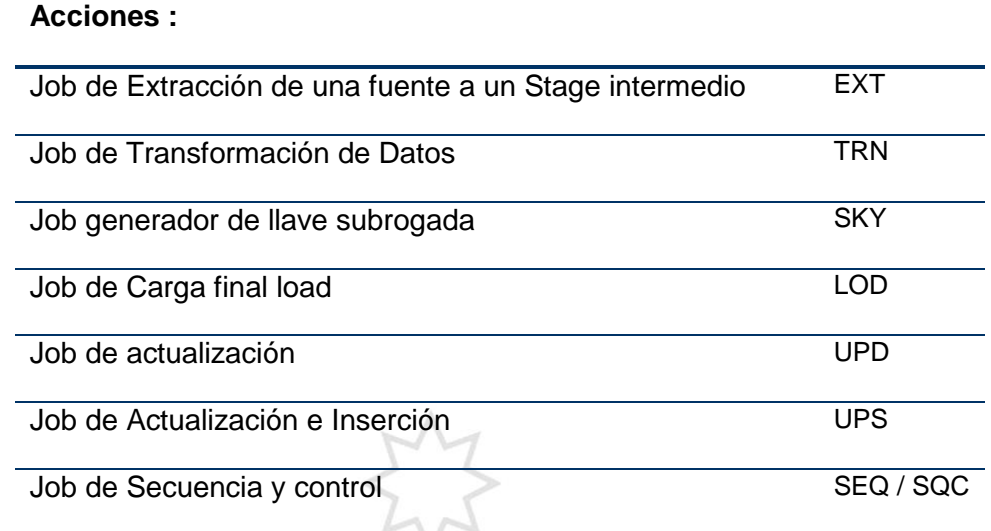

### DEFINICIÓN DE JOBS EN DATASTAGE

Documentación

La documentación de los Jobs se debe realizar de la siguiente manera:

Diseño de los procesos de carga

Todo proceso de carga a una tabla de DWH desde una fuente, deberá tener el siguiente esquema genérico, el cual incluye los controles iniciales antes de cargar la información a DWH:

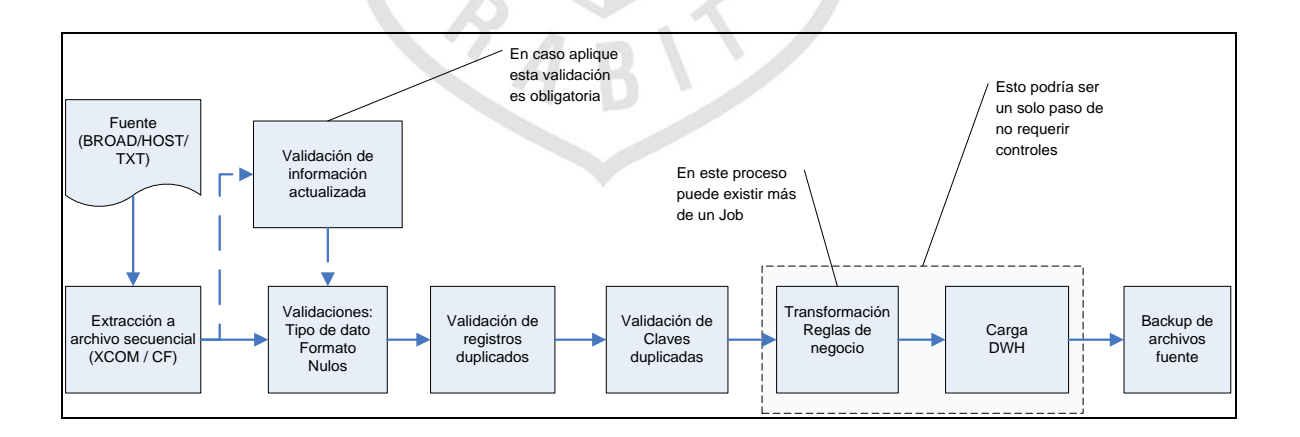

BUENAS PRÁCTICAS DE PROGRAMACIÓN

Recomendaciones para el Desarrollo

- *Extracción desde las Fuentes*: Seleccione o extraiga datos desde la fuente hacia DataSets o Archivos Secuenciales. Mantenga el Select lo más simple posible, trate de evitar join complejos reemplazándolos por look-ups cuando corresponda. Decidir entre usar look-ups o joins en las fuentes requieren una visión global de todos los ETL, algunas reglas pueden ser:
- o Usar Look-Ups:
- Los datos a unir serán usados por múltiples fuentes en diferentes Jobs.
- Las reglas para el join son complejas y quedarán mejor documentadas en Datastage.
- La performance del join en la fuente es pobre.
- La fuente no posibilita uniones, por ejemplo en Archivos Planos.
- o Usar Joins de la Fuente:
- La tabla a unir está en una sola fuente y nada de lo de arriba ocurre.
- Hay pocos campos de la tabla a unir que se necesitan.
- Pocos registros serán seleccionados de la tabla a unir.
- Pocos registros ingresarán al proceso gracias a la unión.

Limpie y adapte los datos de entrada lo más posible, sin embargo note que en este punto no es realizada la Transformación principal, usted solo requiere en esta fase:

- o Eliminar basura, dejar solo los campos requeridos, auditar datos si es necesario.
- o Pequeños o simples Trim.
- o Diferenciar la extracción actual de previas extracciones para realizar una captura de cambios rudimentaria.

El resultado almacénelo en DataSets o Archivos Secuenciales

 *Carga de Campos Nulos al Datawarehouse*: Muchas veces, producto del orden de carga en el data Warehouse, existirán procesos que solo carguen con datos significativos algunos de los campos involucrados en la tabla. Todo el resto de los campos que deban cargarse al data Warehouse en nulos deben ser agregados a la estructura del proceso en el último paso o, si es factible, permitir que la base de datos los pueble con nulos. Un error común es que dichos campos son definidos desde el primer paso en el proceso y son arrastrados durante todo el proceso acarreando el valor Null, esto disminuye la performance del ETL al requerir mayor cantidad de memoria para almacenamiento de registros.

Tenga siempre en cuenta la siguiente tabla en mapeos directos entre fuente y destino:

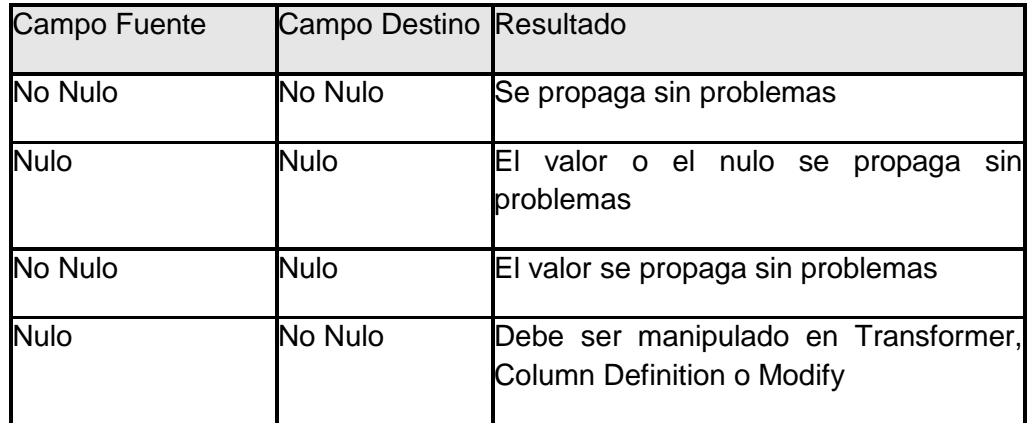

- Permita que el ETL haga el Trabajo. Minimice la dependencia de la base de datos en procedimientos almacenados, funciones, generadores de llaves y triggers.
- Utilizar contenedores, debido a que crean código reutilizable que puede ahorrar tiempo en el desarrollo de la lógica.
- Utilizar los parámetros de Jobs para permitir el re uso, esto permite que el Job sea más flexible.
- Si se requiere pasar información entre Jobs, utilice DataSets debido a que preservan las particiones.
- Utilice job Sequence para combinar los diferentes Jobs que hacen lógica del negocio, recordar que los Job sequence puede ser *restartable*.
- Incrementar lo más que se pueda el rendimiento en ordenamientos, la opción de ordenamiento **stable** es mucho más costosa que la opción **non-estable.**
- $\triangleright$  Remover columnas innecesarias dentro de un flujo de un job. Cada columna adicional no usada, requiere uso adicional de memoria, lo cual puede impactar el rendimiento, y hacer más costoso cada transferencia de fila de un stage a otro. Si es posible, cuando se lee de una base de datos, usar la sentencia select para leer solo las columnas necesarias, en lugar de leer toda la tabla.
- $\triangleright$  Es recomendable realizar un análisis de rendimiento de los recursos que usa cada job y documentarlo.
- $\triangleright$  Todo job debe ejecutarse desde un job secuencial para tener control de errores y recuperación de los jobs ejecutados erróneamente, y seleccionar la opción "Reset if required, then run", desde el stage secuencial.

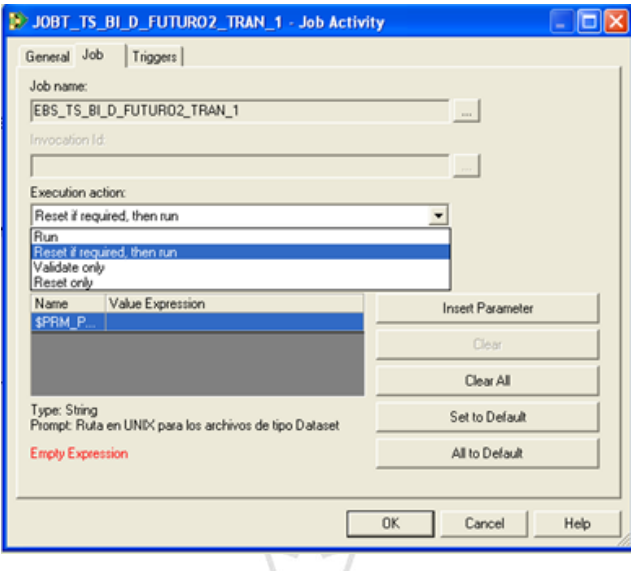

- $\triangleright$  Debe realizarse control de errores, existen 2 maneras de hacerlo:
- o **Usando un Exception Handler y un Terminator Activity para todo el Job secuencial**

Exception Handler deben ser usados para capturar errores en los jobs, secuenciales, estos deben ser seguidos por un stage Terminator Activity para terminar los jobs subordinados del job secuencial y evitar que se queden colgados consumiendo recursos.

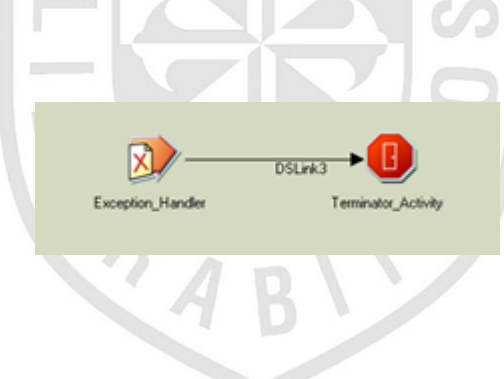

Si se realiza la captura de errores de este modo, no se podrá realizar el reinicio de los jobs desde los puntos de comprobación ya que el Exception Handler borra dichos puntos de comprobación.

o **Usando un stage Terminator para cada stage dentro del Job secuencial** Para cada stage dentro del job secuencial agregar un stage Terminator y unirlo a este con un link de tipo Failed, tal como se muestra en la siguiente imagen.

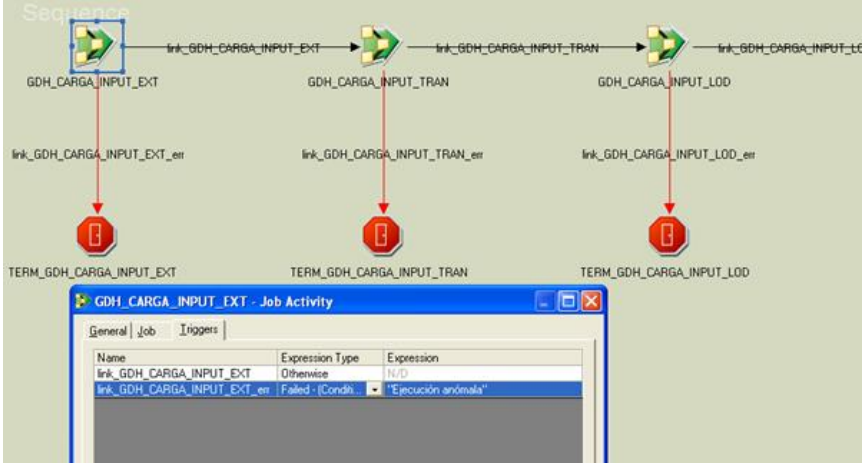

Si se realiza la captura de errores de este modo, si se podrá realizar el reinicio de los jobs desde los puntos de comprobación.

Optimización del Proceso

Para la optimización de los procesos, podemos considerar las siguientes recomendaciones: H.

#### **Stages Activos**

- Eliminar columnas que no se utilizan.
- Eliminar referencias que no se utilizan.
- En las derivaciones, de ser posible, el código de la rutina colocarla en la derivación misma, esto reduce la pila de llamadas de procedimientos.

### **Input Links**

- Usar el stage de ODBC para acceder a las tablas sin conectividad nativa desde DataStage.
- Usar los stages de OCI (de conectividad nativa) para las tablas relacionales, si es que se encuentran disponibles.
- Mover los constraints de los stages Transformer hacia la cláusula WHERE del stage de input (en caso de ser una tabla). Esto permitirá reducir el número de registros a procesar.

### **Output links**

- Usar los stages de OCI (de conectividad nativa) para las tablas relacionales, si es que se encuentran disponibles.
- Setear las cargas hacia Oracle que regeneren los índices al final de la carga, esto permitirá mejorar la performance durante la carga.

### **Output links**

 Usar los stages de OCI (de conectividad nativa) para las tablas relacionales, si es que se encuentran

### **Desarrollo modular debe ser usado para maximizar la re-utilización de jobs y componentes:**

- Usar parámetros de jobs en tiempo de ejecución, esto permite realizar un único diseño para procesos que tienen lógica similar, en lugar de crear múltiples copias del mismo job.
- Parámetros de jobs deben ser usados en parámetros de conexión a bases de datos (DSN, usuario, password, etc), y directorios donde archivos son almacenados. Para una fácil reutilización estos parámetros deben ser parte de Designer Job Parameter Sets.
- Crear una estructura estándar de directorios, que este fuera del directorio de proyectos de Datastage, para archivos origen (source) y destino (target), archivos de trabajo intermedio, entre otros.
- Parámetros de jobs deben ser usados siempre para rutas de archivos, nombres, configuración para acceder a bases de datos.
- Debe ser responsabilidad del desarrollador Datastage, realizar backups de sus jobs desarrollados usando la herramienta DSX Export.
- Todos los Jobs deben ser documentados mediante un diagrama de secuencia (mostrando el flujo, objetos que intervienen como tablas, vistas, procedimientos almacenados, etc).

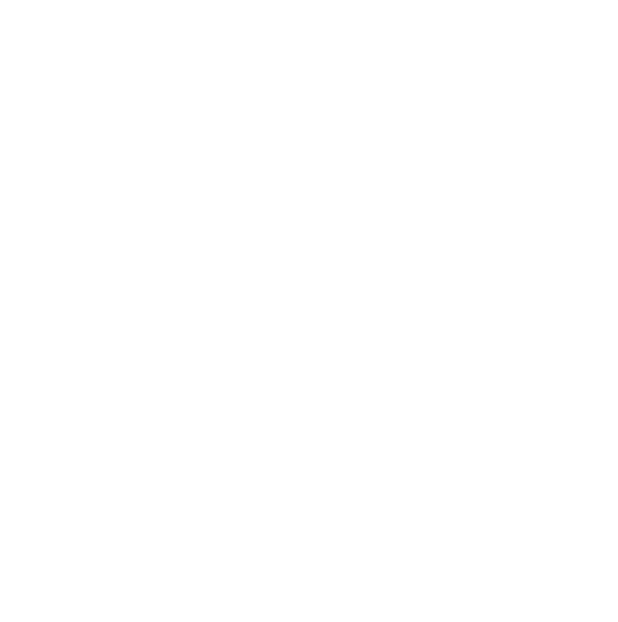

# **ANEXO 12**

# **DIMENSIONAMIENTO DATAMART - VP COMERCIAL**

Tabla 4: Dimensionamiento capa OWBSTG

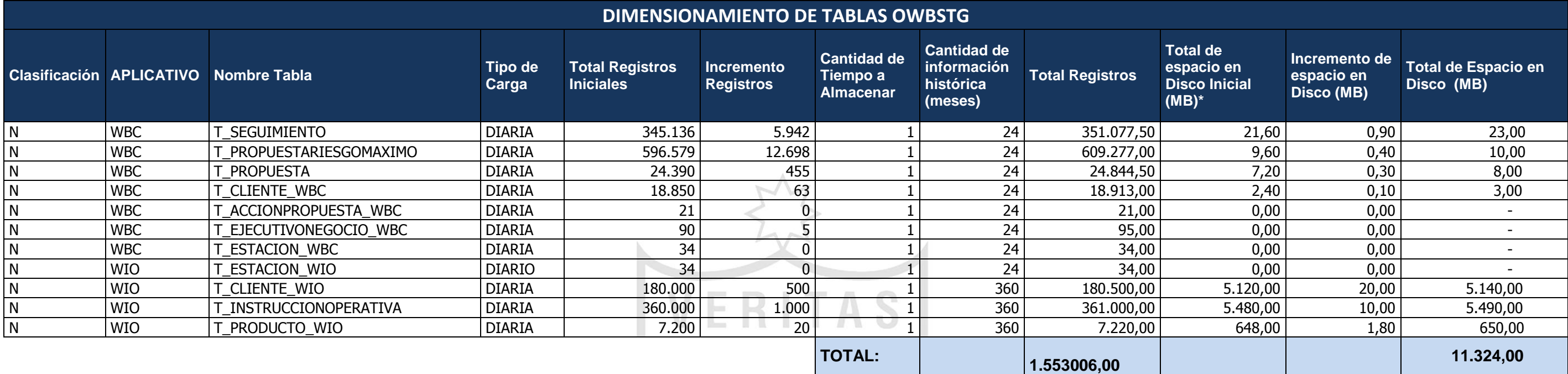

Elaboración: Propia

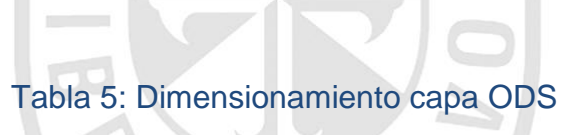

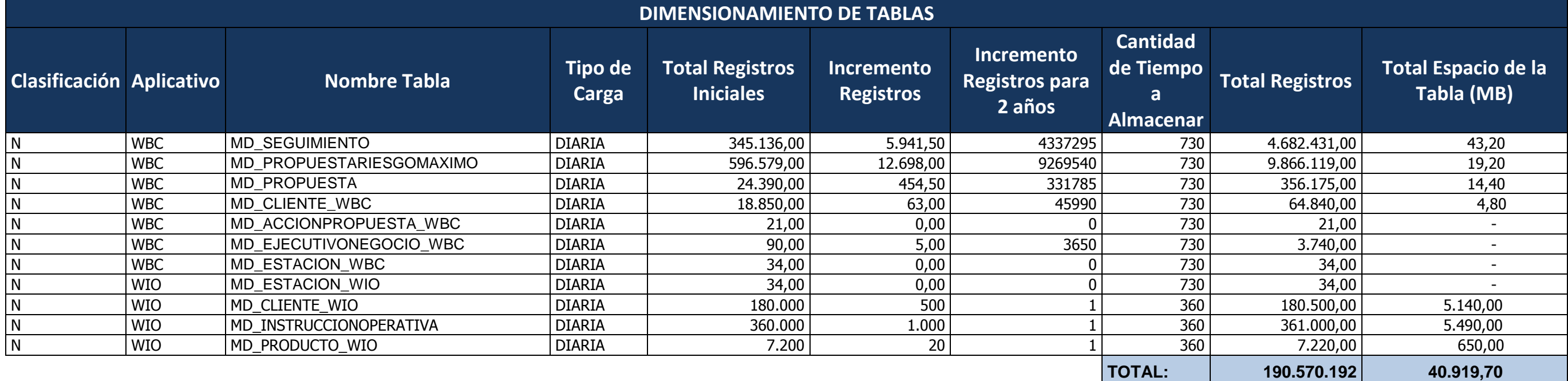

Elaboración: Propia

# Tabla 6: Dimensionamiento capa BDS

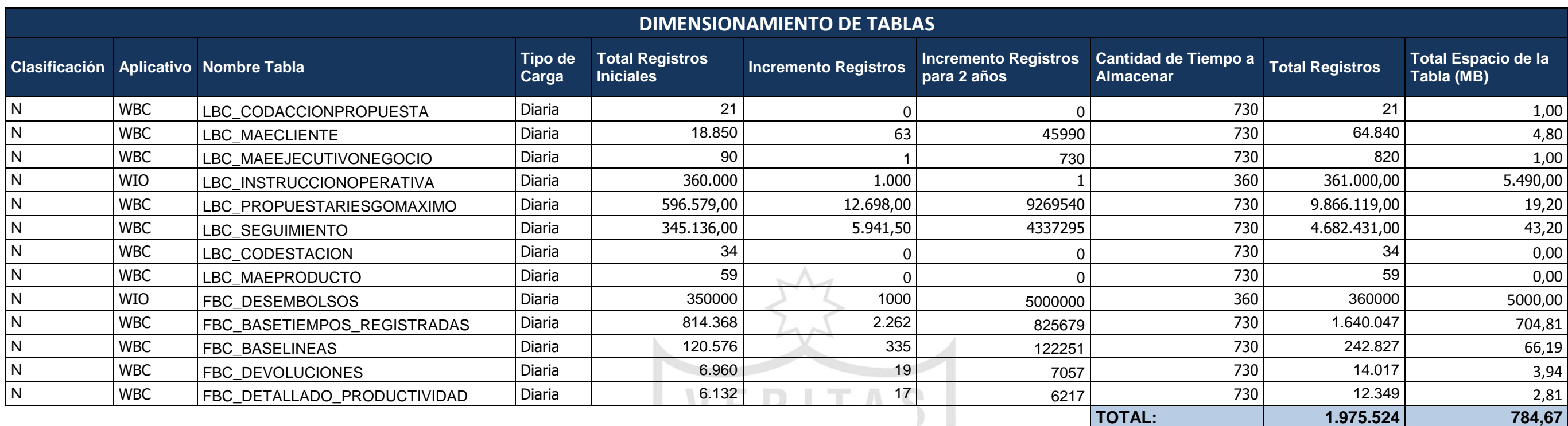

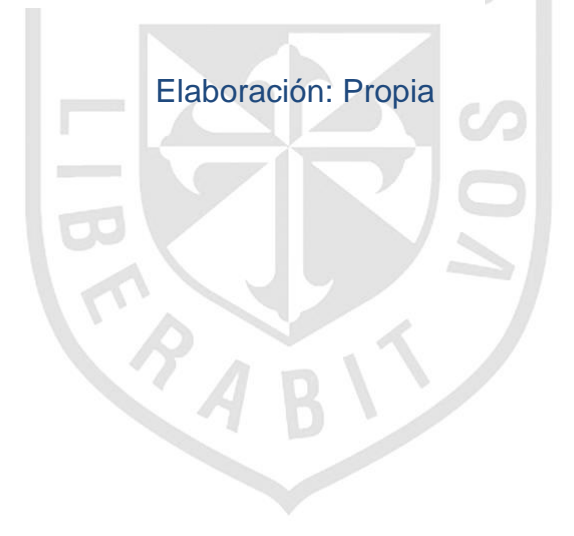

# **ANEXO 13**

# **MAPEO DE DATOS FUENTE – DESTINO VP COMERCIAL**

Tabla 7: Mapeo de datos fuente - destino

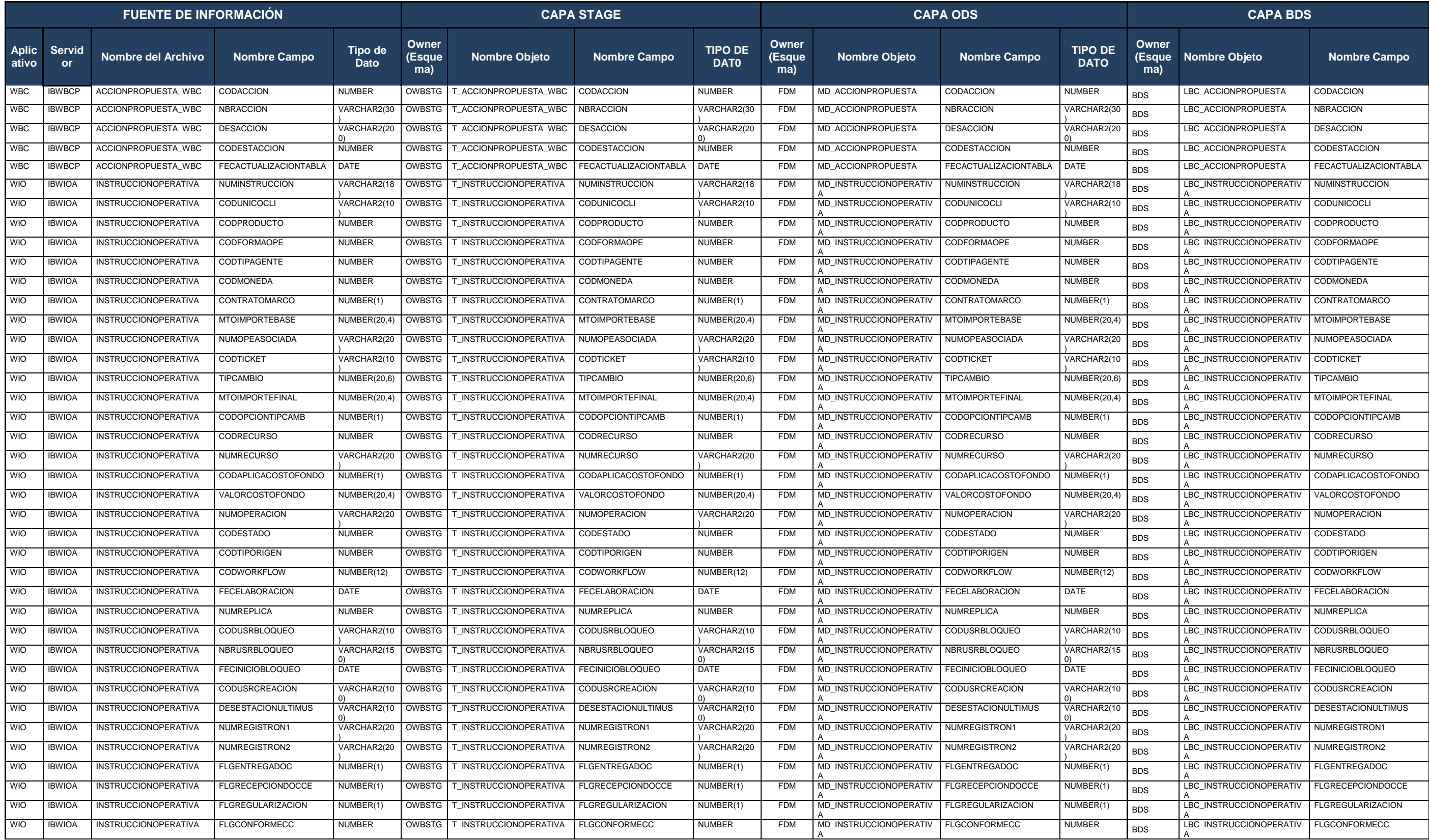

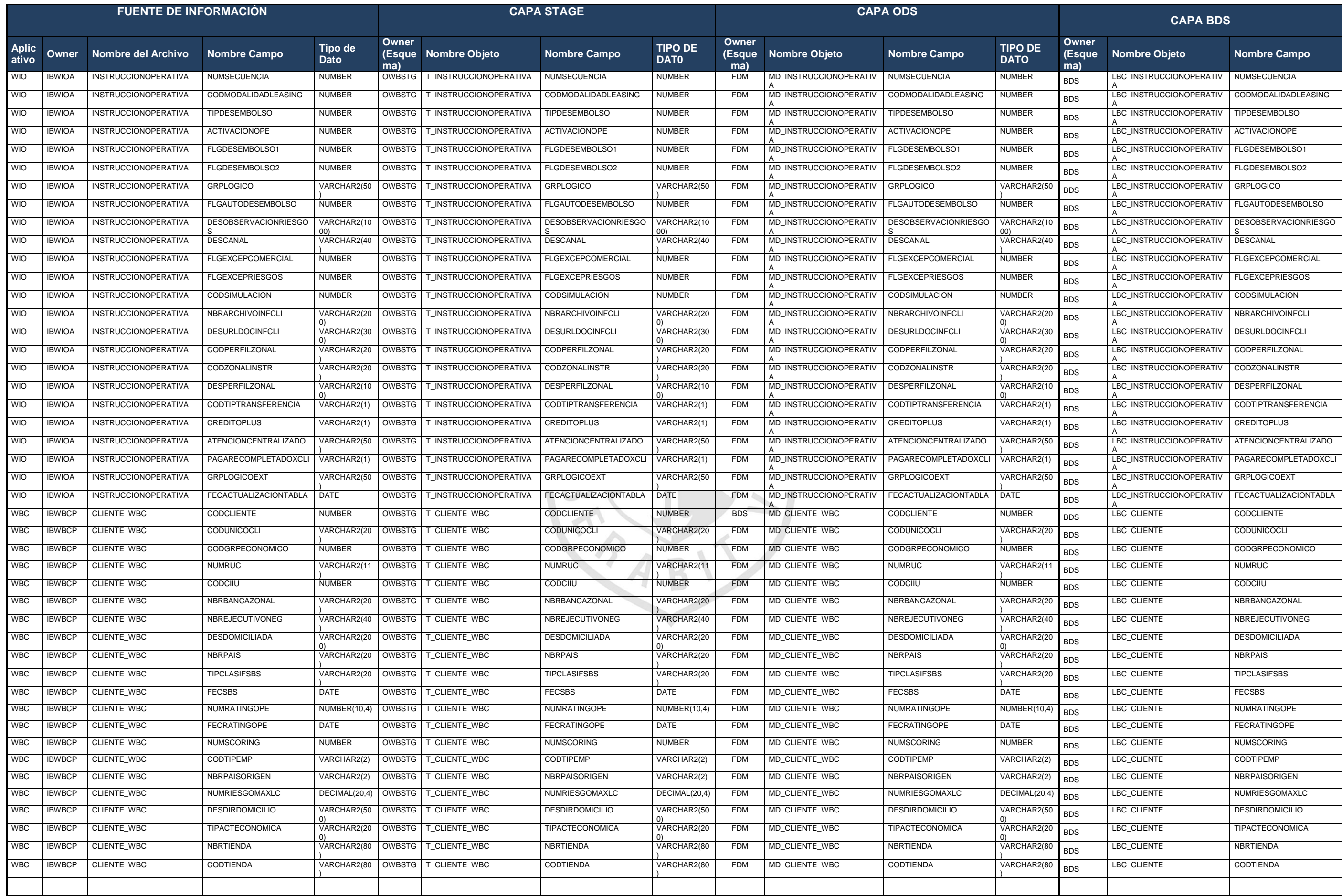

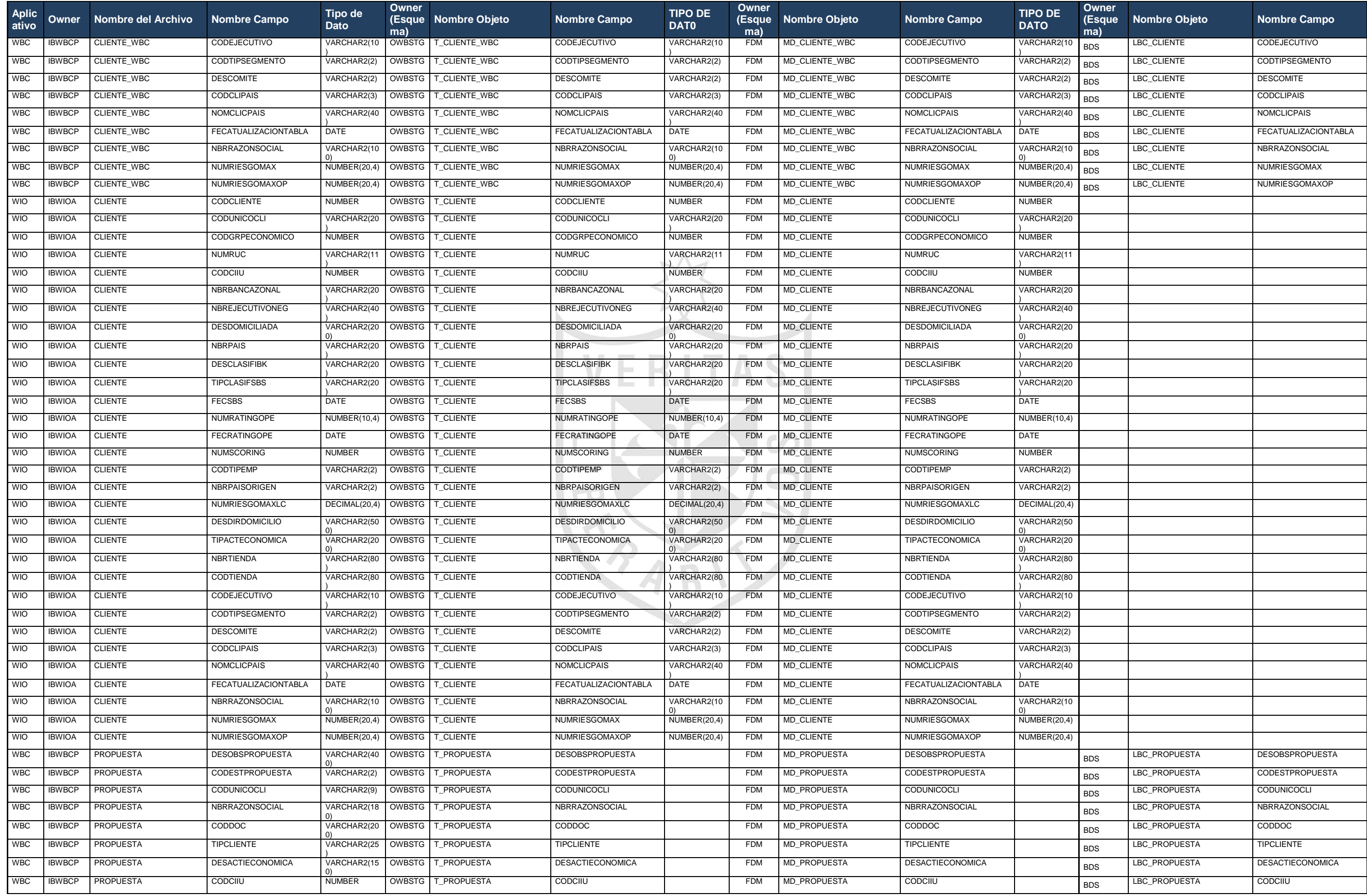

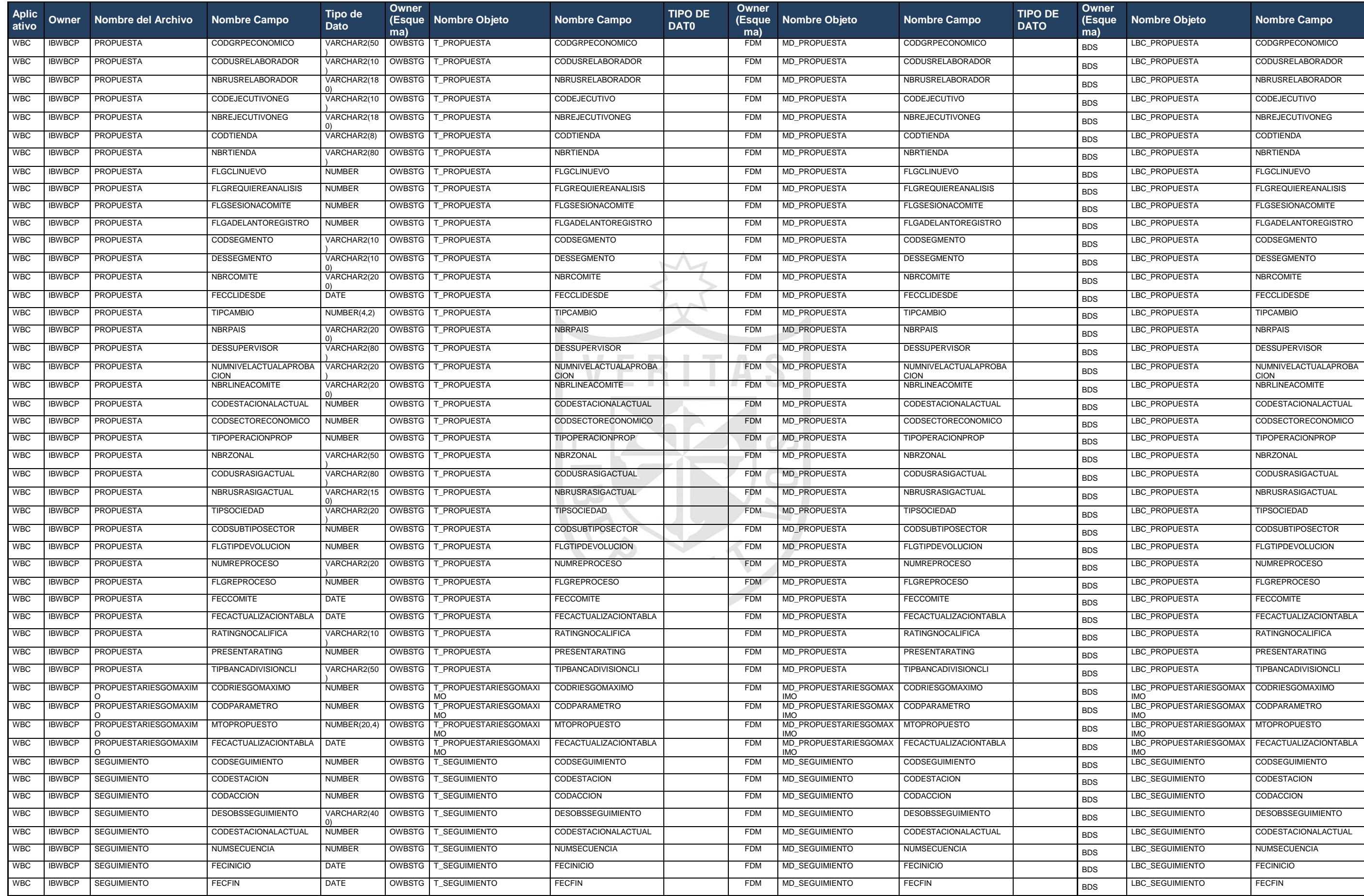
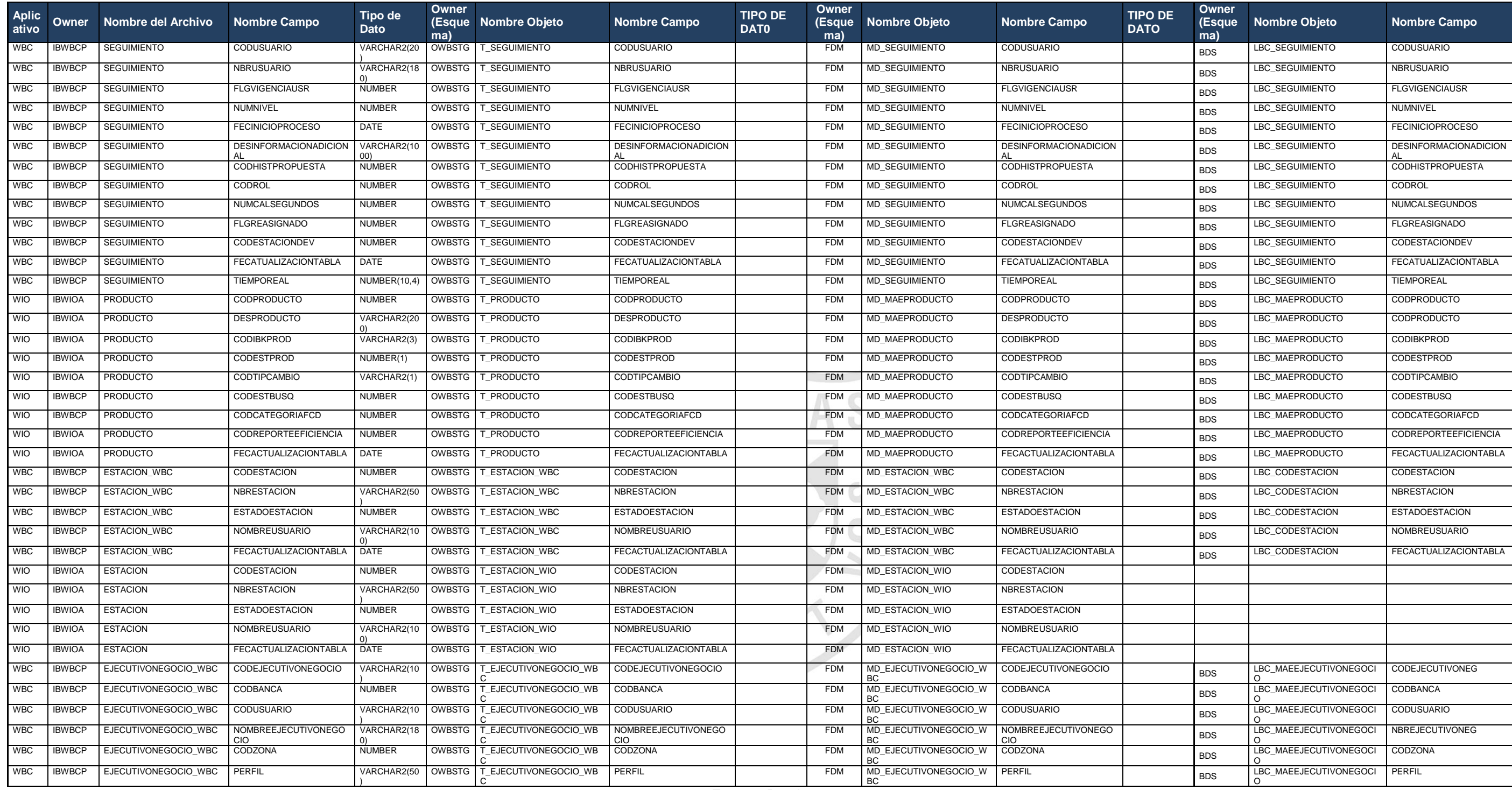

#### **ANEXO 14**

## **DICCIONARIO DE DATOS – VP COMERCIAL**

## Tabla 8: Diccionario de datos T\_SEGUIMIENTO

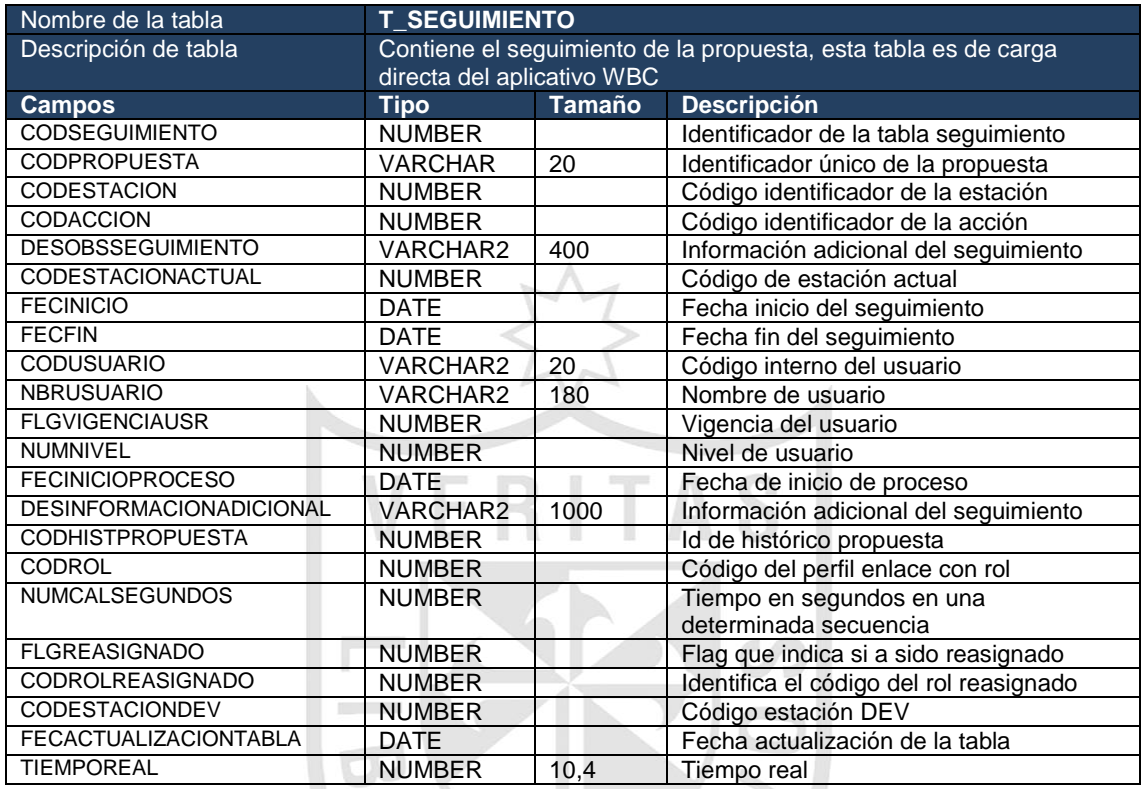

**Fuente:** Propia

 $\sum_{i=1}^n$ 

## Tabla 9: Diccionario de datos T\_PROPUESTARIESGOMAXIMO

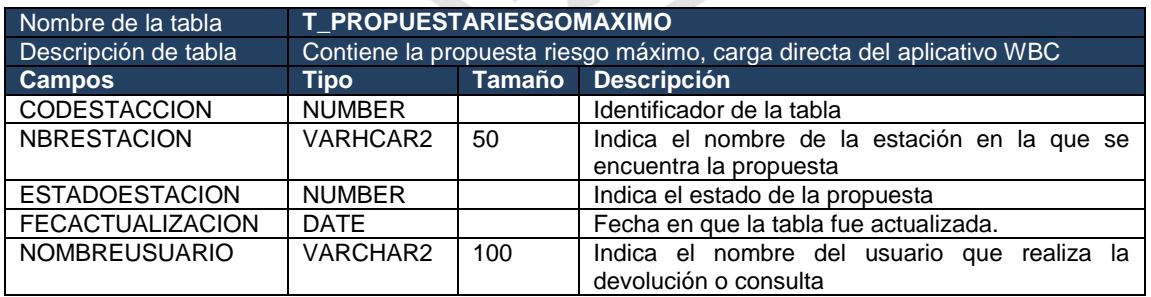

## Tabla 10: Diccionario de datos T\_PROPUESTA

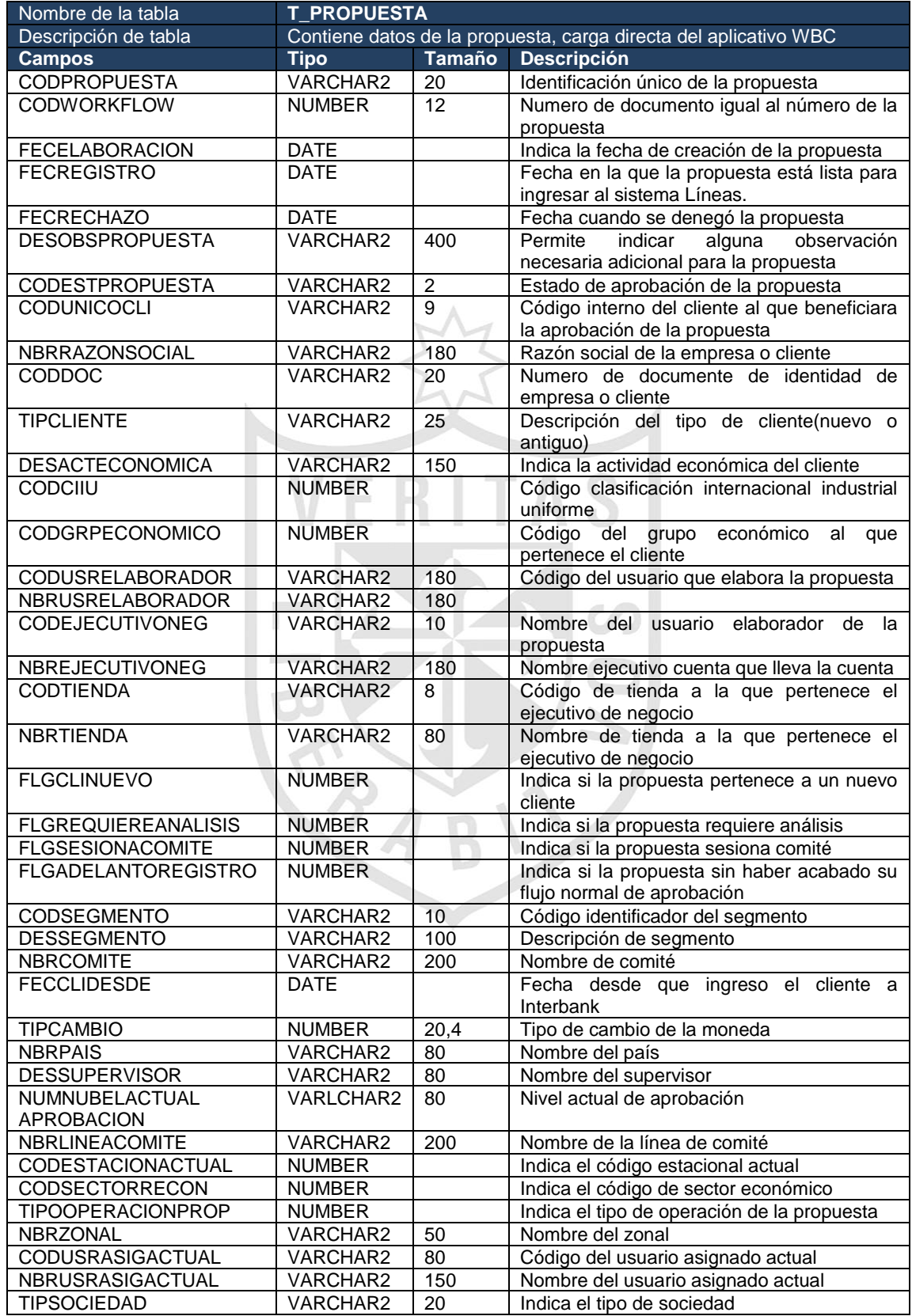

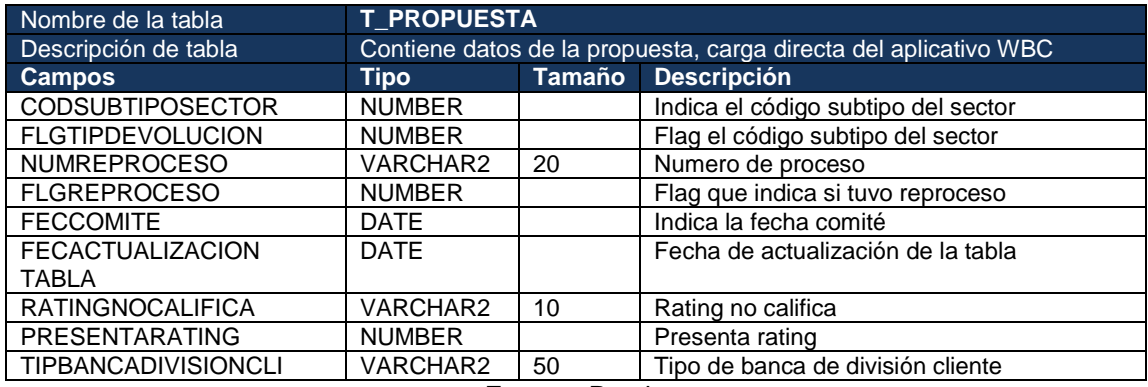

# Tabla 11: Diccionario de datos T\_CLIENTE\_WBC

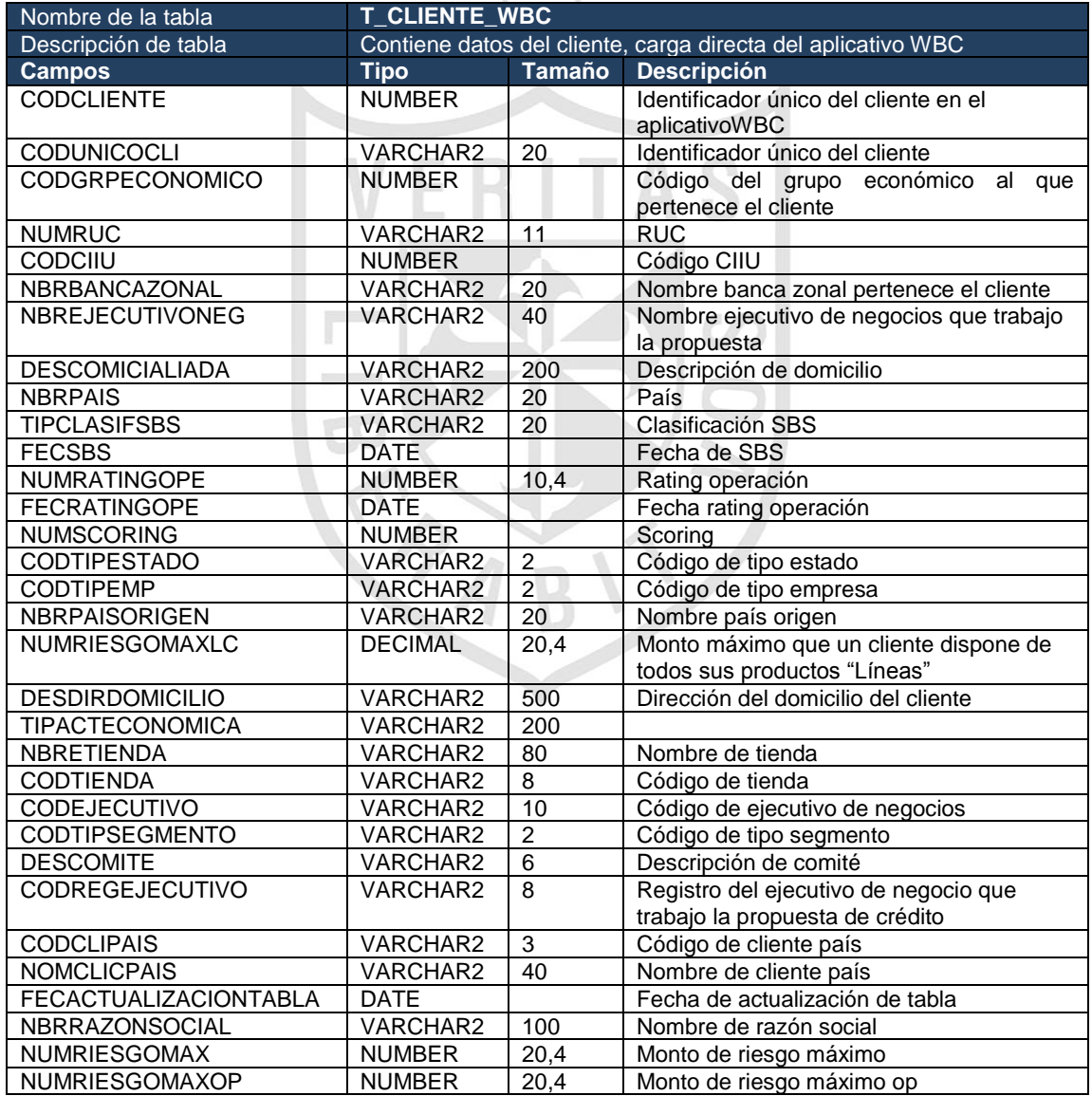

#### Tabla 12: Diccionario de datos T\_ACCIONPROPUESTA\_WBC

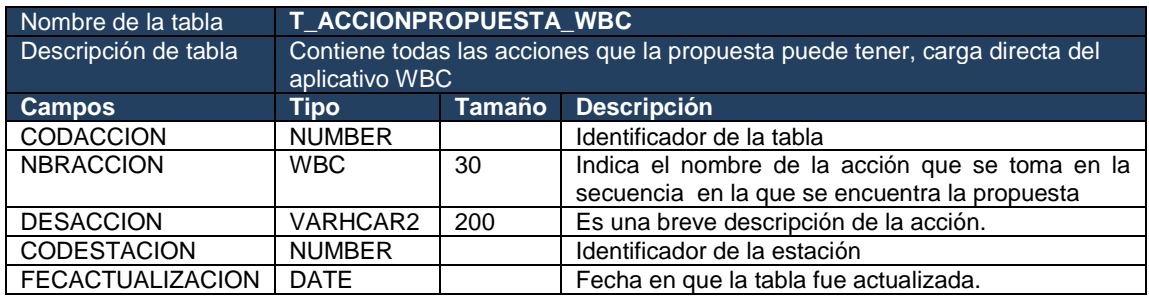

**Fuente:** Propia

## Tabla 13: Diccionario de datos T\_EJECUTIVONEGOCIO\_WBC

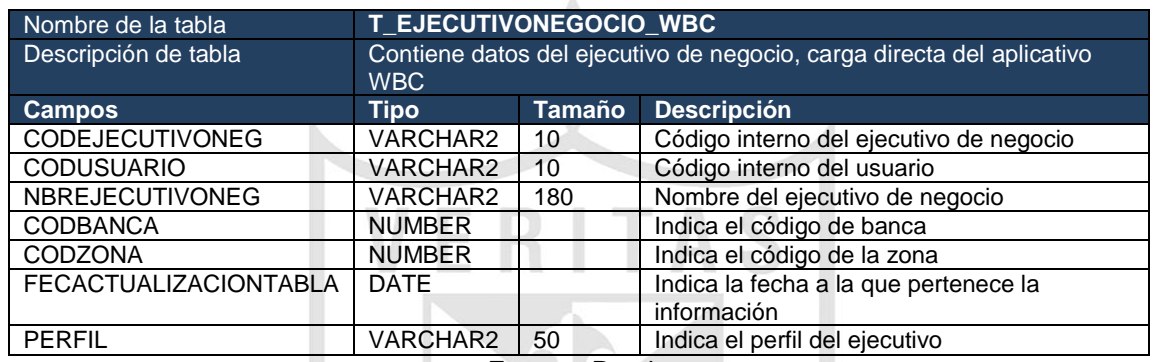

**Fuente:** Propia

## Tabla 14: Diccionario de datos T\_ESTACION\_WBC

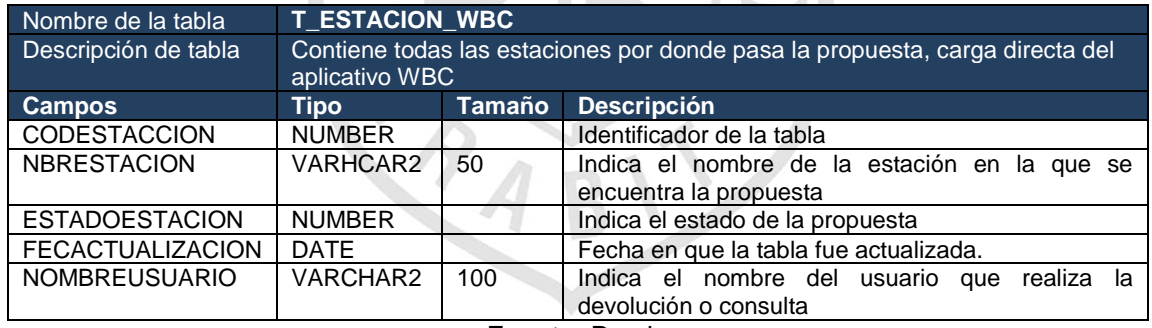

**Fuente:** Propia

#### Tabla 15: Diccionario de datos T\_ESTACION\_WIO

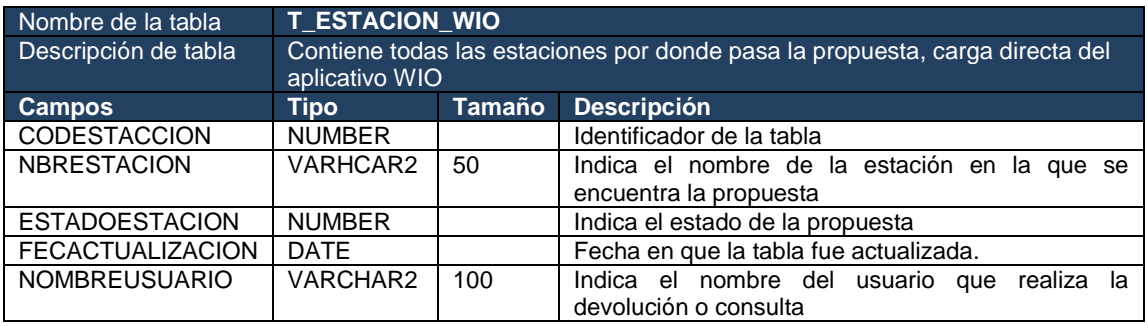

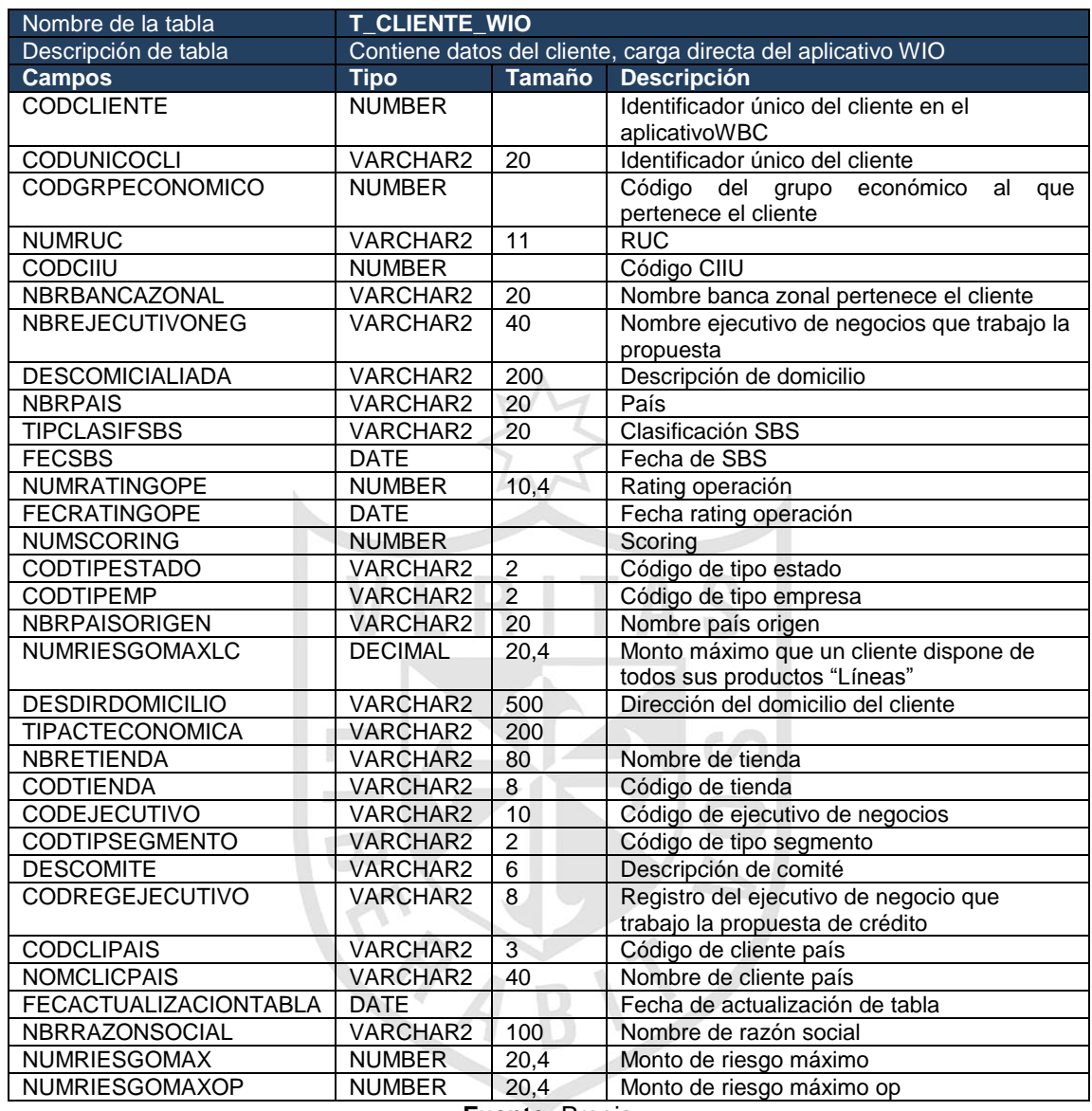

## Tabla 16: Diccionario de datos T\_CLIENTE\_WIO

**Fuente:** Propia

## Tabla 17: Diccionario de datos T\_INSTRUCCIONOPERATIVA

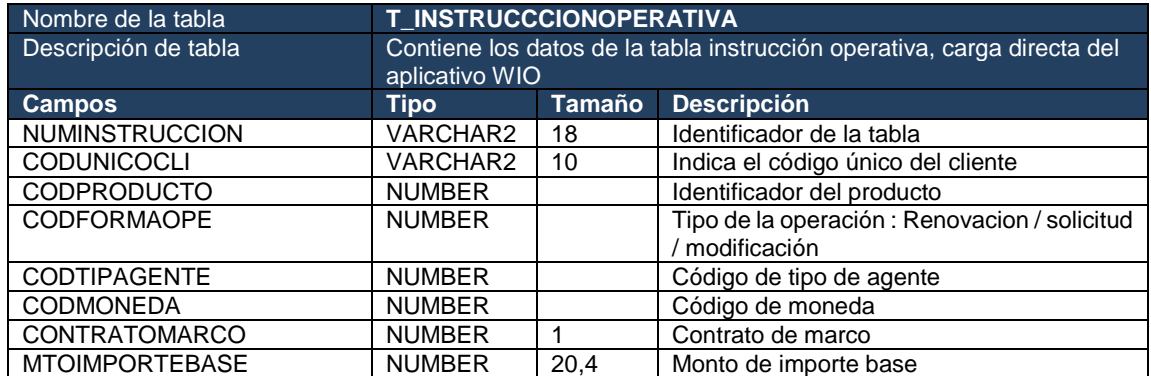

| Nombre de la tabla           | <b>T INSTRUCCCIONOPERATIVA</b>                                          |                |                                                  |  |
|------------------------------|-------------------------------------------------------------------------|----------------|--------------------------------------------------|--|
| Descripción de tabla         | Contiene los datos de la tabla instrucción operativa, carga directa del |                |                                                  |  |
|                              | aplicativo WIO                                                          |                |                                                  |  |
| <b>Campos</b>                | <b>Tipo</b>                                                             | <b>Tamaño</b>  | <b>Descripción</b>                               |  |
| NUMOPEASOCIADA               | <b>NUMBER</b>                                                           | 20             | Número de operación asociada                     |  |
| <b>CODTICKET</b>             | VARCHAR2                                                                | 10             | <b>Ticket</b>                                    |  |
| <b>TIPCAMBIO</b>             | <b>NUMBER</b>                                                           | 20,6           | Tipo de cambio                                   |  |
| <b>MTOIMPORTEFINAL</b>       | <b>NUMBER</b>                                                           | 20,4           | Importe final                                    |  |
| CODOPCIONTIPCAMB             | <b>NUMBER</b>                                                           | 1              | Código opción tipo de cambio                     |  |
| <b>CODRECURSO</b>            | <b>NUMBER</b>                                                           |                | Código de recurso                                |  |
| <b>NUMRECURSO</b>            | <b>VARCHAR</b>                                                          |                | Número de recurso                                |  |
| CODAPLICACOSTOFONDO          | <b>NUMBER</b>                                                           | $\mathbf{1}$   | Código aplica costo fondo                        |  |
| VALORCOSTOFONDO              | <b>NUMBER</b>                                                           | 20,4           | Valor de costo fondo                             |  |
| NUMOPERACION                 | VARHCAR2                                                                | 20             | Número de operación                              |  |
| CODESTADO                    | <b>NUMBER</b>                                                           |                | Código de estado                                 |  |
| <b>CODTIPORIGEN</b>          | <b>NUMBER</b>                                                           |                | Código tipo origen                               |  |
| CODWORKFLOW                  | <b>NUMBER</b>                                                           | 12             | Código de Workflow                               |  |
| <b>FECELABORACION</b>        | <b>DATE</b>                                                             |                | Fecha de elaboración                             |  |
| <b>NUMREPLICA</b>            | <b>NUMBER</b>                                                           |                | Replica                                          |  |
| CODUSRBLOQUEO                | VARCHAR2                                                                | 10             | Usuario de bloqueo                               |  |
| NBRUSRBLOQUEO                | VARCHAR2                                                                | 150            | Nombre de usuario bloqueo                        |  |
| <b>FECINICIOBLOQUEO</b>      | <b>DATE</b>                                                             |                | Fecha inicio de bloqueo                          |  |
| CODUSRCREACION               | VARCHAR2                                                                | 100            | Código de usuario de creación                    |  |
| DESESTACIONULTIMUS           | VARCHAR2                                                                | 100            | Estación ultimus                                 |  |
| NUMREGISTRO1                 | <b>VARCHAR2</b>                                                         | 20             | NUMREGISTRO1                                     |  |
| NUMREGISTRO2                 | VARCHAR2                                                                | 20             | NUMREGISTRO2                                     |  |
| <b>FLGENTREGADOC</b>         | <b>NUMBER</b>                                                           | $\mathbf{1}$   | Flag de entrega de documento                     |  |
| <b>FLGRECEPCIONDOCCE</b>     | <b>NUMBER</b>                                                           | $\overline{1}$ | Flag de recepción de documento ce                |  |
| <b>FLGREGULARIZACION</b>     | <b>NUMBER</b>                                                           | 1              | Flag de regularización                           |  |
| <b>FLGCONFORMECC</b><br>и    | <b>NUMBER</b>                                                           |                | <b>FLGCONFORMECC</b>                             |  |
| NUMSECUENCIA                 | <b>NUMBER</b>                                                           |                | Número de secuencia                              |  |
| CODMODALIDADLEASING          | <b>NUMBER</b>                                                           |                | Modalidad de leasing                             |  |
| <b>TIPDESEMBOLSO</b>         | <b>NUMBER</b>                                                           |                | Tipo de desembolso                               |  |
| <b>ACTIVACIONOPE</b>         | <b>NUMBER</b>                                                           |                | Activación de operación                          |  |
| FLGDESEMBOLSO1               | <b>NUMBER</b>                                                           |                | FLGDESEMBOLSO1                                   |  |
| FLGDESEMBOLSO2               | <b>NUMBER</b>                                                           |                | FLGDESEMBOLSO2                                   |  |
| <b>GRPLOGICO</b>             | VARCHAR2                                                                | 50             | Grupo lógico                                     |  |
| <b>FLGAUTODESEMBOLSO</b>     | <b>NUMBER</b>                                                           |                | Flag auto desembolso                             |  |
| <b>DESOBSERVACIONRIESGOS</b> | VARCHAR2                                                                | 1000R          | Descripción de observación de riesgos            |  |
| <b>DESCANAL</b>              | VARCHAR2                                                                | 40             | Descanal                                         |  |
| FLGEXCEPCOMERCIAL            | <b>NUMB</b>                                                             |                | <b>FLGEXCEPCOMERCIAL</b>                         |  |
| <b>FLGEXCRIESGOS</b>         | <b>NUMBER</b>                                                           |                | <b>FLGEXCRIESGOS</b>                             |  |
| <b>CODSIMULACION</b>         | <b>NUMBER</b>                                                           |                | Código de simulación                             |  |
| <b>NBRARCHIVOINFCLI</b>      | VARCHAR2                                                                | 200            | Nombre de archivo de información del             |  |
|                              |                                                                         |                | cliente                                          |  |
| <b>DESURLDOCINFCLI</b>       | VARCHAR2                                                                | 300            | Descripción<br>del<br><b>URLUBICACION</b><br>del |  |
|                              |                                                                         |                | documento de información del cliente             |  |
| CODPERFILZONAL               | VARCHAR2                                                                | 20             | Código de perfil zonal                           |  |
| CODZONALINSTR                | VARCHAR2                                                                | 20             | <b>CODZONALINSTR</b>                             |  |
| DESPERFILZONAL               | VARCHAR2                                                                | 100            | Descripción de perfil zonal                      |  |
| <b>CODTIPTRANSFERENCIA</b>   | VARCHAR2                                                                | 1              | Tipo de transferencia                            |  |
| <b>CREDITOPLUS</b>           | VARCHAR2                                                                | $\mathbf{1}$   | <b>CREDITOPLUS</b>                               |  |
| ATENCIONCENTRALIZADO         | VARCHAR2                                                                | 50             | Atención centralizado                            |  |
| PAGARECOMPLETADOXCLI         | VARCHAR2                                                                | 1              | Pagare completado por cliente                    |  |
| <b>GRPLOGICOEXT</b>          | VARCHAR2                                                                | 50             | <b>GRPLOGICOEXT</b>                              |  |
| <b>FECATUALIZACIONTABLA</b>  | <b>DATE</b>                                                             |                | Fecha de actualización de la tabla               |  |
|                              |                                                                         |                |                                                  |  |

**Fuente:** Propia

## Tabla 18: Diccionario de datos T\_PRODUCTO\_WIO

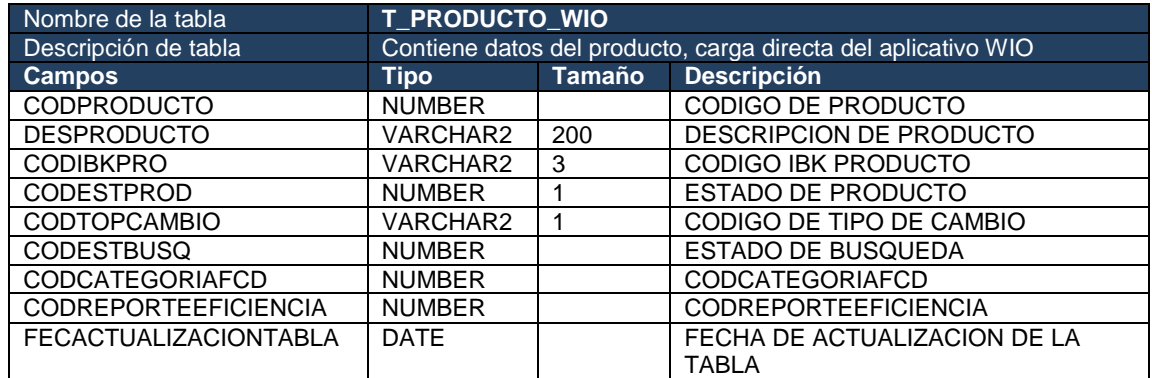

**Fuente:** Propia

## Tabla 19: Diccionario de datos MD\_SEGUIMIENTO

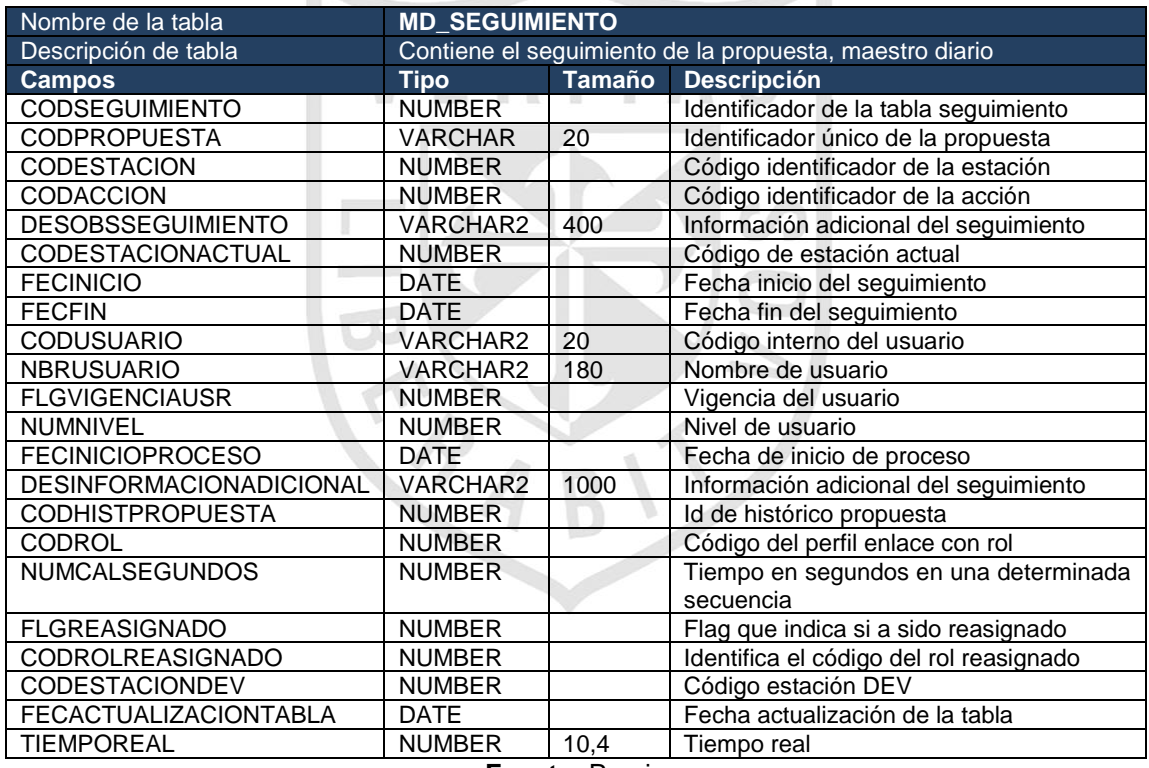

## Tabla 20: Diccionario de datos MD\_PROPUESTARIESGOMAXIMO

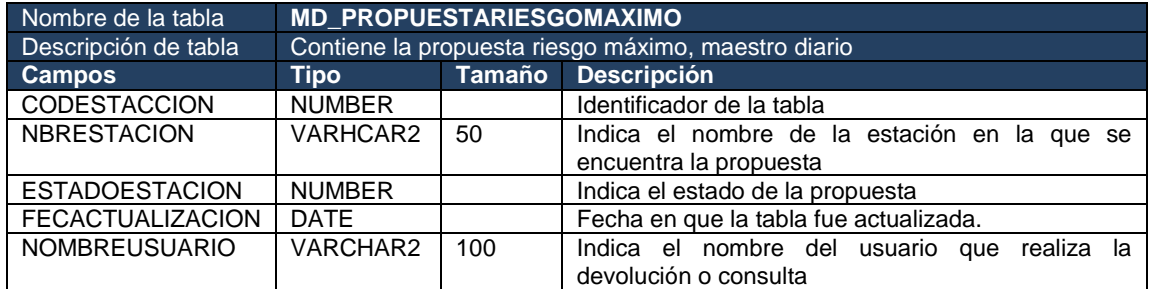

**Fuente:** Propia

## Tabla 21: Diccionario de datos MD\_PROPUESTA

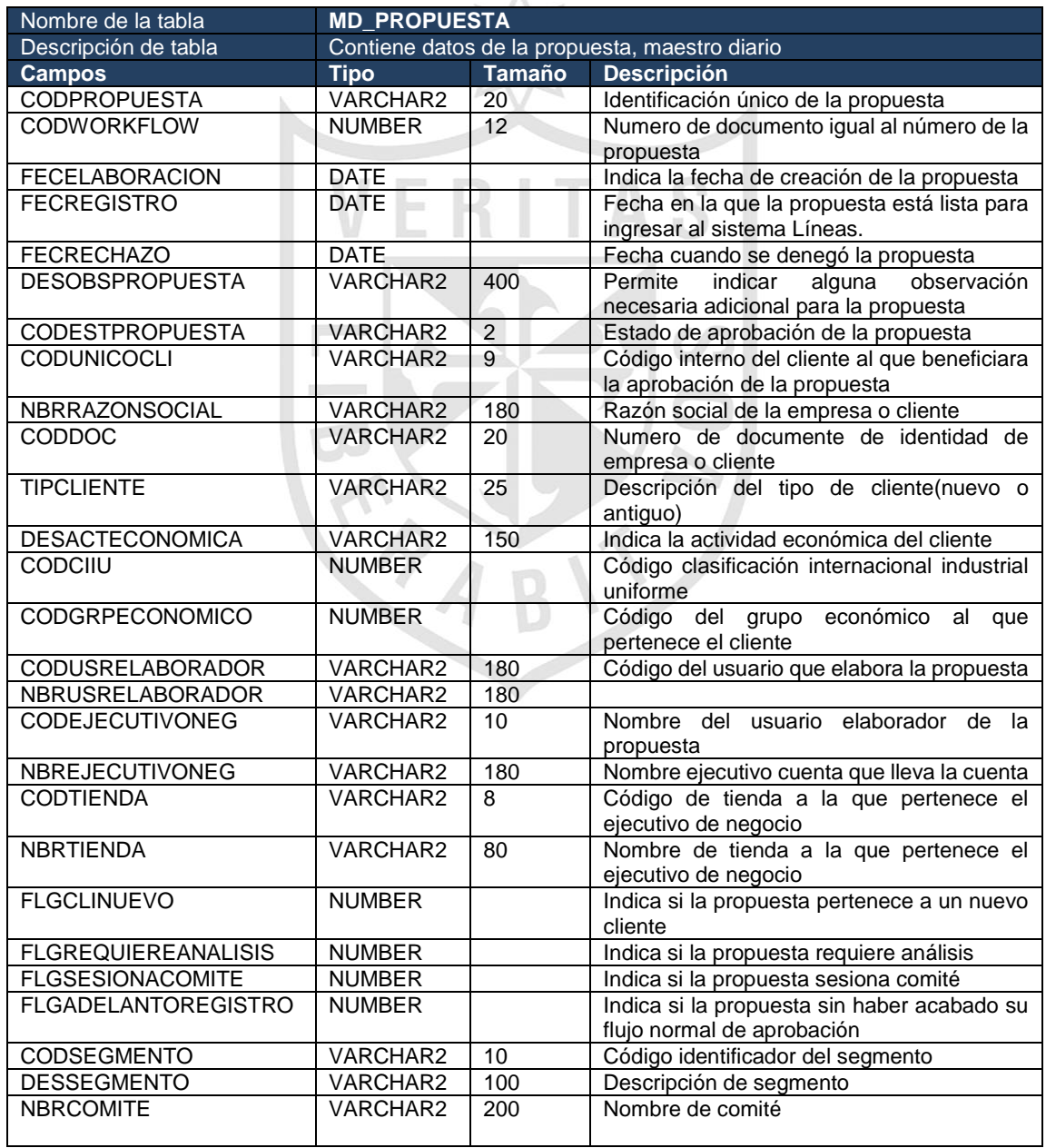

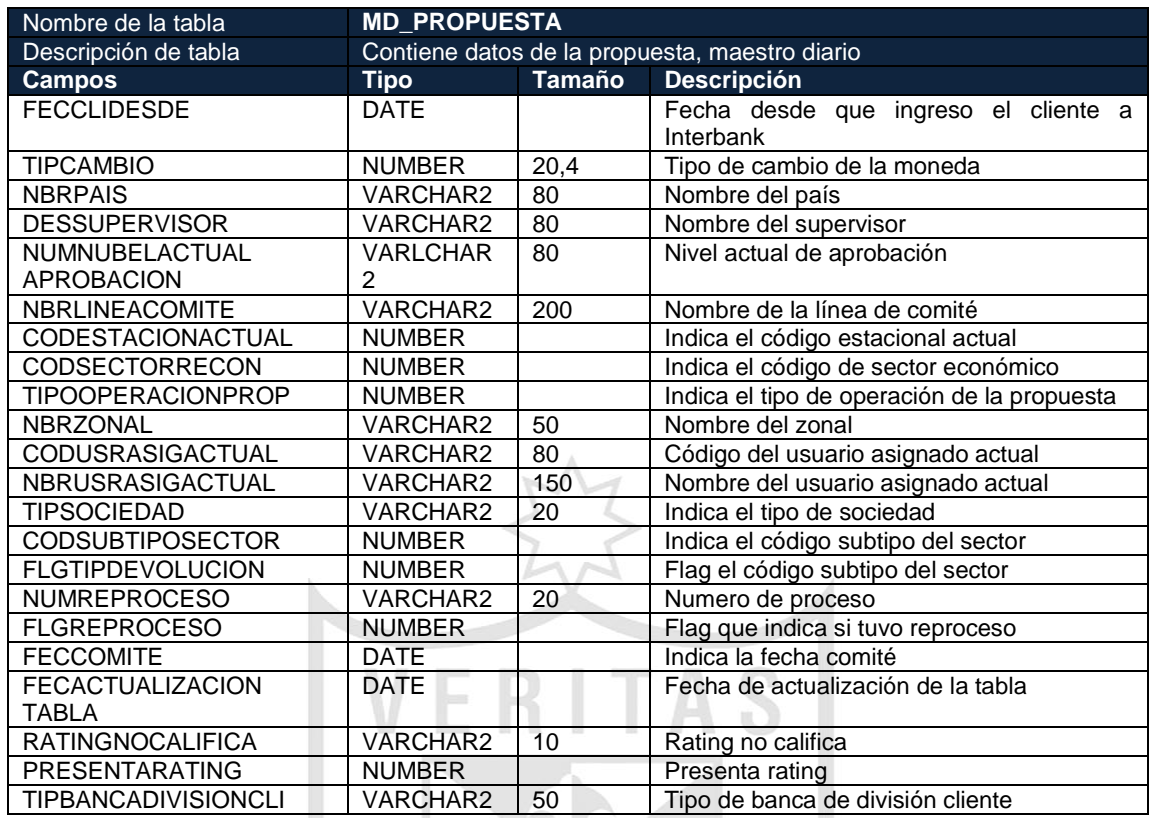

# Tabla 22: Diccionario de datos MD\_CLIENTE\_WBC

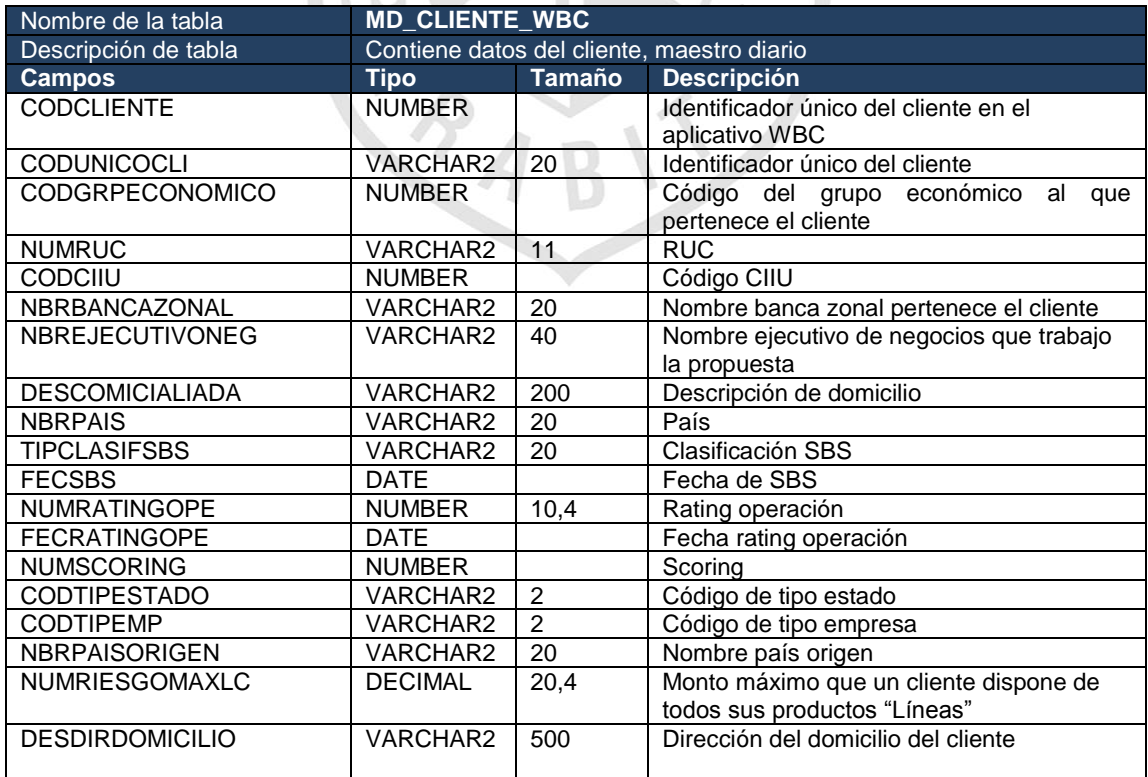

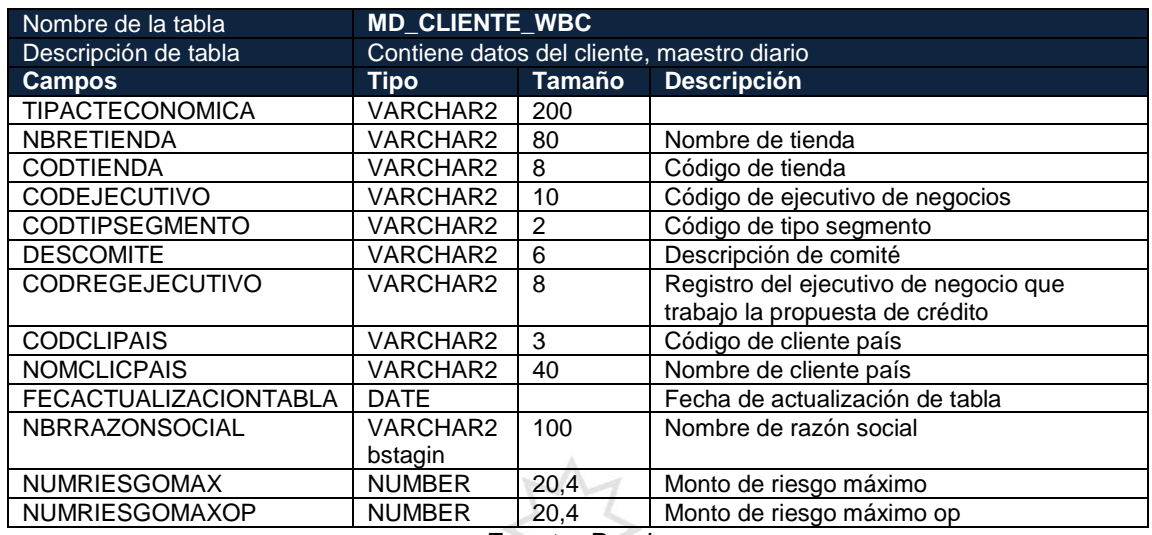

#### Tabla 23: Diccionario de datos MD\_ACCIONPROPUESTA\_WBC

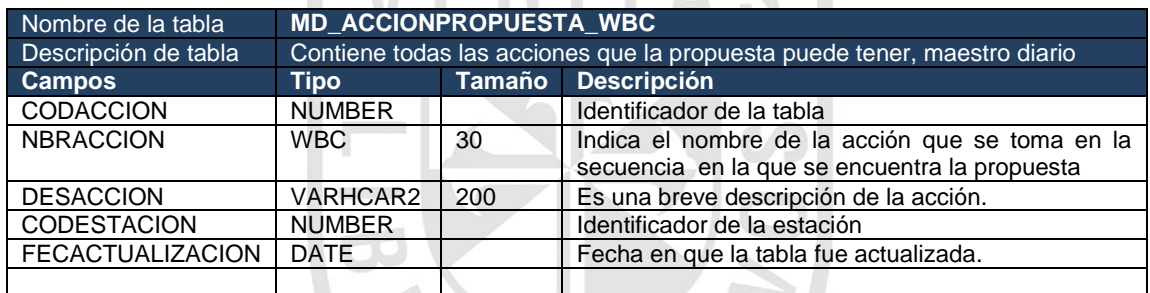

**Fuente:** Propia

## Tabla 24: Diccionario de datos MD\_EJECUTIVONEGOCIO\_WBC

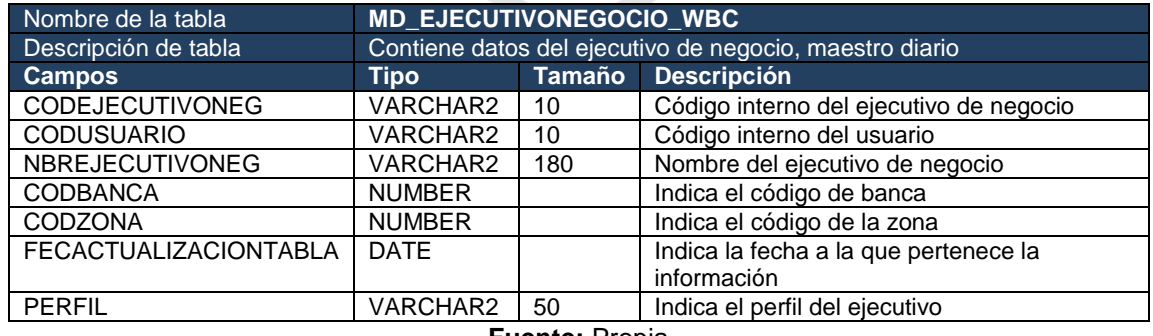

#### Tabla 25: Diccionario de datos MD\_ESTACION\_WBC

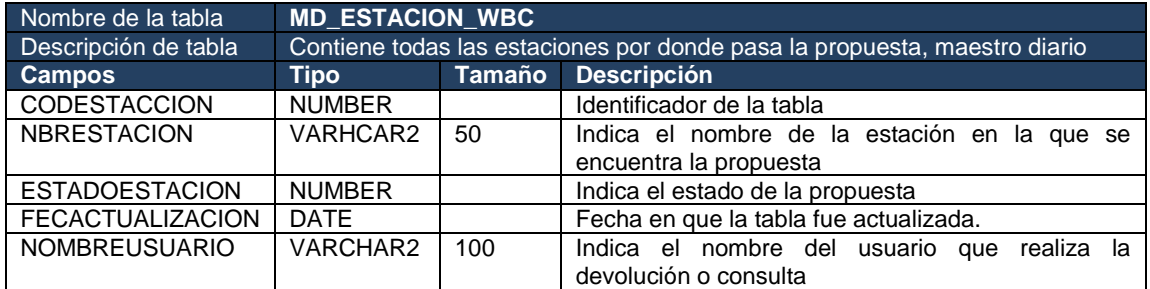

**Fuente:** Propia

#### Tabla 26: Diccionario de datos MD\_ESTACION\_WIO

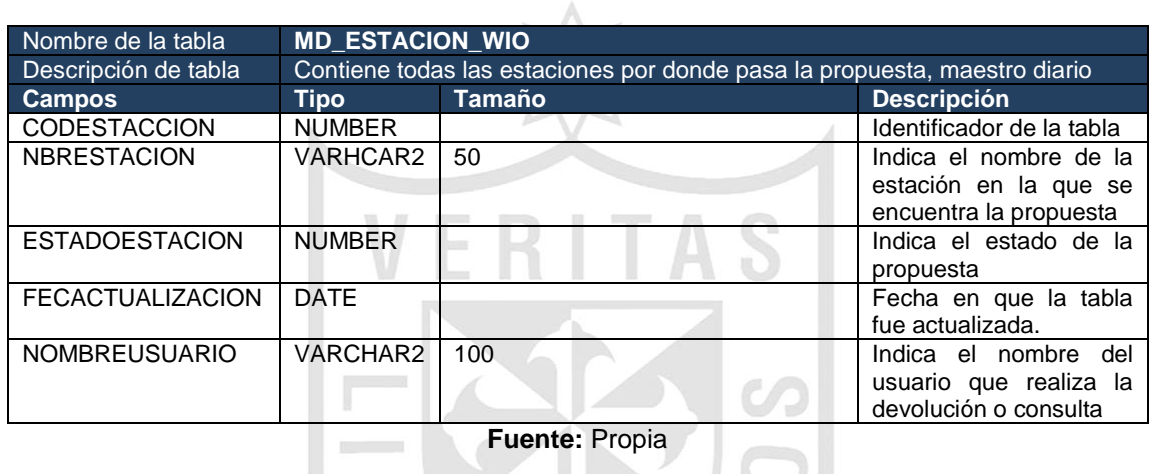

**Fuente:** Propia

 $\mathbb{R}$ 

## Tabla 27: Diccionario de datos MD\_INSTRUCCIONOPERATIVA

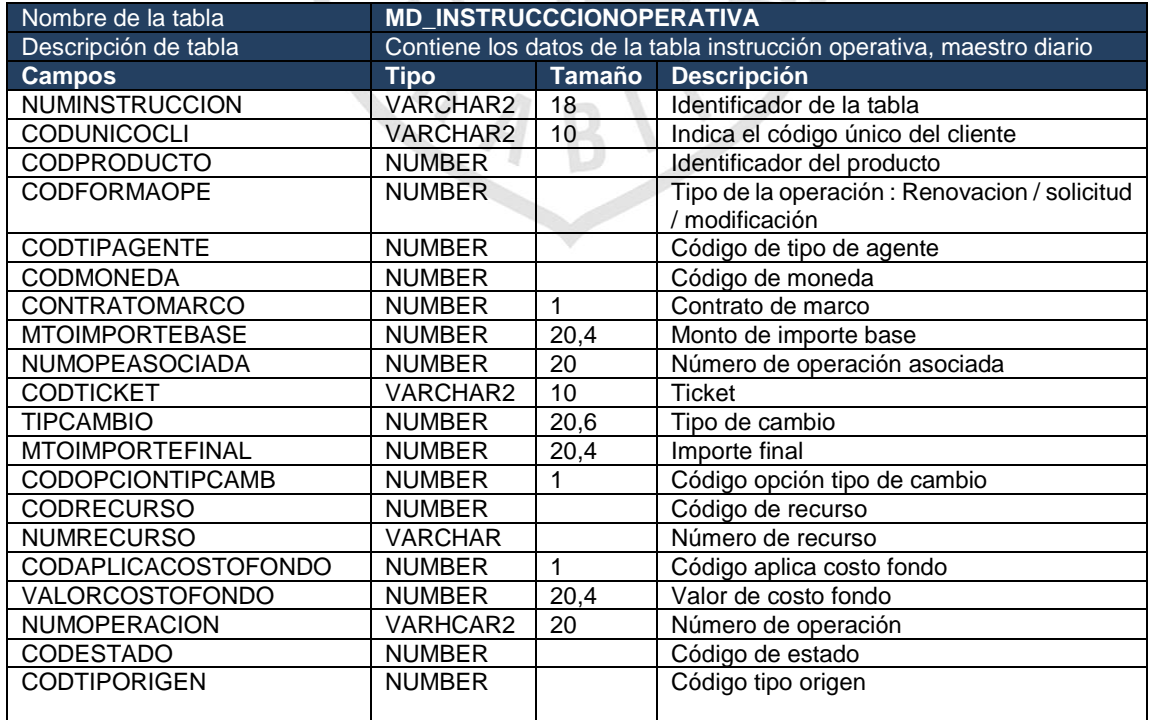

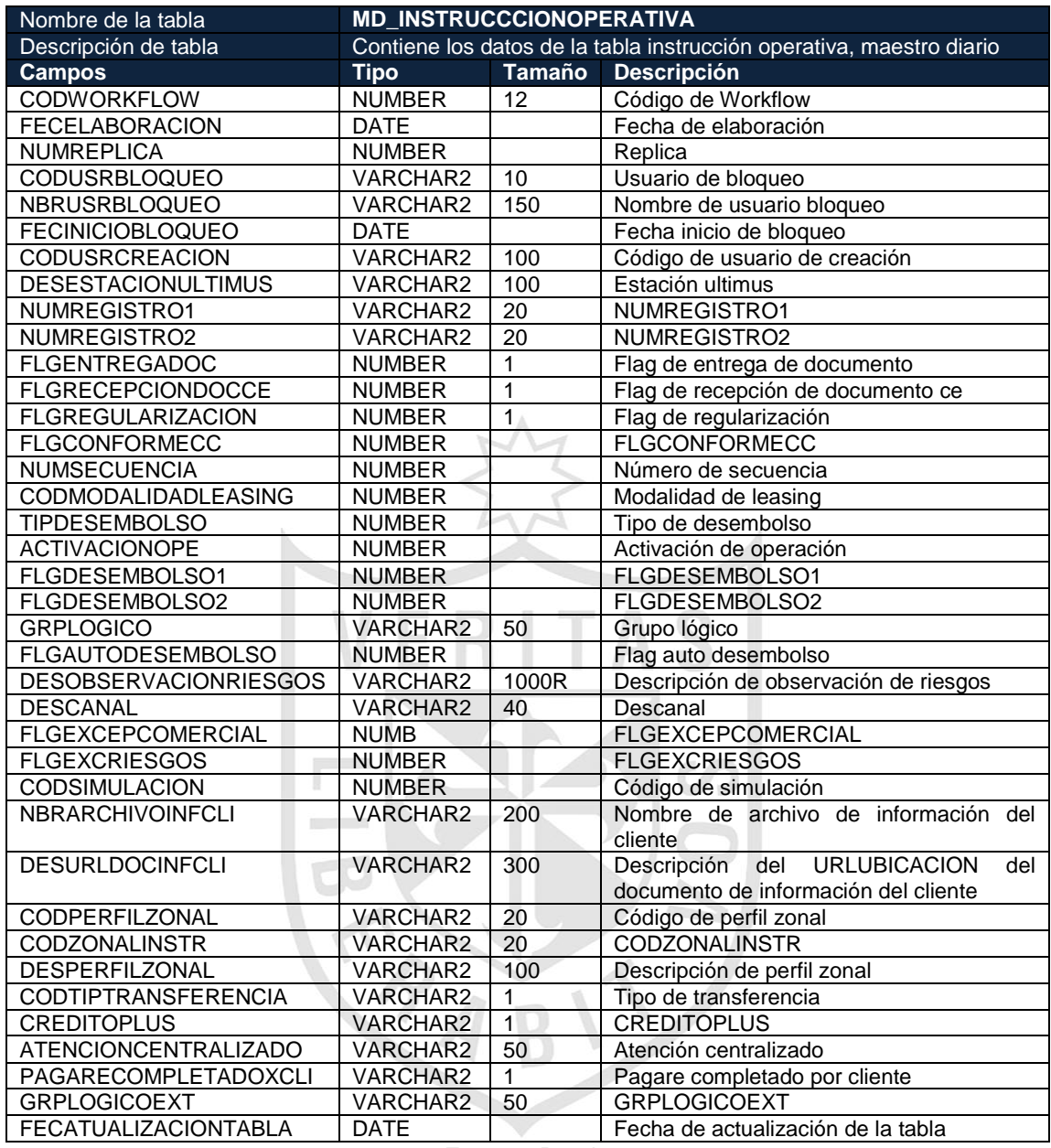

## Tabla 28: Diccionario de datos MD\_PRODUCTO\_WIO

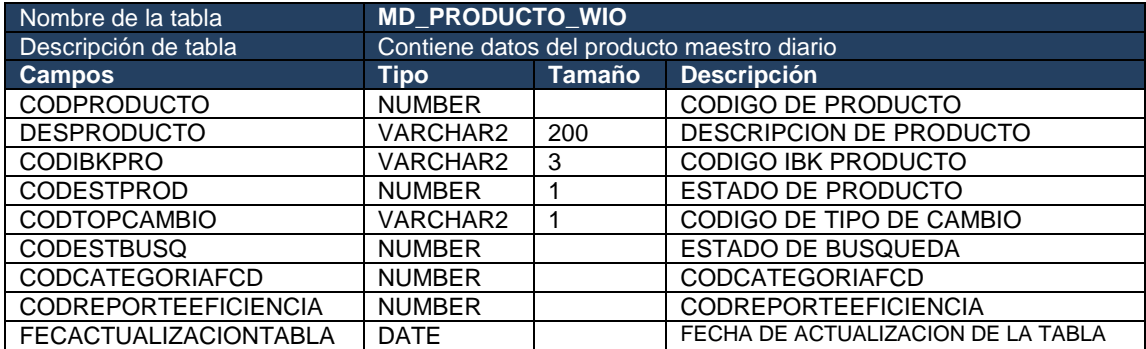

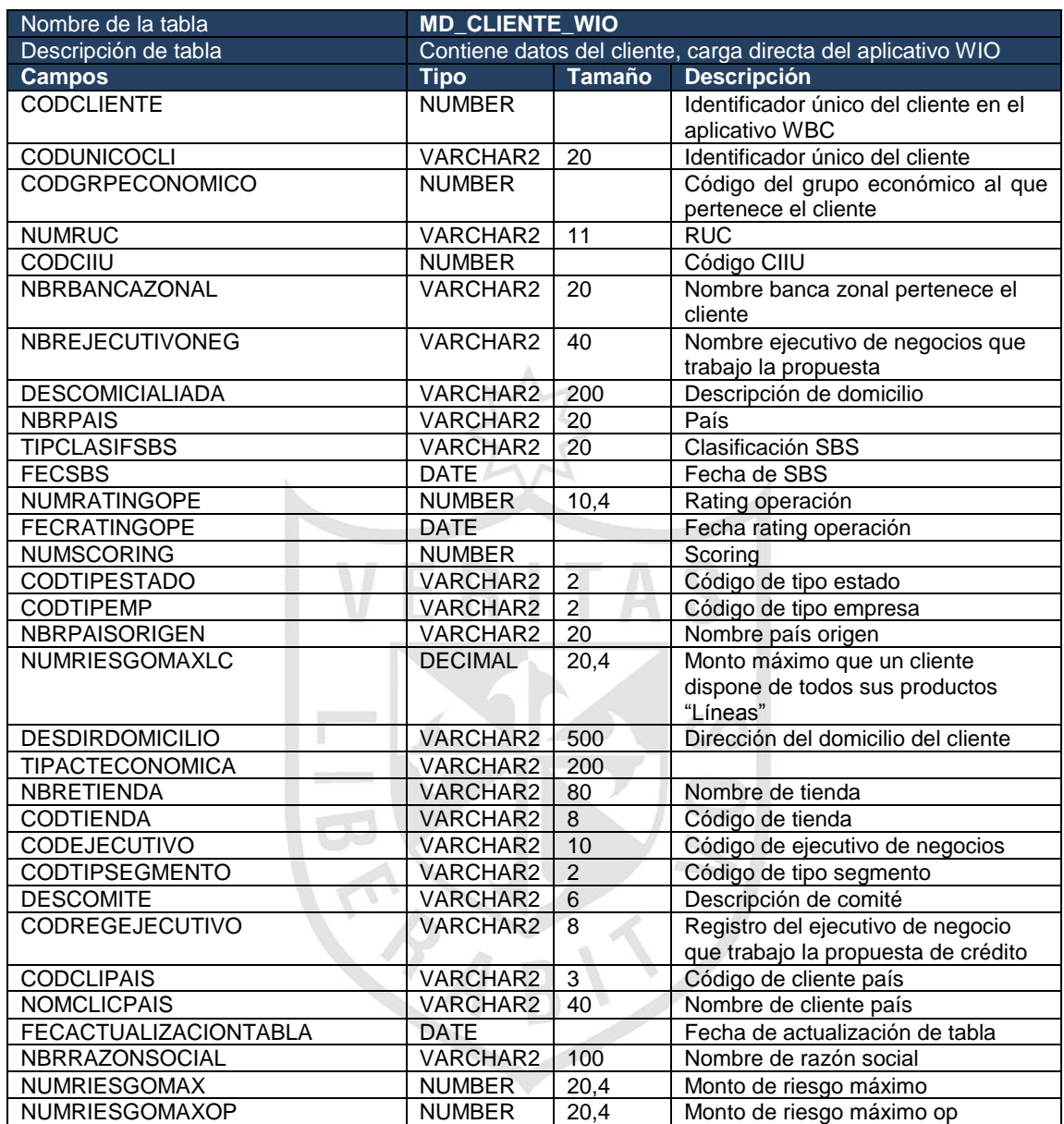

## Tabla 29: Diccionario de datos MD\_CLIENTE \_WIO

**Fuente:** Propia

## Tabla 30: Diccionario de datos LBC\_CODACCIONPROPUESTA

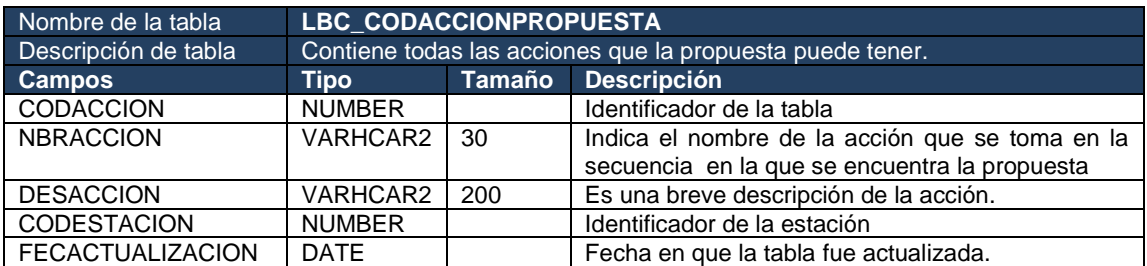

## Tabla 31: Diccionario de datos LBC\_CODESTACION

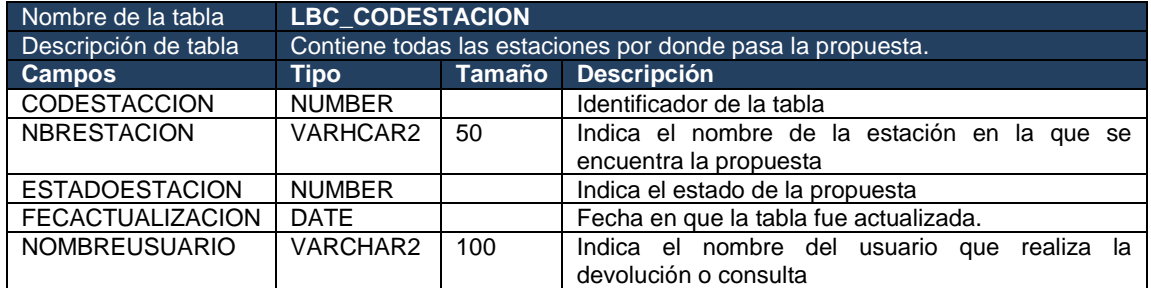

**Fuente:** Propia

## Tabla 32: Diccionario de datos LBC\_INSTRUCCIONOPERATIVA

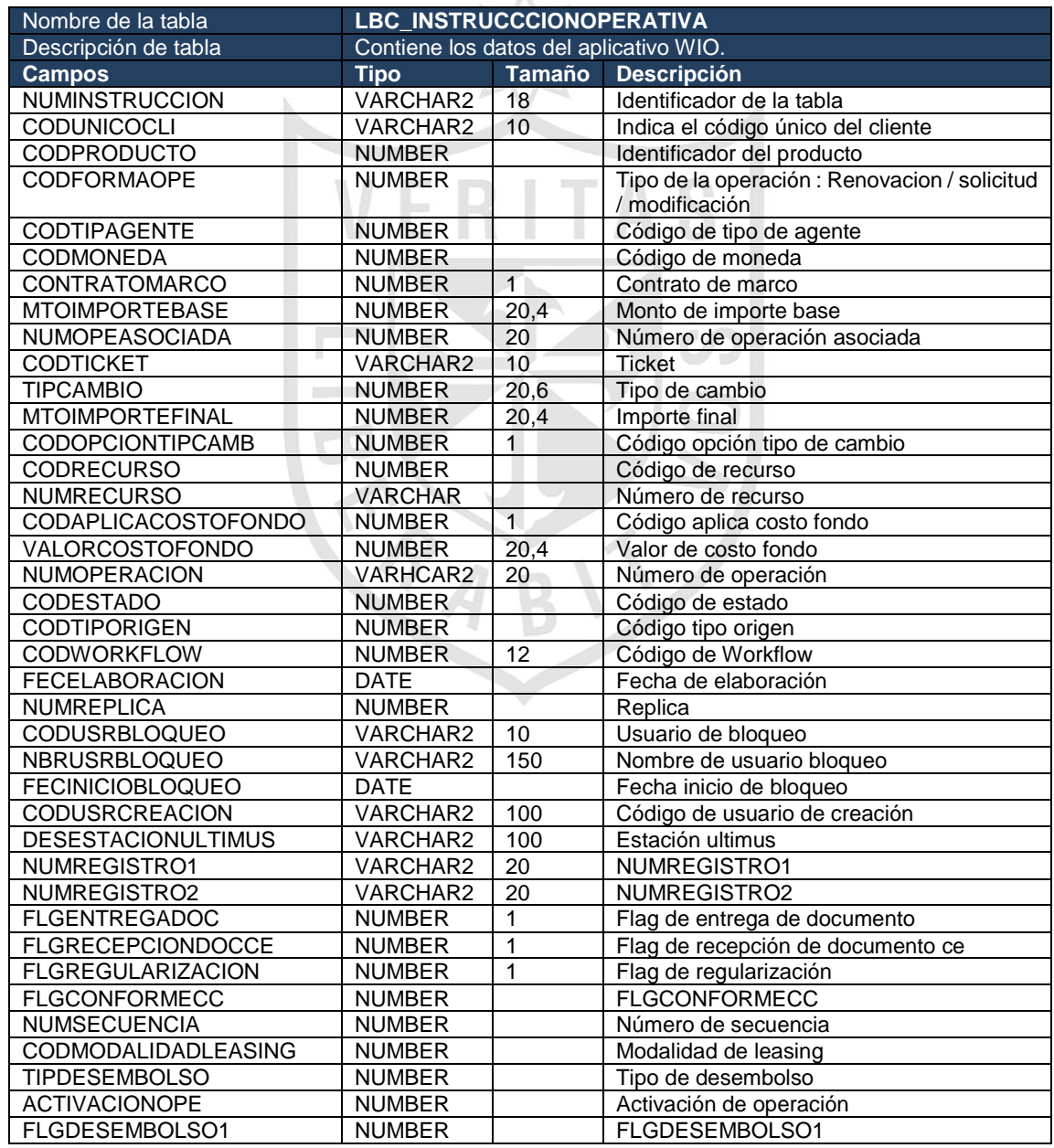

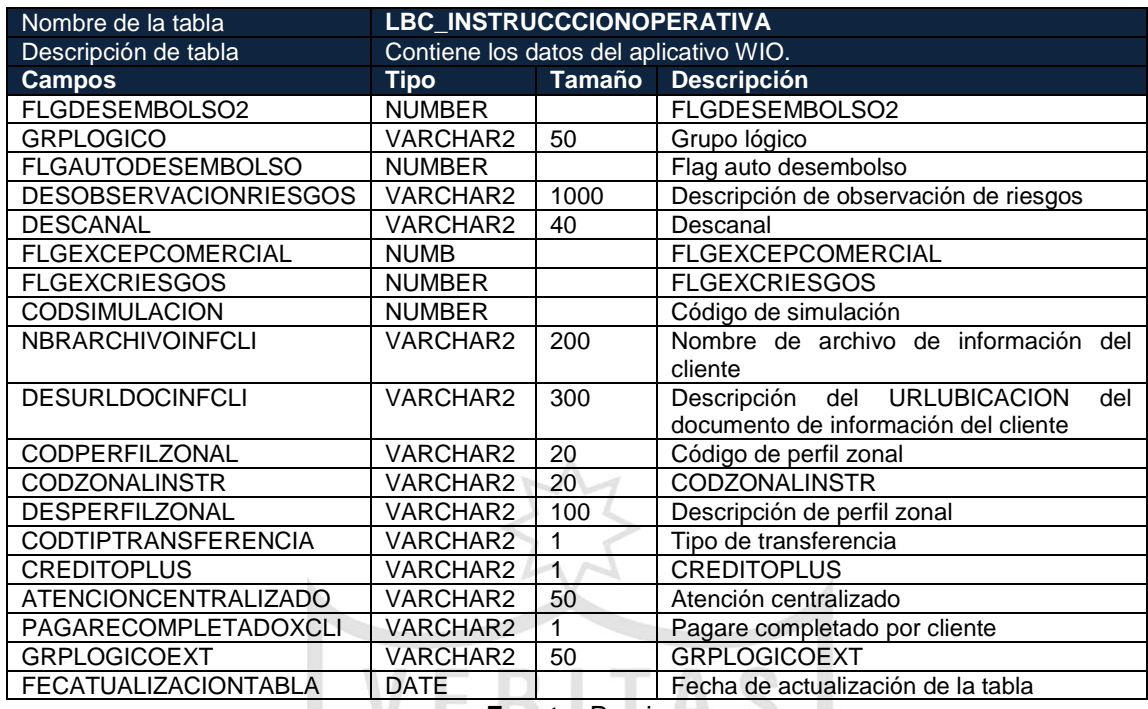

## Tabla 33: Diccionario de datos LBC\_MAEDIA

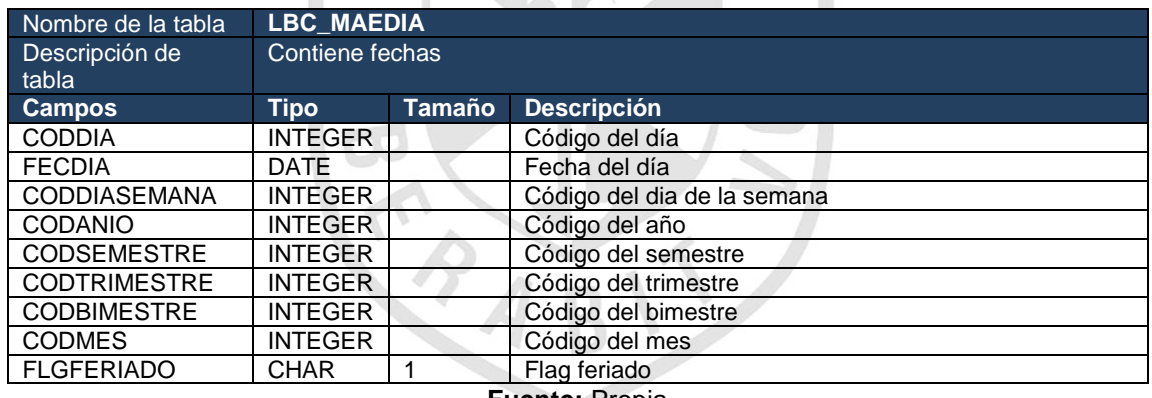

**Fuente:** Propia

## Tabla 34: Diccionario de datos LBC\_MAEEJECUTIVONEGOCIO

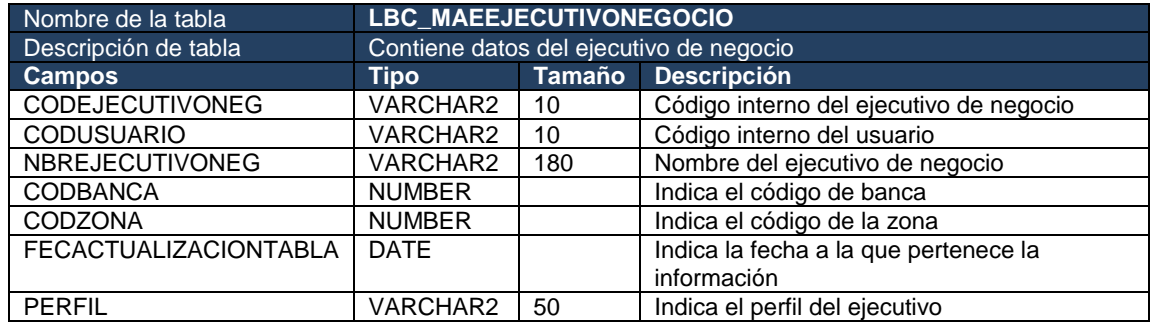

#### Tabla 35: Diccionario de datos LBC\_MAEPRODUCTO

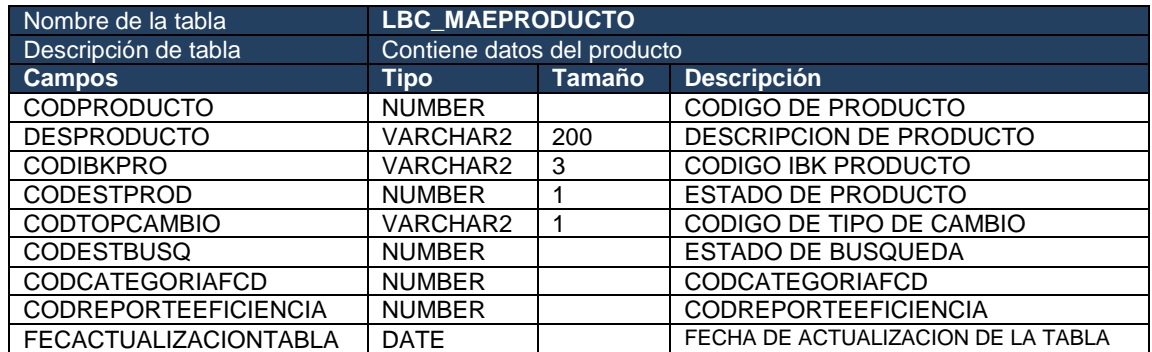

#### **Fuente:** Propia

## Tabla 36: Diccionario de datos LBC\_PROPUESTARIESGOMAXIMO

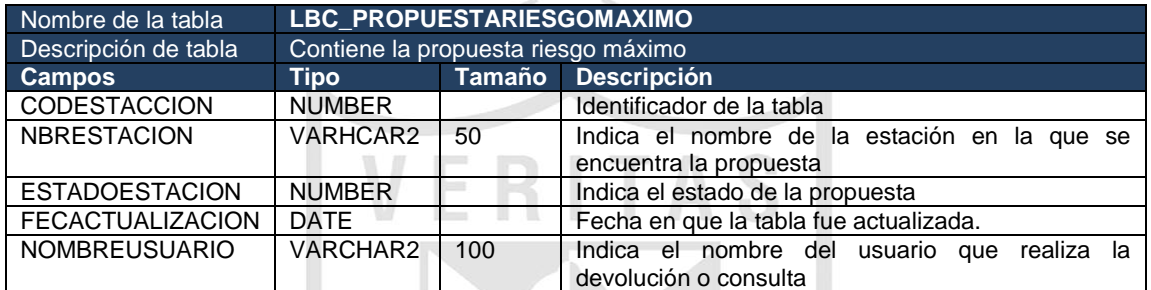

#### **Fuente:** Propia

#### Tabla 37: Diccionario de datos LBC\_SEGUIMIENTO

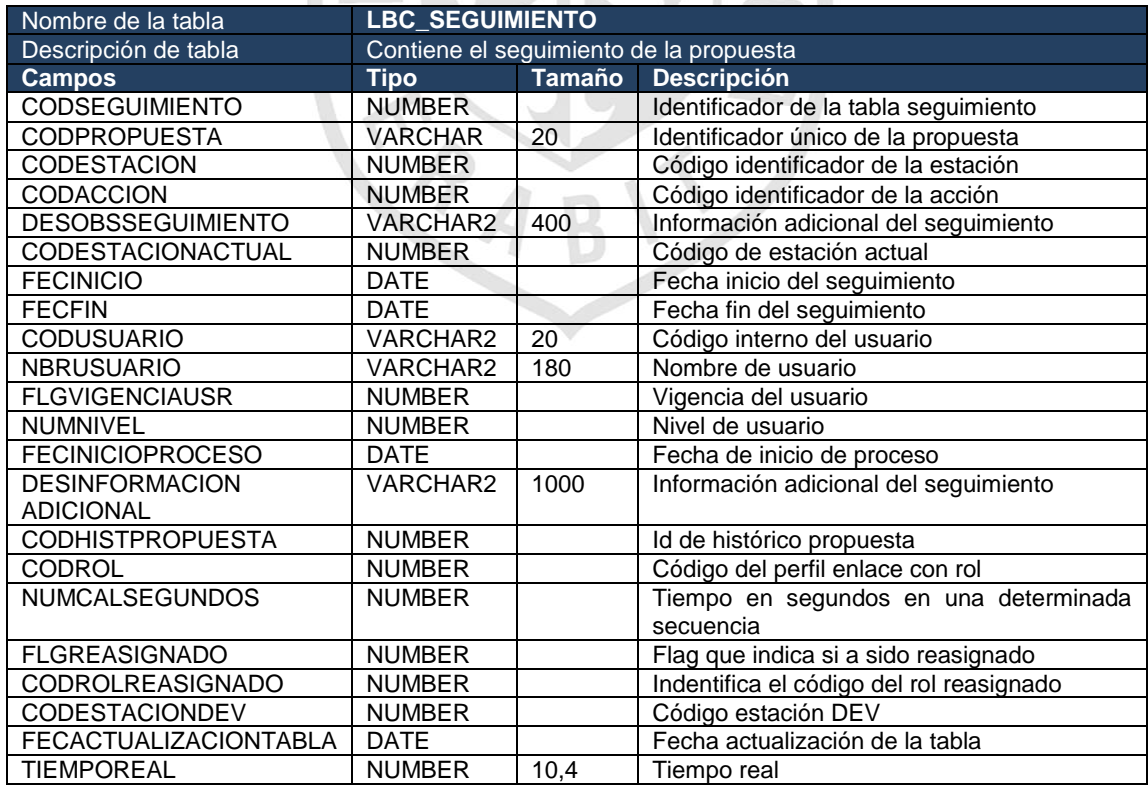

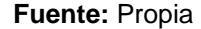

## Tabla 38: Diccionario de datos LBC\_PROPUESTA

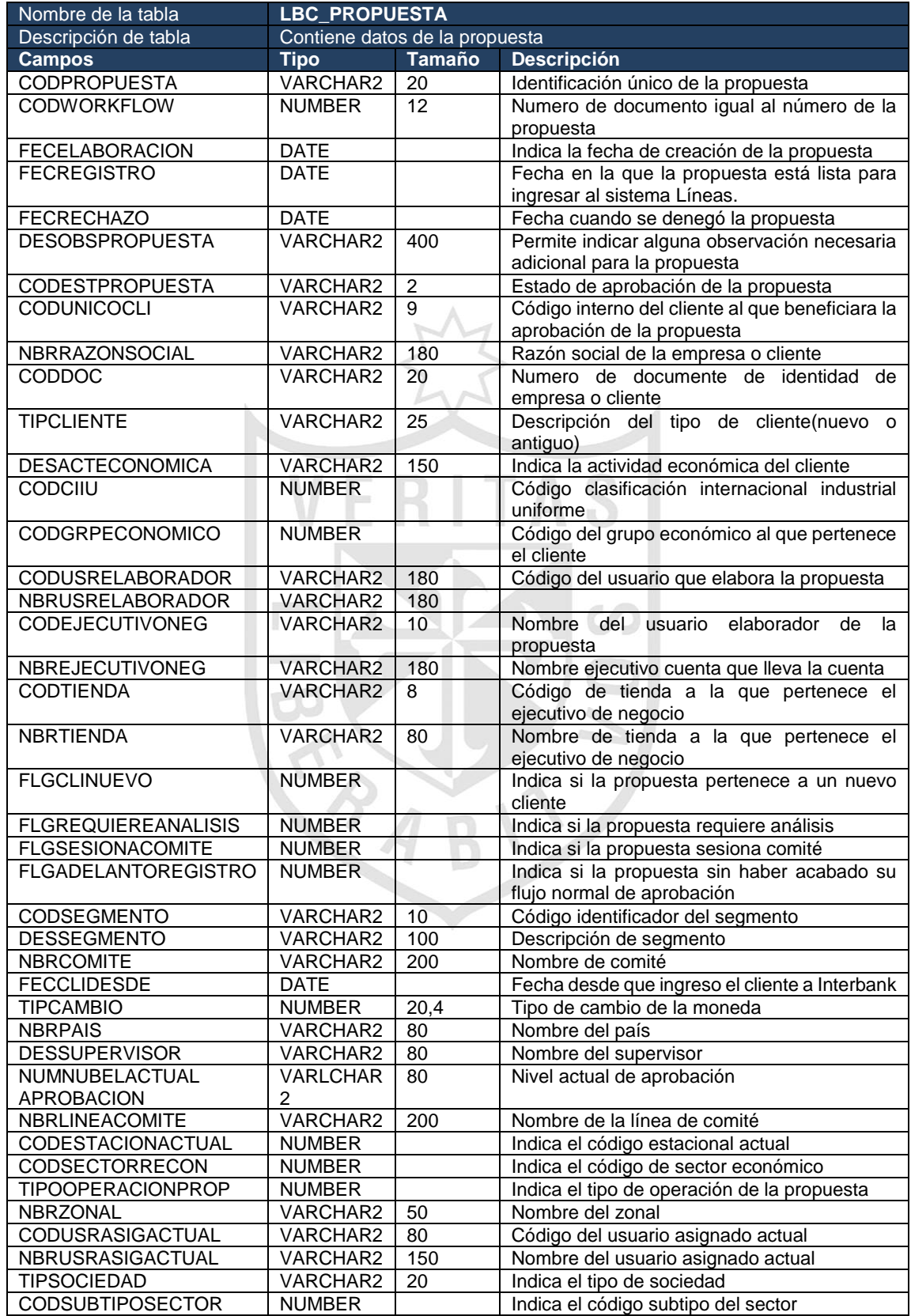

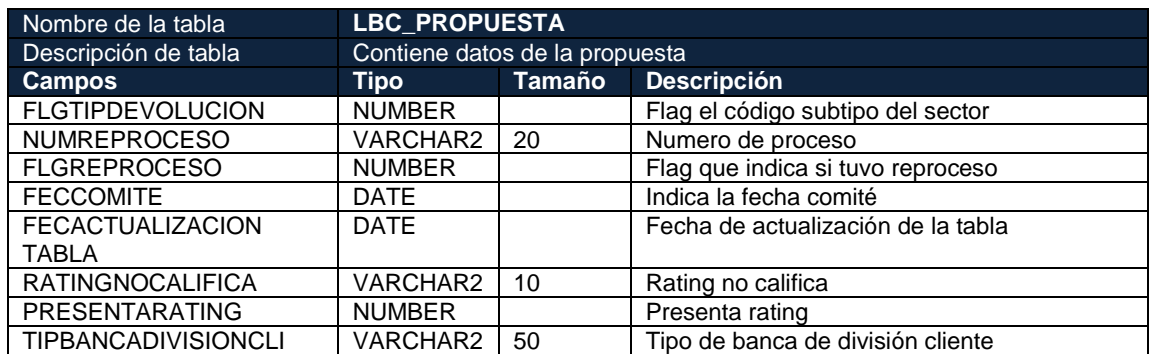

## Tabla 39: Diccionario de datos LBC\_MAECLIENTE

| Nombre de la tabla           | <b>LBC_MAECLIENTE</b>      |                 |                                                                        |  |
|------------------------------|----------------------------|-----------------|------------------------------------------------------------------------|--|
| Descripción de tabla         | Contiene datos del cliente |                 |                                                                        |  |
| <b>Campos</b>                | <b>Tipo</b>                | <b>Tamaño</b>   | <b>Descripción</b>                                                     |  |
| <b>CODCLIENTE</b>            | <b>NUMBER</b>              |                 | Identificador único del cliente en el aplicativo<br><b>WBC</b>         |  |
| <b>CODUNICOCLI</b>           | VARCHAR2                   | $\overline{20}$ | Identificador único del cliente                                        |  |
| <b>CODGRPECONOMICO</b>       | <b>NUMBER</b>              |                 | Código del grupo económico<br>al<br>que<br>pertenece el cliente        |  |
| <b>NUMRUC</b>                | <b>VARCHAR2</b>            | 11              | <b>RUC</b>                                                             |  |
| CODCIIU                      | <b>NUMBER</b>              |                 | Código CIIU                                                            |  |
| NBRBANCAZONAL                | <b>VARCHAR2</b>            | 20              | Nombre banca zonal pertenece el cliente                                |  |
| NBREJECUTIVONEG              | VARCHAR2                   | 40              | Nombre ejecutivo de negocios que trabajo la<br>propuesta               |  |
| <b>DESCOMICIALIADA</b>       | VARCHAR2                   | 200             | Descripción de domicilio                                               |  |
| <b>NBRPAIS</b>               | <b>VARCHAR2</b>            | 20              | País                                                                   |  |
| <b>TIPCLASIFSBS</b>          | VARCHAR2                   | 20              | Clasificación SBS                                                      |  |
| <b>FECSBS</b>                | <b>DATE</b>                |                 | Fecha de SBS                                                           |  |
| <b>NUMRATINGOPE</b>          | <b>NUMBER</b>              | 10,4            | Rating operación                                                       |  |
| <b>FECRATINGOPE</b>          | <b>DATE</b>                |                 | Fecha rating operación                                                 |  |
| <b>NUMSCORING</b>            | <b>NUMBER</b>              |                 | Scoring                                                                |  |
| <b>CODTIPESTADO</b>          | <b>VARCHAR2</b>            | $\overline{2}$  | Código de tipo estado                                                  |  |
| <b>CODTIPEMP</b>             | <b>VARCHAR2</b>            | $\overline{c}$  | Código de tipo empresa                                                 |  |
| NBRPAISORIGEN                | <b>VARCHAR2</b>            | 20              | Nombre país origen                                                     |  |
| NUMRIESGOMAXLC               | <b>DECIMAL</b>             | 20,4            | Monto máximo que un cliente dispone de<br>todos sus productos "Líneas" |  |
| <b>DESDIRDOMICILIO</b>       | VARCHAR2                   | 500             | Dirección del domicilio del cliente                                    |  |
| <b>TIPACTECONOMICA</b>       | VARCHAR2                   | 200             |                                                                        |  |
| <b>NBRETIENDA</b>            | VARCHAR2                   | 80              | Nombre de tienda                                                       |  |
| <b>CODTIENDA</b>             | VARCHAR2                   | 8               | Código de tienda                                                       |  |
| CODEJECUTIVO                 | VARCHAR2                   | 10              | Código de ejecutivo de negocios                                        |  |
| CODTIPSEGMENTO               | VARCHAR2                   | $\overline{c}$  | Código de tipo segmento                                                |  |
| <b>DESCOMITE</b>             | VARCHAR2                   | $\overline{6}$  | Descripción de comité                                                  |  |
| CODREGEJECUTIVO              | VARCHAR2                   | 8               | Registro del ejecutivo de negocio que                                  |  |
|                              |                            |                 | trabajo la propuesta de crédito                                        |  |
| <b>CODCLIPAIS</b>            | VARCHAR2                   | 3               | Código de cliente país                                                 |  |
| <b>NOMCLICPAIS</b>           | VARCHAR2                   | 40              | Nombre de cliente país                                                 |  |
| <b>FECACTUALIZACIONTABLA</b> | <b>DATE</b>                |                 | Fecha de actualización de tabla                                        |  |
| NBRRAZONSOCIAL               | VARCHAR2                   | 100             | Nombre de razón social                                                 |  |
| NUMRIESGOMAX                 | <b>NUMBER</b>              | 20,4            | Monto de riesgo máximo                                                 |  |
| NUMRIESGOMAXOP               | <b>NUMBER</b>              | 20,4            | Monto de riesgo máximo op                                              |  |

**Fuente:** Propia

#### Tabla 40: Diccionario de datos FBC\_BASELINEAS

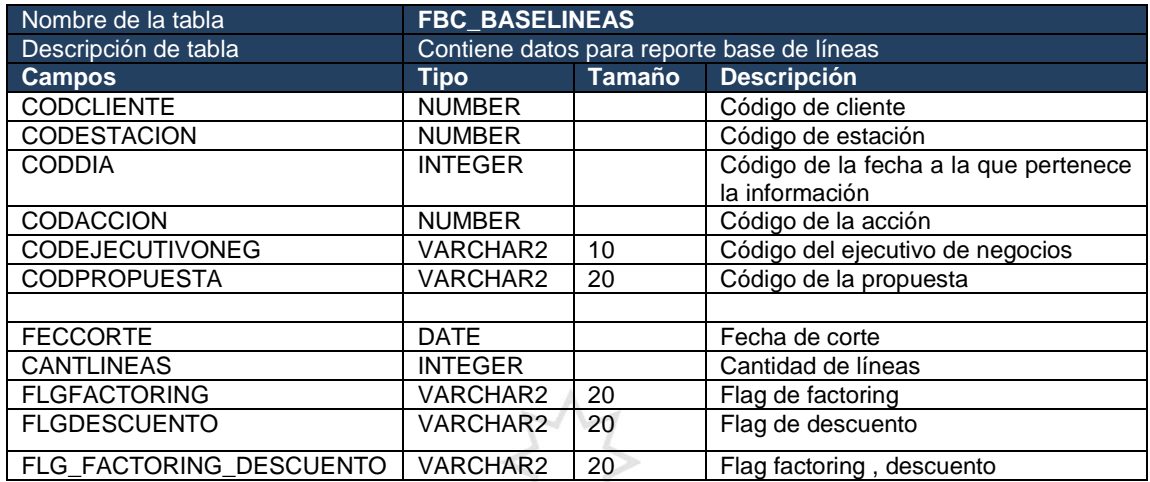

**Fuente:** Propia

# Tabla 41: Diccionario de datos FBC\_BASETIEMPOS\_REGISTRADAS

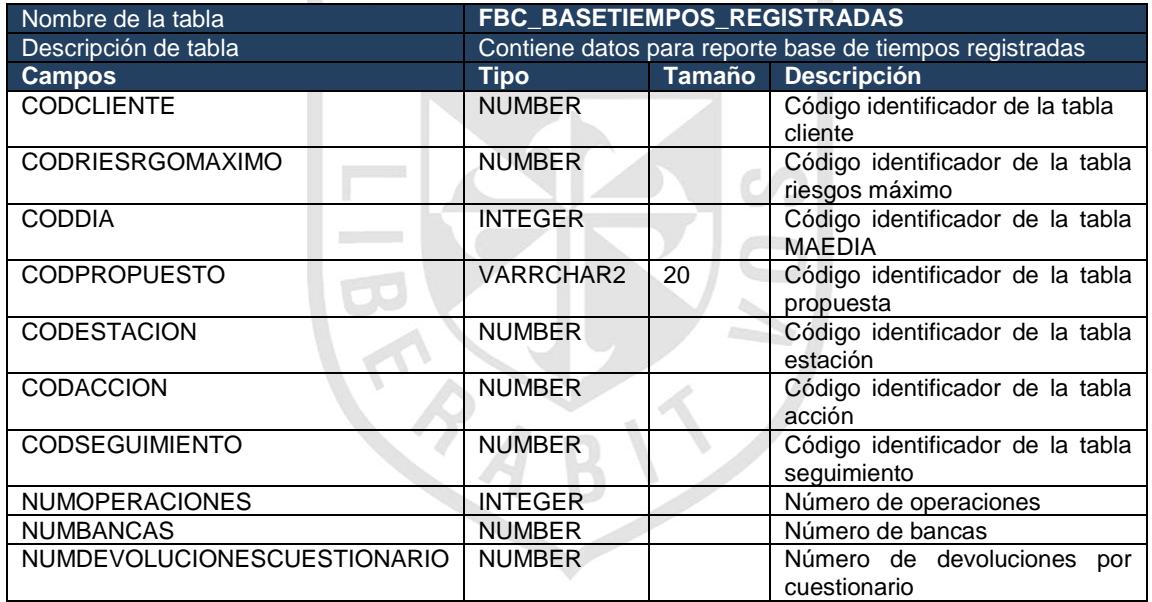

**Fuente:** Propia

#### Tabla 42: Diccionario de datos FBC\_DESEMBOLSOS

| Nombre de la tabla    | <b>FBC_DESEMBOLSOS</b>                  |               |                                                        |  |
|-----------------------|-----------------------------------------|---------------|--------------------------------------------------------|--|
| Descripción de tabla  | Contiene datos para reporte desembolsos |               |                                                        |  |
| <b>Campos</b>         | Tipo                                    | <b>Tamaño</b> | <b>Descripción</b>                                     |  |
| <b>CODCLIENTE</b>     | <b>NUMBER</b>                           |               | Código identificador de la tabla cliente               |  |
| <b>CODPRODUCTO</b>    | <b>NUMBER</b>                           |               | Código identificador de la tabla producto              |  |
| <b>CODDIA</b>         | <b>INTEGER</b>                          |               | Código identificador de la tabla MAEDIA                |  |
| <b>NUMINSTRUCCION</b> | VARCHAR2                                | 18            | Código identificador de la tabla instrucción operativa |  |
| <b>MTOIMPORTE</b>     | <b>NUMBER</b>                           | 20.4          | Monto importe                                          |  |
| <b>TASAIMPORTE</b>    | <b>NUMBER</b>                           | 20,4          | Tasa de importe                                        |  |

**Fuente:** Propia

#### Tabla 43: Diccionario de datos FBC\_DETALLADO\_PRODUCTIVIDAD

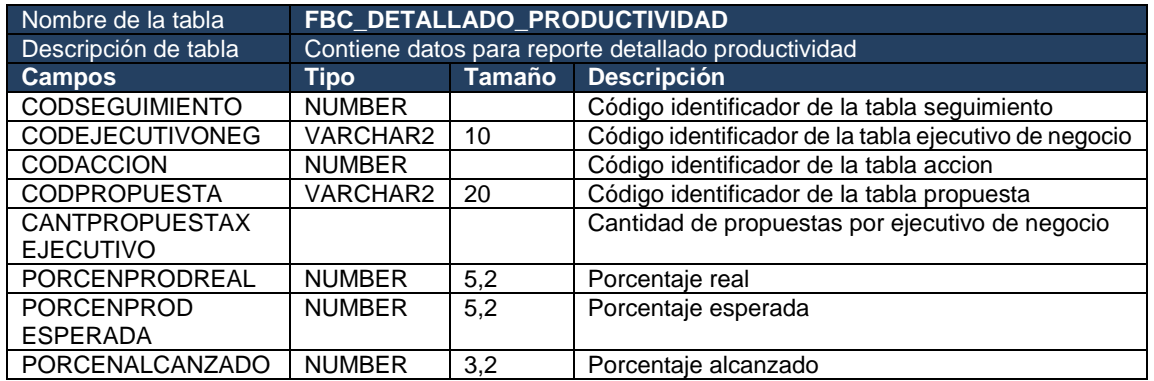

**Fuente:** Propia

## Tabla 44: Diccionario de datos FBC\_DEVOLUCIONES

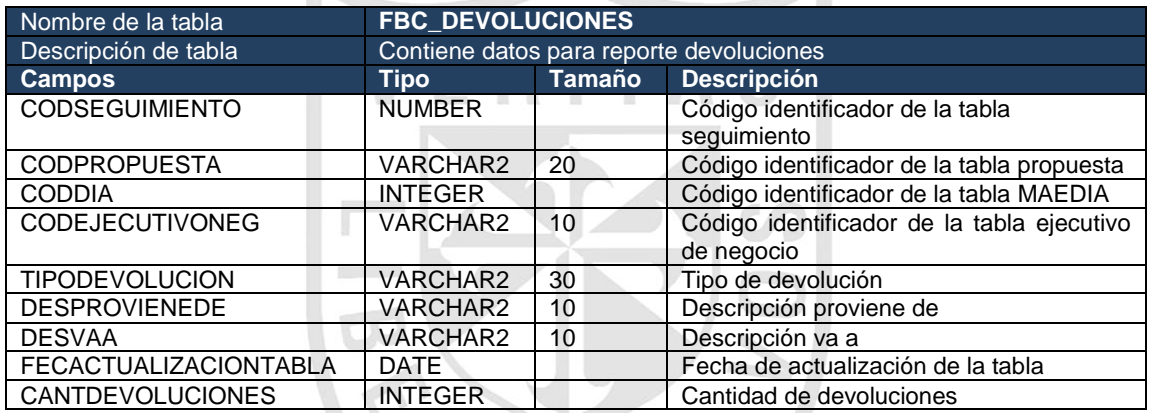

#### **ANEXO 15**

## **DISEÑO DE JOBS OWBSTG**

## a.1) Tabla T\_INSTRUCCIÓNOPERATIVA

En la Ilustración 3 se muestra la extracción de la información de la fuente IBWIOA.INSTRUCCIONOPERATIVA a un dataset, el cual es un almacén temporal de datos.

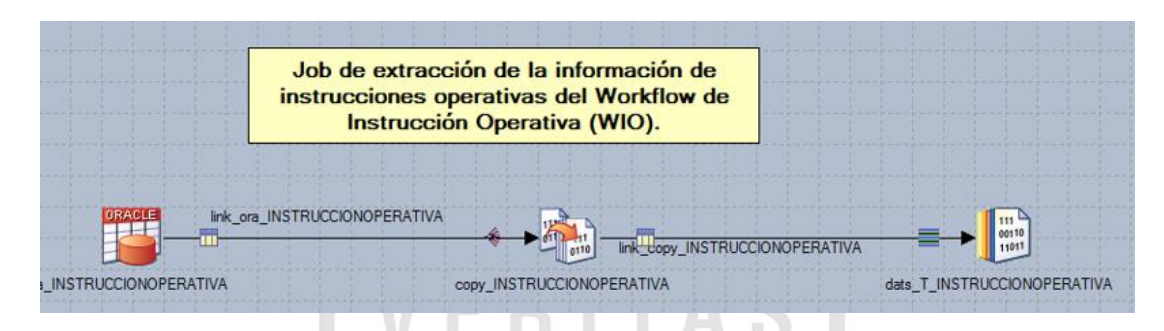

*Ilustración 3: Job de extracción de t\_instruccionoperativa*

El dataset cargado en la Ilustración 4 es la entrada para cargar la tabla en staging OWBSTG.T\_INSTRUCCIONOPERATIVA.

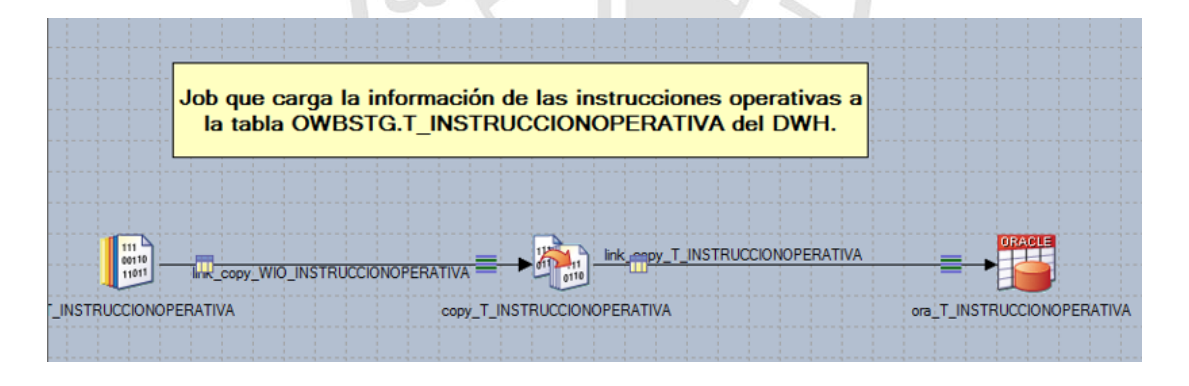

*Ilustración 4: Job de carga de t\_instruccionoperativa*

#### **Fuente:** Propia

Al finalizar la construcción de los job para la carga de cada tabla a la capa staging (OWBSTG), se desarrolla el job secuencial que ejecutara los jobs en secuencia. Debe contener un manejador de errores.

**Fuente:** Propia

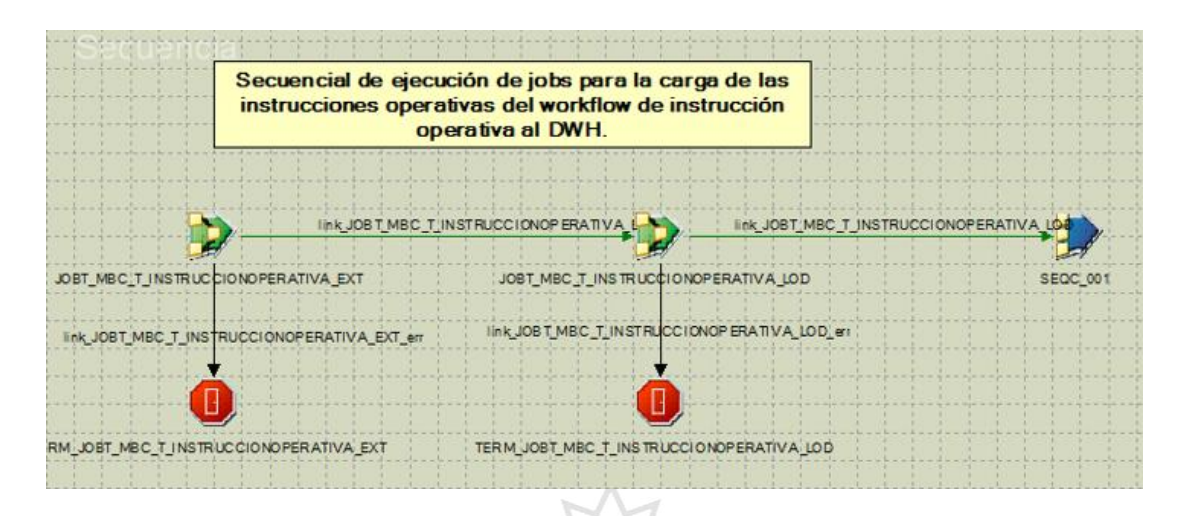

*Ilustración 5: Job secuencial de t\_instruccionoperativa*

a.2) Tabla T\_ESTACION\_WIO

En la Ilustración 6 se muestra la extracción de la información de la fuente IBWIOA.ESTACION a un dataset, el cual es un almacén temporal de datos.

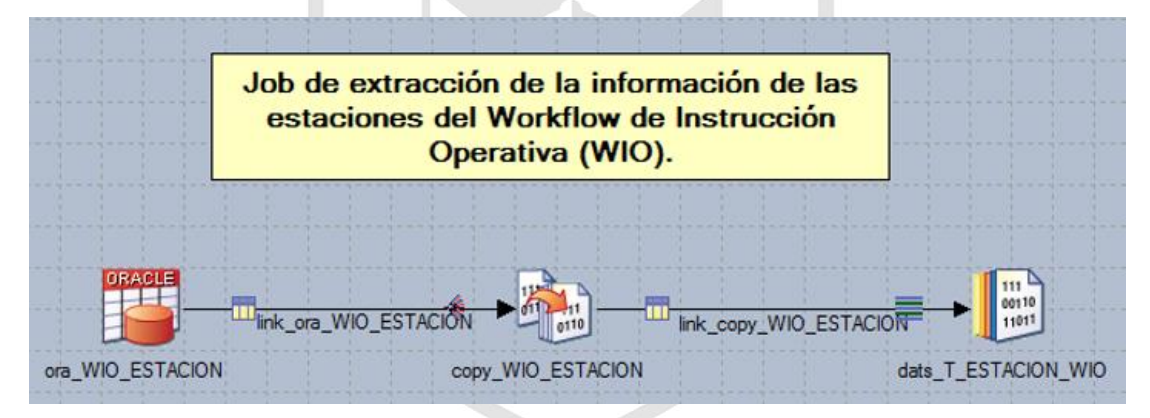

*Ilustración 6: Job de extracción de t\_estacion\_wio*

**Fuente:** Propia

El dataset cargado en la Ilustración 6 es la entrada para cargar la tabla en staging OWBSTG.T\_ESTACION\_WIO.

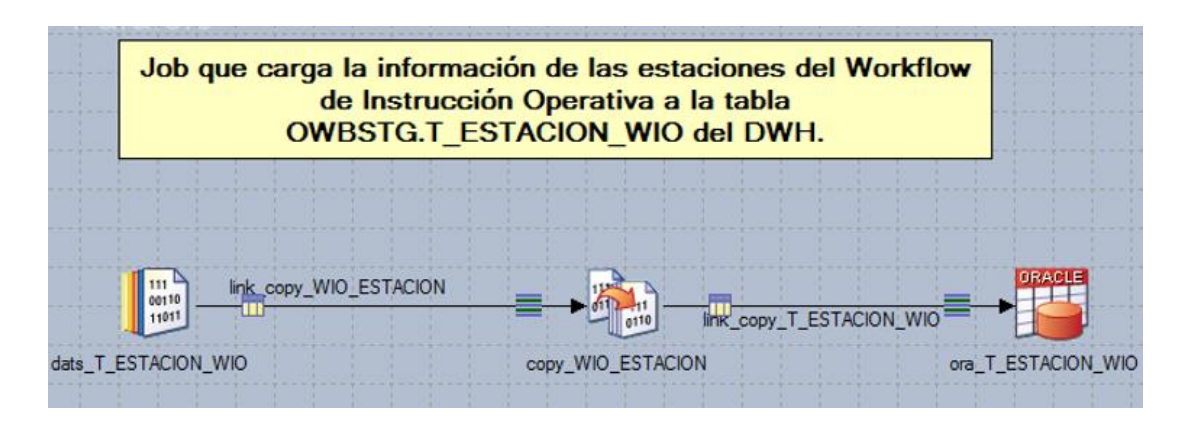

*Ilustración 7: Job de carga de t\_estacion\_wio*

Al finalizar la construcción de los job para la carga de cada tabla a la capa staging (OWBSTG), se desarrolla el job secuencial que ejecutara los jobs en secuencia. Debe contener un manejador de errores.

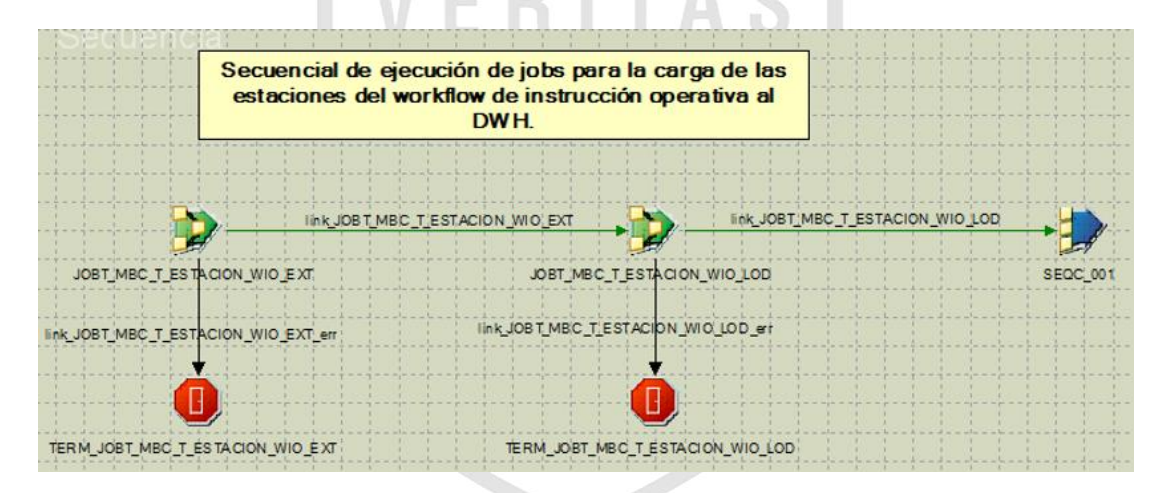

*Ilustración 8: Job secuencial de t\_estacion\_wio*

**Fuente:** Propia

a.3) Tabla T\_PRODUCTO\_WIO

En la Ilustración 9 se muestra la extracción de la información de la fuente IBWIOA.PRODUCTO a un dataset, el cual es un almacén temporal de datos.

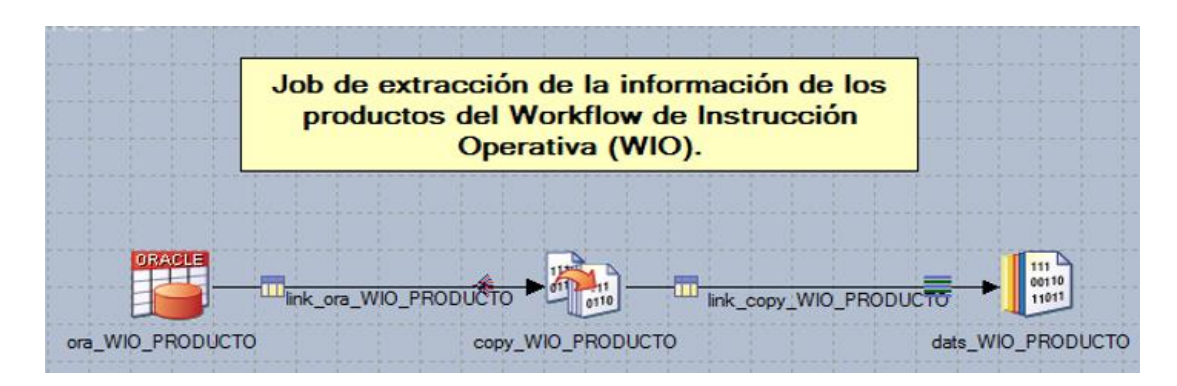

*Ilustración 9: Job de extracción de t\_producto\_wio*

**Fuente:** Propia

El dataset cargado en la Ilustración 9 es la entrada para cargar la tabla en staging OWBSTG.T\_PRODUCTO\_WIO.

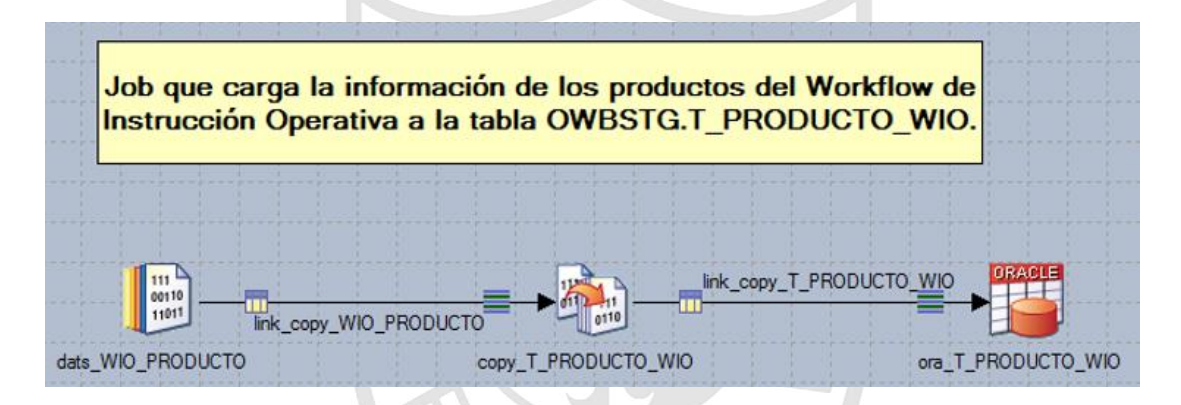

*Ilustración 10: Job de carga de t\_producto\_wio*

**Fuente:** Propia

Al finalizar la construcción de los job para la carga de cada tabla a la capa staging (OWBSTG), se desarrolla el job secuencial que ejecutara los jobs en secuencia. Debe contener un manejador de errores.

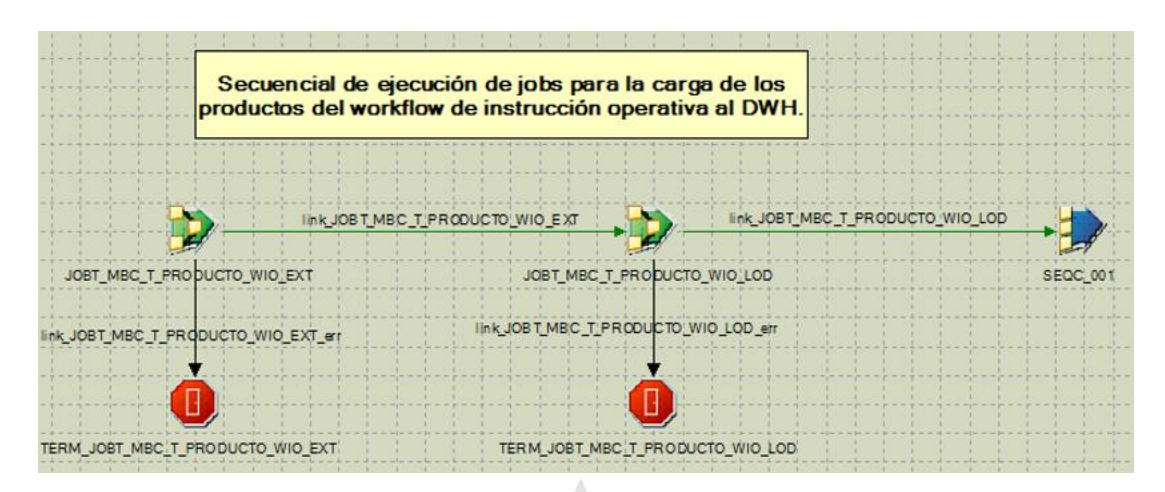

*Ilustración 11: Job secuencial de t\_producto\_wio*

a.4) Tabla T\_CLIENTE\_WIO

En la Ilustración 12 se muestra la extracción de la información de la fuente IBWIOA.CLIENTE a un dataset, el cual es un almacén temporal de datos.

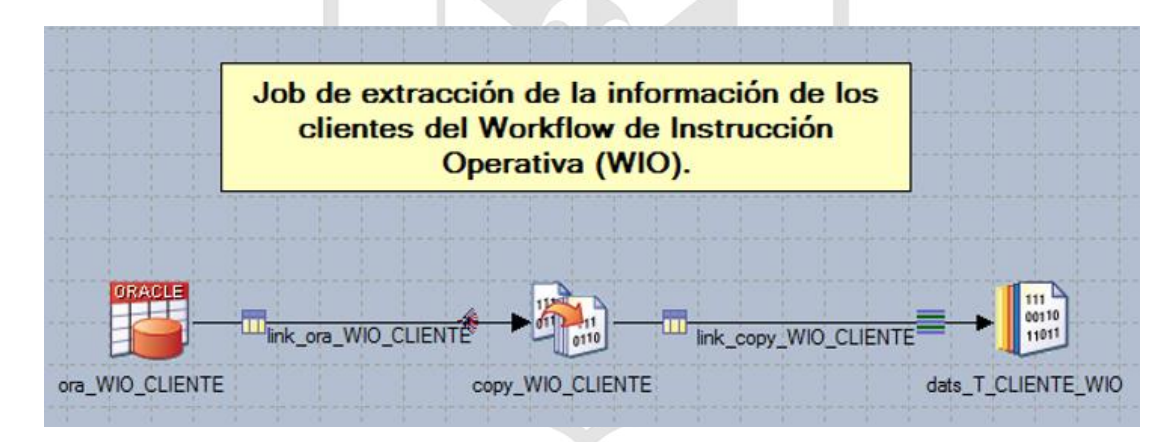

*Ilustración 12: Job de extracción de t\_cliente\_wio*

**Fuente:** Propia

El dataset cargado en la Ilustración 12 es la entrada para cargar la tabla en staging OWBSTG.T\_CLIENTE\_WIO.

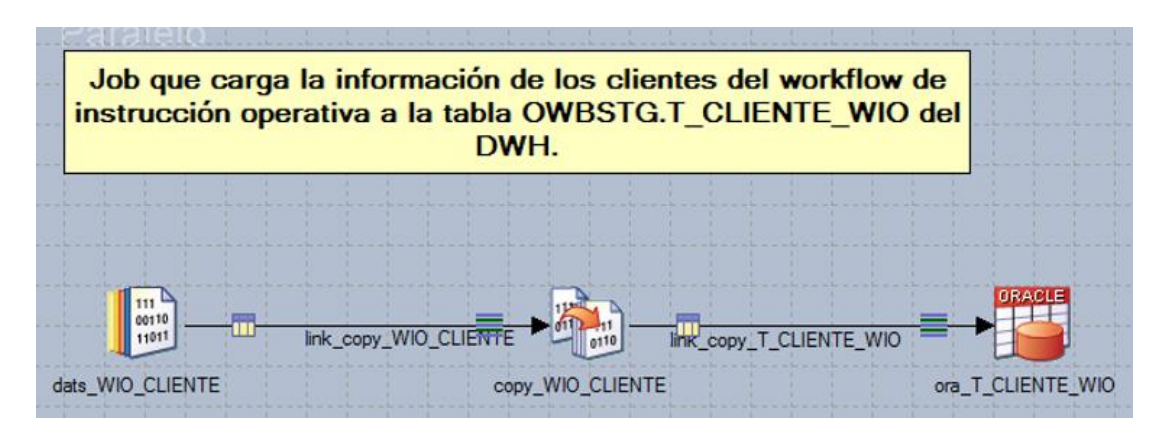

*Ilustración 13: Job de carga de t\_cliente\_wio*

Al finalizar la construcción de los job para la carga de cada tabla a la capa staging (OWBSTG), se desarrolla el job secuencial que ejecutara los jobs en secuencia. Debe contener un manejador de errores.

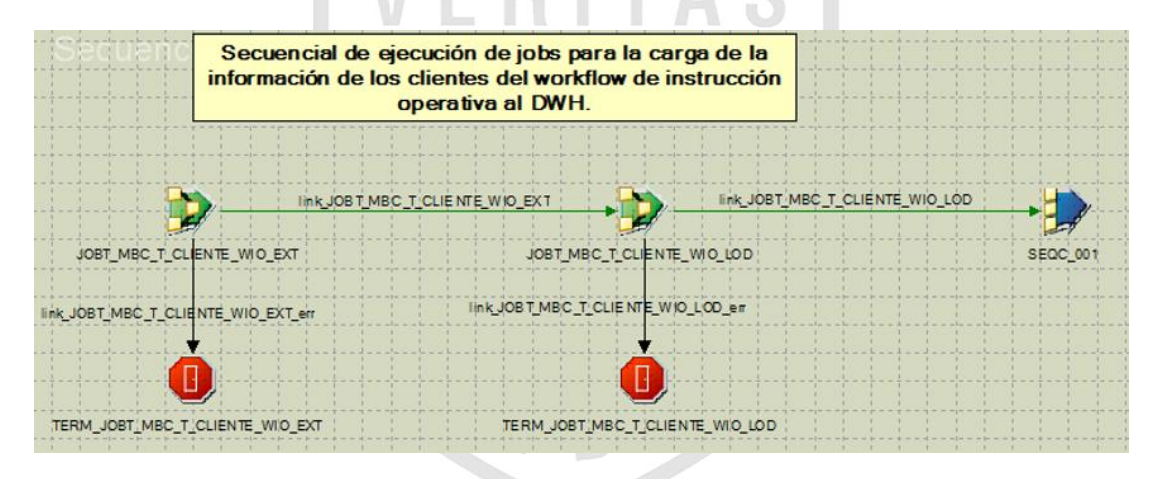

*Ilustración 14: Job secuencial de t\_cliente\_wio*

**Fuente:** Propia

## a.5) Tabla T\_PROPUESTA

En la Ilustración 15 se muestra la extracción de la información de la fuente IBWBCP.PROPUESTA a un dataset, el cual es un almacén temporal de datos.

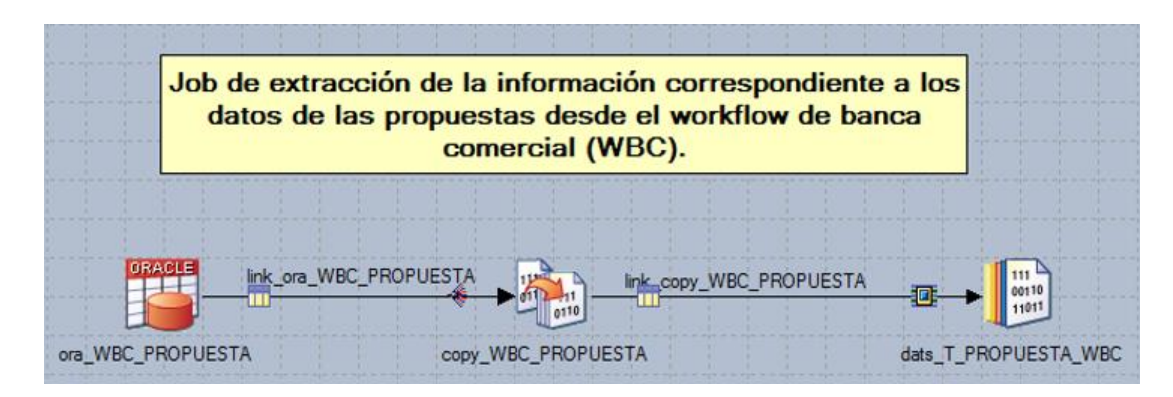

*Ilustración 15: Job de extracción de t\_propuesta*

**Fuente:** Propia

El dataset cargado en la Ilustración 15 es la entrada para cargar la tabla en staging OWBSTG.T\_PROPUESTA.

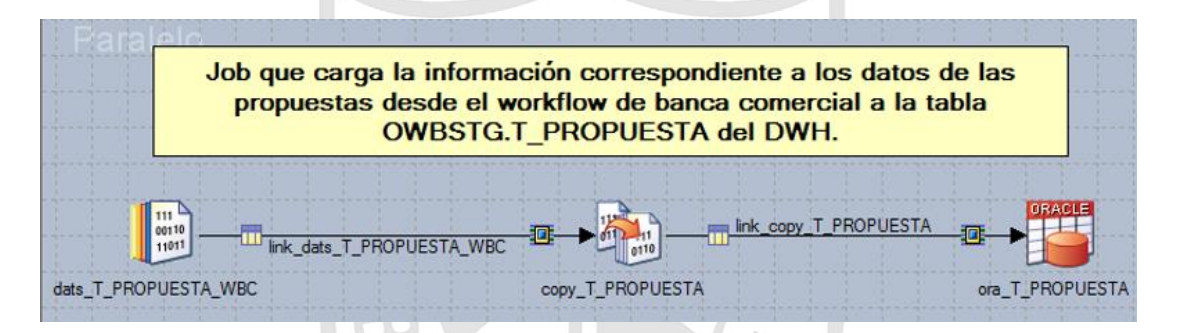

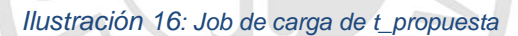

**Fuente:** Propia

Al finalizar la construcción de los job para la carga de cada tabla a la capa staging (OWBSTG), se desarrolla el job secuencial que ejecutara los jobs en secuencia. Debe contener un manejador de errores.

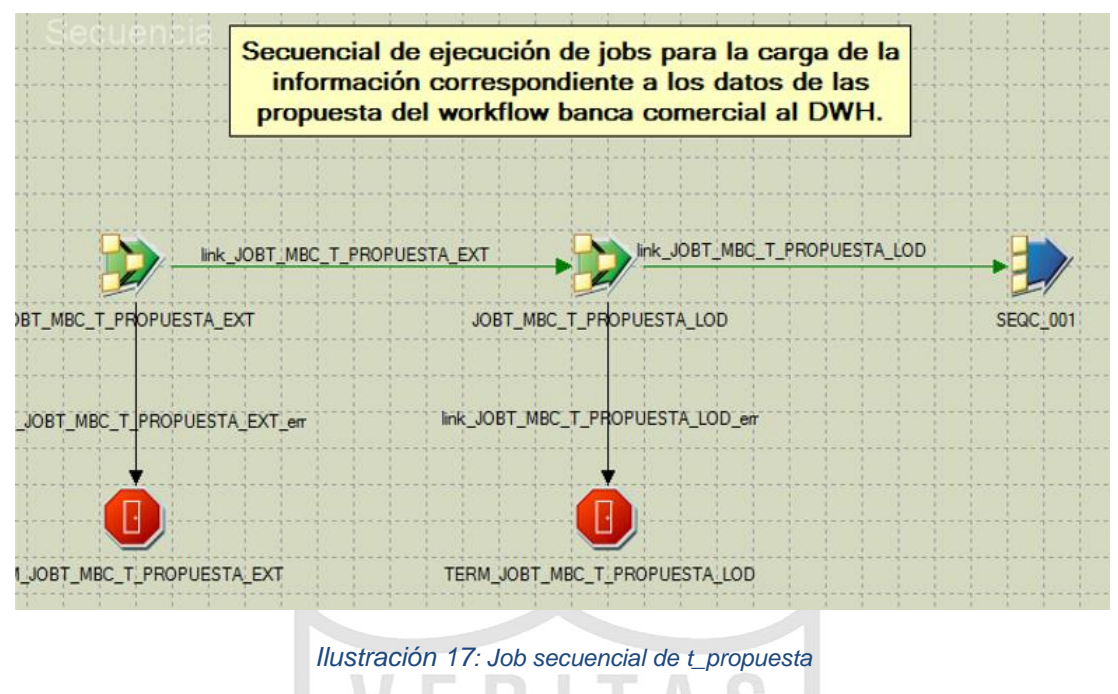

a.6) Tabla T\_SEGUIMIENTO

En la Ilustración 18 se muestra la extracción de la información de la fuente IBWBCP.SEGUIMIENTO a un dataset, el cual es un almacén temporal de datos.

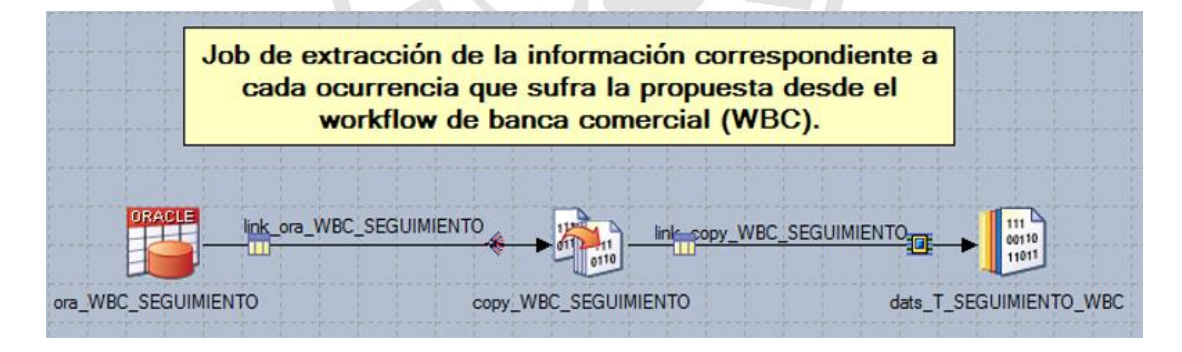

*Ilustración 18: Job de extracción de t\_seguimiento*

#### **Fuente:** Propia

El dataset cargado en la Ilustración 18 es la entrada para cargar la tabla en staging OWBSTG.T\_SEGUIMIENTO.

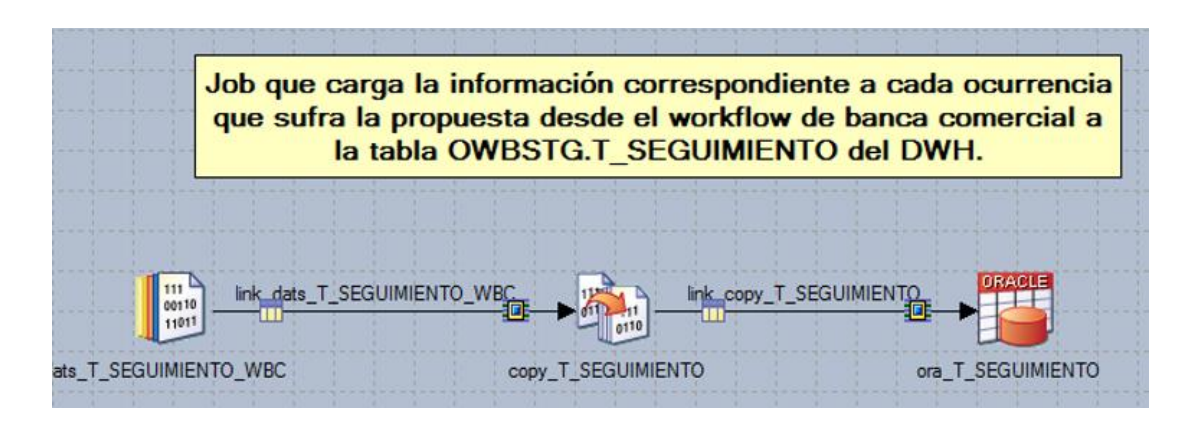

*Ilustración 19: Job de carga de t\_seguimiento*

**Fuente:** Propia

Al finalizar la construcción de los job para la carga de cada tabla a la capa staging (OWBSTG), se desarrolla el job secuencial que ejecutara los jobs en secuencia. Debe contener un manejador de errores.

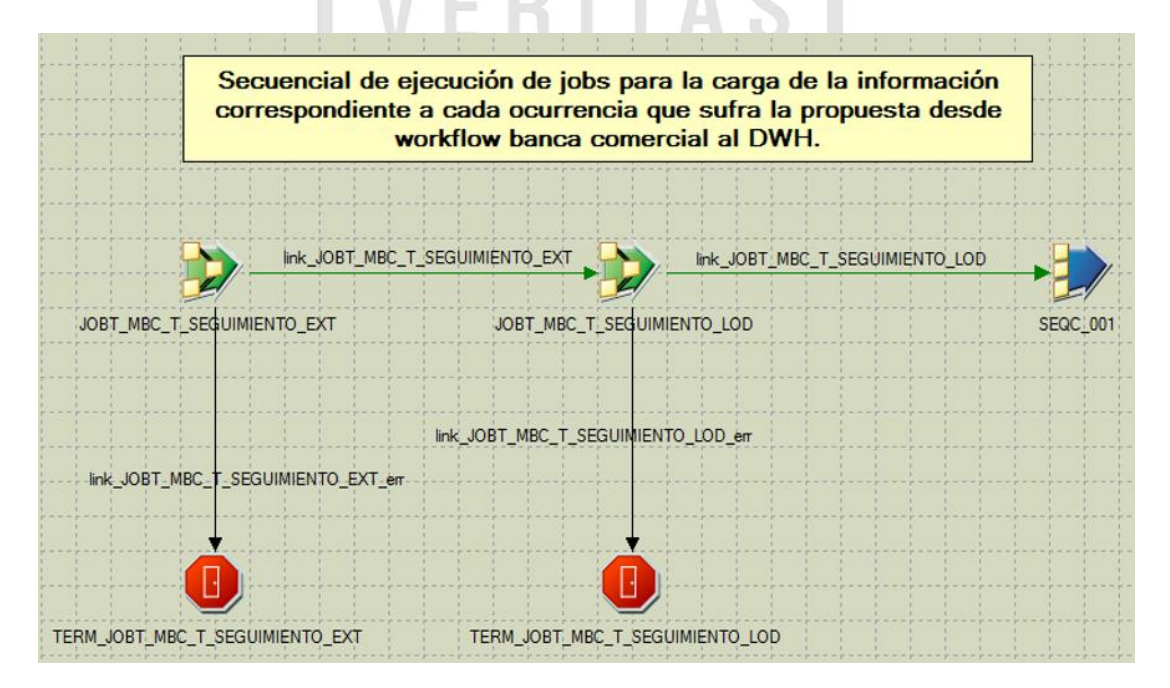

*Ilustración 20: Job secuencial de t\_seguimiento*

**Fuente:** Propia

## a.7) Tabla T\_PROPUESTARIESGOMAXIMO

 En la Ilustración 21 se muestra la extracción de la información de la fuente IBWBCP.PROPUESTARIESGOMAXIMO a un dataset, el cual es un almacén temporal de datos.

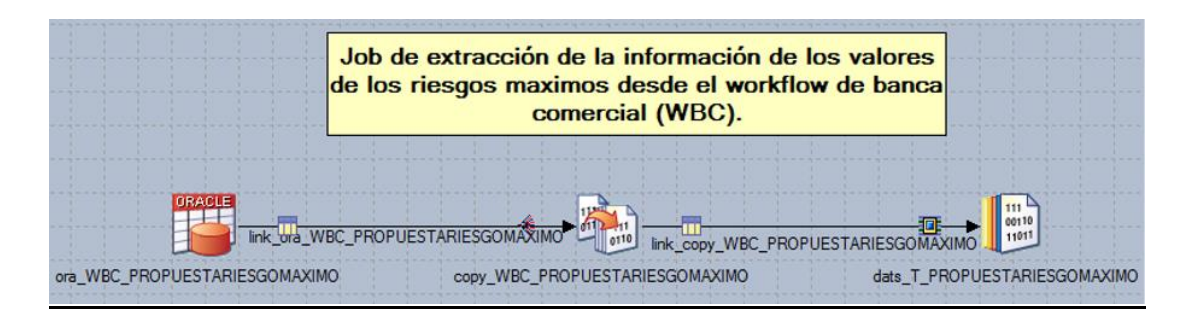

*Ilustración 21: Job de extracción de t\_propuestariesgomaximo*

El dataset cargado en la Ilustración 22 es la entrada para cargar la tabla en staging OWBSTG. T\_PROPUESTARIESGOMAXIMO

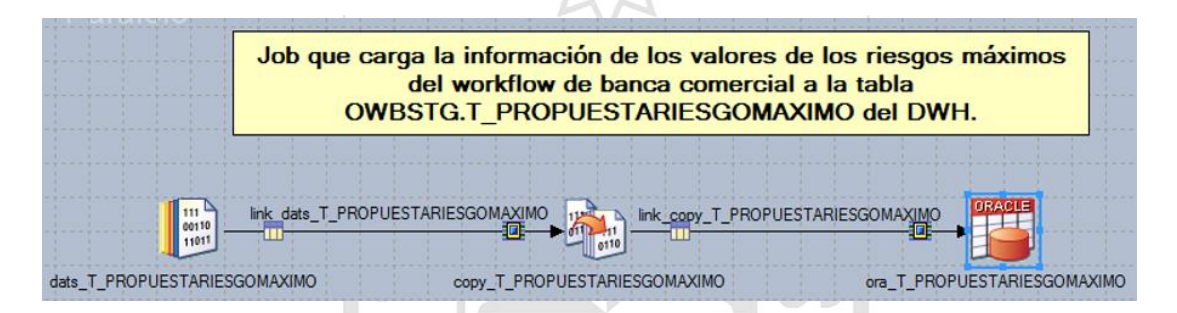

*Ilustración 22: Job de carga de t\_propuestariesgomaximo*

**Fuente:** Propia

Al finalizar la construcción de los job para la carga de cada tabla a la capa staging (OWBSTG), se desarrolla el job secuencial que ejecutara los jobs en secuencia. Debe contener un manejador de errores.

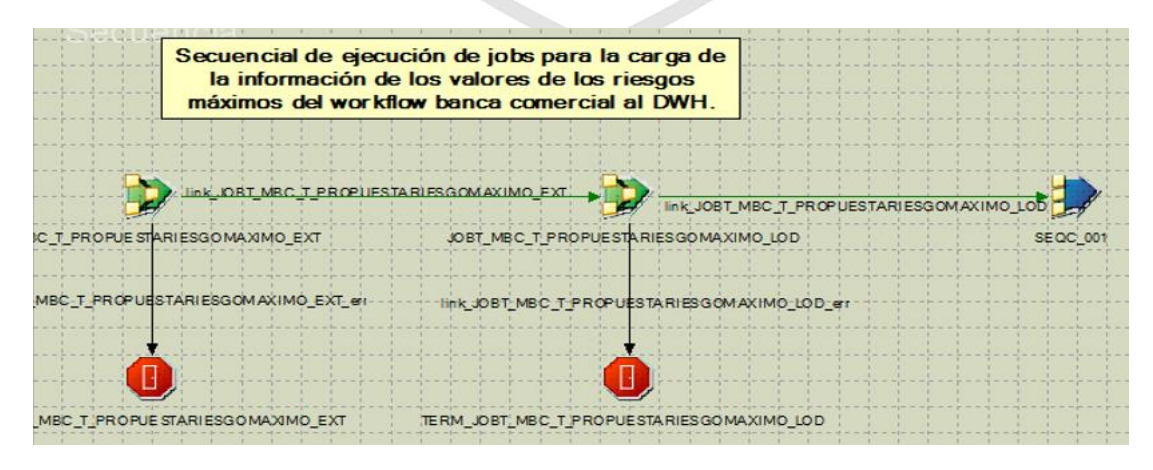

*Ilustración 23: Job secuencial de t\_propuestariesgomaximo*

#### a.8) Tabla T\_CLIENTE\_WBC

En la Ilustración 24 se muestra la extracción de la información de la fuente IBWBCP.CLIENTE a un dataset, el cual es un almacén temporal de datos.

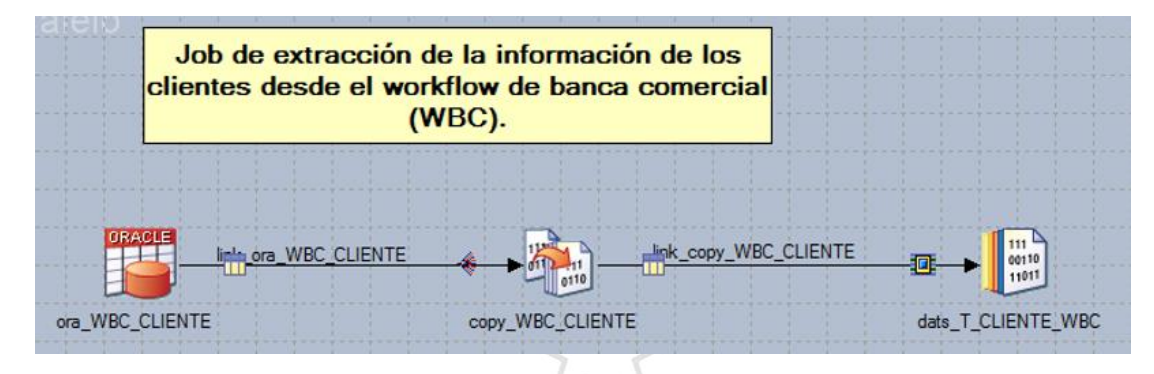

*Ilustración 24: Job de extracción de t\_cliente\_wbc*

**Fuente:** Propia

El dataset cargado en la Ilustración 24 es la entrada para cargar la tabla en staging OWBSTG.T\_CLIENTE\_WBC.

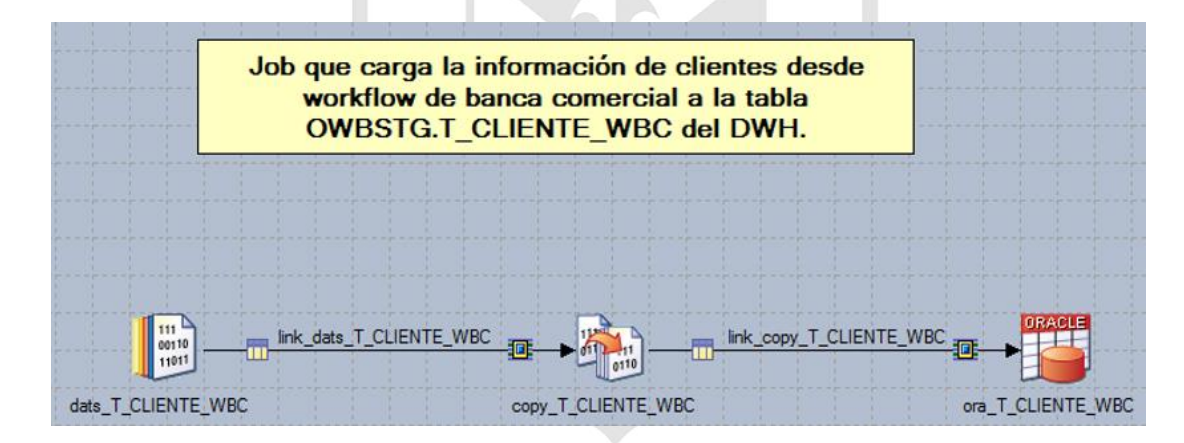

*Ilustración 25: Job de carga de t\_cliente\_wbc*

#### **Fuente:** Propia

Al finalizar la construcción de los job para la carga de cada tabla a la capa staging (OWBSTG), se desarrolla el job secuencial que ejecutara los jobs en secuencia. Debe contener un manejador de errores.

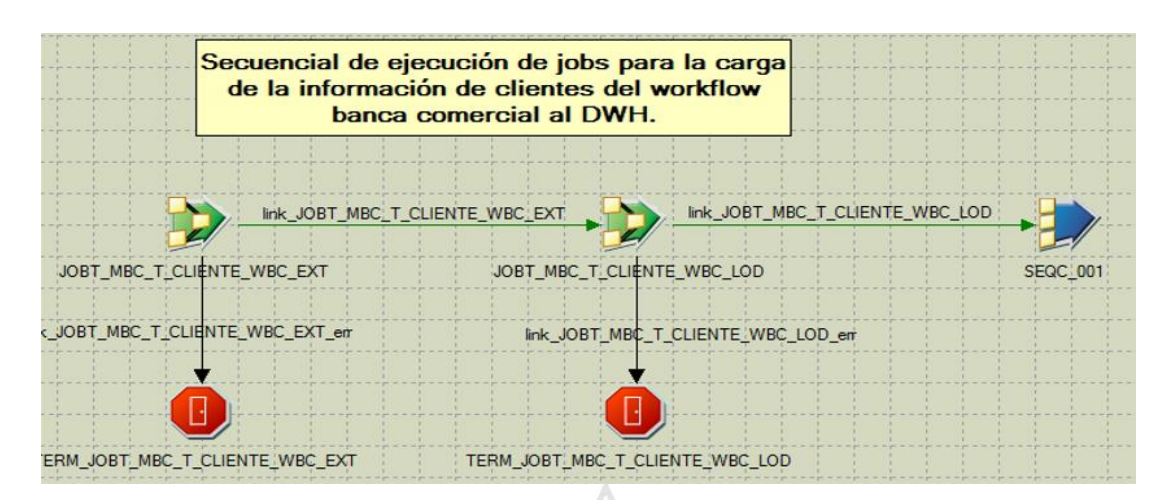

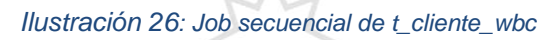

## a.9) Tabla T\_ACCIONPROPUESTA\_WBC

En la Ilustración 27 se muestra la extracción de la información de la fuente IBWBCP.ACCIONPROPUESTA a un dataset, el cual es un almacén temporal de datos.

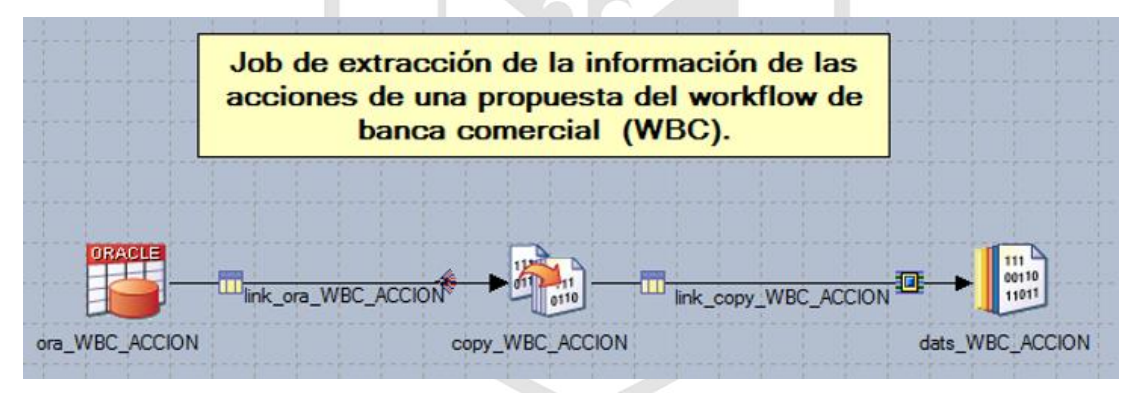

*Ilustración 27: Job de extracción de t\_accionpropuesta\_wbc*

**Fuente:** Propia

El dataset cargado en la Ilustración 27 es la entrada para cargar la tabla en staging OWBSTG. T\_ACCIONPROPUESTA\_WBC.

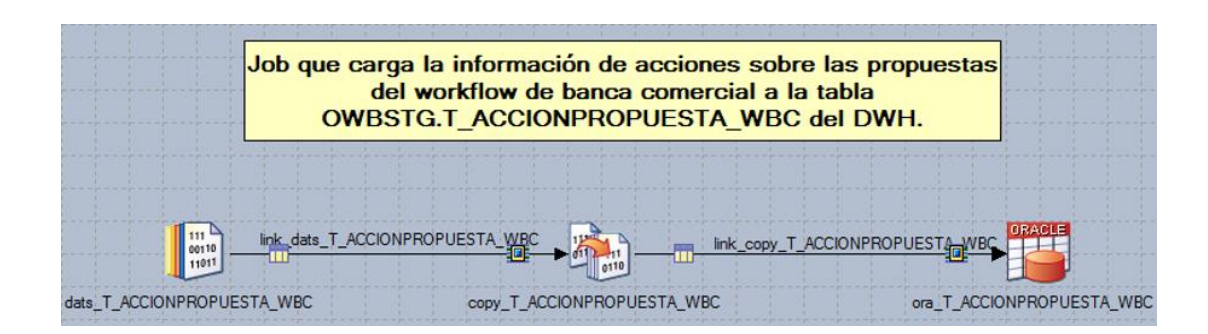

*Ilustración 28: Job de carga de t\_accionpropuesta\_wbc*

Al finalizar la construcción de los job para la carga de cada tabla a la capa staging (OWBSTG), se desarrolla el job secuencial que ejecutara los jobs en secuencia. Debe contener un manejador de errores.

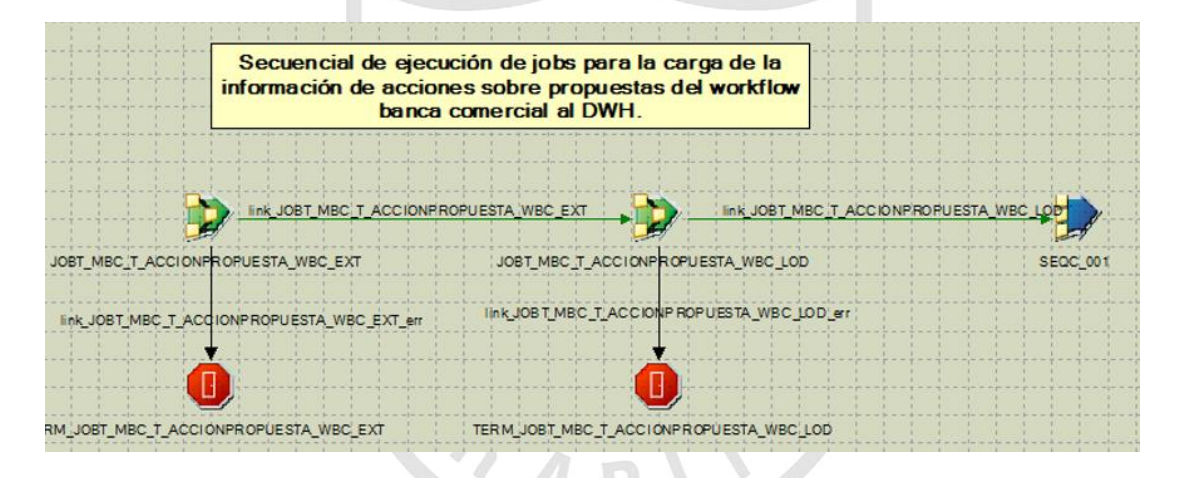

*Ilustración 29: Job secuencial de t\_accionpropuesta\_wbc*

**Fuente:** Propia

a.10) Tabla T\_EJECUTIVONEGOCIO\_WBC

En la Ilustración 30 se muestra la extracción de la información de la fuente IBWBCP.EJECUTIVONEGOCIO a un dataset, el cual es un almacén temporal de datos.

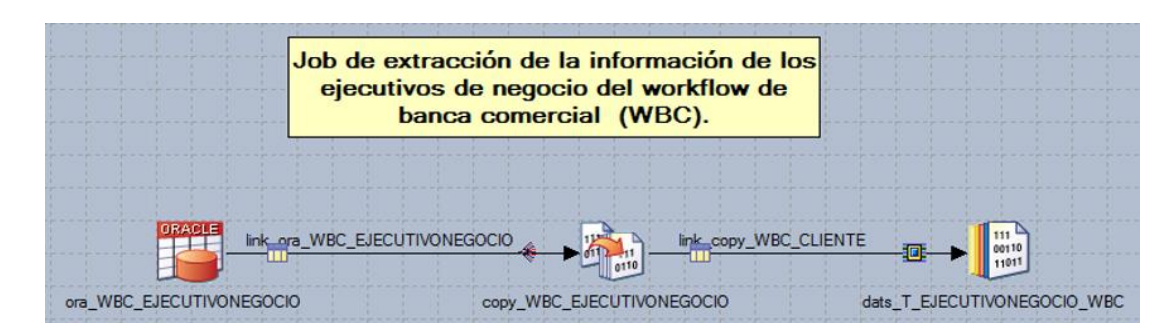

*Ilustración 30: Job de extracción de t\_ejecutivonegocio\_wbc*

El dataset cargado en la Ilustración 30 es la entrada para cargar la tabla en staging OWBST. T\_EJECUTIVONEGOCIO\_WBC.

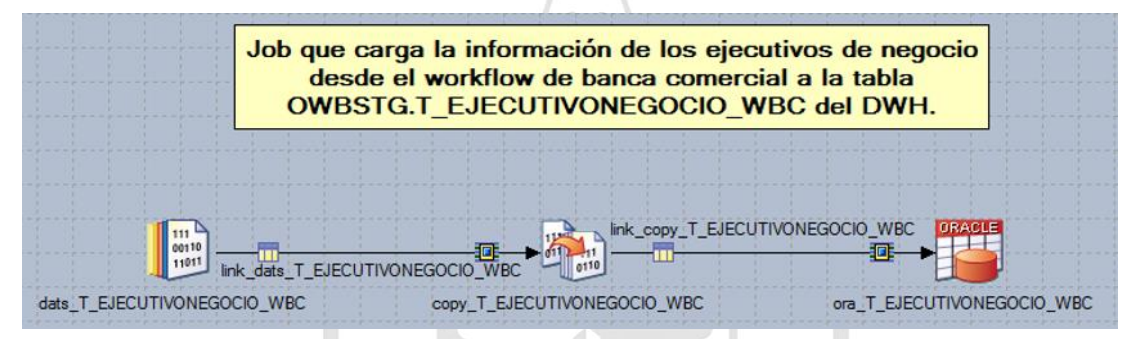

*Ilustración 31: Job de carga de t\_ejecutivonegocio\_wbc*

**Fuente:** Propia

Al finalizar la construcción de los job para la carga de cada tabla a la capa staging (OWBSTG), se desarrolla el job secuencial que ejecutara los jobs en secuencia. Debe contener un manejador de errores.

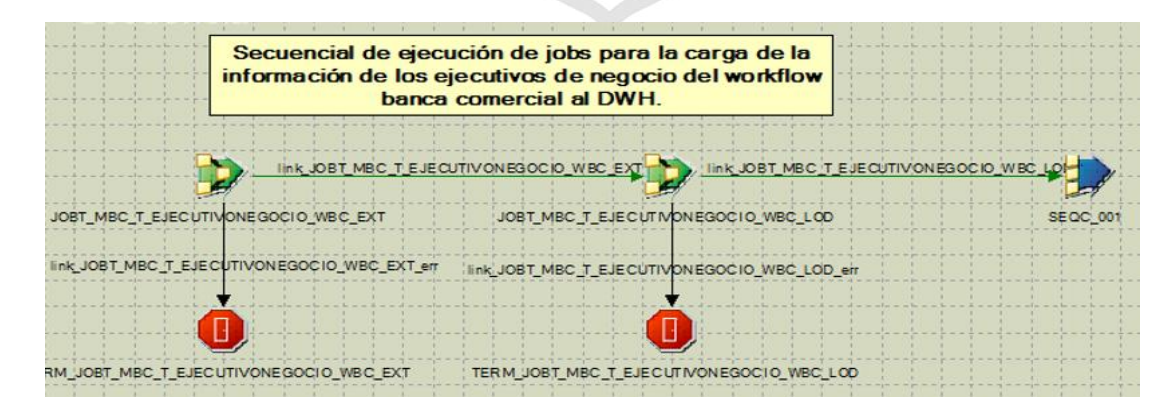

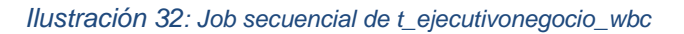

## a.11) Tabla T\_ESTACION\_WBC

En la Ilustración 33 se muestra la extracción de la información de la fuente IBWBCP.ESTACION a un dataset, el cual es un almacén temporal de datos.

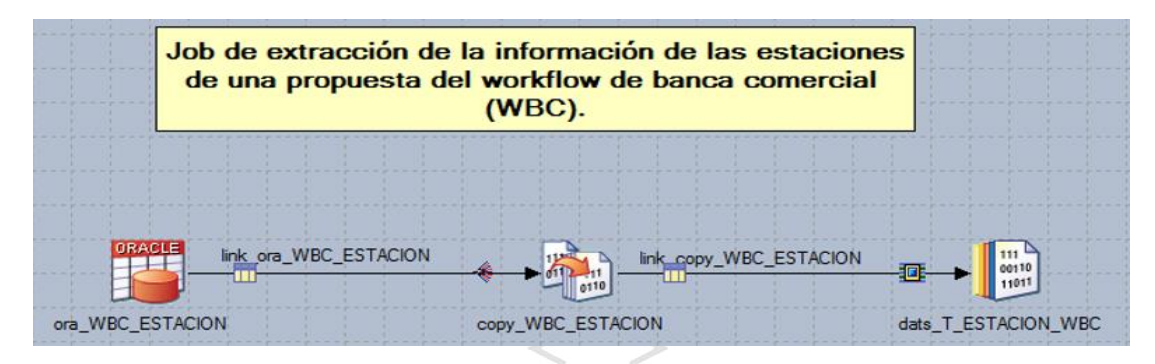

*Ilustración 33: Job de extracción de t\_estacion\_wbc*

**Fuente:** Propia

El dataset cargado en la Ilustración 33 es la entrada para cargar la tabla en staging OWBSTG.T\_ESTACION\_WBC.

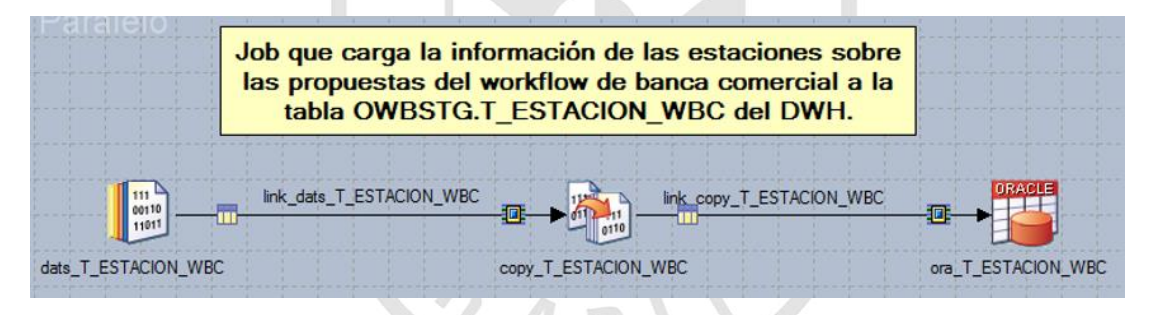

*Ilustración 34: Job de carga de t\_estacion\_wbc*

**Fuente:** Propia

Al finalizar la construcción de los job para la carga de cada tabla a la capa staging (OWBSTG), se desarrolla el job secuencial que ejecutara los jobs en secuencia. Debe contener un manejador de errores.
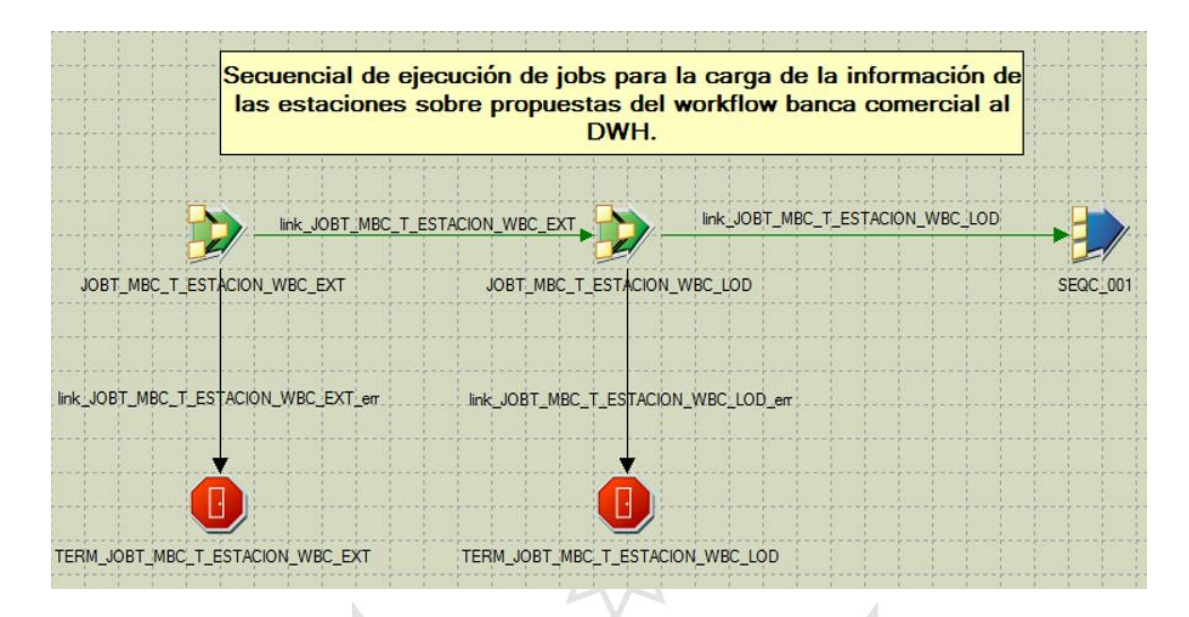

*Ilustración 35: Job secuencial de t\_estacion\_wbc*

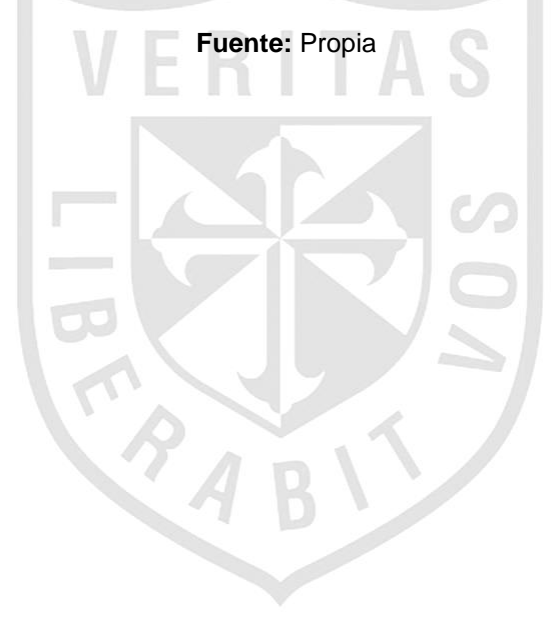

## **ANEXO 16**

# **DISEÑO DE JOBS ODS**

# b.1) Tabla MD\_INSTRUCCIONOPERATIVA

En la Ilustración 36 se muestra la extracción de la información de la capa staging OWBSTG.T\_INSTRUCCIONOPERATIVA a un dataset, el cual es un almacén temporal de datos.

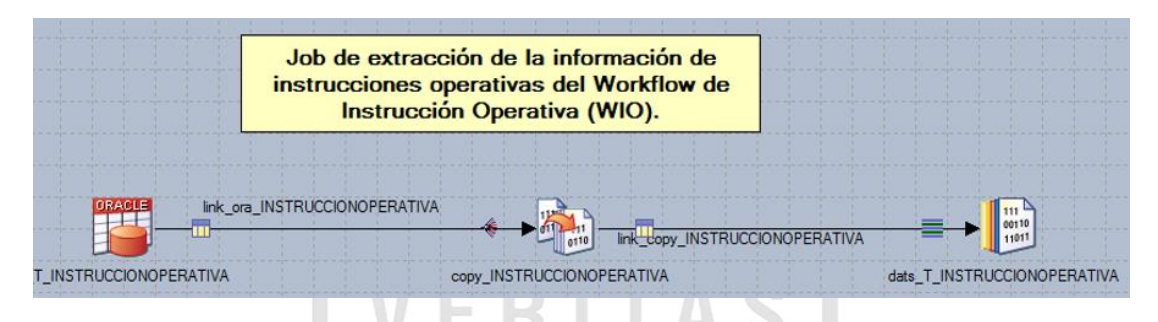

*Ilustración 36: Job de extracción de md\_instruccionoperativa*

**Fuente:** Propia

El dataset cargado en la Ilustración 36 es la entrada para realizar la validación y transformación de los datos para ser cargados a la capa ODS.

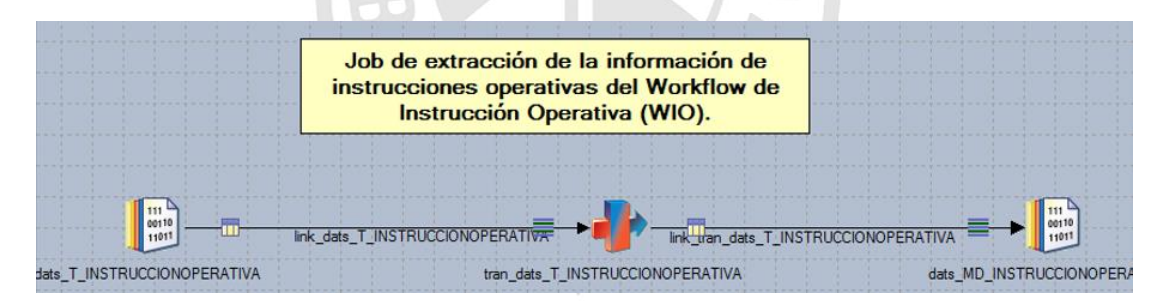

*Ilustración 37: Job de transformación de md\_instruccionoperativa*

**Fuente:** Propia

El dataset cargado en la Ilustración 37 es la entrada para cargar la tabla en ODS FDM.MD\_INSTRUCCIONOPERATIVA.

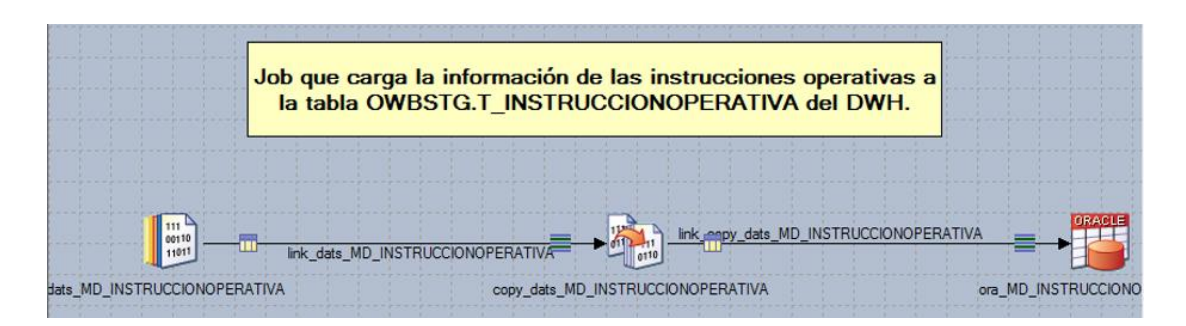

*Ilustración 38: Job de carga de md\_instruccionoperativa*

Al finalizar la construcción de los job para la carga de cada tabla a la capa ODS, se desarrolla el job secuencial que ejecutara los jobs en secuencia. Debe contener un manejador de errores.

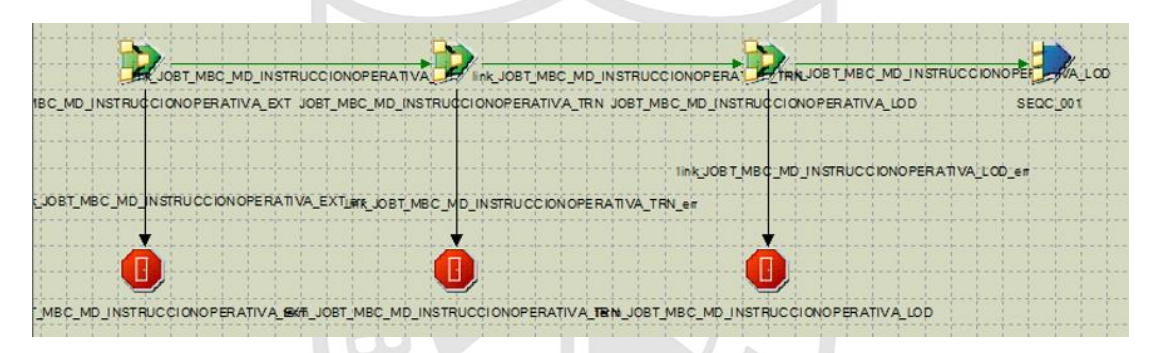

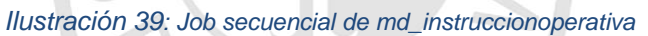

**Fuente:** Propia

b.2) Tabla MD\_PROPUESTA

En la Ilustración 40 se muestra la extracción de la información de la capa staging OWBSTG.T\_PROPUESTA a un dataset, el cual es un almacén temporal de datos.

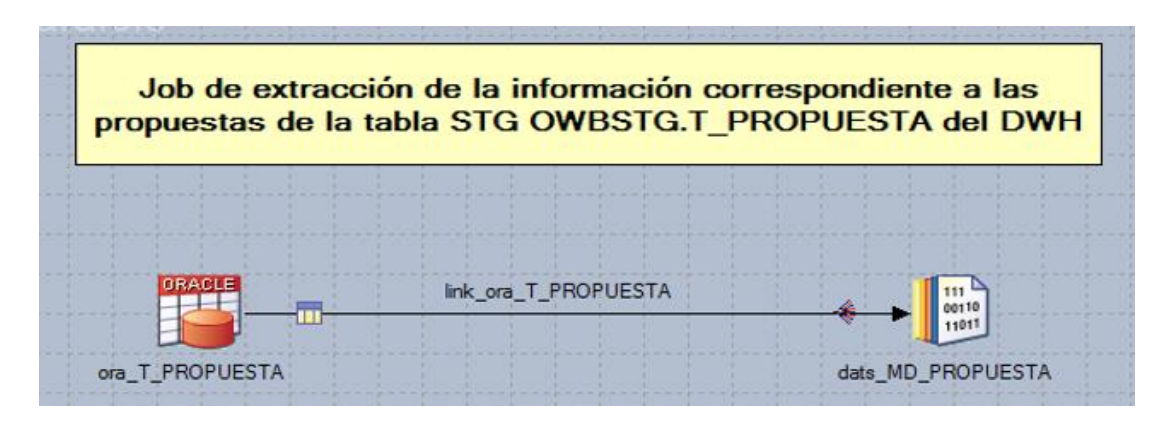

*Ilustración 40: Job de extracción de md\_propuesta*

El dataset cargado en la Ilustración 40 es la entrada para realizar la validación y transformación de los datos para ser cargados a la capa ODS.

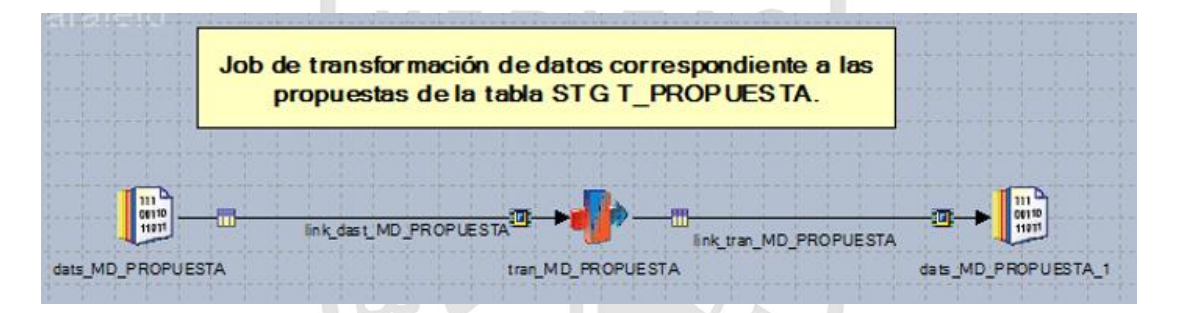

*Ilustración 41: Job de transformación de md\_propuesta*

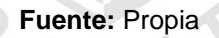

El dataset cargado en la Ilustración 41 es la entrada para cargar la tabla en ODS FDM.MD\_PROPUESTA.

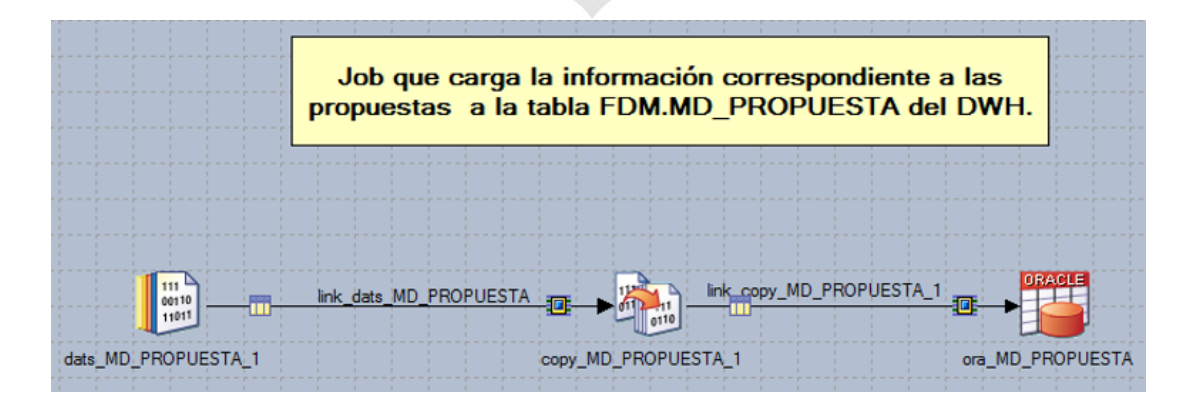

*Ilustración 41: Job de carga de md\_propuesta*

Al finalizar la construcción de los job para la carga de cada tabla a la capa ODS, se desarrolla el job secuencial que ejecutara los jobs en secuencia. Debe contener un manejador de errores.

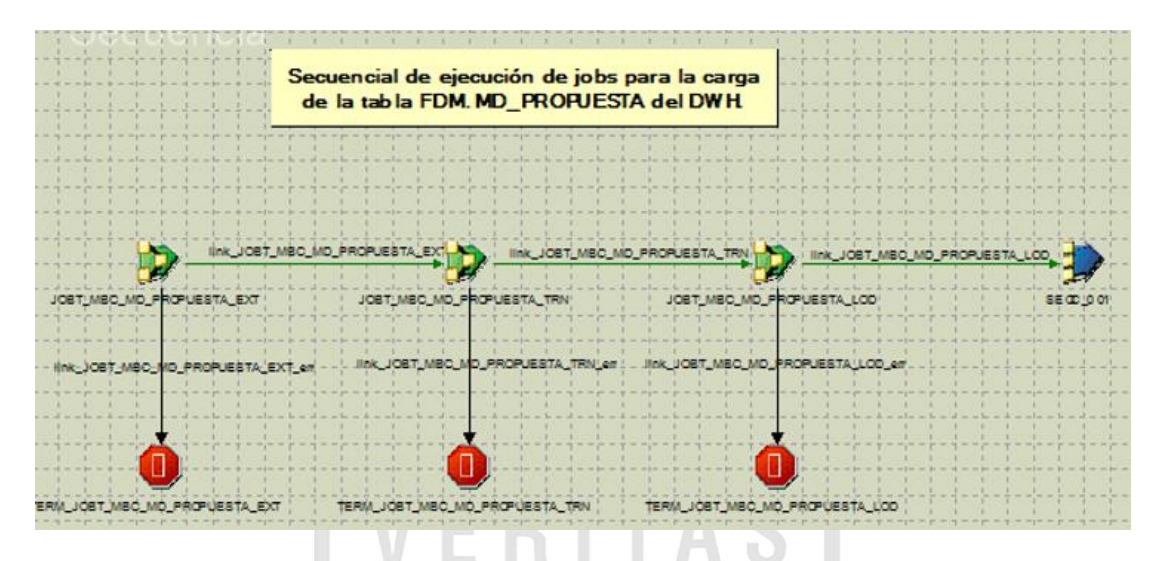

*Ilustración 42: Job secuencial de md\_propuesta*

**Fuente:** Propia

b.3) Tabla MD\_SEGUIMIENTO

En la Ilustración 43 se muestra la extracción de la información de la capa staging OWBSTG.T\_SEGUIMIENTO a un dataset, el cual es un almacén temporal de datos.

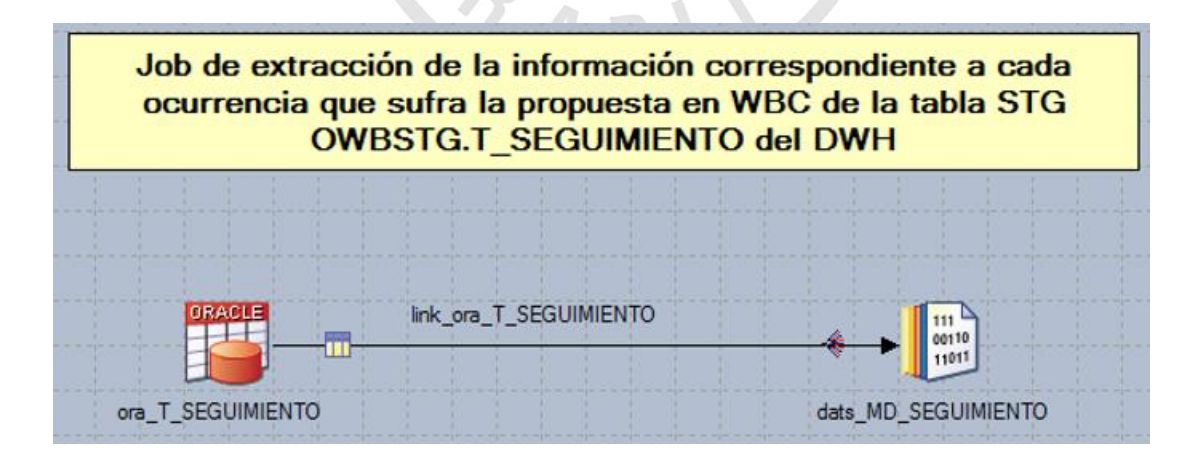

*Ilustración 43: Job de extracción de md\_seguimiento*

El dataset cargado en la Ilustración 43 es la entrada para realizar la validación y transformación de los datos para ser cargados a la capa ODS.

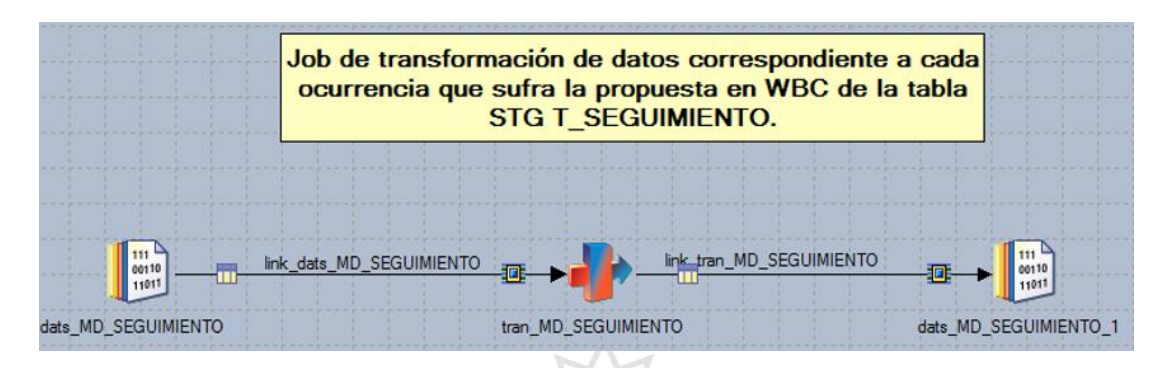

*Ilustración 44: Job de transformación de md\_seguimiento*

**Fuente:** Propia

El dataset cargado en la Ilustración 44 es la entrada para cargar la tabla en ODS FDM.MD\_SEGUIMIENTO.

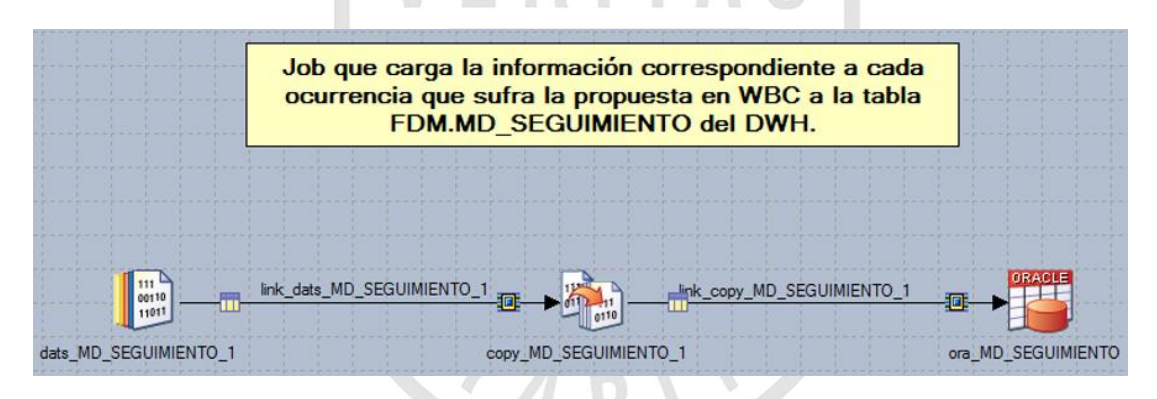

*Ilustración 45: Job de carga de md\_seguimiento*

**Fuente:** Propia

Al finalizar la construcción de los job para la carga de cada tabla a la capa ODS, se desarrolla el job secuencial que ejecutara los jobs en secuencia. Debe contener un manejador de errores.

|                                     | Secuencial de ejecución de jobs para la carga de la tabla<br>FDM.MD SEGUIMIENTO del DWH. |                                                                      |                 |
|-------------------------------------|------------------------------------------------------------------------------------------|----------------------------------------------------------------------|-----------------|
| link_JOBT_MBC_MD_SEGUIMIENTO_EXT    |                                                                                          | link_JOBT_MBC_MD_SEGUIMIENTO_TRN<br>link_JOBT_MBC_MD_SEGUIMIENTO_LOD |                 |
| JOBT_MBC_MD_SEGUIMIENTO_EXT         | JOBT_MBC_MD_SEGUIMIENTO_TRN                                                              | JOBT MBC MD SEGUIMIENTO LOD                                          | <b>SEQC 001</b> |
| link_JOBT_MBC_MD_SEGUIMIENTO_EXT_en | link JOBT MBC MD SEGUIMIENTO TRN err                                                     | link JOBT MBC MD SEGUIMIENTO LOD en                                  |                 |
| TERM_JOBT_MBC_MD_SEGUIMIENTO_EXT    | TERM_JOBT_MBC MD_SEGUIMIENTO_TRN                                                         | TERM_JOBT_MBC_MD_SEGUIMIENTO_LOD                                     |                 |

*Ilustración 46: Job secuencial de md\_seguimiento*

b.4) Tabla MD\_CLIENTE\_WIO

En la Ilustración 47 se muestra la extracción de la información de la capa staging OWBSTG.T\_CLIENTE\_WIO a un dataset, el cual es un almacén temporal de datos.

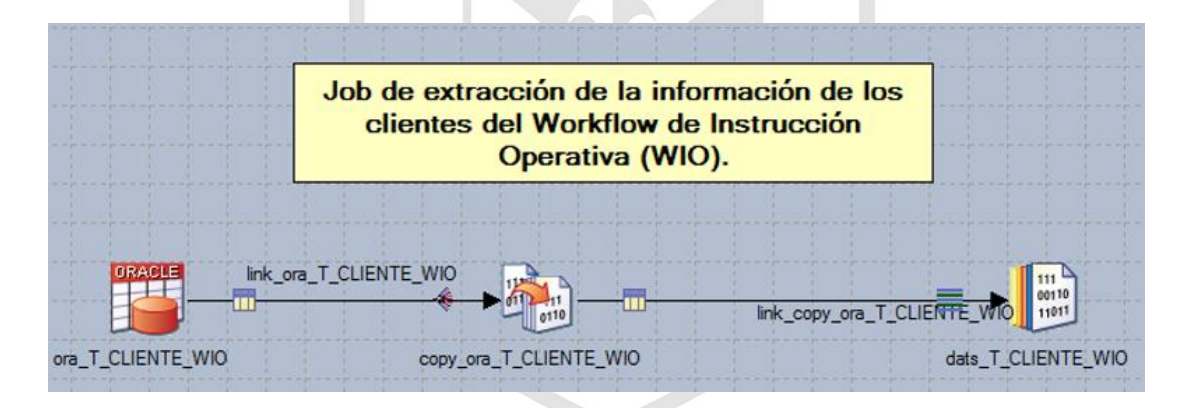

*Ilustración 47: Job de extracción de md\_cliente\_wio*

**Fuente:** Propia

El dataset cargado en la Ilustración 47 es la entrada para realizar la validación y transformación de los datos para ser cargados a la capa ODS.

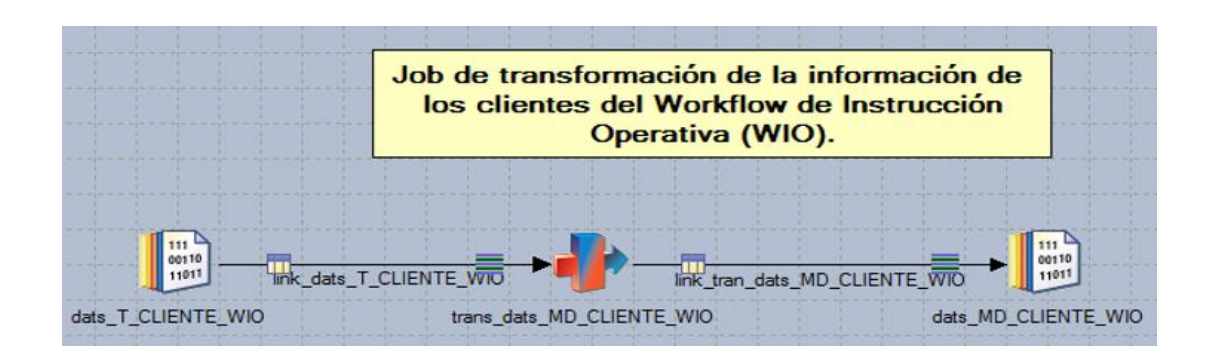

*Ilustración 48: Job de transformación de md\_cliente\_wio*

El dataset cargado en la Ilustración 48 es la entrada para cargar la tabla en ODS FDM.MD\_CLIENTE\_WIO.

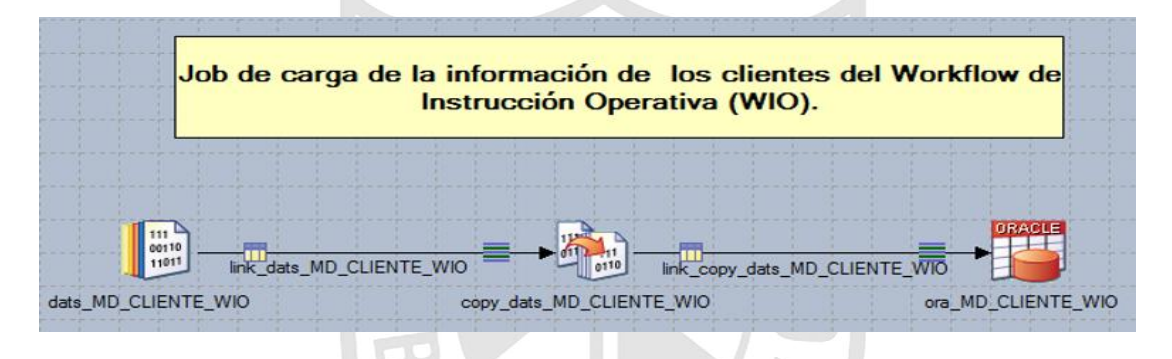

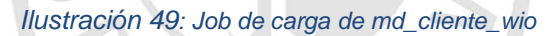

#### **Fuente:** Propia

Al finalizar la construcción de los job para la carga de cada tabla a la capa ODS, se desarrolla el job secuencial que ejecutara los jobs en secuencia. Debe contener un manejador de errores.

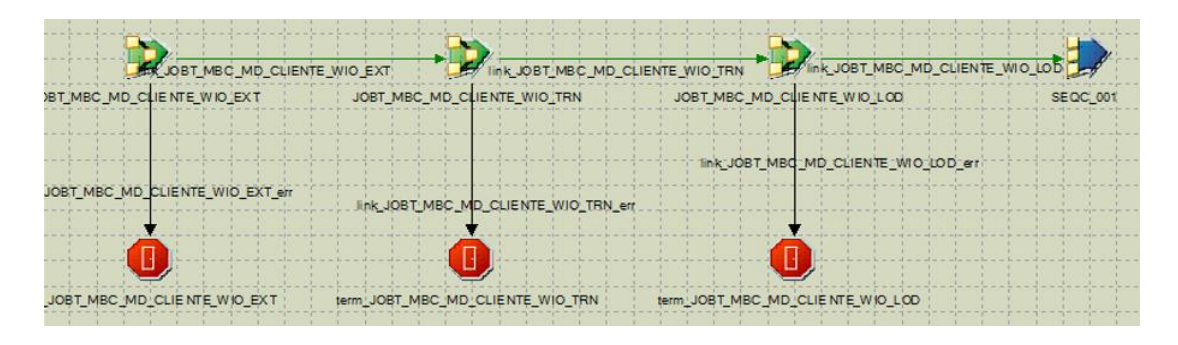

*Ilustración 50: Job secuencial de md\_cliente\_wio*

b.5) Tabla MD\_ESTACION\_WIO

En la Ilustración 51 se muestra la extracción de la información de la capa staging OWBSTG.T\_ ESTACION\_WIO a un dataset, el cual es un almacén temporal de datos.

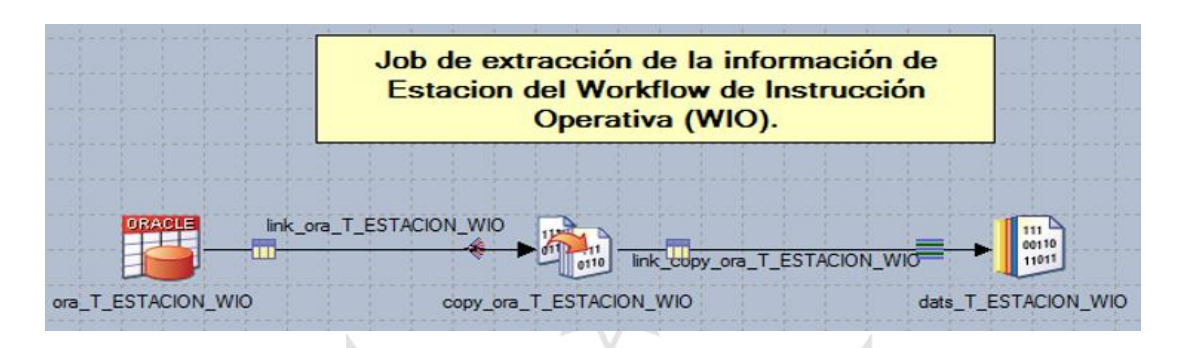

*Ilustración 51: Job de extracción de md\_estacion\_wio*

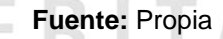

El dataset cargado en la Ilustración 51 es la entrada para realizar la validación y transformación de los datos para ser cargados a la capa ODS.

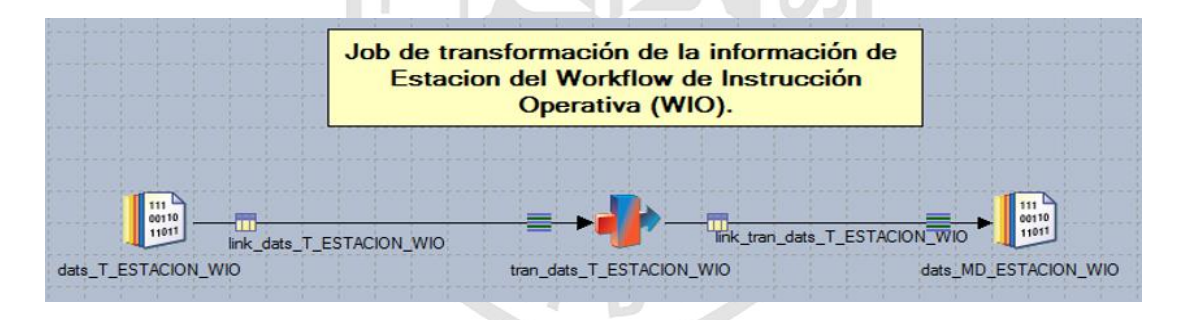

*Ilustración 52: Job de transformación de md\_estacion\_wio*

**Fuente:** Propia

El dataset cargado en la Ilustración 52 es la entrada para cargar la tabla en ODS FDM.MD\_ESTACION\_WIO.

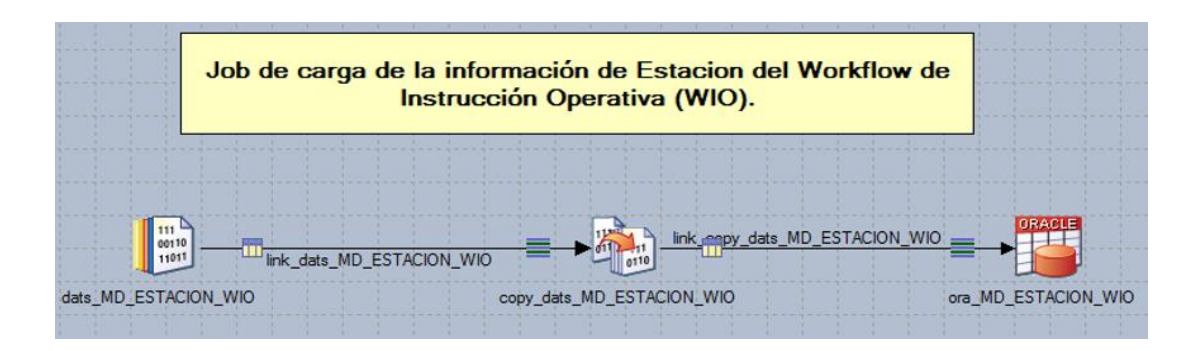

*Ilustración 53: Job de carga de md\_estacion\_wio*

Al finalizar la construcción de los job para la carga de cada tabla a la capa ODS, se desarrolla el job secuencial que ejecutara los jobs en secuencia. Debe contener un manejador de errores.

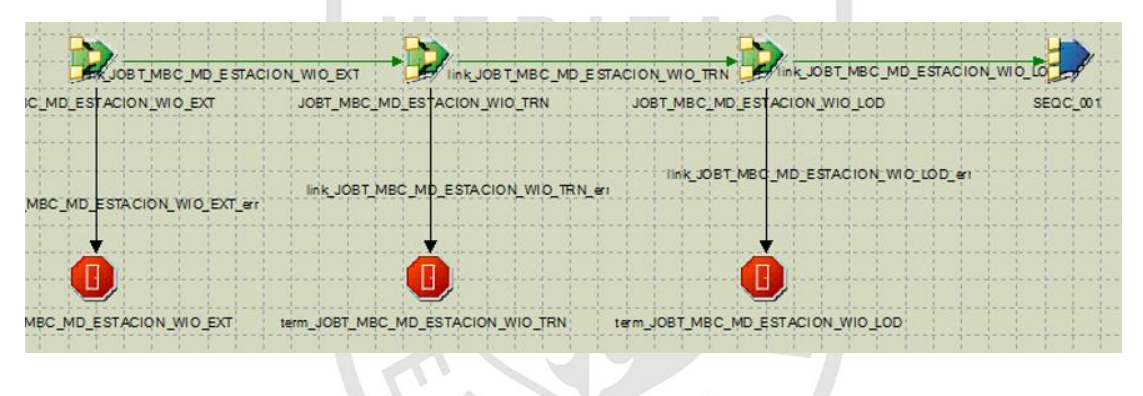

*Ilustración 54: Job secuencial de md\_estacion\_wio*

**Fuente:** Propia

b.6) Tabla MD\_ACCIONPROPUESTA\_WBC

En la Ilustración 55 se muestra la extracción de la información de la capa staging OWBSTG.T\_ ACCIONPROPUESTA\_WBC a un dataset, el cual es un almacén temporal de datos.

|                           | Job de extracción de la información correspondiente a las<br>acciones de una propuesta WBC de la tabla STG<br>OWBSTG.T_ACCIONPROPUESTA_WBC del DWH |  |
|---------------------------|----------------------------------------------------------------------------------------------------|--|
|                           | link T ACCIONPROPUESTA WBC                                                                                                    |  |
| ora_T_ACCIONPROPUESTA_WBC | dats_MD_ACCIONPROPUESTA_WBC                                                                                                    |  |

*Ilustración 55: Job de extracción de md\_accionpropuesta\_wbc*

El dataset cargado en la Ilustración 55 es la entrada para realizar la validación y transformación de los datos para ser cargados a la capa ODS.

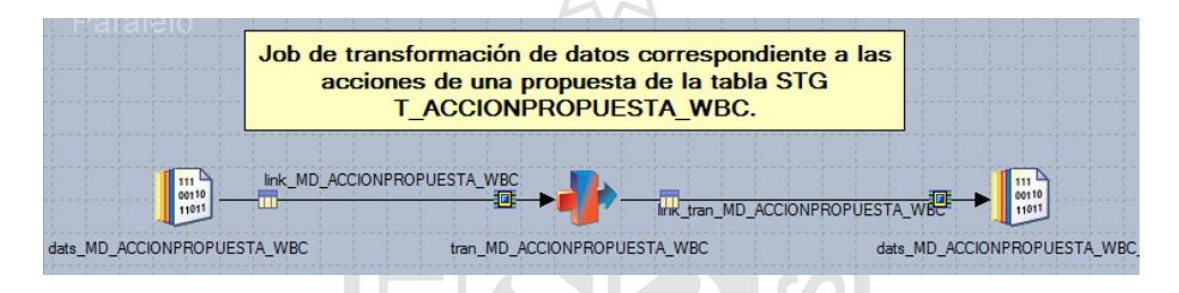

*Ilustración 56: Job de transformación de md\_accionpropuesta\_wbc*

**Fuente:** Propia

El dataset cargado en la Ilustración 56 es la entrada para cargar la tabla en ODS FDM.MD\_ACCIONPROPUESTA\_WBC.

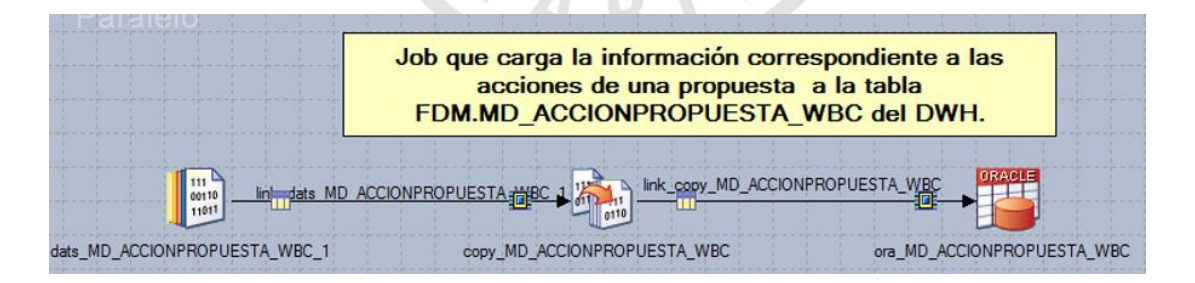

*Ilustración 57: Job de carga de md\_accionpropuesta\_wbc*

#### **Fuente:** Propia

Al finalizar la construcción de los job para la carga de cada tabla a la capa ODS, se desarrolla el job secuencial que ejecutara los jobs en secuencia. Debe contener un manejador de errores.

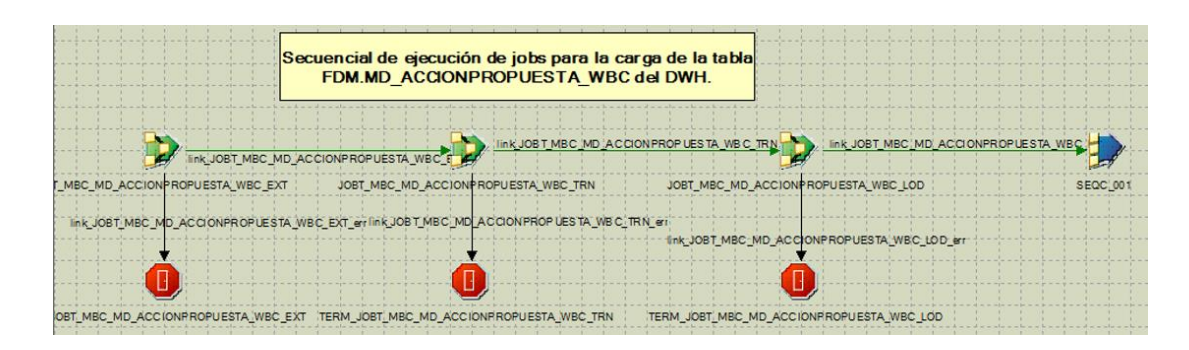

*Ilustración 58: Job secuencial de md\_accionpropuesta\_wbc*

b.7) Tabla MD\_PRODUCTO\_WIO

En la Ilustración 59 se muestra la extracción de la información de la capa staging OWBSTG.T\_PRODUCTO\_WIO a un dataset, el cual es un almacén temporal de datos FRITAS

|                                   | Job de extracción de la información de los<br>productos del Workflow de Instrucción<br>Operativa (WIO). |                                                |
|-----------------------------------|----------------------------------------------------------------------------------------------------|------------------------------------------------|
| ORACLE<br>link ora T PRODUCTO WIO |                                                                                                    | 00110<br>link_copy_ora_T_PRODUCTO_WIC<br>11011 |
| ora T PRODUCTO WIO                | copy_ora_T_PRODUCTO_WIO                                                                                 | dats T PRODUCTO WIO                            |

*Ilustración 59: Job de extracción de md\_producto\_wio*

**Fuente:** Propia

El dataset cargado en la Ilustración 59 es la entrada para realizar la validación y transformación de los datos para ser cargados a la capa ODS.

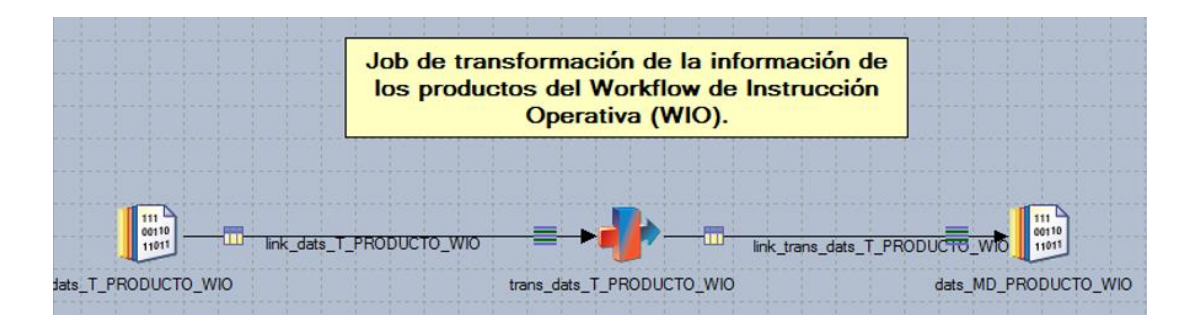

*Ilustración 60: Job de transformación de md\_producto\_wio*

El dataset cargado en la Ilustración 60 es la entrada para cargar la tabla en ODS FDM.MD\_PRODUCTO\_WIO.

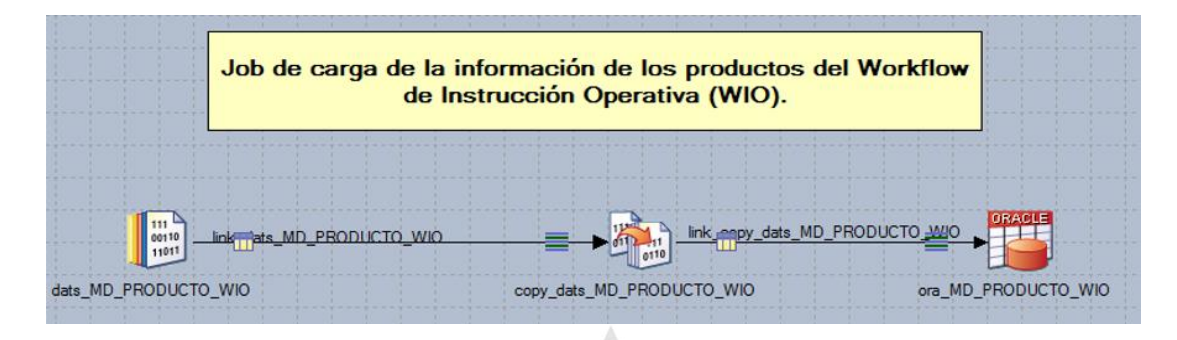

*Ilustración 61: Job de carga de md\_producto\_wio*

#### **Fuente:** Propia

Al finalizar la construcción de los job para la carga de cada tabla a la capa ODS, se desarrolla el job secuencial que ejecutara los jobs en secuencia. Debe contener un manejador de errores.

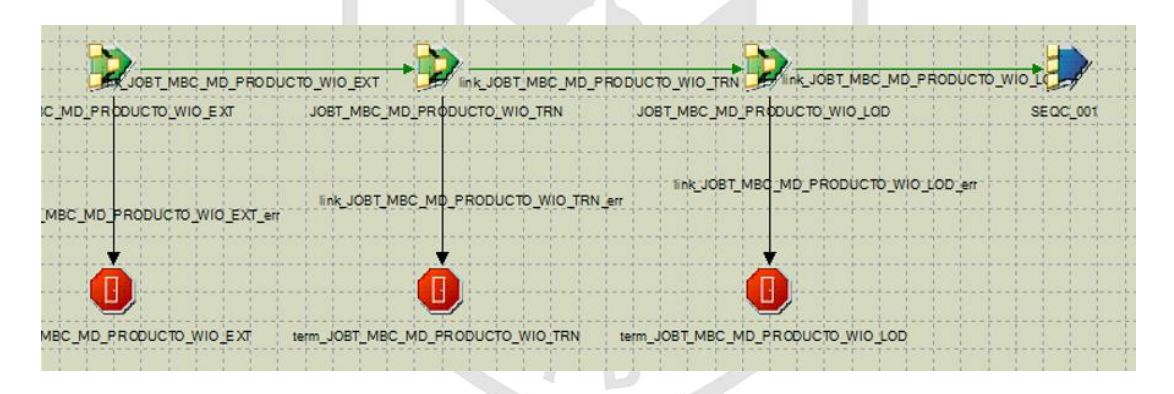

*Ilustración 62: Job secuencial de md\_producto\_wio*

**Fuente:** Propia

b.8) Tabla MD\_CLIENTE\_WBC

En la Ilustración 63 se muestra la extracción de la información de la capa staging OWBSTG.T\_ CLIENTE\_WBC a un dataset, el cual es un almacén temporal de datos.

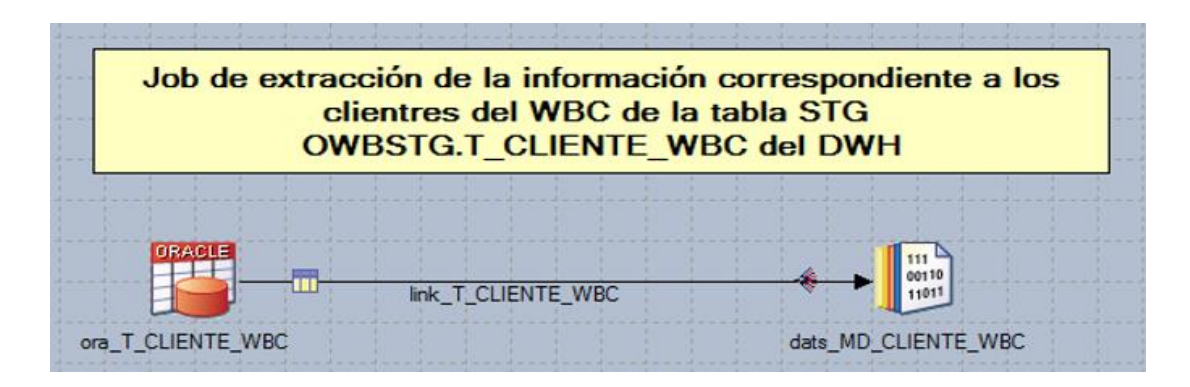

*Ilustración 63: Job de extracción de md\_cliente\_wbc*

El dataset cargado en la Ilustración 63 es la entrada para realizar la validación y transformación de los datos para ser cargados a la capa ODS.

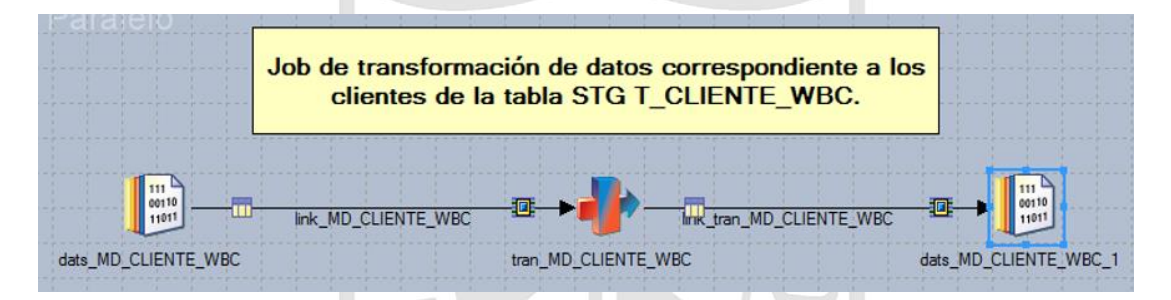

*Ilustración 64: Job de transformación de md\_cliente\_wbc*

**Fuente:** Propia

El dataset cargado en la Ilustración 64 es la entrada para cargar la tabla en ODS FDM.MD\_CLIENTE\_WBC.

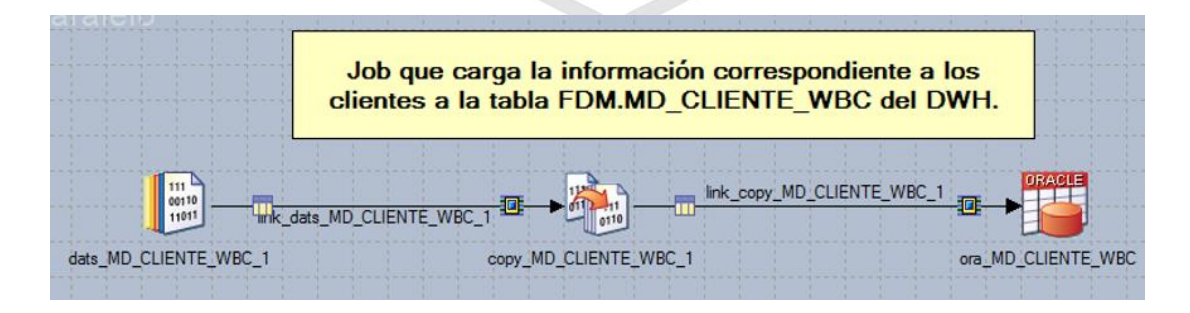

*Ilustración 65: Job de carga de md\_cliente\_wbc*

Al finalizar la construcción de los job para la carga de cada tabla a la capa ODS, se desarrolla el job secuencial que ejecutara los jobs en secuencia. Debe contener un manejador de errores.

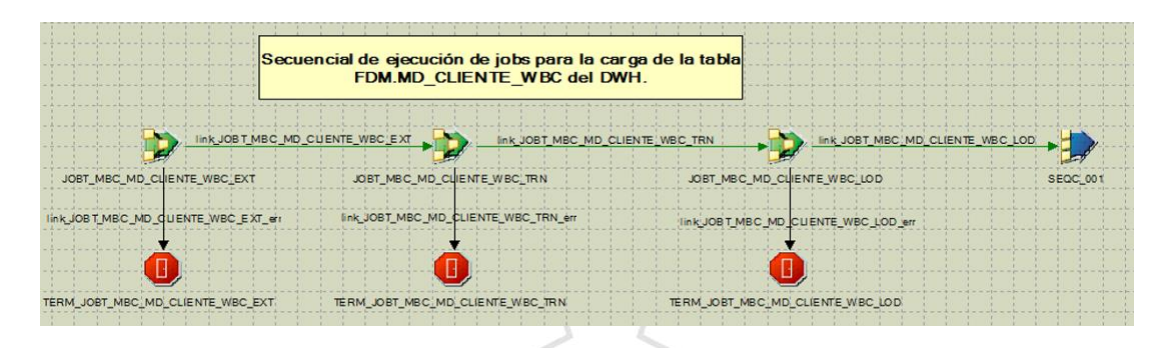

*Ilustración 66: Job secuencial de md\_cliente\_wbc*

**Fuente:** Propia

# b.9) Tabla MD\_EJECUTIVONEGOCIO\_WBC

En la Ilustración 67 se muestra la extracción de la información de la capa staging OWBSTG.T\_EJECUTIVONEGOCIO\_WBC a un dataset, el cual es un almacén temporal de datos.

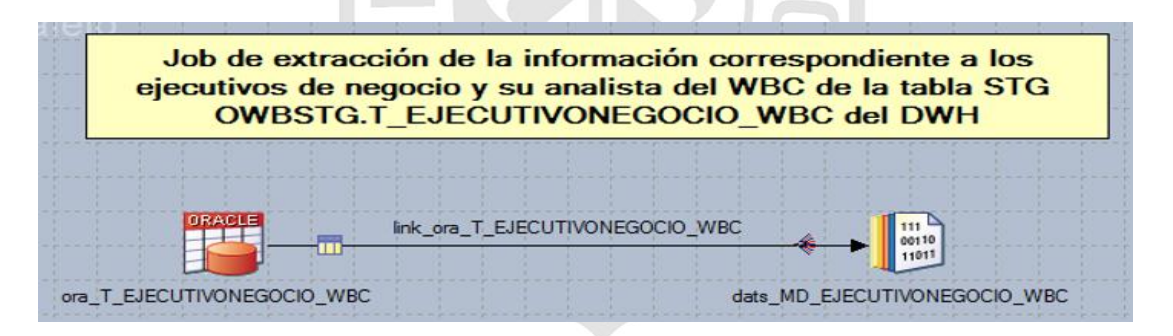

*Ilustración 67: Job de extracción de md\_ejecutivonegocio\_wbc*

#### **Fuente:** Propia

El dataset cargado en la Ilustración 67 es la entrada para realizar la validación y transformación de los datos para ser cargados a la capa ODS.

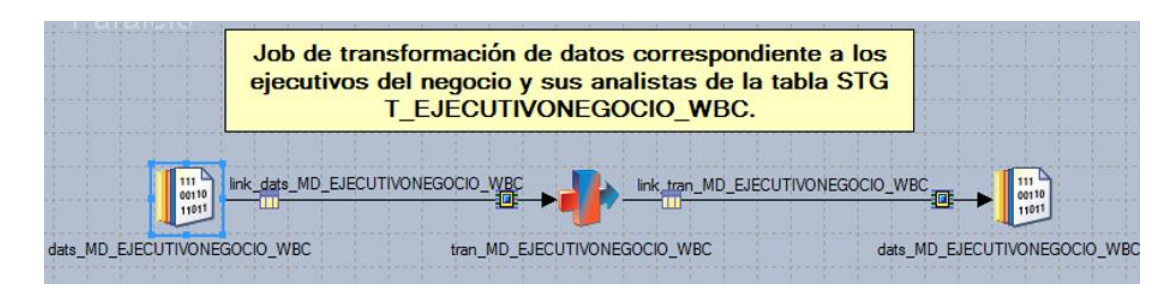

*Ilustración 68: Job de transformación de md\_ejecutivonegocio\_wbc*

El dataset cargado en la Ilustración 68 es la entrada para cargar la tabla en ODS FDM.MD\_EJECUTIVONEGOCIO\_WBC.

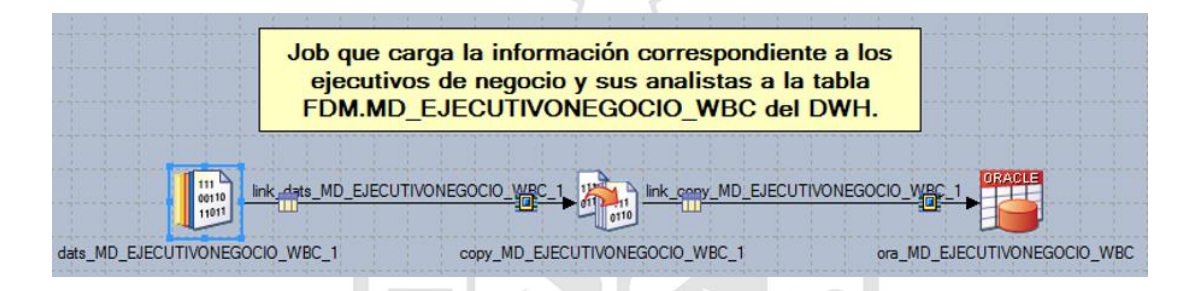

*Ilustración 69: Job de carga de md\_ejecutivonegocio\_wbc*

#### **Fuente:** Propia

Al finalizar la construcción de los job para la carga de cada tabla a la capa ODS, se desarrolla el job secuencial que ejecutara los jobs en secuencia. Debe contener un manejador de errores.

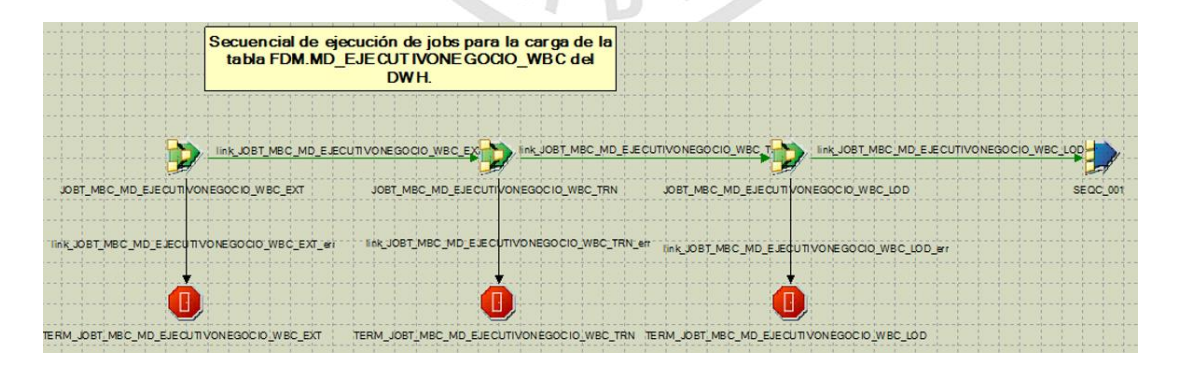

*Ilustración 70: Job secuencial de md\_ejecutivonegocio\_wbc*

b.10) Tabla MD\_ESTACION\_WBC

En la Ilustración 71 se muestra la extracción de la información de la capa staging OWBSTG.T\_ESTACION\_WBC a un dataset, el cual es un almacén temporal de datos.

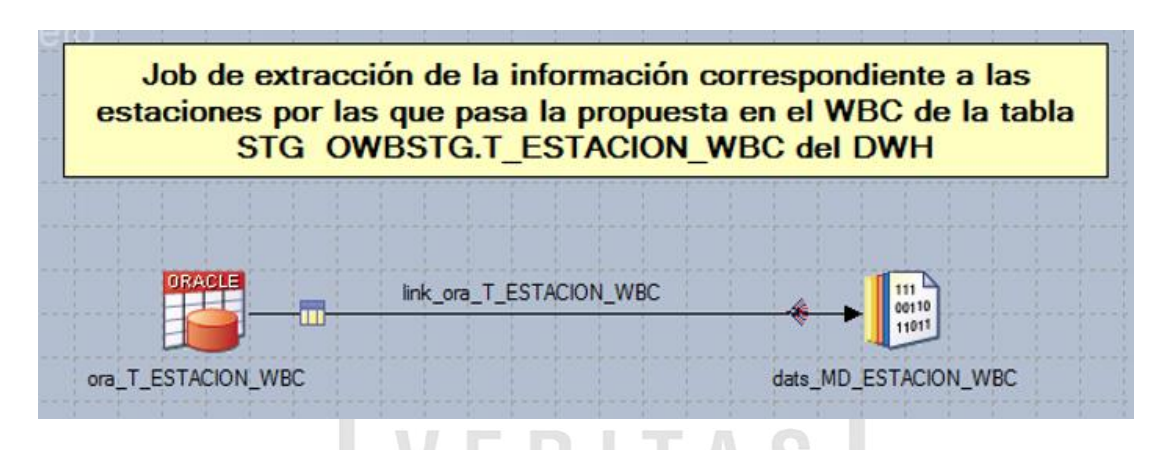

*Ilustración 71: Job de extracción de md\_estacion\_wbc*

**Fuente:** Propia

El dataset cargado en la Ilustración 71 es la entrada para realizar la validación y transformación de los datos para ser cargados a la capa ODS.

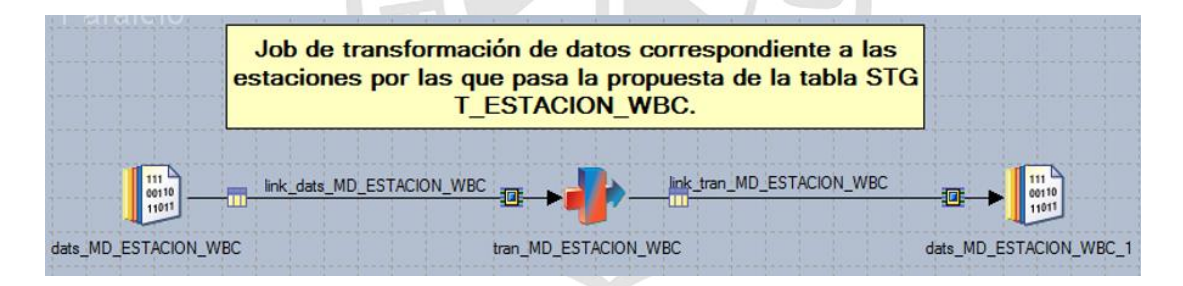

*Ilustración 72: Job de transformación de md\_estacion \_wbc*

**Fuente:** Propia

El dataset cargado en la Ilustración 72 es la entrada para cargar la tabla en ODS FDM.MD\_INSTRUCCIONOPERATIVA.

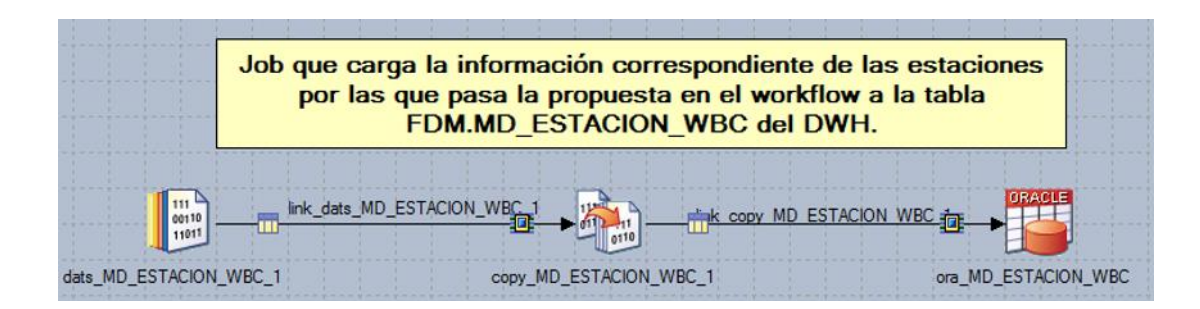

*Ilustración 73: Job de carga de md\_estacion\_wbc*

Al finalizar la construcción de los job para la carga de cada tabla a la capa ODS, se desarrolla el job secuencial que ejecutara los jobs en secuencia. Debe contener un manejador de errores.

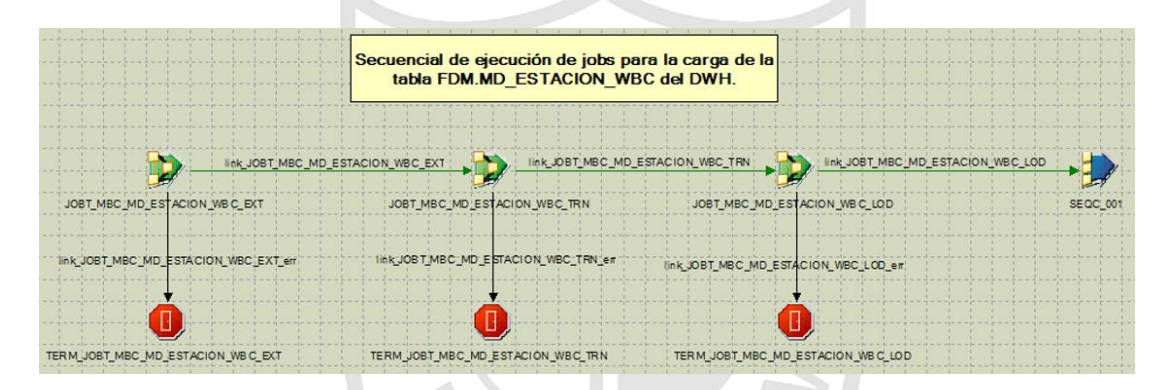

*Ilustración 74: Job secuencial de md\_estacion\_wbc*

**Fuente:** Propia

# b.11) Tabla MD\_PROPUESTARIESGOMAXIMO

En la Ilustración 75 se muestra la extracción de la información de la capa staging OWBSTG.T\_PROPUESTARIESGOMAXIMO a un dataset, el cual es un almacén temporal de datos.

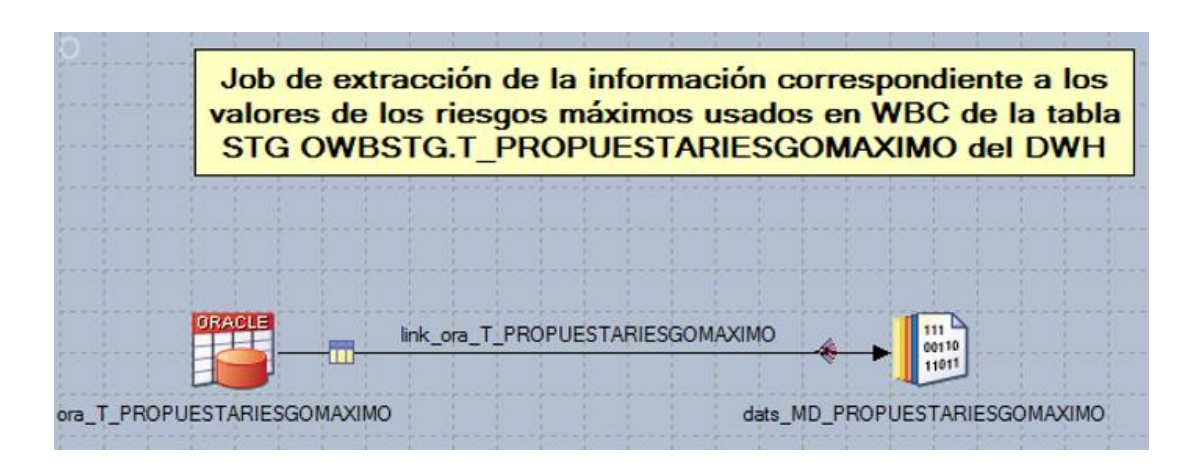

*Ilustración 75: Job de extracción de md\_propuestariesgomaximo*

El dataset cargado en la Ilustración 75 es la entrada para realizar la validación y transformación de los datos para ser cargados a la capa ODS.

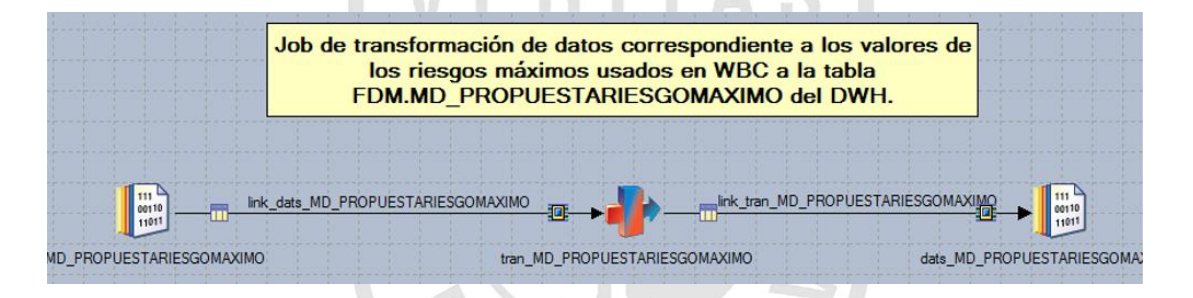

*Ilustración 76: Job de transformación de md\_propuestariesgomaximo*

**Fuente:** Propia

El dataset cargado en la Ilustración 76 es la entrada para cargar la tabla ODS FDM.MD\_PROPUESTARIESGOMAXIMO.

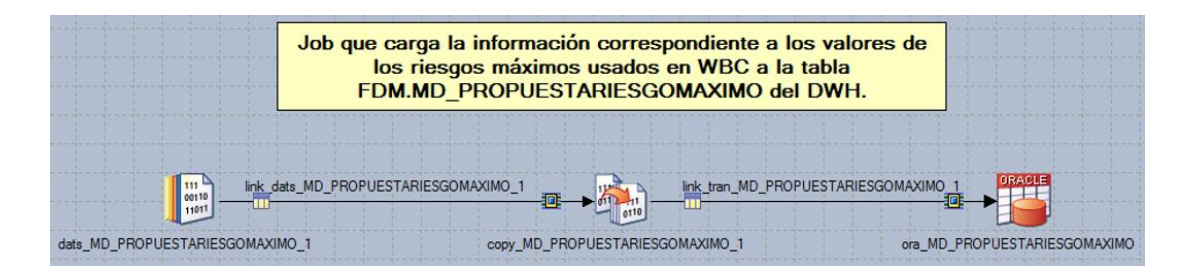

*Ilustración 77: Job de carga de md\_propuestariesgomaximo*

Al finalizar la construcción de los job para la carga de cada tabla a la capa ODS, se desarrolla el job secuencial que ejecutara los jobs en secuencia. Debe contener un manejador de errores.

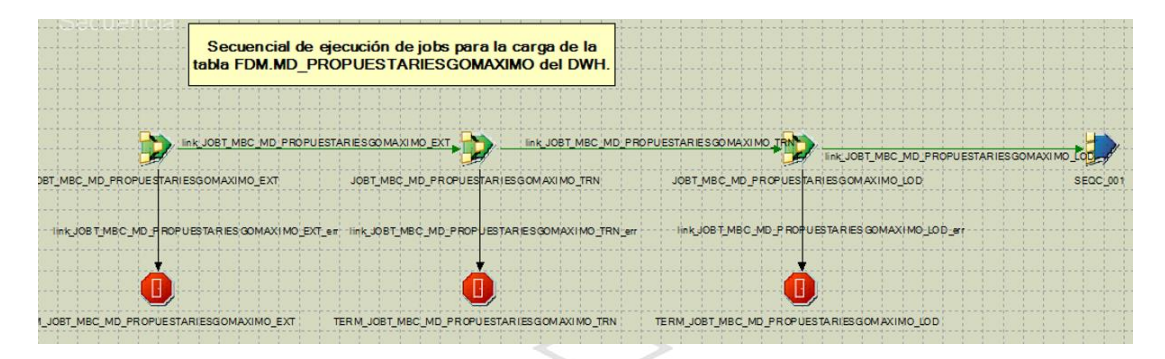

*Ilustración 78: Job secuencial de md\_propuestariesgomaximo*

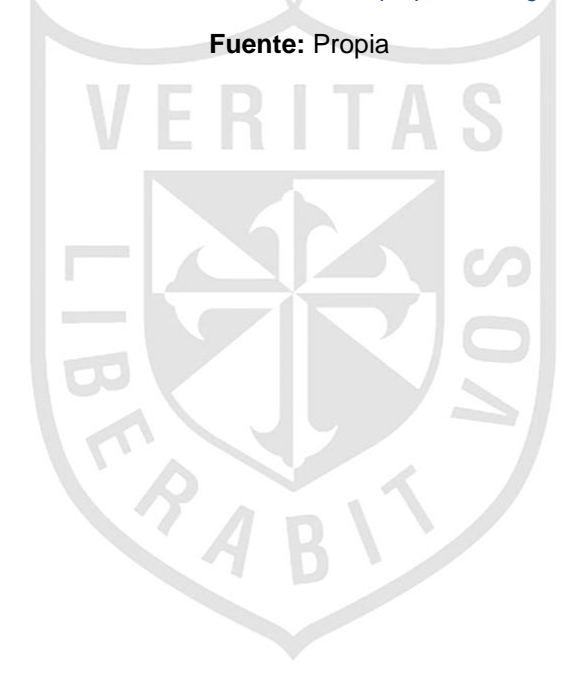

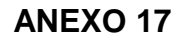

# **DISEÑO DE JOBS BDS**

# c.1) Tabla FBC\_BASELINEAS

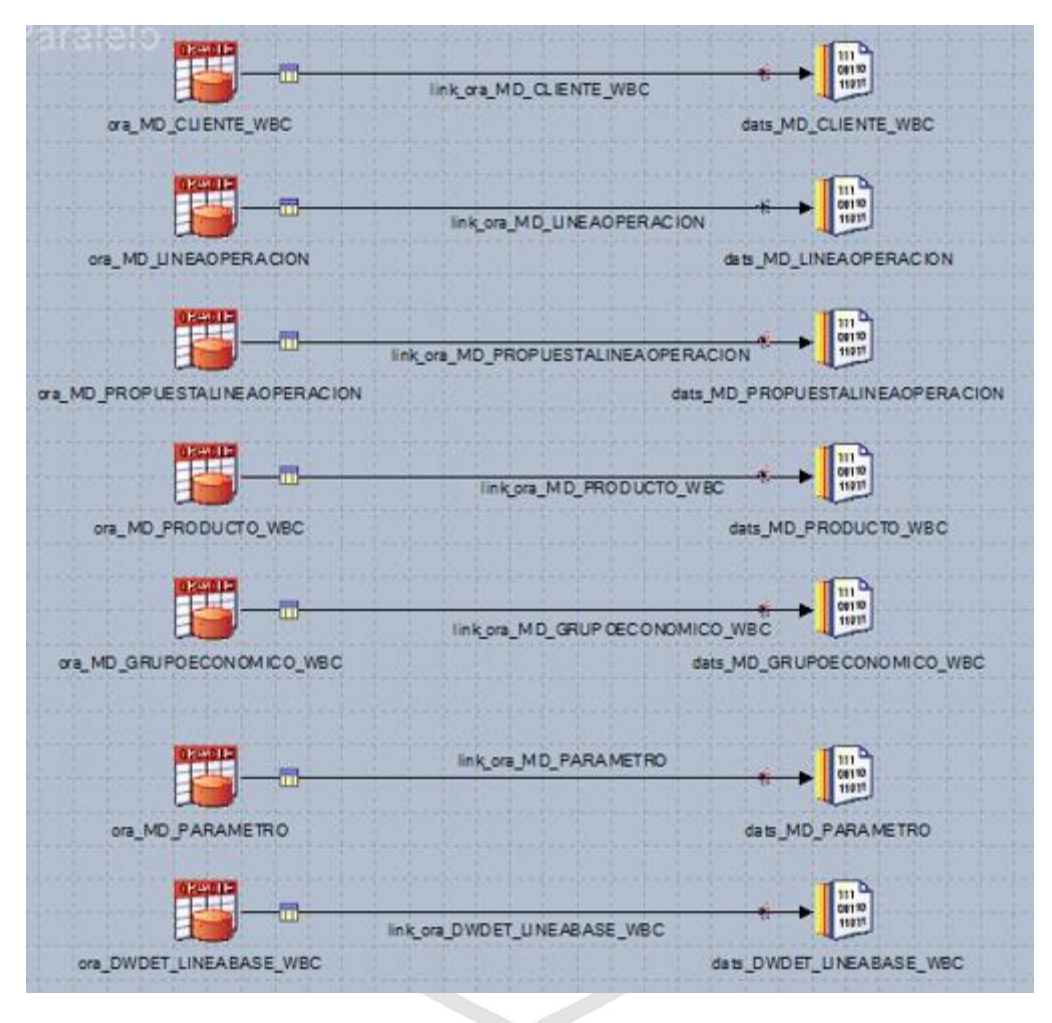

*Ilustración 79: Job de extracción de fbc\_baselineas*

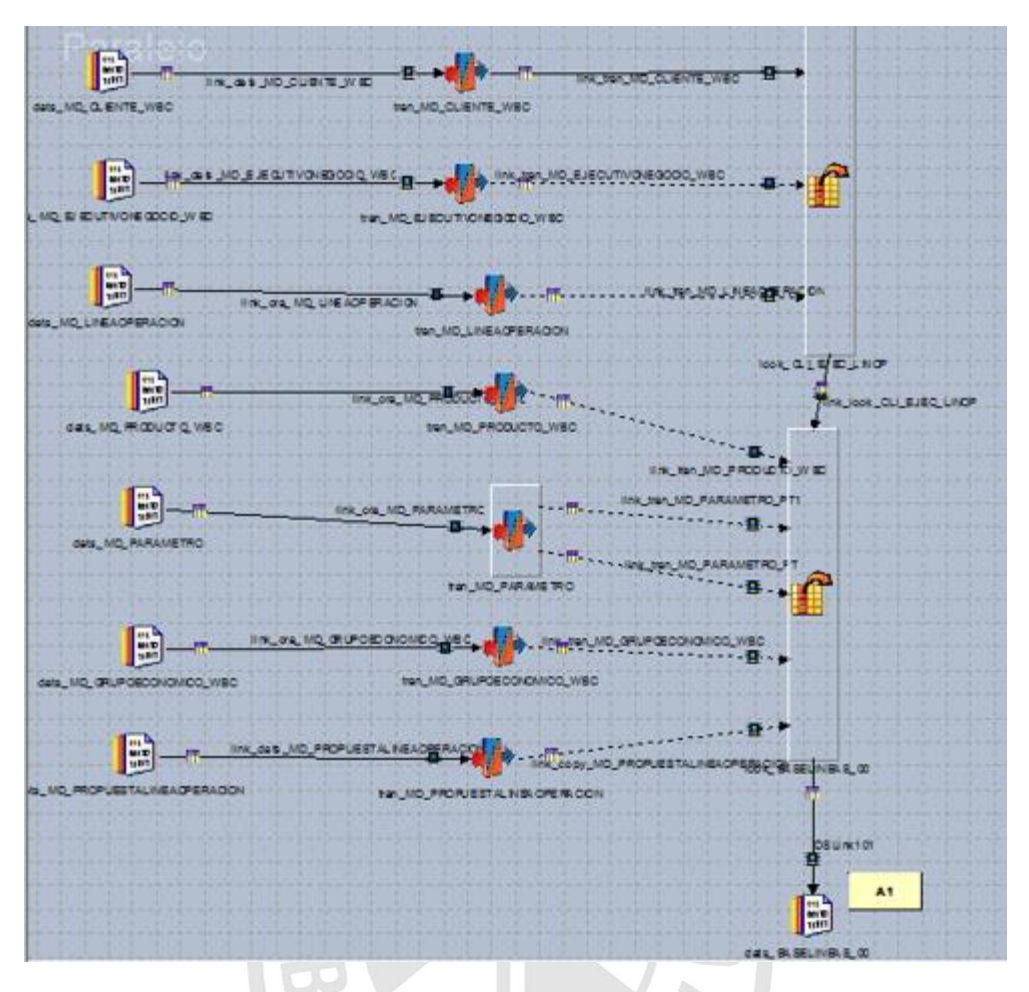

*Ilustración 80: Job de transformación de fbc\_baselineas*

c.2) Tabla LBC\_MAECLIENTE

En la Ilustración 81 se muestra la extracción de la información de la capa staging FDM.MD\_CLIENTE\_WBC a un dataset, el cual es un almacén temporal de datos.

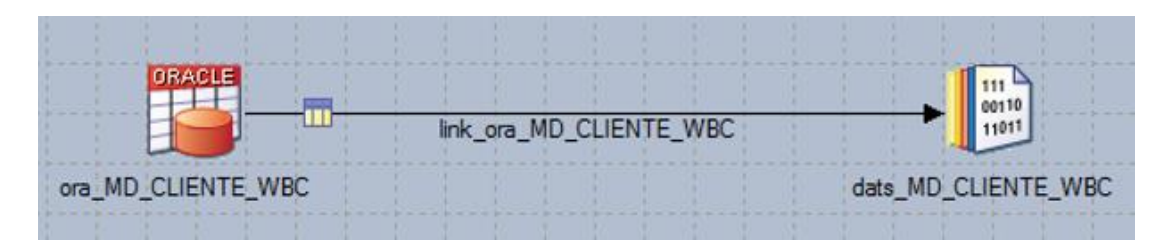

*Ilustración 81: Job de extracción de md\_cliente\_wbc*

En la Ilustración 82 se muestra la extracción de la información de la capa staging FDM.MD\_CLIENTE\_WIO a un dataset, el cual es un almacén temporal de datos.

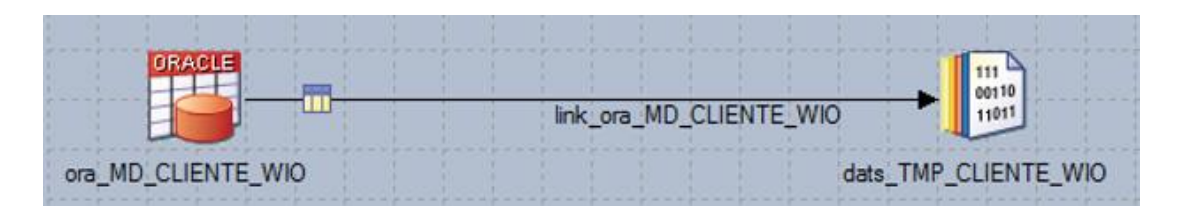

*Ilustración 82: Job de extracción de md\_cliente\_wio*

**Fuente:** Propia

Los datasets cargados en la Ilustración 81 y la Ilustración 82 se juntan en un único dataset.

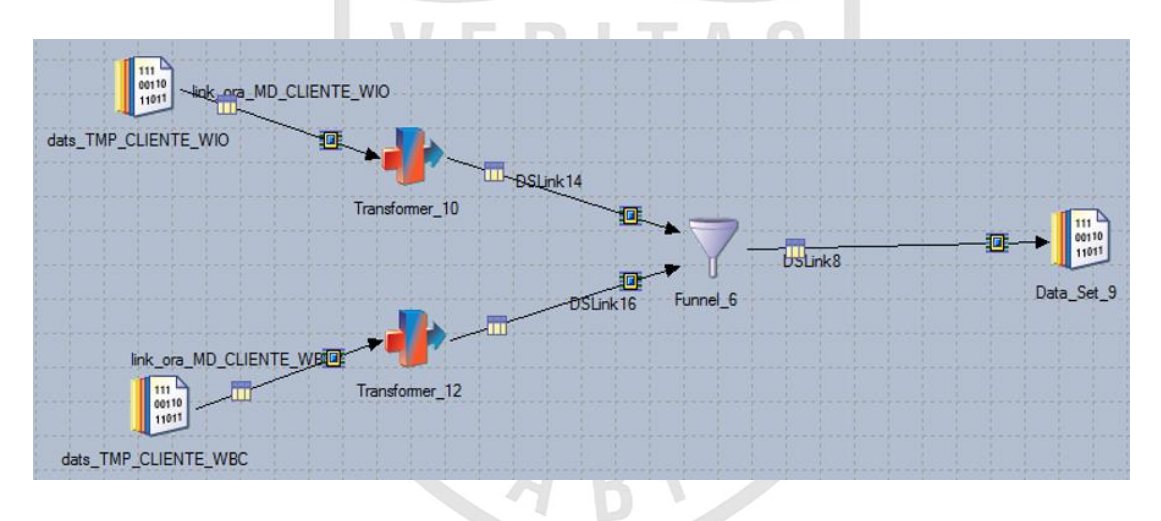

*Ilustración 83: Job de transformación de lbc\_maecliente*

#### **Fuente:** Propia

El dataset creado en la ilustración anterior es la entrada para cargar a la tabla final LBC\_MAECLIENTE.

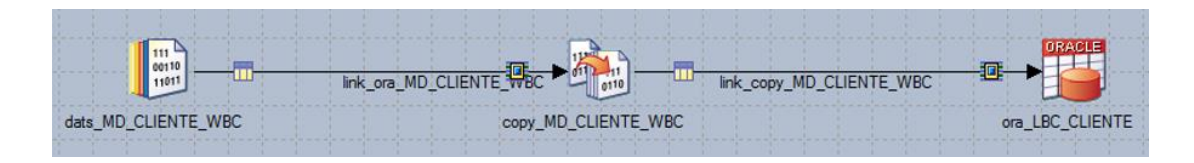

*Ilustración 84: Job de carga de lbc\_maecliente*

Al finalizar la construcción de los jobs de la capa BDS, se desarrolla el job secuencial que ejecutara los jobs en secuencia. Debe contener un manejador de errores.

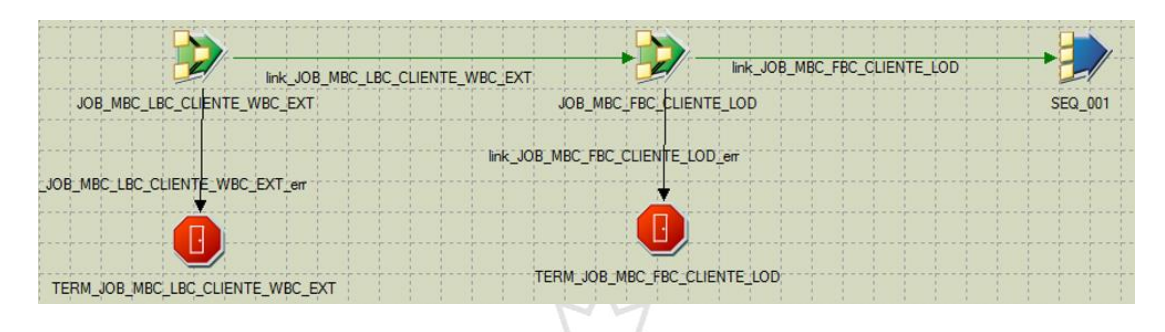

*Ilustración 85: Job secuencial de lbc\_maecliente*

**Fuente:** Propia

c.3) Tabla LBC\_CODESTACION

En la Ilustración 86 se muestra la extracción de la información de la capa staging FDM.MD\_ESTACION\_WBC a un dataset, el cual es un almacén temporal de datos.

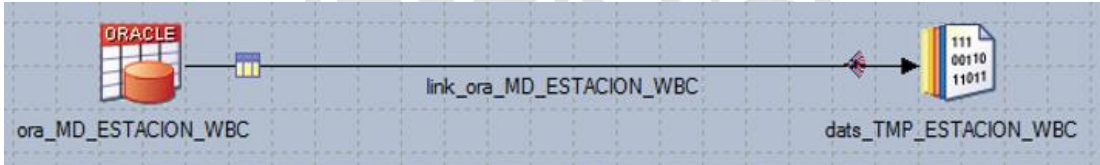

*Ilustración 86: Job de extracción de md\_estacion\_wbc*

**Fuente:** Propia

En la Ilustración 87 se muestra la extracción de la información de la capa staging FDM.MD\_ESTACION\_WIO a un dataset, el cual es un almacén temporal de datos.

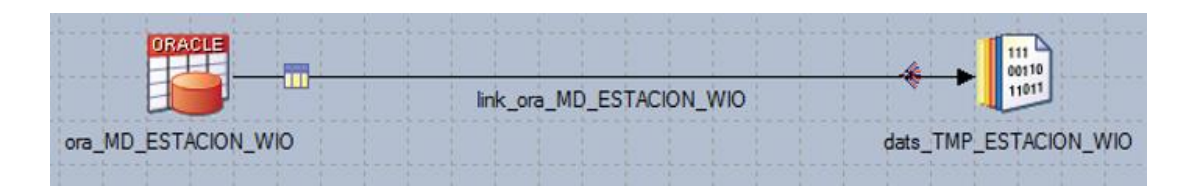

*Ilustración 87: Job de extracción de md\_estacion\_wio*

Los datasets cargados anteriormente se juntan en un único dataset.

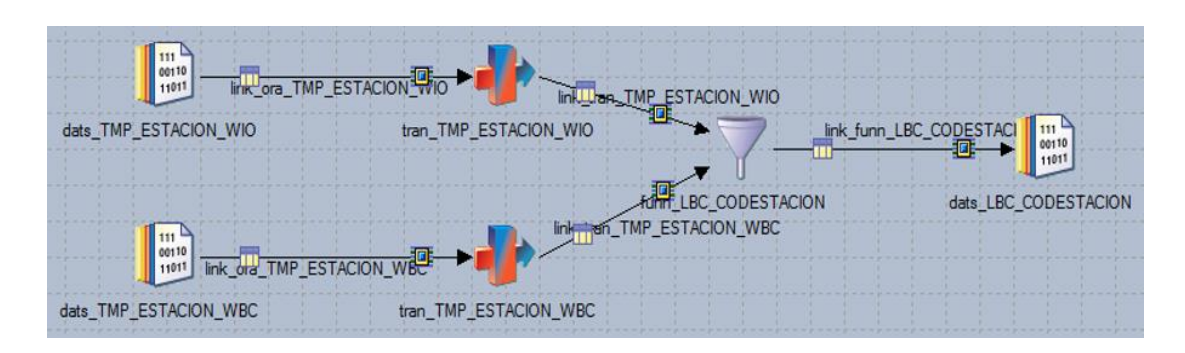

*Ilustración 88: Job de transformación de lbc\_codestacion*

### **Fuente:** Propia

El dataset creado en la ilustración anterior es la entrada para cargar a la tabla final LBC\_CODESTACION.

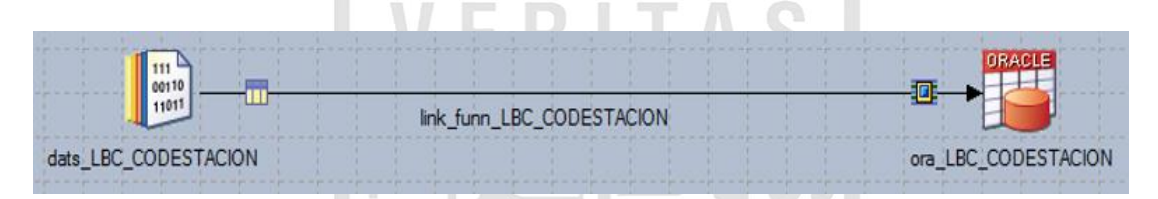

*Ilustración 89: Job de carga de lbc\_codestacion*

**Fuente:** Propia

Al finalizar la construcción de los jobs de la capa BDS, se desarrolla el job secuencial que ejecutara los jobs en secuencia. Debe contener un manejador de errores.

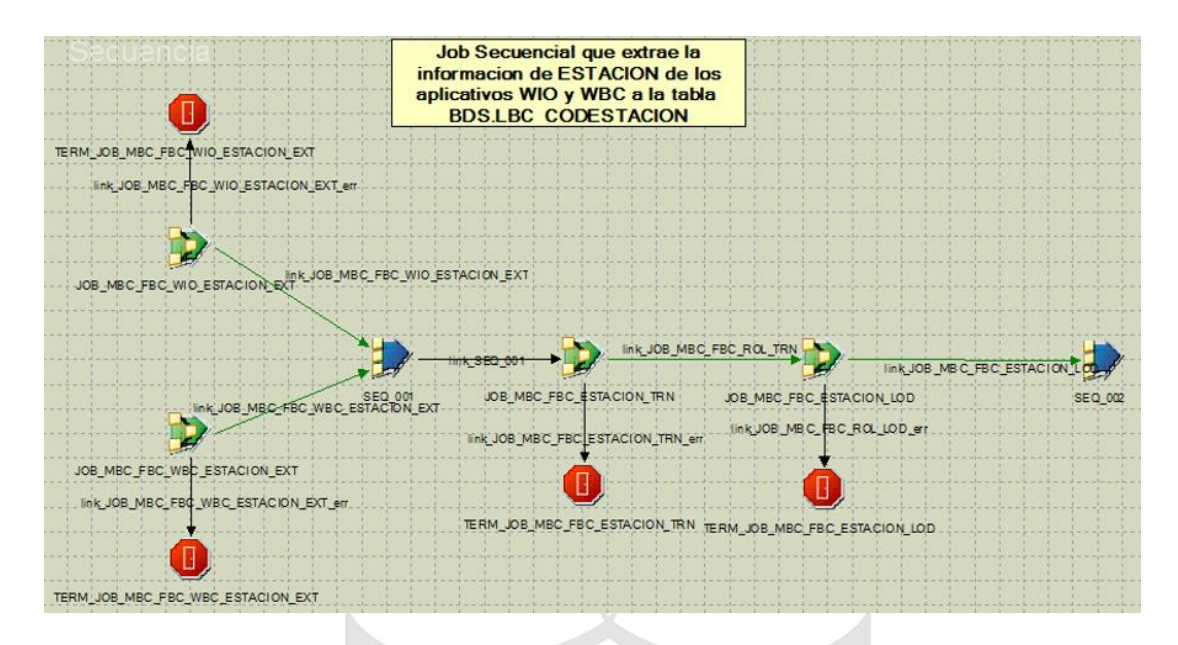

*Ilustración 89*: Job secuencial de lbc\_codestacion

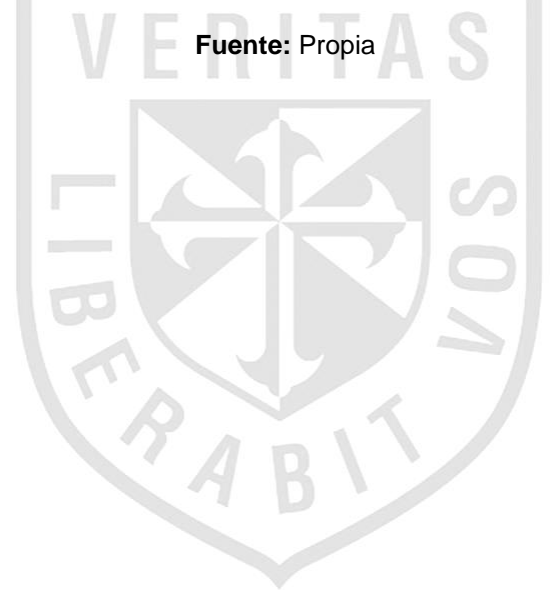